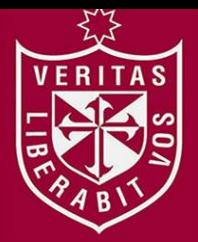

**FACULTAD DE INGENIERÍA Y ARQUITECTURA ESCUELA PROFESIONAL DE INGENIERÍA DE COMPUTACIÓN Y SISTEMAS**

# **E-COMMERCE CON REALIDAD AUMENTADA APLICADO AL PROCESO DE VENTA DE UNA EMPRESA DE DISEÑO Y DECORACIÓN DE INTERIORES**

**PRESENTADA POR**

**JOE ALONSO GARCIA PLASENCIA SANDRO JOSEPH MALCA NEYRA**

**ASESORES**

**GENER VICTOR ZAMBRANO LOLI AUGUSTO ERNESTO BERNUY ALVA**

**TESIS**

**PARA OPTAR EL TÍTULO PROFESIONAL DE INGENIERO DE COMPUTACIÓN Y SISTEMAS**

> **LIMA – PERÚ 2021**

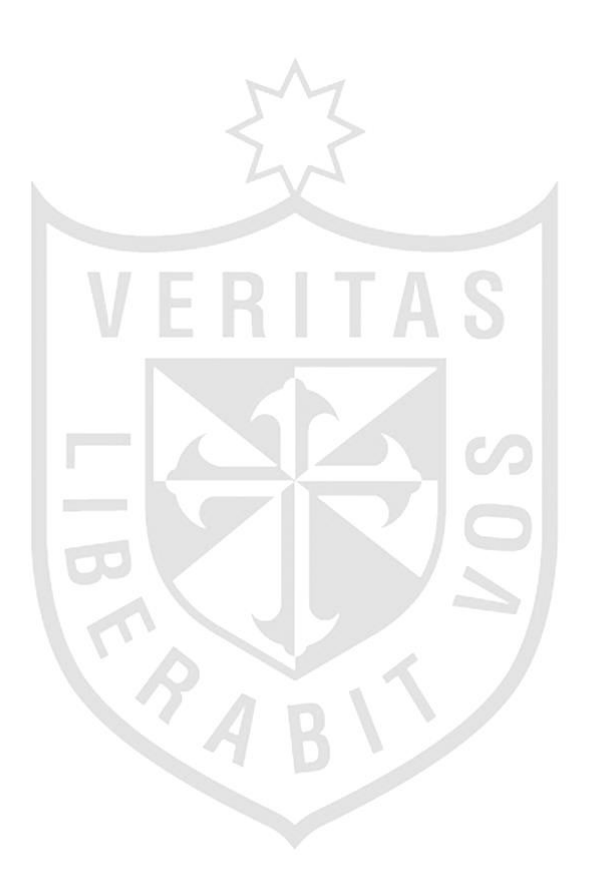

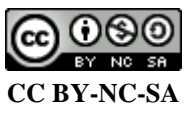

#### **Reconocimiento – No comercial – Compartir igual**

El autor permite transformar (traducir, adaptar o compilar) a partir de esta obra con fines no comerciales, siempre y cuando se reconozca la autoría y las nuevas creaciones estén bajo una licencia con los mismos

términos.

<http://creativecommons.org/licenses/by-nc-sa/4.0/>

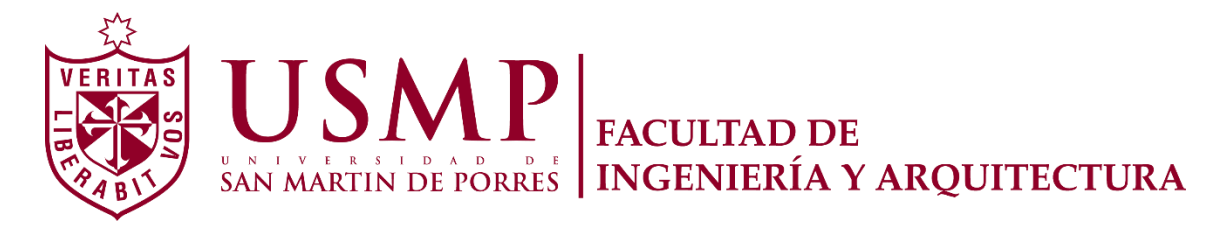

### **ESCUELA PROFESIONAL DE INGENIERÍA DE COMPUTACIÓN Y SISTEMAS**

# **E-COMMERCE CON REALIDAD AUMENTADA APLICADO AL PROCESO DE VENTA DE UNA EMPRESA DE DISEÑO Y DECORACIÓN DE INTERIORES**

**TESIS**

**PARA OPTAR EL TÍTULO PROFESIONAL DE INGENIERO DE COMPUTACIÓN Y SISTEMAS**

**PRESENTADA POR**

# **BACH. GARCIA PLASENCIA, JOE ALONSO**

**BACH. MALCA NEYRA SANDRO JOSEPH**

**ASESORES MAG. ZAMBRANO LOLI, GENER VICTOR DR. BERNUY ALVA, AUGUSTO ERNESTO**

**LIMA – PERÚ**

**2021**

A mis padres, por su apoyo incondicional en cada paso que doy. A mis hermanos, por ser luz en las dificultades y a Dios, por guiar mi camino.

Este presente trabajo es dedicado a mi familia, docentes y amigos quienes han sido parte fundamental para realizar esta investigación, ellos son quienes me dieron grandes enseñanzas y los principales protagonistas de este alcanzado".

#### **RESUMEN**

<span id="page-5-0"></span>Actualmente, la empresa Deco Home Perú se dedica a la venta de productos para diseñar y decorar los interiores de su hogar a través de su página de Facebook (especialmente laminas 3d). Asimismo, se han generado pérdidas económicas al no concretar diversas ventas debido al poco interés de compra de los clientes por los productos, evidenciado en el reporte anual del año 2020, esto se debe también a la coyuntura que se vive en el mundo entero frente al COVID-19. El presente trabajo de investigación trata sobre un análisis de la identificación de los factores de intención de compra y como el desarrollo de estos en los productos impacta para concretar una venta e incrementar los ingresos de una empresa; para lograr ello, se desarrolló la Realidad Aumentada (RA y RV) y un Ecommerce responsive. Finalmente, el desarrollo del ecommerce con realidad aumentada evidencia en la empresa un incremento en sus ganancias, gracias a la identificación y desarrollo de los factores de intención de compra que son utilizados para influir en la decisión de compra de potenciales clientes.

**Palabras clave:** Diseño y Decoración de interiores, Realidad Virtual, Realidad aumentada, E-commerce, proceso de venta.

#### **ABSTRACT**

<span id="page-6-0"></span>Currently, the Deco Home Peru company is dedicated to the sale of products to design and decorate the interiors of your home through its Facebook page (especially 3d sheets). Likewise, economic losses have been generated by not making various sales due to the low purchase interest of customers for the products, evidenced in the 2020 annual report, this is also due to the situation that is experienced in the whole world in front of the COVID-19. This research work deals with an analysis of the identification of the purchase intention factors and how the development of these in the impacted products to make a sale and increase the income of a company; To achieve this, Augmented Reality (AR and VR) and a responsive Ecommerce were developed. Finally, the development of ecommerce with increased evidence in the company of an increase in its profits, thanks to the identification and development of the purchase intention factors that are used to influence the purchase decision of potential customers.

**Keywords:** Interior Design and Decoration, Virtual Reality, Augmented Reality, E-commerce, sales process.

#### **INTRODUCCIÓN**

<span id="page-7-0"></span>En la actualidad la pequeña empresa DecoHome S.A.C, ha sufrido una caída en las ventas producto de dos factores significativos en las operaciones del día a día, la primera de ellas es la pandemia mundial y sus consecuencias en el Perú para los emprendedores del sector de decoración y diseño de interiores, "a raíz de las medidas adoptadas por el Gobierno para frenar el avance del coronavirus" (Gestión, 2020) . Como segundo factor, se identificó el poco interés por parte de los clientes en la compra de los productos ofrecidos, de acuerdo con un reporte anual, realizado por la empresa a fines del año 2020.

A fin de solucionar este problema, se plantea desarrollar un ecommerce con realidad aumentada (RA y RV) que permita incrementar los ingresos en las ventas de la empresa, en base a la identificación de los factores de intención de compra que influyan en la decisión de compra de los clientes y potenciales clientes según sus expectativas y necesidades, también se tiene en consideración la virtualización de los productos en base a estos factores y el desarrollo de interfaces de prueba dentro del ecommerce que permitirá evaluar mediante una encuesta si gracias al uso de estos, se logra incrementar la intención de compra de los clientes.

Esta investigación comprende seis capítulos. En el capítulo I, se describe la situación problemática y se definen los objetivos de la investigación, justificando la importancia de la realización del trabajo, asimismo, se detallan las limitaciones y restricciones, junto con la viabilidad desde los puntos de vista técnico, operativo y económico. En el capítulo II, se especifica investigaciones similares que se han realizado en diferentes organizaciones, a lo largo del tiempo, con el fin de mitigar los riesgos encontrados, así como también, se redacta las bases teóricas del trabajo, detallando la manera en que se desarrollará el producto final y por último,

un glosario de los términos utilizados. En el capítulo III, se detalla el diseño metodológico, en donde se incluye la metodología que se utilizará en el proyecto. En el capítulo IV, se presenta todo el inicio y desarrollo del proyecto, especificando los pasos y herramientas que se utilizaron para el desarrollo de la solución. En el capítulo V, se redacta e interpreta los resultados obtenidos durante el desarrollo del proyecto, de acuerdo a los objetivos establecidos. Finalmente, en el capítulo VI, se realiza la discusión del proyecto, comparando los resultados obtenidos con resultados de otras investigaciones y concluyendo que se ha realizado de manera correcta, para así mejorar la situación de la organización.

### <span id="page-9-0"></span>**ÍNDICE GENERAL**

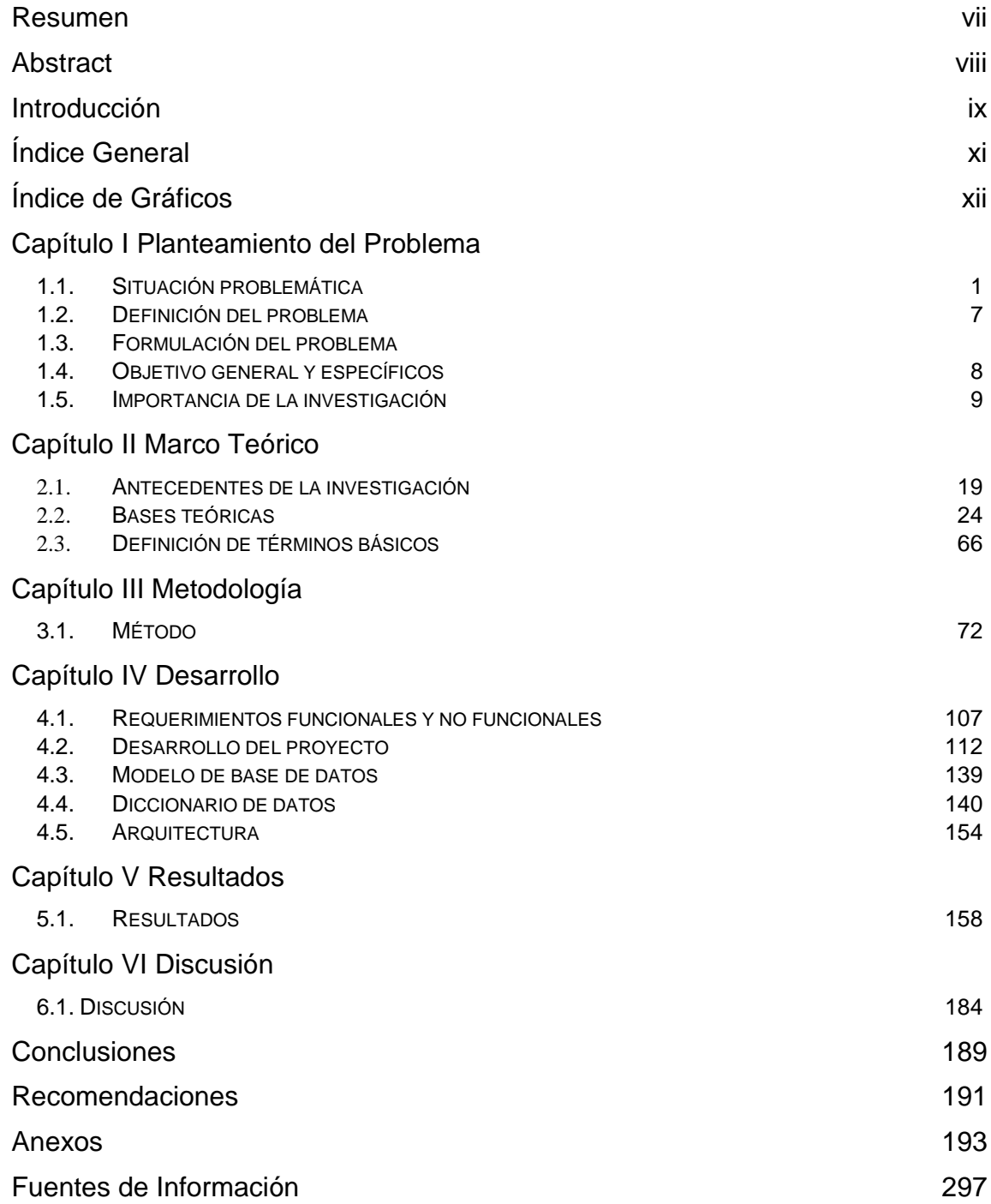

### **ÍNDICE DE GRÁFICOS**

### **FIGURAS Página**

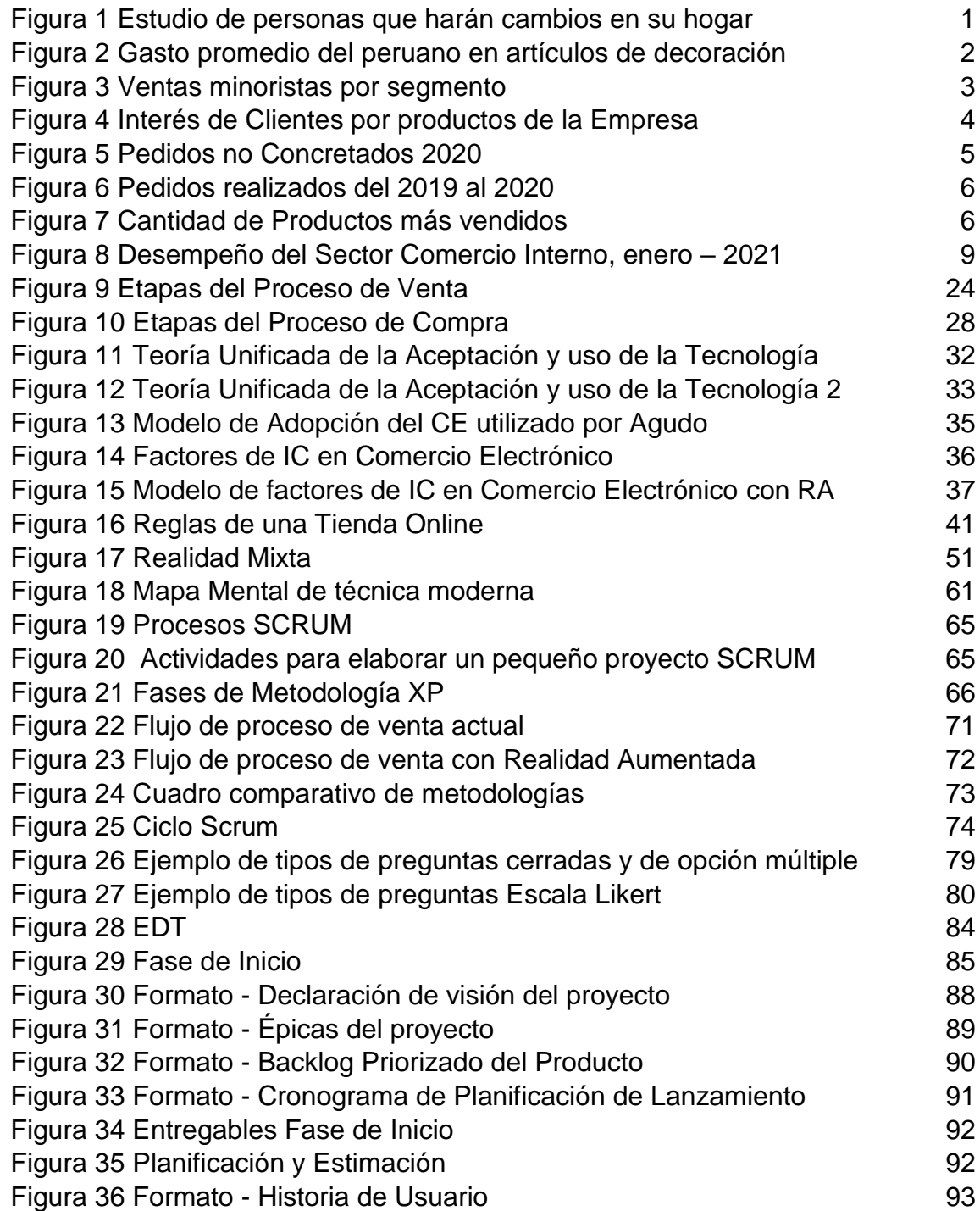

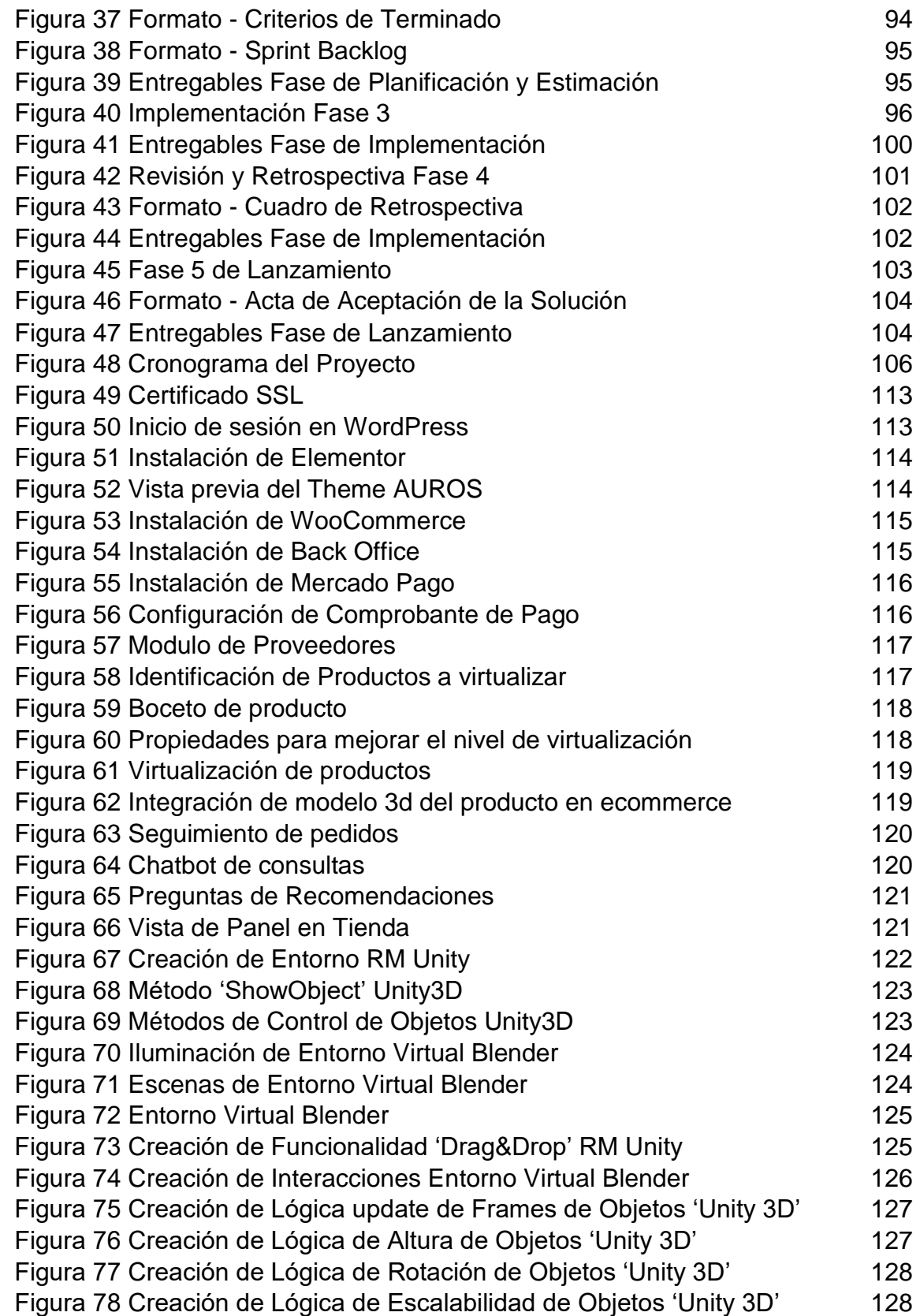

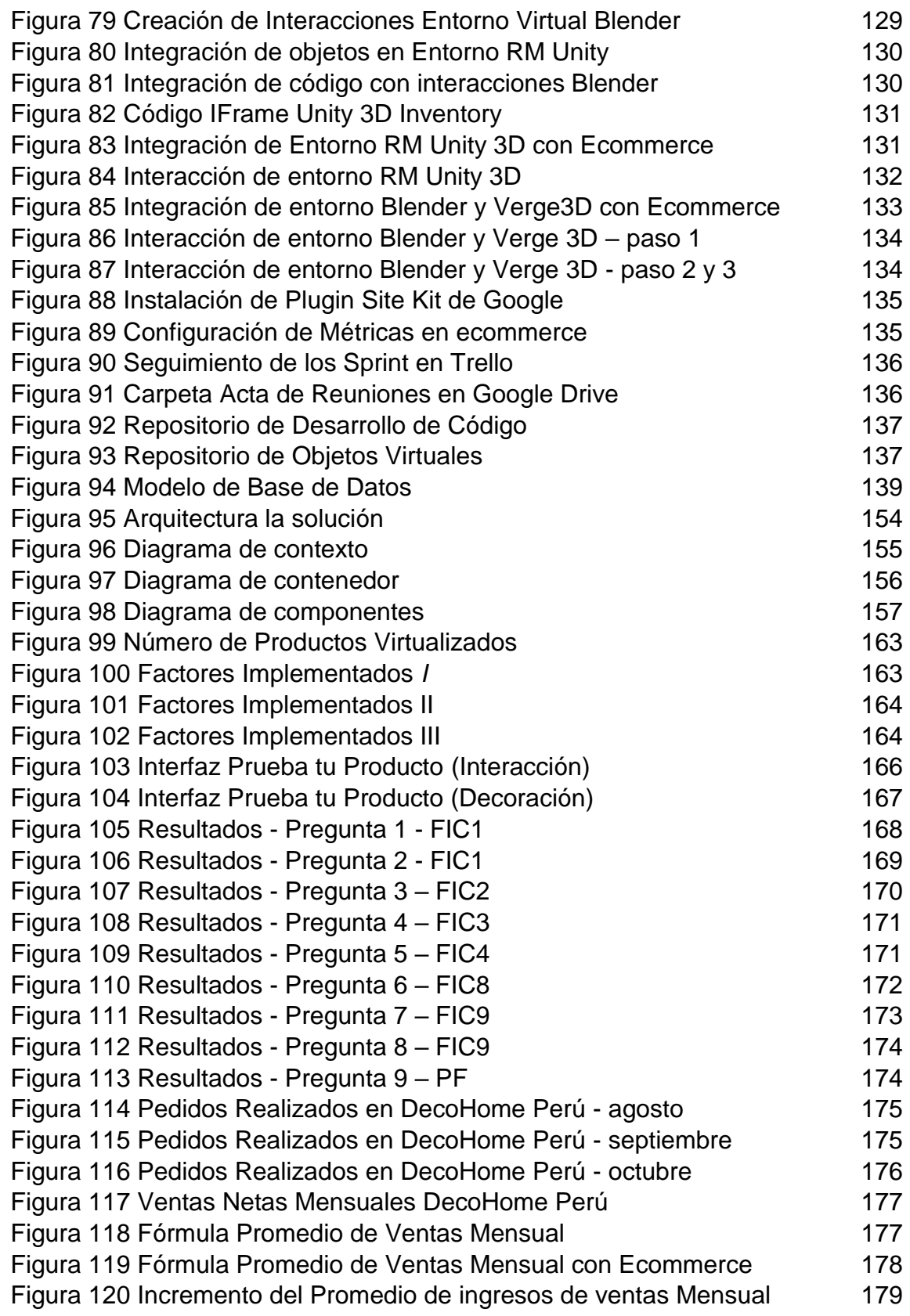

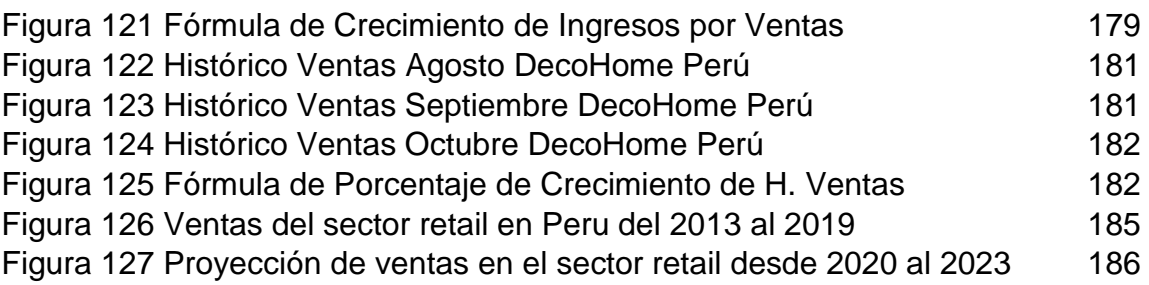

### **TABLAS**

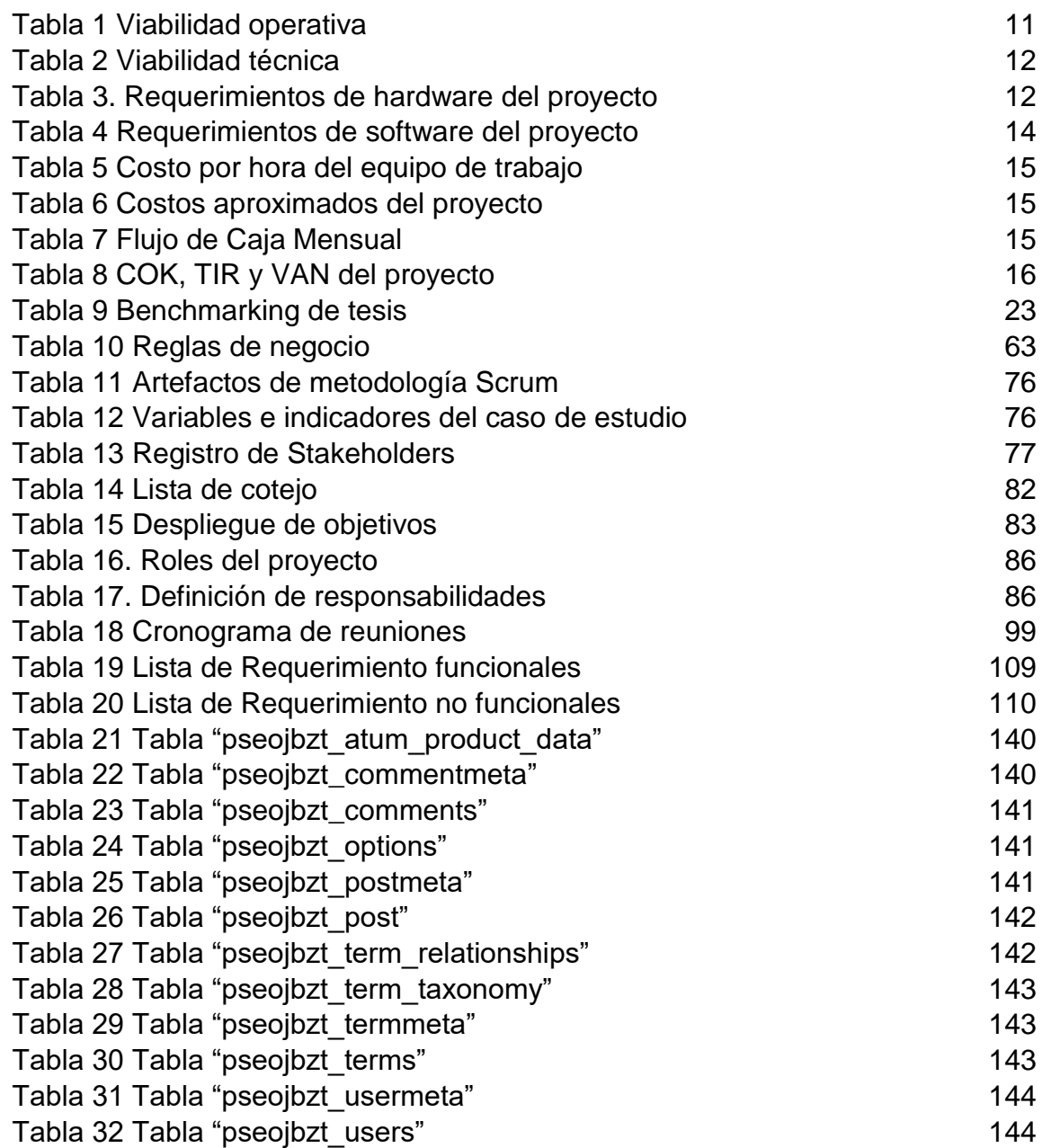

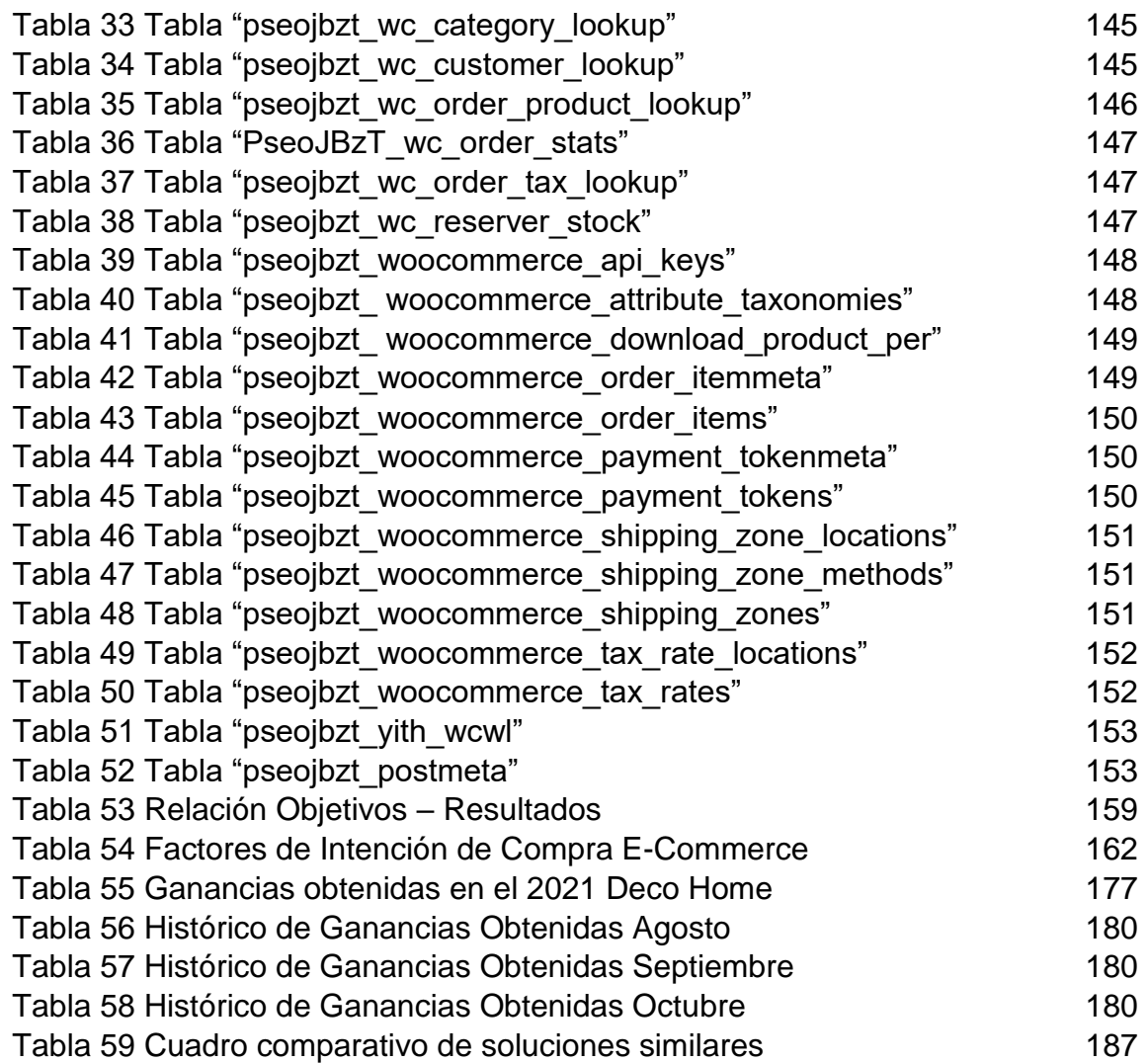

### **CAPÍTULO I**

#### **PLANTEAMIENTO DEL PROBLEMA**

#### 1.1.Situación problemática

Según un estudio que se realizó a fines de febrero del 2019, afirmó que el 67% de los jefes de hogar (hombres y mujeres) en zonas urbanas obtuvo una mejora en la economía familiar, surgiendo espacio para gastos como remodelaciones y decoración en el hogar. De esta muestra analizada, el 35 % planeaba realizar cambios en sus espacios en los próximos 12 meses" (Asociación de empresas inmobilirias del perú, 2019). Como se representa en la figura 1.

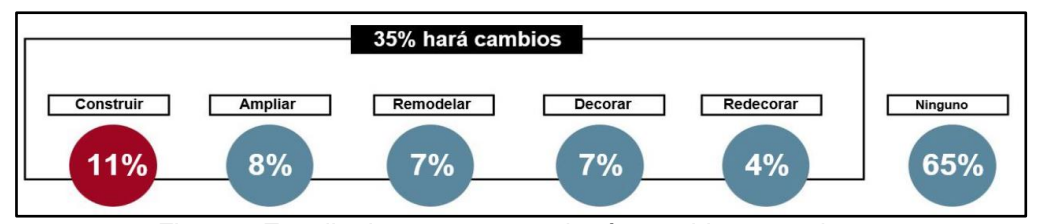

*Figura 1 Estudio de personas que harán cambios en su hogar* Fuente: (Asociación de empresas inmobilirias del perú, 2019)

En abril del 2019, se desarrolló un estudio por parte de la firma Panorama Hogar, concluyendo que: "los jóvenes gastan entre 10 000 a 20 000 soles en decorar sus espacios, con colores atrevidos y ponen atención a los comentarios de moda en las redes sociales. Además, se indicó que la exclusividad es una característica común entre ellos, porque según las ventas de cada 10 clientes entre 26 y 35 años, ocho de ellos eligen enviar a fabricar sus muebles como butacas, mesas, entre otros. El área de Marketing mencionó un dato importante, los millennials antes de decidirse por algún mueble o mandar a hacerlo, ellos toman muy en cuenta las opiniones de bloggers, youtubers, instragrams y entre otros usuarios en redes sociales" (Panorama Hogar, 2019).

Con la expansión del comercio electrónico, "los productos de categorías para el hogar se van convirtiendo en uno de los favoritos de los peruanos". (Linio Perú, 2019) Según un ejercicio de búsqueda de precios de productos decorativos para diferentes ambientes en el hogar, se observa cuanto un peruano gastar en la decoración completa del hogar.

| <b>Ambiente</b> | <b>Producto</b>                      | <b>Precio Promedio*</b> |          |
|-----------------|--------------------------------------|-------------------------|----------|
| Comedor         | Alfombra 150*200 cm                  | S/                      | 133.72   |
| Habitación      | Cómoda 4 cajones                     | S/                      | 355.72   |
| Sala            | Centro de entretenimiento horizontal | S/                      | 337.00   |
| Estudio         | Lámpara de pie                       | S/                      | 183.90   |
| Terraza         | Silla para terraza                   | S/                      | 132.40   |
| Total           |                                      | S/                      | 1,142.74 |

*Figura 2 Gasto promedio del peruano en artículos de decoración* Fuente: (Linio Perú, 2019)

En Setiembre del 2020, un estudio del Perú Retail (2020) afirmó que: "El segmento Homecenter ha sido el más afectado porque sus ventas se redujeron en 83% durante el segundo trimestre. Las ventas se afectaron entre los meses de abril y mayo porque las tiendas no pudieron abrir los locales por la cuarentena. Sin embargo, en los meses de junio y julio, el nivel de ventas se recuperó y en específico en el mes de julio ya que las ventas se incrementaron en un 12% respecto al año anterior", como se detalla en la figura 4.

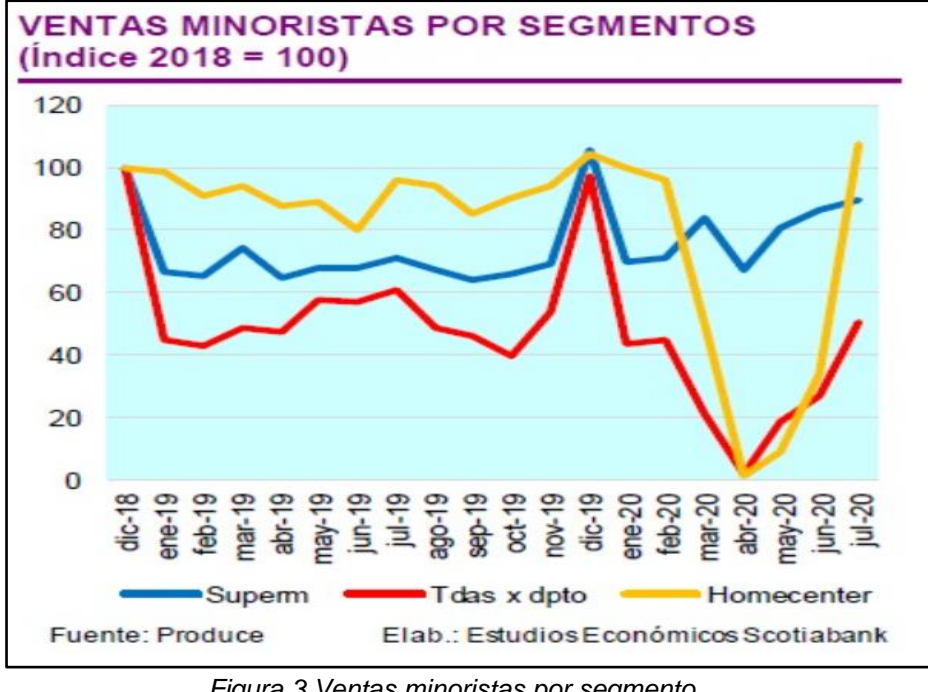

*Figura 3 Ventas minoristas por segmento* Fuente: (Perú Retail, 2020)

La empresa analizada "Deco Home", dedicada al rubro de diseño y decoración de interiores, recibe en la actualidad poca demanda de sus productos por parte de parte de clientes y potenciales clientes que se interesan por reacondicionar espacios ya sea en su hogar o negocio, en comparación de años anteriores.

En la actualidad, las empresas relacionadas al rubro de diseño y decoración de interiores muestran y utilizan tecnologías (modelado 3d, realidad aumentada, entre otras) que impactan al momento de ofrecer productos para redecorar ambientes en la decisión final de compra de los clientes. Estas se diferencian por el nivel de detalle que se le ofrece a un cliente, ya que el consumidor desconoce la información de los materiales utilizados y la calidad de estos,

El uso de una tecnología innovadora hace que se logre establecer una ventaja competitiva, "Deco Home" no aprovecha esto, al no invertir y aplicar mejoras tecnológicas en su proceso de venta, la única ventana por donde Deco Home captura a sus potenciales clientes es por medio de sus redes sociales (Facebook e Instagram), la cual no expone las características e información de los productos (tamaños, color, dimensión, etc.), esta solo se limita en presentar capturas de los productos ofrecidos y a instalados, no aprovechando las cualidades de sus acabados, evidenciando el poco interés en el marketing y la promoción de sus productos. En una reunión con el cliente Jhon Plasencia (Gerente de Finanzas), se mencionó que la empresa tiene la meta de lograr un pedido con el 50% de los potenciales clientes que visualicen sus productos. Sin embargo, en la actualidad, el panorama no es muy alentador, pues en un análisis interno de la empresa en sus redes sociales se mostró que del total de potenciales clientes que visitan por año la página (4000 visitas promedio), solo el 5% (200 personas) establece una comunicación con la empresa, de los cuales el 90% solo realiza consultas (180 personas) y el 10% llega a concretar una venta (20 personas) (ver Anexo 2).

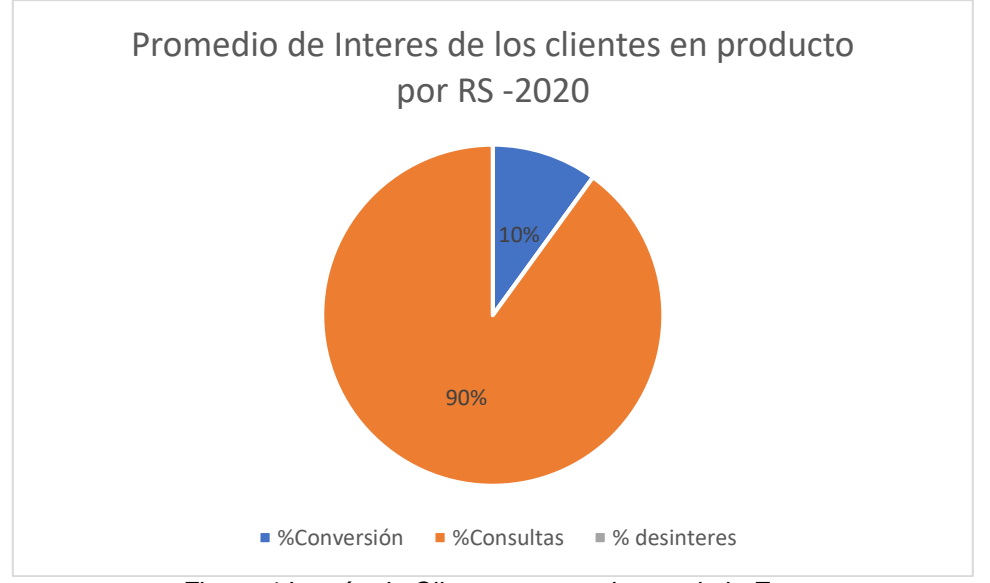

*Figura 4 Interés de Clientes por productos de la Empresa* Fuente: Deco Home Perú S.A.C

En el análisis también se observó el total de pedidos no concretados, esto se debe mayormente porque el cliente necesita realizar consultas del producto que quiere obtener, al no poder conocer bien el producto el cliente retrocede en su compra. El siguiente gráfico muestra el alto porcentaje de potenciales pedidos que fueron rechazados a lo largo de los trimestres del año 2020.

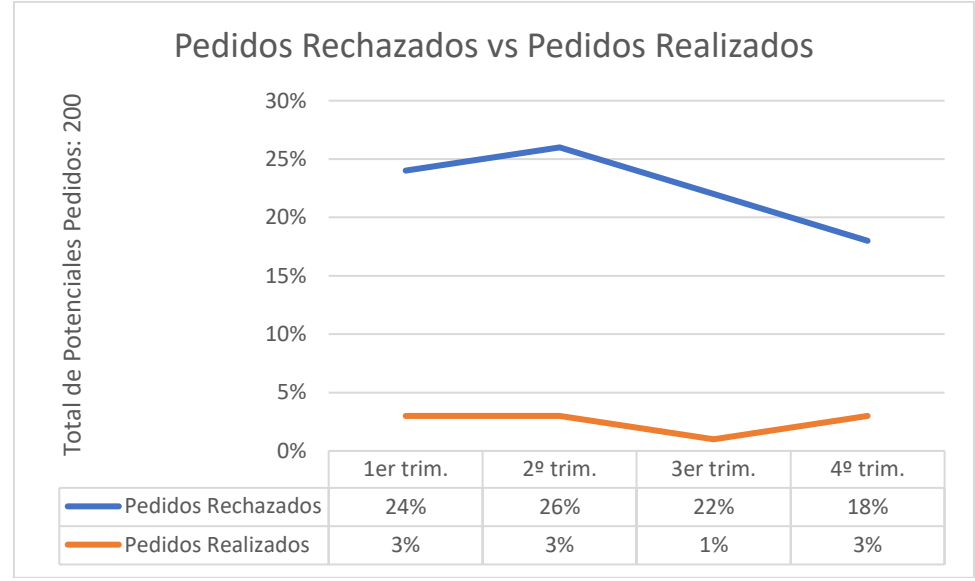

*Figura 5 Pedidos no Concretados 2020* Fuente: Deco Home Perú S.A.C

Según lo observado más de 50 % de las potenciales pedidos no fueron concretados ya que según el informe general de la empresa indican que se tuvo contacto en promedio con 200 personas en todo el 2020 que quisieron adquirir algún producto de los cuales solo 20 se realizaron exitosamente, esto representa una potencial pérdida económica para la empresa que se vio traducido en el estado de resultados de la empresa al término del año 2020 ya que solo lograron obtener una ganancia mínima.

De acuerdo con el último informe general de la empresa diciembre 2020, se observa el detalle de los pedidos realizados entre los años 2019 y 2020 en la figura 6.

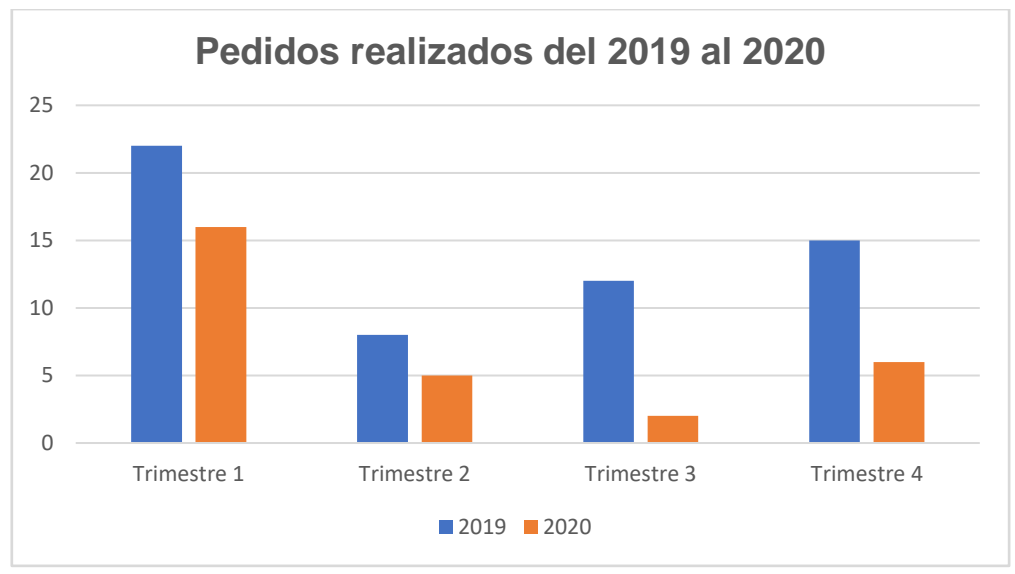

*Figura 6 Pedidos realizados del 2019 al 2020* Fuente: Deco Home Perú S.A.C

Además, se detalla los productos con mayor afinidad que tiene los clientes para remodelar y decorar su casa o departamento, también se muestra la cantidad de solicitudes de estos productos y que está relacionado con las dimensiones que menciona el cliente antes de aceptar el pedido, se puede observar que del año 2019 al 2020 hay un decrecimiento en los pedidos que realizan los clientes.

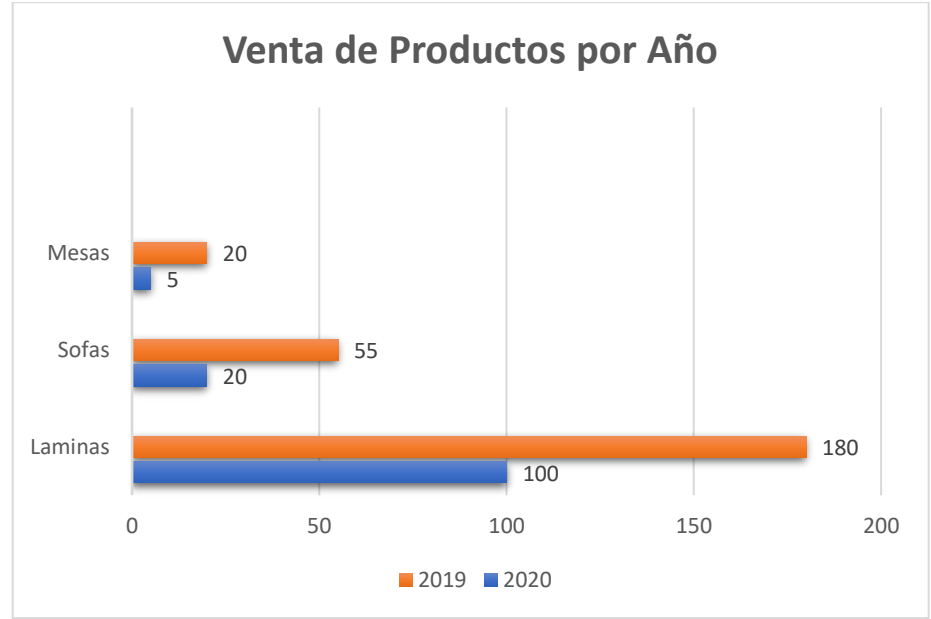

*Figura 7 Cantidad de Productos más vendidos* Fuente: Deco Home Perú S.A.C

Como consecuencia estos inconvenientes anteriormente detallados, evidencian una baja intención de compra por parte de los clientes en el proceso de venta(ver Anexo 1), en consecuencia a un aumento de la desconfianza de los potenciales clientes al momento de adquirir el producto y/o servicio, el incrementa el número de personas que no se deciden por la marca, que a su vez estos se convierten en agentes publicitarios negativos que reducen el alcance y posicionamiento de la empresa en el mercado, y al ser una empresa joven esto no beneficia a su crecimiento por lo que se ve reflejado negativamente en la obtención de ganancias para la empresa (una potencial pérdida económica).

#### 1.2.Definición del problema

Baja intención de compra de los potenciales clientes por los productos ofrecidos en la empresa de decoración de interiores, generando a su vez potenciales pérdidas económicas.

1.3.Formulación del problema

#### Problema General

¿Cómo se puede influir en la intención de compra de los clientes durante el proceso de venta de los productos de la empresa Deco Home Perú para incrementar los ingresos en ventas de la empresa?

#### Problemas Específicos:

- ¿Cuáles son los factores que se deben tomar en cuenta al momento de ofrecer un producto virtualizado para influir en la intención de compra de un cliente?
- ¿Cómo mejorar la presentación de los productos ofrecidos por la empresa de diseño y decoración de interiores según factores de la

intención de compra para reducir las potenciales pérdidas económicas?

- ¿Cómo medir e incrementar la intención de compra de los potenciales clientes de la empresa de diseño y decoración de interiores para capturar su interés en los productos?
- 1.4.Objetivo general y específicos
	- 1.4.1. Objetivo general

Desarrollar un e-commerce con realidad aumentada para incrementar los ingresos de la empresa Deco Home Perú mediante la identificación de factores de intención de compra.

- 1.4.2. Objetivos específicos
	- OBJ1. Identificar factores que influyen en la intención de compra de los productos ofrecidos en un ecommerce con realidad aumentada.
	- OBJ2. Diseñar y construir objetos de RA de los productos ofrecidos por la empresa según factores que influyen en la intención de compra.
	- OBJ3. Desarrollar interfaces de prueba de producto con RM que permita interactuar al cliente según factores de intención de compra para medir su grado de influencia.
- 1.5.Importancia de la investigación
	- 1.5.1. Justificación de la investigación

Según (Ministerio de la Producción) en enero del 2021, las ventas del comercio interno crecieron en 17.8% con relación a similar mes del año anterior. En este resultado ha incidido favorablemente el aumento de aforo en las tiendas comerciales y las campañas diversas. Asimismo, se aprecia el fortalecimiento del comercio electrónico, la recuperación del sector construcción (equipamiento del hogar) y las alianzas estratégicas en la cadena de distribución de los productos.

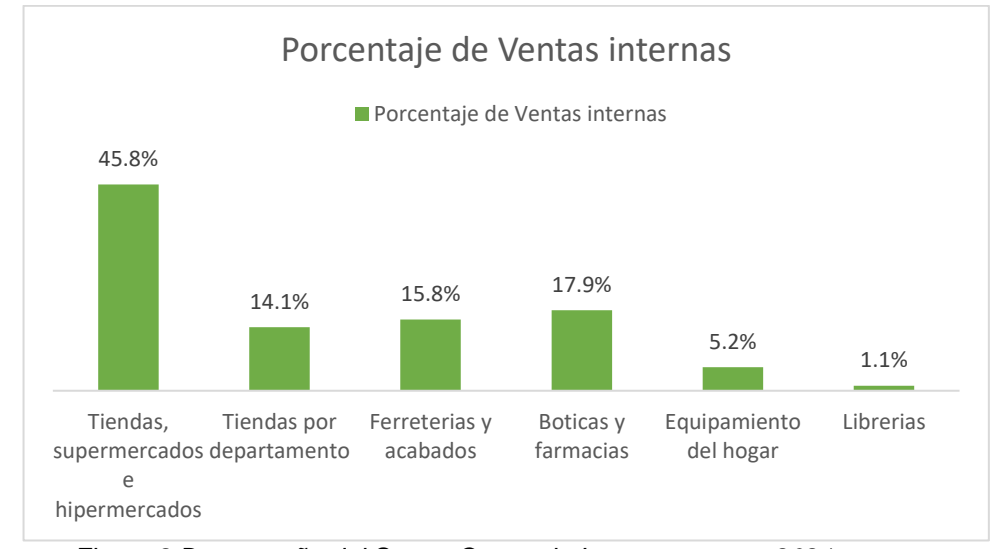

*Figura 8 Desempeño del Sector Comercio Interno, enero – 2021* Fuente: Elaboración Propia

En este aspecto, Deco home tiene una oportunidad de mejora y tener una mejor presencia en el mercado a partir de implementación de una aplicación capaz de optimizar el proceso de venta alineados a las necesidades que requieren los clientes en la actualidad, en base al momento en el cual estos buscan ayuda profesional para ambientar un espacio, consiguiendo concentrar los esfuerzos realizados por los diseñadores y en conjunto con las herramientas

tecnológicas adecuadas poder difundir y brindar información acerca del servicio el cual emprende al dar conformidad a la cotización entre las dos partes.

#### 1.5.2. Aporte académico

Esta investigación brinda una guía de como las herramientas de innovación tecnológicas como WordPress y sus complementos, MySQL, Google Forms, Microsoft Office 365 y Bitbucket referentes permiten a las personas poder seleccionar los productos o servicios que desean adquirir para remodelar y decorar su hogar brindando una mejor experiencia al cliente y aumentar la performance de la empresa.

#### 1.5.3. Aporte tecnológico

El aporte tecnológico es brindar una guía en la implementación de la metodología agiles y aplicaciones de las herramientas de innovación tecnológicas referentes a realidad aumentada (RV + RA) utilizando Unity 3D, Sketchup, Blender y Verge 3D que permitirá ayudar a diferenciar y mejorar las experiencias en el proceso de venta de los productos y servicios que ofrecen empresas de diseño y decoración de interiores.

#### 1.5.4. Viabilidad de la investigación

#### 1.5.4.1. **Viabilidad operativa**

El proyecto cuenta con los autores de la tesis como las personas capacitadas para realizar la investigación, el desarrollo de la solución y la implementación. El apoyo del administrador, dueño de la empresa Deco Home, es un aporte importante para poder verificar los datos y la adquisición de los requerimientos.

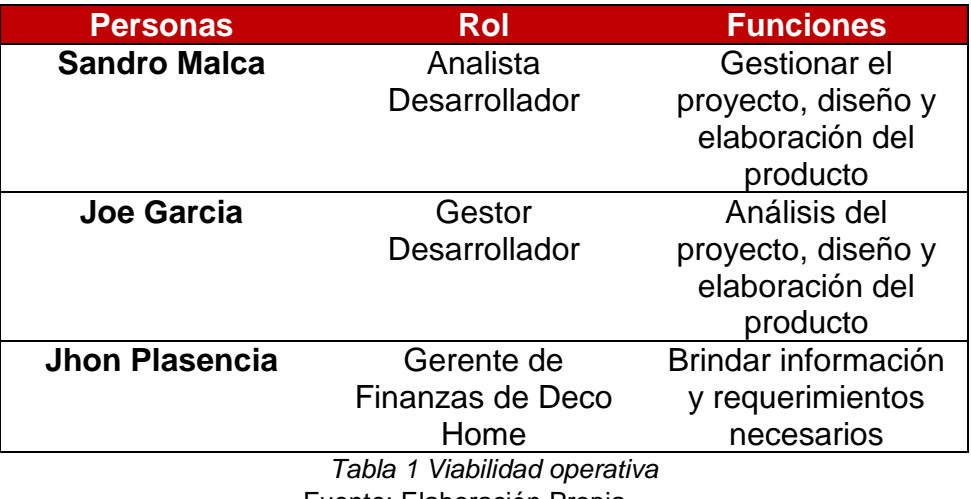

Fuente: Elaboración Propia

#### 1.5.4.2. **Viabilidad técnica**

Se realizará visualizaciones más realistas de los productos encontrados en su página de Facebook de la empresa Deco Home, y mediante realidad aumentada (RA + RV) se podrá obtener mejores resultados mediante las recomendaciones que agregan valor a los productos. Esta solución se deberá utilizar HTML y PHP con lo que se utilizará programas gratuitos como Sublime Text, Android Studio y Sketchup, para ello el equipo de trabajo cuenta con una computadora propia donde realizará el desarrollo y pruebas de la aplicación. Se utilizará como base de datos MySQL y Apache como servidor web.

La empresa cuenta con una computadora Core i5, 512 GB de disco duro y 4GB de RAM, siendo suficiente para que sea utilizada como servidor. El equipo de trabajo serán los dos tesistas que se repartirán las funciones para poder llevar a cabo el proyecto.

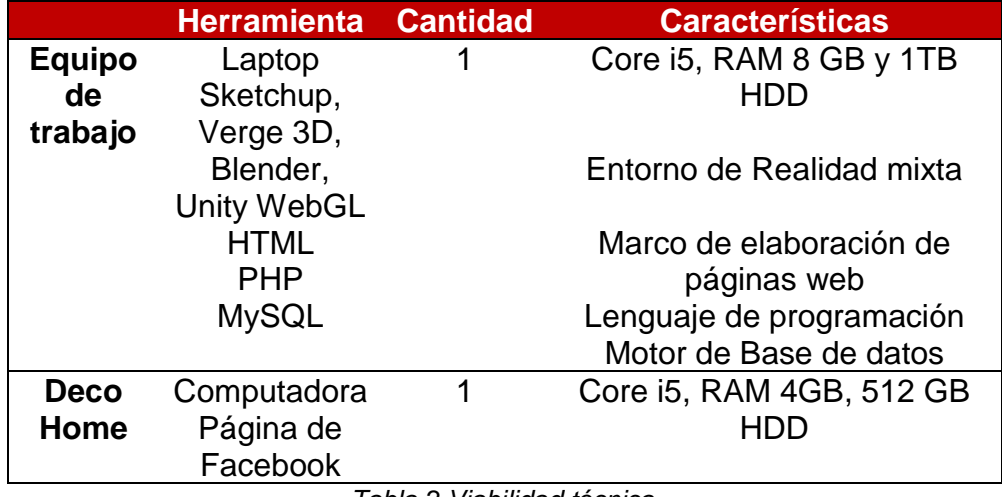

*Tabla 2 Viabilidad técnica* Fuente: Elaboración Propia

#### 1.5.4.3. **Viabilidad económica**

Para estimar un costo referencial del producto, se toman los factores equipos y recursos humanos antes mencionados. Las aproximaciones de los precios están efectuadas según las tendencias del mercado.

#### • **Hardware**

En la tabla 3 se presentan los requerimientos mínimos para el óptimo funcionamiento de la solución a implementar (\* se cuenta con recurso).

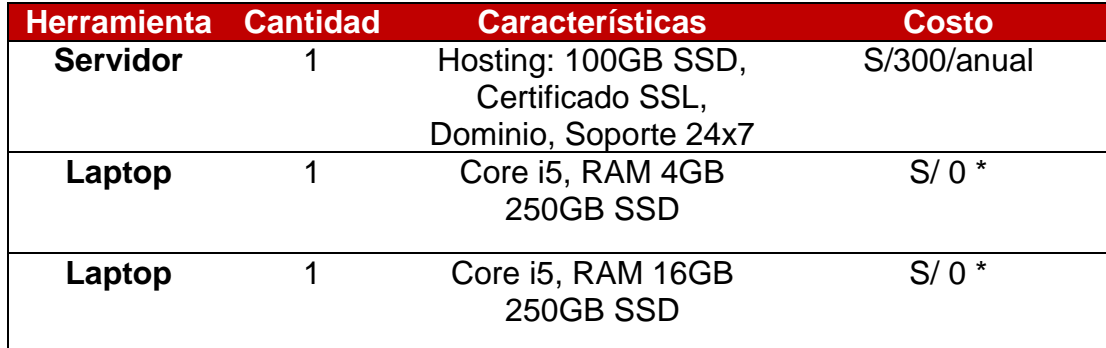

*Tabla 3. Requerimientos de hardware del proyecto Fuente: Elaboración Propia*

### • **Software**

En la tabla 4 se presentan la siguiente lista de requerimientos de software.

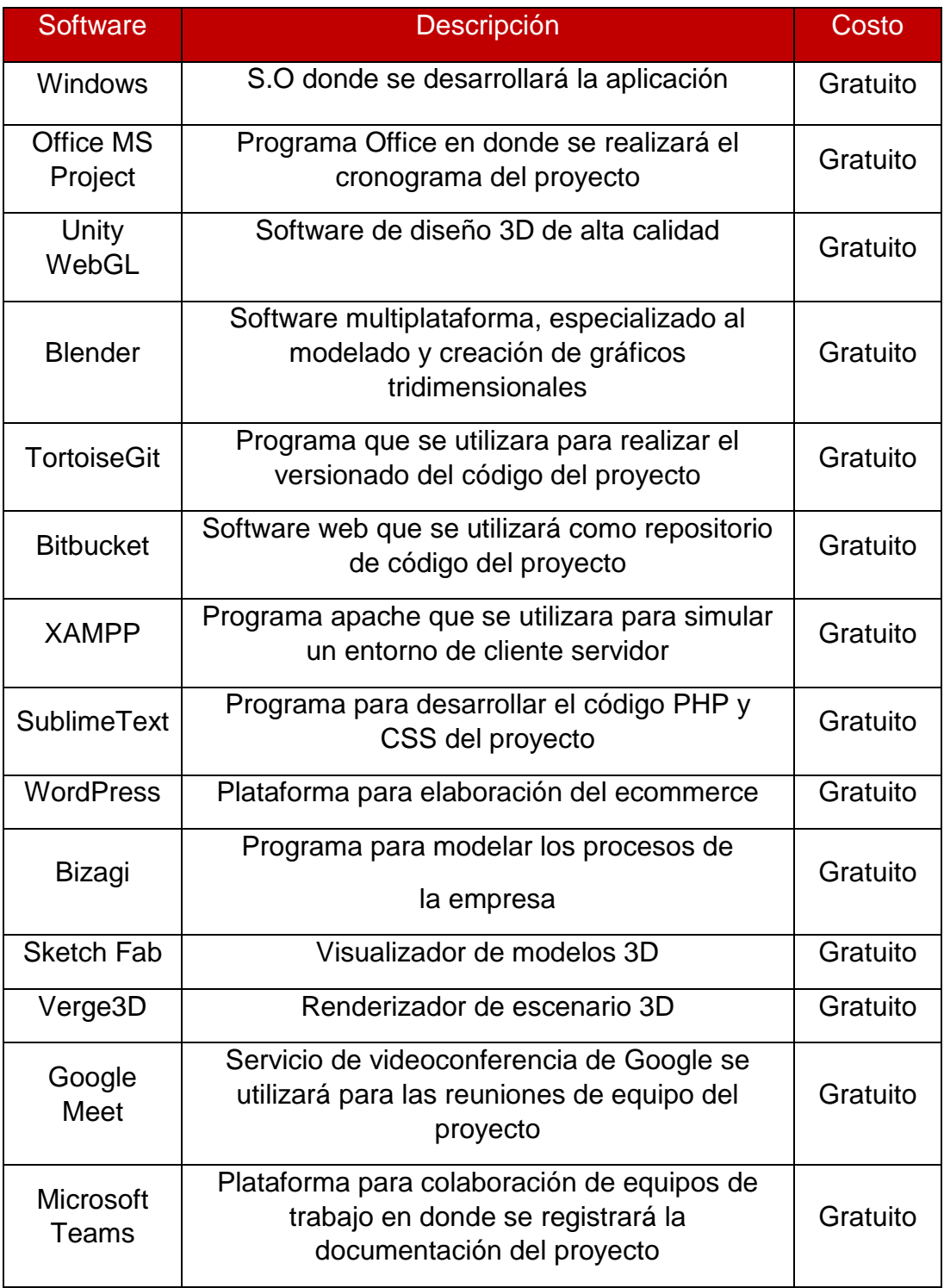

*Tabla 4 Requerimientos de software del proyecto* Fuente: Elaboración Propia

#### • **Recursos Humanos**

En la tabla 5 se presentan los siguientes costos del equipo de trabajo considerados para el desarrollo del producto.

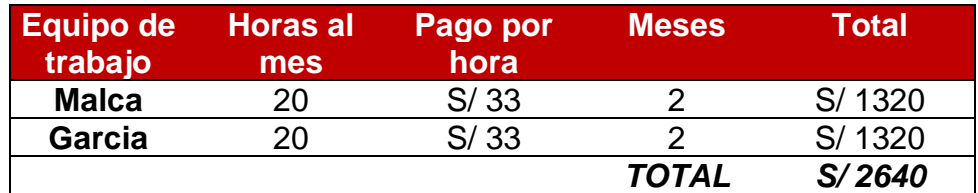

*Tabla 5 Costo por hora del equipo de trabajo* Fuente: Elaboración Propia

#### • **Costos**

En la tabla 6 se presentan los costos totales del proyecto.

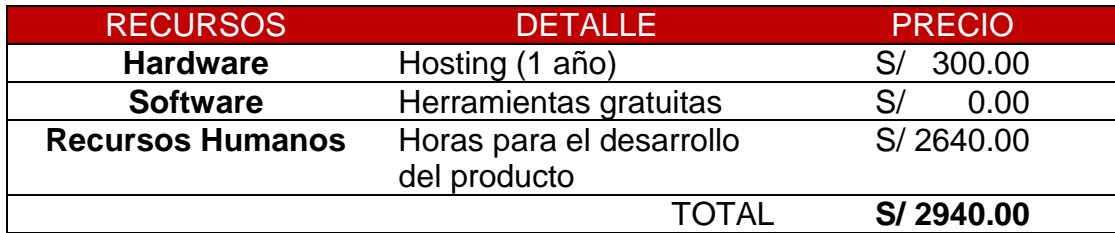

*Tabla 6 Costos aproximados del proyecto* Fuente: Elaboración Propia

#### **ANALISIS DEL PROYECTO DE INVERSIÓN**

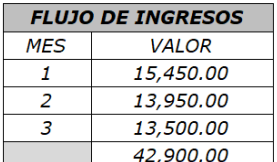

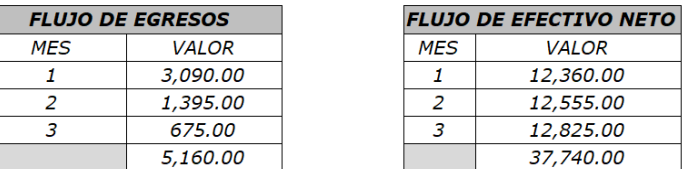

**VALOR** 12,360.00 12,555.00 12,825.00 37,740.00

#### **Tabla de Calculo**

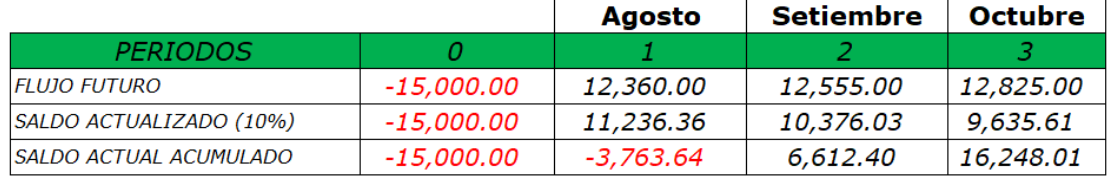

*Tabla 7 Flujo de Caja Mensual Fuente: Elaboración Propia*

| COK    | 10%         |
|--------|-------------|
| $ $ IR | 41.54%      |
| VAN    | S/21,612.40 |

*Tabla 8 COK, TIR y VAN del proyecto* Fuente: Elaboración Propia

Según los resultados se concluye que el proyecto es rentable, porque el Costo de Oportunidad del Capital Mínima (COK) es menor a la Tasa Interna de Retorno (TIR) y se tiene un Valor Neto Actual (VAN) que es positivo.

1.5.5. Alcances y limitaciones

1.5.5.1. Alcance

El alcance del proyecto está determinado a las necesidades, según lo observado y conversado, de la empresa Deco Home:

- a. El proyecto se enfocará solo en la visualización 3D de los productos y las recomendaciones de los productos de la empresa, se pidió enfoque en las láminas.
- b. Las estrategias de ventas utilizadas por la empresa serán evaluadas luego de mes y medio utilizado el producto.
- c. Se utilizarán los registros e imágenes de algunos productos
- d. Se utilizarán los factores delimitantes de experiencia y voluntad de uso de acuerdo a lo conversado con el cliente.
- e. La aplicación como administrador solo será utilizado por el dueño.
- f. La solución tendrá una perspectiva al cliente y para la empresa
- g. Necesidades y casuísticas previstas por la empresa Deco Home.

h. Todas las funcionalidades serán probadas y validadas para su aceptación por el cliente.

#### 1.5.5.2. Limitaciones

#### **a) Limitaciones de recursos**

#### **Materiales**

Los equipos que se utilizarán para el desarrollo son propios del equipo de trabajo.

#### **Humanos**

El equipo de trabajo cuenta solo con dos miembros: Joe Alonso Garcia Plasencia y Sandro Joseph Malca Neyra

#### **Financieros**

El proyecto debe tener un costo máximo de 3000 soles, ya que es una pequeña empresa.

#### **b) Limitaciones de información**

- El proyecto se realizará por etapas, las cuales deben ser finalizadas en su totalidad para poder avanzar y asegurar la calidad del entregable final del proyecto
- La información de los recursos utilizados por la empresa para sus diseños será entregada de forma gradual y dependiendo de la accesibilidad de la información, se deberá enviar solicitud.
- En caso de la no disponibilidad del cliente a reuniones ya programadas, se deberá reagendar las reuniones, con previa coordinación.

#### **CAPÍTULO II**

#### **MARCO TEÓRICO**

#### 2.1. Antecedentes de la investigación

2.1.1. Antecedentes nacionales

Asmat Terrones y Valdivia Marquina (2018) buscó una solución a la problemática de Shock Mkt S.A.C (Shock Mkt) de no conseguir el nivel de ventas planificadas. Según la su definición de solución, se buscó corroborar el uso de la Realidad Aumentada en las presentaciones comerciales para incrementar el nivel de intención de compra de sus clientes potenciales. Para ello se realizaron un análisis heterogéneo en una muestra de 34 colaboradores de las empresas clientes potenciales de Shock Mkt, participando en un simulacro de presentación comercial sin utilizar la tecnología y realizar una primera parte de la encuesta posteriormente repetir el ejercicio utilizando la tecnología para concluir el cuestionario, con el fin de comparar los resultados obtenidos en ambos escenarios. Demostraron que al implementar la Realidad Aumentada en sus presentaciones efectivamente se elevaba significativamente el nivel de intención de compra de los clientes potenciales de la empresa Shock Mkt.

Saucedo (2015) en su tesis "Creación de una aplicación de realidad aumentada para mejorar las ventas en la empresa Importaciones Laban SAC - Huancabamba" cuyo objetivo fue implementar una Aplicación basada en Realidad Aumentada para mejorar las ventas de la empresa para lo cual se realizó una constatación de resultados sobre el impacto que se tuvo en las ventas e ingresos entre los 4 primeros meses, obteniendo como resultados en los últimos meses posterior a la implementación de la solución un incremento del 28.5% con respecto al número de ventas. Finalmente, como conclusión el número de ventas con el uso de la aplicación mejoraron más del 20% con respecto a los meses anteriores que no se utilizó la aplicación incrementando los ingresos de la empresa Importaciones Laban S.A. C.

#### 2.1.2. Antecedentes internacionales

Richter T. & Raška K. (2017) en su tesis "Influencia de la Realidad Aumentada en la intención de compra: el caso IKEA" donde como uno de sus objetivos específicos buscan demostrar si la tecnología de Realidad Aumentada afecta la intención de compra de los clientes de IKEA mediante un análisis cuantitativo del tipo experimental utilizando un cuestionario que fue aplicado a una muestra de 59 personas que se encontraban entre los 18 y 34 años. Finalmente concluyeron que la Realidad Aumentada puede ser usada con la finalidad de influenciar en la intención de compra de los usuarios y posiblemente convertirlos en clientes compradores.

Chisaba (2020) en su tesis "Análisis de la realidad aumentada como generadora de valor para las empresas del sector retail en la categoría moda (ropa y calzado)" donde como uno de sus objetivos era plantear un flujo de caja que muestre el valor económico que genera la realidad aumentada como parte de la estrategia de la empresa mediante un análisis cuantitativo de tipo mixto se diseñó un flujo de caja para mostrar la viabilidad de la utilización de la realidad aumentada como parte de la estrategia de negocio teniendo como resultado una tasa interna de retorno

(TIR) mayor a la tasa de descuento (COK). Finalmente, se concluye que al implementar estrategias basadas en el uso de realidad aumentada generan rentabilidad para las empresas que tenga la capacidad de solventar dicha inversión.

Atieh Poushneh (2016) examina el impacto de la realidad aumentada (AR) en la experiencia del usuario minorista (UX) y su posterior en influencia en la satisfacción del usuario y la disposición del usuario a comprar. Se prueban cinco hipótesis mediante un experimento de laboratorio. Los resultados muestran que AR significa forma a la UX, incidiendo en varias características de la calidad del producto, y que la UX posteriormente en influye en la satisfacción del usuario y la disposición del usuario a comprar. La UX se captura como un constructo formativo de tercer orden derivado de cuatro características de la experiencia del usuario: calidad pragmática, calidad estética, calidad hedónica por estimulación y calidad hedónica por identificación.

Asociación Americana de Mercadeo (2021) se centran específicamente en el uso de la RA para facilitar la evaluación del producto antes de la compra e investigan empíricamente su impacto en las ventas en el comercio minorista en línea. Usando datos obtenidos de un minorista internacional de cosméticos, encuentran que el uso de AR en la aplicación móvil del minorista está asociado con mayores ventas para las marcas que son menos populares, productos con un atractivo más limitado y productos que son más caros. Además, el efecto de la RA es más fuerte para los clientes que son nuevos en el canal en línea o en la categoría de productos. lo que sugiere que el aumento de las
ventas proviene de la adopción de canales en línea y la expansión de categorías. Estos hallazgos proporcionan evidencia convergente de que la RA es más efectiva cuando la incertidumbre relacionada con el producto es alta, lo que demuestra el potencial de la tecnología para aumentar las ventas al reducir la incertidumbre e infundir confianza en las compras. Para fomentar una investigación más impactante en esta área, los autores concluyen con una agenda de investigación para la RA en marketing.

# 2.1.3. Benchmarking de tesis

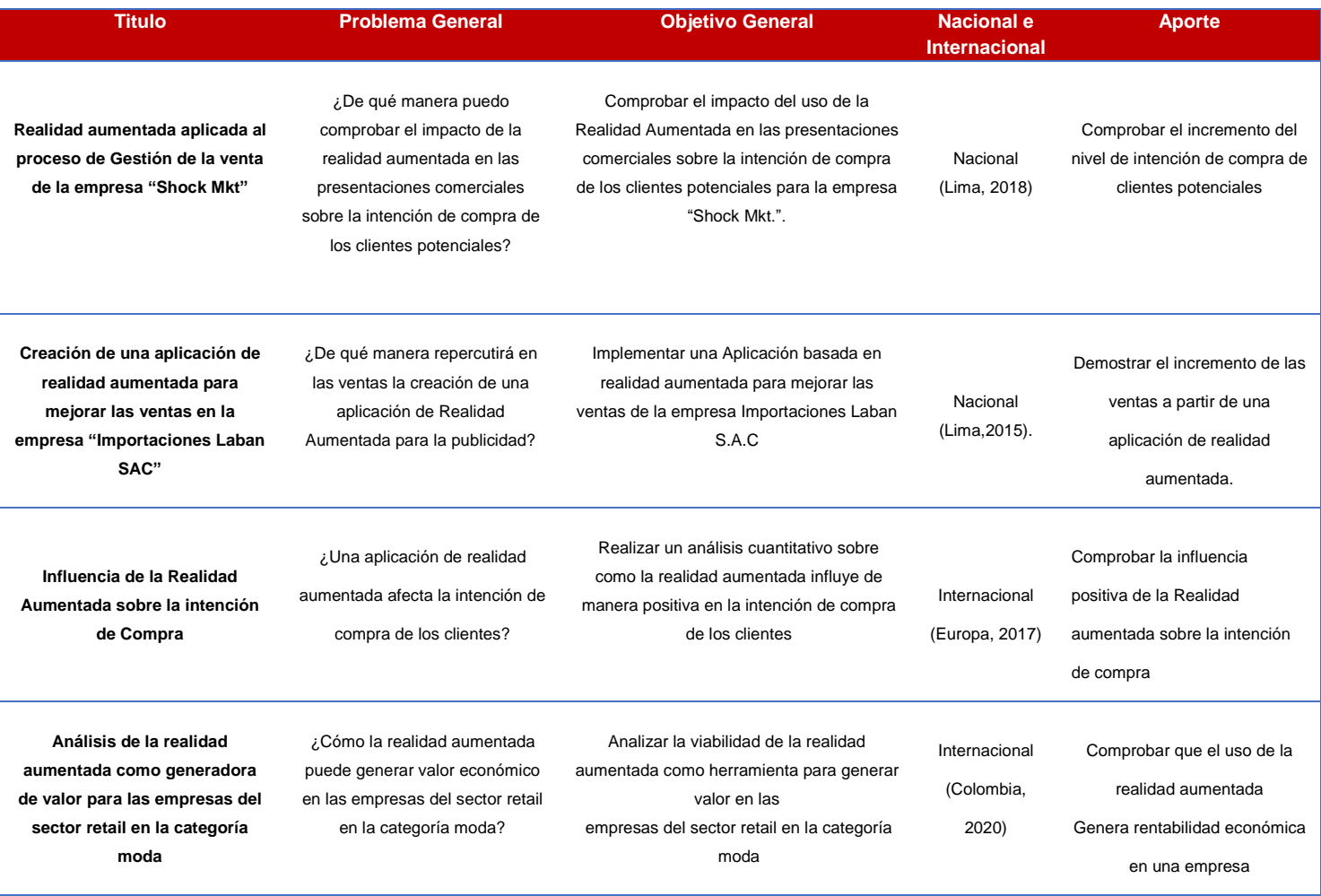

*Tabla 9 Benchmarking de tesis Fuente: Elaboración Propia*

#### 2.2. Bases teóricas

#### 2.2.1. Proceso de Venta

Valencia & Duván (2019) menciona que es el proceso mediante el cual se transfiere la propiedad de un bien a cambio de un valor definido. Este proceso inicia con el perfilamiento de la persona demandante del producto o servicio que ofrezca la empresa, una vez identificado el cliente se cierra el negocio y se produce la venta. Además, el proceso de venta y gestión de venta se caracterizan por estar conformado de pasos lógicos y secuenciales que los gerentes de las empresas deben tener en cuenta.

Según Acosta Veliz, Salas Narváez, Jiménez Cercado & Guerra Tejada (2018) en su libro "La Administración de Ventas" define siete elementos y seis técnicas que se utilizan en el proceso de venta, los cuales son:

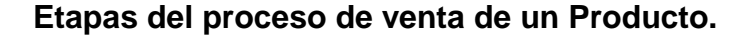

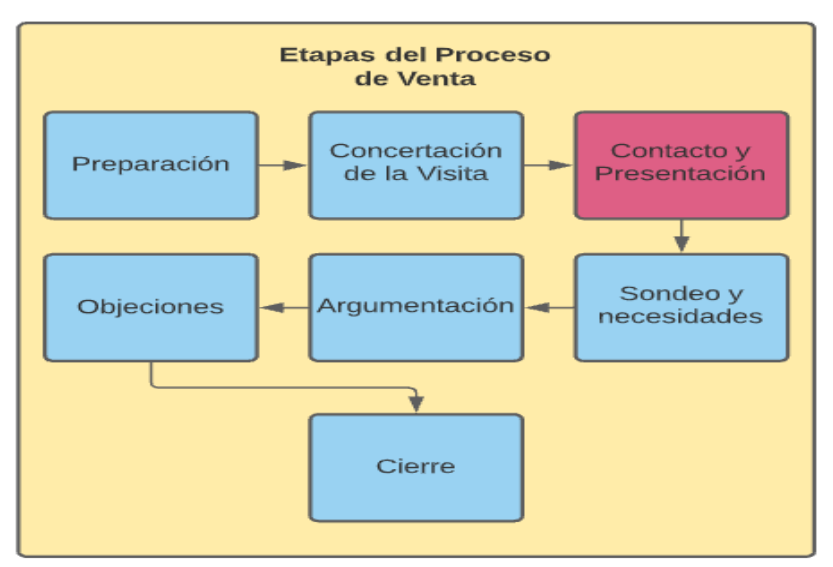

 *Figura 9 Etapas del Proceso de Venta* Fuente: Elaboración Propia

### • **Preparación**

Se refiere a prepararse para atención de clientes reales o potenciales, siendo estos últimos los más difíciles de acercar ya que son los clientes de los cuales se sabe muy poco en el proceso de venta.

## • **Concertación de la visita**

Se establece los medios de contacto pertinentes, eligiendo el medio de comunicación acorde a la comodidad del cliente, Comúnmente se hace una llamada telefónica en la actualidad las empresas utilizan las llamadas telefónicas, correos electrónicos, páginas web, redes sociales, aplicaciones móviles.

## • **Contacto y presentación**

Esta etapa es en donde se centra nuestra investigación, hace referencia a intercambiar información acerca del detalle del producto a vender y por consiguiente despertar la intención de compra del cliente.

# • **Sondeo y necesidades**

Esta etapa hace referencias a la exploración sobre las necesidades que tiene el cliente o potencial cliente, para a partir de ello, establecer una actitud de venta.

# • **Argumentación**

Se refiere al momento cuando el cliente tiene alto grado de intención de compra por adquirir un producto de la empresa y requiere la explicación detallada y necesaria de los beneficios que tendrá al obtener el producto.

## • **Objeciones**

En este elemento se manejan las negativas y peros que tiene el cliente, en caso presentara alguna duda al adquirir el producto.

## • **Cierre**

En esta última etapa se concreta la venta como tal. Sin embargo, puede ocurrir el escenario cuando el cliente no concreta la venta.

# **Técnicas de Venta**

# • **Modelo AIDA**

Este modelo de venta hace referencia a las siglas Atención, Interés, Deseo y Acción, promoviendo en el potencial cliente estas manifestaciones positivas hacia el producto o servicio. Este se recomienda aplica para ventas sencillas

# • **Técnica SPIN**

En la técnica SPIN el enfoque que genera preguntas para lograr una secuencia que promueve el interés hacia la compra. Se desarrolló en el siglo pasado por Rank Xerox. Se recomienda para ventas complejas. Sus pasos son:

- 1. Analizar la situación
- 2. Detectar los problemas
- 3. Conocer la importancia del problema
- 4. Presentar una necesidad de solución
- 5. Promover el interés por la propuesta

### • **Sistema Zelev Noel**

El Doctor Alberto Vélez León creó este modelo al final del siglo XX, este modelo presenta un análisis de la palabra ventas a través de los siguientes pasos:

- 1. Verificar preparativos.
- 2. Entrevista efectiva y vendedora
- 3. Necesidades establecidas previamente
- 4. Tarea de demostración
- 5. Satisfacción total y atención postventa.

## • **Venta Enlatada**

El vendedor usa la misma estrategia para cualquier venta, el éxito de ella es la naturalidad de su actuación en cualquiera de los casos.

# • **Venta Consultiva**

En este tipo de técnica el vendedor enfatiza sus esfuerzos en conocer las necesidades del cliente y luego ofrecer el producto que se adapte a sus intereses. Es común en operaciones de tipo industrial o de alta especialidad.

# • **Venta Adaptativa**

Esta técnica se adapta al vendedor y al cliente, no se usa la misma técnica, el cliente participa de forma muy activa.

#### 2.2.2. Proceso de Compra

Según Fischer & Espejo (2012) Es el conjunto de etapas por las que pasa un consumidor para poder adquirir algo, estas etapas cambian gradualmente según sean sus gustos y las necesidades que el consumidor tenga

En la siguiente figura, se muestra el proceso de compra, el cual los consumidores primero perciben el producto que desean comprar, lo compara de acuerdo con sus gustos y preferencias, toman una decisión si el producto elegido cumplirá con las necesidades que busca cubrir el propio consumidor y al final la decisión de comprar o no el producto.

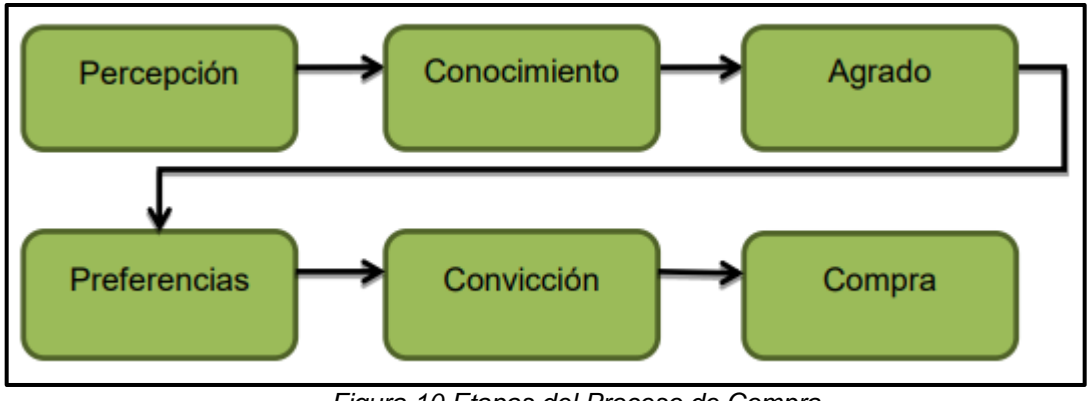

*Figura 10 Etapas del Proceso de Compra* Fuente: Elaboración Propia

Las decisiones de compra constituyen un conjunto de variables como: el producto, la marca, el estilo, la cantidad y el lugar, la tienda o el vendedor, una fecha, un proyecto, un precio y una forma de pago que, con una gran gama de combinaciones, finalizan con la decisión

#### 2.2.3. Intención de Compra de un producto en Retail con RA

Terrones y Valdivia (2018) en su investigación "Realidad Aumentada aplicada al proceso de Gestión de la venta", define la intención de compra como el momento cuando el cliente intenta adquirir el producto o servicio, además es en este momento cuando el departamento de atención al cliente debe tener especial cuidado porque existen diversos motivos que podrían frustrar este intento de realizar la venta. Además, se menciona que existen tres factores de intención de compra que los obtuvieron de una investigación hecha en indonesia en la cual se comprobó mediante un análisis, cuáles son los factores que existen al vender un producto y que tienen mayor efecto sobre la intención de compra en el cliente, que son los siguientes:

# • **Calidad de la Presentación**

Según la Real Academia Española lo define como conjunto de propiedades inherentes a algo, que permiten juzgar su valor. Por tanto, para esta investigación, la Calidad serán las propiedades que permiten a los clientes potenciales juzgar el valor de una demostración del producto (recursos utilizados, información, grado de interacción, diseño).

# • **Precio**

Como base se tomará el precio o valor de los productos de acuerdo con lo acordado con la empresa.

# • **Flexibilidad de diseño**

La capacidad que tenga la empresa de adaptar su diseño propuesto frente a cambios como color, estructura, textura, etc., que podrían solicitar sus clientes potenciales durante la venta.

En la presente investigación, se tiene planeado plasmar y mejorar los dos factores mencionados anteriormente en los productos: calidad de la presentación y flexibilidad del diseño, con estos se busca lograr un aumento en la intención de compra del cliente potencial y por ende generar ingresos a la empresa.

2.2.4. Factores determinantes de la intención de compra a través del comercio electrónico

> Según Cárdenas Claudia y Reyna Daniela (2019) en su investigación "Factores determinantes de la intención de compra a través del comercio electrónico en los millennials a partir del Modelo UTAUT2" concluyen que los factores descritos en este modelo si influyen en la intención de compra de un cliente cuando interactúa dentro de un ecommerce, este modelo se divide en factores que impactan en una primera etapa a las organizaciones y en una segunda etapa a los usuarios finales.

• **La Teoría Unificada de la Aceptación y Uso de la Tecnología (UTAUT - Unified Theory of Acceptance and Use of Technology).**

Según Venkatesh, Y.L. Thong & Xu (2012) Tiene como objetivo generar un modelo universal que sintetice las diversas teorías y que busque explicar el comportamiento de las organizaciones frente la tecnología. Para ello los autores, realizaron una revisión de ocho modelos: TRA (Teoría de la Acción Razonada), TAM (Modelo de Adopción de Tecnología), MM (Modelo Motivacional), TPB (Teoría del Comportamiento Planeado), CTAM-TPB, MPCU (Personal Computing Model Utilization), IDT (Teoría de la Difusión de la Innovación) y SCT (Teoría Cognitiva Social) y comparó los treinta y dos elementos de dichos

modelos, dando como resultado cuatro factores que determinan la adopción de tecnologías.

#### **Expectativa de Rendimiento:**

El grado en que una persona cree que un sistema mejorará su rendimiento. La expectativa de rendimiento engloba la facilidad de uso percibido, relevancia para el trabajo, calidad del sistema, factores personales, entre otros (TBP, TAM, TAM2, TAM3, etc.).

#### **Expectativa de Esfuerzo**:

El grado de facilidad asociado al uso de un sistema. La expectativa de rendimiento se relaciona con las teorías revisadas con la utilidad percibida, la adecuación al trabajo, la experiencia, las expectativas de resultado, etc (TBP, TAM, TAM2, TAM3, entre otros)

#### **Influencia Social:**

El grado en que una persona cree que otras personas importantes para él (familiares, amigos, etc.), creen que debería utilizar un sistema. Se relaciona con el concepto de Norma Subjetiva o de imagen ante las personas referentes para un individuo.

#### **Condiciones Facilitantes:**

Grado en que el individuo cree que existe la infraestructura (organizativa y/o técnica) para dar soporte al uso del sistema (incluye el control del comportamiento, condiciones facilitantes y compatibilidad).

Además de los factores anteriormente mencionados, agrega los siguientes moderadores o factores delimitantes:

- ✓ Género
- ✓ Edad
- $\checkmark$  Experiencia
- ✓ Voluntad de Uso

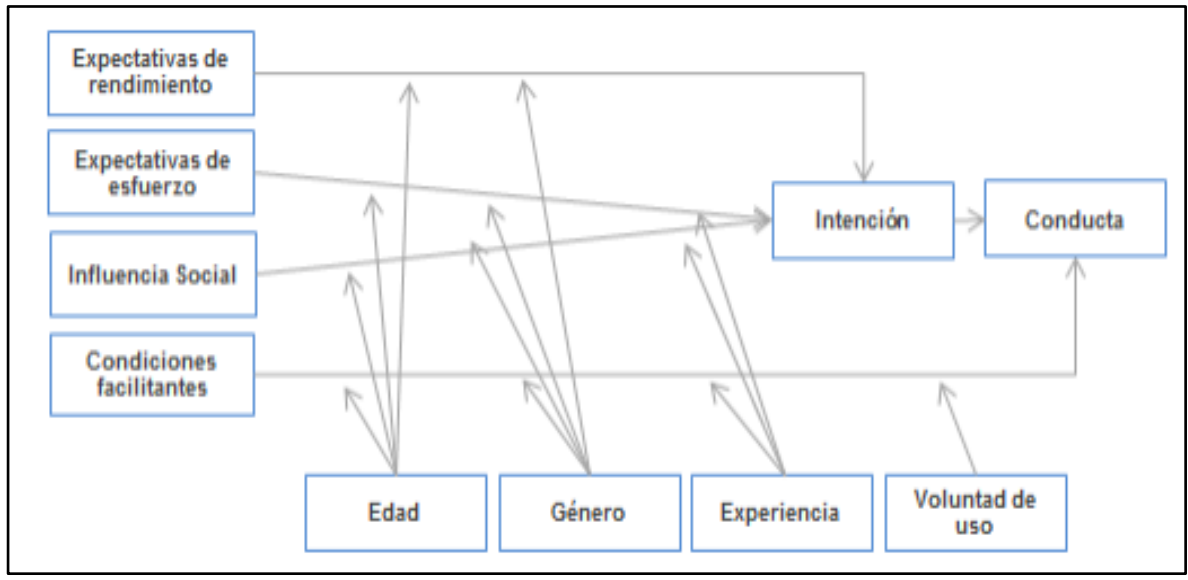

*Figura 11 Teoría Unificada de la Aceptación y uso de la Tecnología Fuente: Elaboración Propia*

• **La Teoría Unificada de la Aceptación y Uso de la Tecnología 2 (UTAUT2 - Unified Theory of Acceptance and Use of Technology 2).**

Según Venkatesh, Y.L. Thong & Xu (2012) El modelo UTAUT es una teoría que se puede utilizar en diferentes ámbitos relacionados a la tecnología en organizaciones, por ello plantean una segunda versión para adaptarlo al usuario final, que

complementaría las construcciones actuales del Modelo UTAUT.

# **Motivaciones hedónicas:**

Diversión o placer por el uso de tecnologías. Se determinó que este factor es determinante para el uso de tecnología en usuarios finales.

# **Valor Percibido:**

Es la comparación que hacer el individuo entre el costo de adquirir la tecnología versus los beneficios percibidos por la misma. El valor el positivo cuando los beneficios son mayores (en dicho caso la intención será positiva).

# **Hábito:**

El uso previo, es un buen predictor del uso futuro. Cuando ya se ha utilizado, el comportamiento es automático.

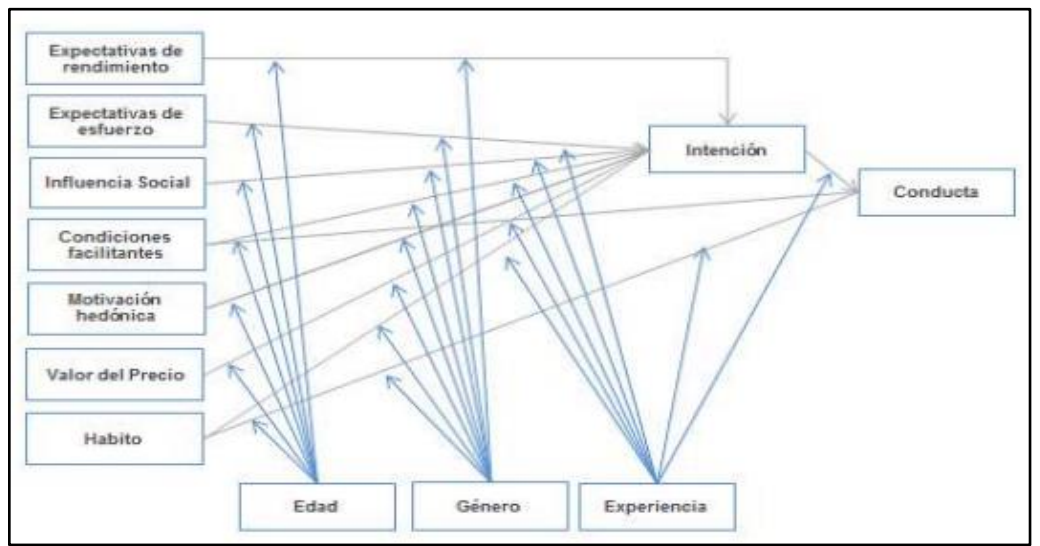

*Figura 12 Teoría Unificada de la Aceptación y uso de la Tecnología 2* Fuente: Elaboración Propia

Agudo (2014) en su investigación doctoral "Análisis de los factores de adopción de comercio electrónico en segmentos de consumidores finales. Aplicación al caso español" realiza un análisis de los factores propuestos por UTAUT (1 y 2) y revisa investigaciones aplicadas al comercio electrónico y crea el modelo UTAUT adaptado al comercio electrónico orientado a usuarios finales dependiendo del tipo de segmento y tipo de producto ofrecido en la web.

Además, Agudo, también define los conceptos mencionados en el modelo definido para intención de compra y conducta de compra que serían los siguientes:

# ✓ **Intención de Compra (PI: Purchase Intention):**

Como su nombre lo dice, es la presunta voluntad de que el público objetivo realice una cierta compra, lo que significa que no necesariamente concluya en una compra real.

# ✓ **Conducta de Compra (PB: Purchase Behavior):**

Se refiere a la acción de compra real.

Por lo que el modelo que utilizo para su investigación fue una mezcla de los factores que analizo con los mencionados en UTAUT y UTAUT 2, que se detalla en el siguiente gráfico:

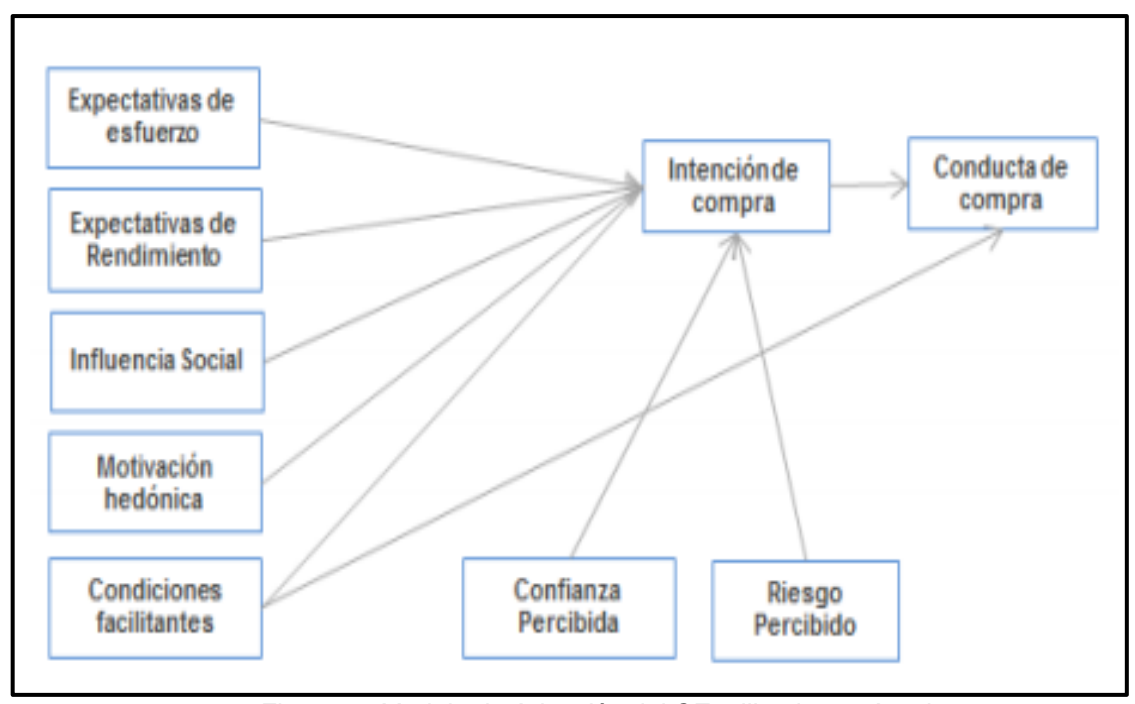

*Figura 13 Modelo de Adopción del CE utilizado por Agudo* Fuente: Elaboración Propia

Para fines de esta investigación, se utilizará el factor Confianza Percibida (CP) desarrollada en la tesis doctoral de Agudo (2014) titulada "análisis de los factores de adopción del comercio electrónico en segmentos de consumidores finales" en lugar de la variable Hábito desarrollada en el UTAUT 2, pues en esta investigación afirman que esta variable tiene un efecto más significativo en la intención de uso del comercio electrónico. Además, se añadirá al modelo los factores encontrados en la investigación "R.A aplicada al proceso de gestión de la venta de la empresa Shock MKT" de Asmat y Valdivia (2018).

En consecuencia, se define la intención de compra para esta investigación como la suma de los siguientes factores:

# IC (Intención de Compra) = EE + ER + IS + MH + CF + CP + VP + CP + FD

*Figura 14 Factores de IC en Comercio Electrónico* Fuente: Elaboración Propia

En donde:

- ✓ EE: Expectativa de Esfuerzo
- $\checkmark$  ER: Expectativa de Rendimiento
- ✓ IF: Influencia Social
- ✓ MH: Motivaciones Hedónicas
- $\checkmark$  CF: Condiciones Facilitantes
- ✓ CP: Confianza Percibida
- ✓ VP: Valor Percibido
- ✓ CP: Calidad de la Presentación
- ✓ FD: Flexibilidad del Diseño.

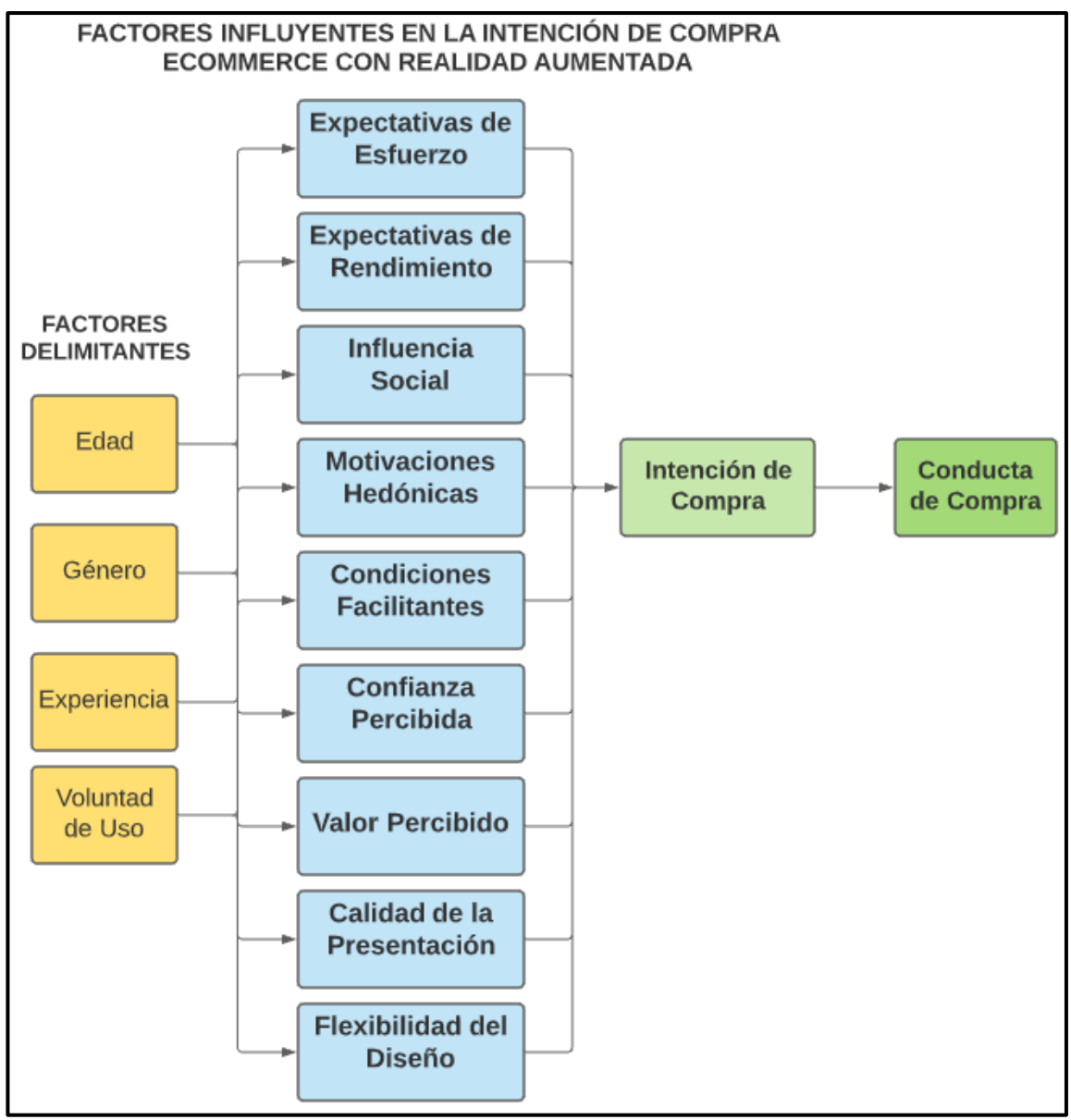

*Figura 15 Modelo de factores de IC en Comercio Electrónico con RA* Fuente: Elaboración Propia

2.2.5. Sistemas de Información para Administración de una Venta Según Acosta Veliz, Salas Narváez, Jiménez Cercado & Guerra Tejada (2018) en su libro "La Administración de Ventas", en el campo de las ventas se tiene al SIM (Sistema de Información de Marketing), que se conceptualiza como un conjunto de datos, métodos, personas, actividades, recursos y procedimientos para ayudar en la administración de la venta, de esta forma aparecen términos, como Datascientist, Big Data, Data warehouse, datamining o CRM.

Para la administración de una venta en general la tecnología ha promovido la gestión de nuevas herramientas, entre sus principales exponentes se encuentran:

- Los ERP o Enterprise Resource Planning, que significa Planificación de Recursos de la empresa, pues a través de ellos gestiona eficazmente su cadena productiva y administrativa. Se cuentan el SAP y el BAAN Erp.
- Los CRM o Customer Relationship Management que buscan la administración de relaciones con los clientes, concentrando todos los esfuerzos en atender mejor al cliente. Los más conocidos son Oracle Siebel CRM, SAP CRM, SAS, Qlikview, Teredata.
- Los BI O Business Intelligent es la tecnología al servicio de la Inteligencia de Negocios, donde se puede utilizar toda la información de la empresa para su análisis y toma de decisiones. En el caso de la administración de ventas el CRM es un recurso muy valioso, puesto que analiza las relaciones de los clientes de muchas formas y entre sus principales agrupaciones se tienen:
	- o **Marketing de Masas**

Un mismo producto para todo el mercado. Se aplica una estrategia general para todos los clientes.

#### o **Marketing Diferenciado**

Diferentes productos para cada grupo de clientes. Requiere un mayor esfuerzo del equipo de ventas.

#### o **Marketing de Nicho**

Un solo producto para un grupo de clientes. El personal de ventas debe tener mucho conocimiento sobre el producto ya que se adapte a necesidades muy especializadas.

#### o **Marketing de uno a uno**

Un producto único para cada cliente. Resulta de especializar un producto para cada cliente. Es una forma extrema de marketing diferenciado y de nicho.

#### 2.2.6. Ecommerce con Retail

Según (Ramos, 2017) en su libro "Ecommerce 2.0" lo define ecommerce como: "una vía preferida por los consumidores para realizar sus compras. También se entiende al comercio electrónico como transacciones comerciales efectuadas por vía electrónica, utilizando la tecnología de intercambio de datos, protocolos seguros y servicios de pago electrónico". Según la Cámara Peruana del Comercio Electrónico (2021) en su libro "Reporte oficial de la industria Ecommerce en Perú define que el retail ecommerce o venta minorista por

internet está relacionado con bienes físicos, tiendas por departamentos, supermercados e incluso centros comerciales. Estos pueden incluir muebles, hogar (categoría que alcanzo el más alto consumo online en el 2020), electrodomésticos, decoración del hogar, ropa, cosmético, moda accesorios y electrónica.

Según Alexandre S. Fonseca (2014) en su libro "Fundamentos del Ecommerce", el comercio electrónico se refiere a las ventas generadas por Internet, cable o TV interactiva en donde se realizan pagos online, en donde en las transacciones comerciales no hay relación física entre las partes, sino que los pedidos, la información, los pagos, etc., se hacen a través de un canal de distribución electrónico, por lo cual existen diferentes modelos de negocio para este, los cuales son:

#### **Modelos de Negocio de Ecommerce**

- **Business to Business (B2B):** Comercio Electrónico entre empresas, en el cual las partes al verse beneficiadas por el bajo costo del producto o servicio, en su mayoría terminan haciendo pedidos en grandes cantidades.
- **Business to Costumer (B2C):** Comercio electrónico entre empresa y consumidor final, es el más convencional de todos y es aquel por el cual muchos emprendedores optan por iniciar un nuevo negocio. Su ventaja radica en que asegura una afluencia de clientes más inmediata y permite la relación más directa con el productor.

• **Costumer to Costumer (C2C)** Comercio Electrónico entre consumidores (subastas electrónicas, freelance, etc.). Generalmente este más orientado a los internautas que terminan por ofrecer algún producto o servicio a otras personas que también lo requieran.

También mencionan que existen cuatro reglas importantes en una tienda online e indicadores de éxito, las cuales son:

#### **Reglas de una tienda Online**

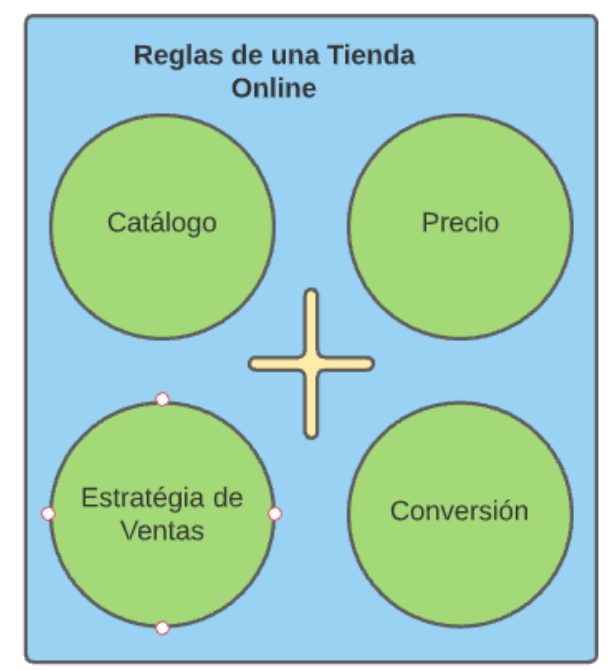

*Figura 16 Reglas de una Tienda Online* Fuente: Elaboración Propia

# • **Catalogo.**

Una tienda virtual tiene cierta semejanza con una estantería en una tienda física, con la diferencia de que en una tienda virtual resulta más ventajoso tanto para la empresa como para el cliente por las siguientes razones:

- o El catálogo virtual se puede organizar y actualizar en tiempo real. Permite prescindir del uso de papel y ahorrar costos por concepto de impresión
- o La exposición de los productos será inmediata, ya sea trabajando de forma orgánica lo que comúnmente se conoce como SEO o SEM.
- o Concede a los clientes un acceso más eficiente y rápido a los productos o servicios que le empresa está ofreciendo.

#### • **Precio.**

Eventualmente las personas antes de adquirir un producto tienden a buscar información de este, para poder adquirir conocimiento sobre los precios que actualmente ofrece el mercado. Ante este comportamiento las empresas entran en una guerra de precios y es posible encontrar el escenario de "**precio Máximo**", esta toma en cuenta factores como el inventario de la competencia o el hecho de si determinados productos se venden bastante en campañas como la navideña. También está el "**Precio en función del tiempo**", aquel precio que es establecido según el mes del año o la hora del día en la que la empresa decide lanzar su plataforma de productos. Por último, tenemos los "**Precios Fragmentados**", los cuales estarían planteados, de acuerdo con las distintas versiones de un producto.

#### • **Conversión.**

Es uno de los datos más importantes y que tiene mayor relevancia, ya que en muchas ocasiones una conversión representa un objetivo cumplido. La conversión se puede establecer con los datos ingresados por un internauta en un formulario. Por ejemplo, se podría saber si en la tienda virtual se han recibido visitas en un mes y si de esa cantidad hay usuarios que hayan ingresado sus datos en la solicitud de información del producto. Si se tiene 2000 visitas y 30 se han inscrito, entonces, se tiene una tasa de conversión de 1.5%. En ese caso, aquellos inscritos vendrían a considerarse como clientes potenciales

#### • **Estratégia de Ventas**

Cuando la tienda ya está implementada y el carro de compras es funcional, el siguiente paso es definir una estrategia de ventas, entre las cuales tenemos:

- o Ventas Cruzadas: También conocida como **cross-selling**, es la acción de agregar a la venta de un producto la de otro, ya sea diferente o complementario al primero.
- o Ventas Mejoradas: También conocida como **up-selling**, es la acción de ofrecer al cliente una versión mejorada del producto.

Sin embargo, antes de hablar la posibilidad de aplicar un procedimiento de ventas se debe considerar primero, si el e-commerce ya cuenta con un cierto historial de ventas exitosas, ya que si el negocio que recién está comenzando, un consejo importante sería

poder evitar tomar estas técnicas como parte del proceso inicial, debido a que se necesitan de más datos y de un análisis profundo de perfil del internauta para poder lograr que este procedimiento lleve a cumplir con los objetivos de la organización.

#### **Indicadores de éxito en el E-commerce**

Un aspecto muy importante para considerar es que se tiene que realizar un seguimiento para saber si en verdad está funcionando todo lo implementado, es ahí en donde entra a tallar lo que se conoce como "analítica digital", las cuales se pueden medir por los siguientes KPI:

- **Cuenta de resultados:** Básicamente se habla de la métrica que resume el resultado de la gestión de la tienda virtual como consecuencia de las operaciones básicas como el de los ingresos.
- **Datos del tráfico:** Siempre debe ser un objetivo principal aumentar el tráfico de la tienda virtual.
- **Fuentes del tráfico:** Otro de los indicadores a tener en cuenta son las procedencias de las visitas. Se trata de las principales fuentes de tráfico que permiten a los visitantes llegan hasta la empresa.
- **Palabras Clave:** La sección de palabras clave de fuente orgánica es muy importante, ya que esto permite saber cuáles fueron las palabras empleadas por los internautas para dar con la tienda virtual.
- **Ratio de conversión:** No es más que la división entre el total de ventas de nuestra web y el número de visitas realizadas en el mismo periodo de tiempo. El

resultado hay que multiplicarlo por 100 para convertirlo en porcentaje.

• **Tasa de abandono del carrito de compras:** Este es un indicador para analizar los diferentes que pueden haber provocado que un internauta abandone el carrito de la compra.

#### 2.2.7. Gestor de contenido WordPress como CMR para

#### Ecommerce

Torres, José Luis (2020) define que "un sistema de gestión de contenidos (CMS) bajo licencia GNU GPL, escrito en PHP/MySQL y distribuido por Automatic. WordPress se conoce como motor de blogs, pero sus funcionalidades les permiten administrar grandes sitios web en Internet" (p.21).

Según (Ramos, 2017) en su libro "Ecommerce 2.0" afirma que con la ayuda de algunas extensiones o plugin es posible convertir este popular CMS (gestor de contenidos) en un potente sitio de comercio electrónico (CRM) desde donde vender productos físicos o digitales de forma innovadora.

A continuación, algunos Plugin:

o WooCommerce

Torres, José Luis (2020) afirma en la Sección 4 que "añadirá funcionalidades y opciones para gestionar el proceso de venta desde tu blog, el cual se convertirá en el práctica con el uso de un tema o plantilla especifica (generalmente todas son compatibles con la extensión WooCommerce) en una tienda online (idealmente aprovecharías la naturaleza nativa de WordPress, un blog, para publicar contenidos relacionados con tu catálogo de productos y de este modo atraer visitas)"

Algunas de las características de WooCommerce son:

- Gestiona páginas o fichas de producto, el carrito o cesta y el proceso de finalizar compra.
- Integra sistemas de pago seguro: PayPal, tarjetas de crédito y otras alternativas.
- Ofrece opciones de envió configurables, incluyendo tarifas planas o impresión de etiquetas.
- Realiza el cálculo automático de impuestos.
- Muestra el cuadro de mando o panel de indicadores clave de la tienda (pedidos, ventas, existencias, etc.)
- Dispone de aplicación móvil gratuita (Android y iOS) para la gestión de la tienda.

Por último, he de señalar que WooCommerce gestiona la venta tanto de productos físicos como digitales proporcionando la descargas a los compradores de tu producto, y también puedes vender productos como afiliado de los principales sitios de Marketplace.

2.2.8. Diseño Web y Usabilidad del catálogo de productos

Según El observatorio eCommerce y Transformación Digital (2017), en su libro titulado "El Gran Libro del Comercio Electrónico", indica que es el diseño web es el conjunto de atributos visuales y funcionales que se aplican en una página web y que ayudan a que cumpla mejor su cometido (Informar, conseguir registros, vender productos o servicios).

# **Condicionantes del diseño web**

o Usabilidad:

de nada sirve diseñar bonito si el estándar que se utiliza no es usable (no ayuda o entorpece al usuario a cumplir su cometido en nuestra tienda virtual) o si el número de clics para completar la conversión no es el optimizado.

- o Estructura de la compañía La secuencia lógica de acción es reflejar la estructura de la organización.
- o Avance de la programación
- o Velocidad de las Telecomunicaciones
- o Debe Primar la usabilidad y el uso de estándares aceptados sobre lo novedoso y rompedor.

# **Catálogo de Producto**

Según El observatorio eCommerce y Transformación Digital (2017), El catálogo de productos de un ecommerce es uno de los módulos más importantes de un sistema de ventas digitales. Es crucial que el catálogo este muy bien categorizado (categorías y subcategorías) ya que si se exponen una gran cantidad de productos estos deben ser encontrados con facilidad

# **Buscador dentro del catálogo**

El buscador es una herramienta que puede añadir mucha usabilidad en nuestro eCommerce. En páginas de Retail se estima que entre un 10% y 15% de las sesiones se hacen mediante búsquedas, existen cuatro tipos de buscadores: de producto, de marcas, de información de mi pedido, de información corporativa de cualquier tipo.

## **Ficha de Producto**

Según El observatorio eCommerce y Transformación Digital (2017), la ficha de producto es una de las páginas más importantes de un eCommerce por ser el sustituto del vendedor de la tienda física.

Esta página tiene que hacer entender al usuario final cuál es mi oferta (el producto y sus condiciones), su precio (final o no), su entrega (formas y tiempos) y se puede acompañar de elementos de reaseguramiento de la compra y de guiños a la multinacionalidad (con permiso del entendimiento ERP-BackOffice). Es, por tanto, una verdadera landing page de nuestra tienda online.

El diseño de la página, sus elementos (nombre, producto, imágenes, descripción, precio, transporte, llamadas a la acción que conviertan, etc.) y como presentemos el producto y lo apoyemos con argumentos que harán que cumpla su cometido final que sea añadido al carrito de compras.

Por lo tanto, para conseguir un diseño eficiente en la ficha de producto existen elementos comunes, salvo excepciones que vienen marcadas por las

características propias de algunos casos, se debe mostrar siempre:

- o Nombre del producto
- o SKU
- o Marca
- o Customer Reviews y botones sociales
- o Descripción del Producto.
- o **Imágenes y video del Producto**
- o Elementos cruzados de navegación
- o Multicanalidad
- o Personalización
- o Textos de reaseguramiento
- $\circ$  Call to action
- o Precio y disponibilidad
- o Textos de Cierre

#### 2.2.9. La Realidad Virtual y la Realidad Aumentada como nueva

tendencia en el marketing de Productos

Según Otegui Castillo (2017) en su investigación "La realidad virtual y la realidad aumentada en el proceso de marketing", menciona que la evolución que está viviendo esta tecnología permite a su vez que surjan nuevos usos y aplicaciones, algunos que pueden ser muy interesantes para ciertos sectores. Las marcas pioneras ya están utilizando este tipo de tecnologías para crear soluciones y aplicaciones que puedan llegar a la mente del consumidor y crear experiencias de consumo que vayan más allá de lo que se ha venido ofreciendo tradicionalmente.

El marketing tradicional para presentar los productos solo recurre en videos o a las imágenes estáticas, mientras que con la RV se dará paso a un nuevo universo con infinidad de aplicaciones: Desde la experiencia con un producto previo a su adquisición, hasta su recorrido virtual por el lugar de compra o la recreación de representaciones espectaculares por parte de las empresas.

Se habla, por ejemplo, de las presentaciones de productos reconstruyendo espacios virtuales. Los usuarios equipados con sus gafas de RV, podrán experimentar realidades paralelas de comercio electrónico desde casa, es decir, recorrer los pasillos de una tienda, un museo o un centro comercial a través de una simulación, lo cual fomenta la interacción directa con el producto.

En dicho estudio también se menciona que, Mónica Deza CEO de Universal McCann (agencia global de medios y publicidad), señala que los anuncios de productos presentados en RA cumplen a la perfección con los 4 requisitos básicos de publicidad eficaz:

- o La interacción con el consumidor.
- o La personalización del contenido.
- o Que los resultados puedan medirse en tiempo real.
- o Sorprender al consumidor y que dicho efecto sorpresa fomente el recuerdo de la acción publicitaria en el cliente.

En resumidas cuentas, la RA llama la atención del consumidor abriéndose paso en su mente, se convierte en un elemento diferenciador con respecto a la competencia y ofrece al usuario la posibilidad de acceder a experiencias visuales muy llamativas, lo cual le hace desear lo que ve.

#### 2.2.10. Realidad Mixta

Según Navarro, Martínez & Martínez (2019) en su libro "Realidad Virtual y Realidad Aumentada desarrollo de aplicaciones", en teoría la realidad Mixta comprende todo lo que se encuentre entre la realidad virtual, es decir la total inmersión sin contacto con el mundo real y la realidad aumentada, que es la combinación de elementos virtuales con el mundo real.

Este concepto anteriormente explicado, se conoce como continuo de la virtualidad y fue definido en 1994 por **Paul Milgram** y **Fumio Kishino**.

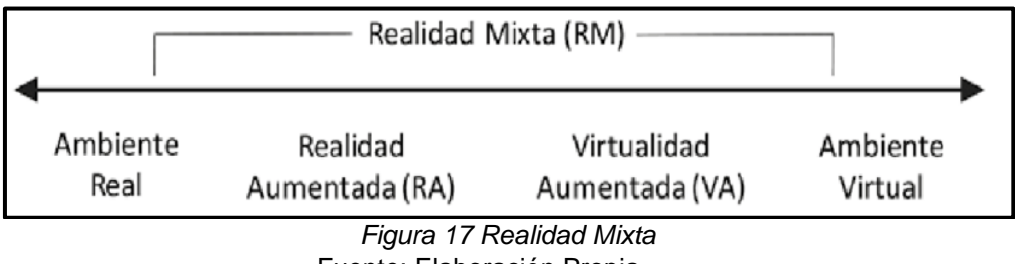

Fuente: Elaboración Propia

En base a esta teorización, aparecen otros conceptos con los que podemos encontrarnos en un momento dado y que, por tanto, vamos a repasar brevemente:

#### **Virtualidad Aumentada**

Si la realidad aumentada es estar en un entorno real en el que vamos a incluir elementos virtuales que lo enriquezcan, la Virtualidad Aumentada es el caso inverso, estar en un entorno virtual en el que vamos a incluir elementos reales para su enriquecimiento.

#### **Realidad Extendida**

Por la realidad extendida se entiende el conjunto de entornos reales y virtuales, las interacciones entre los mismos y los dispositivos que se utilizan. Es decir, absolutamente todo lo que interviene en el sistema.

Según Craig (2013) en su libro "Understanding Augmented Reality", considera que la realidad mixta es la mezcla de la información del mundo real (donde estoy) con información digital (una pantalla de mapa abstracto). Otra consideración de realidad mixta sería utilizar un objeto del mundo real para interactuar con el mundo digital. En todas las aplicaciones de RA se mezclan realidades, pero no todas las aplicaciones de realidad mixta son AR.

Craig en su libro menciona que el continuo de virtualidad es un término definido por **Paul Milgram,** en su artículo "Augmented reality: A class of displays on the reality-virtuality continuum", y la idea de explicar este es que existe una gama completa de realidades entre lo completamente real y lo completamente virtual. Milgram expresa que todo entre estos dos es realidad mixta y esta a su vez se compone de realidad aumenta y virtualidad aumentada, como se observa en la figura 17.

# 2.2.11. Realidad Aumentada

Según Navarro, Martínez & Martínez (2019) en su libro "Realidad Virtual y Realidad Aumentada desarrollo de aplicaciones", en la realidad aumentada no se está inmerso dentro del entorno, el dispositivo suele ser un teléfono móvil o una tableta desde la que vemos nuestro entorno real a

través de la cámara y sobre ella se muestran elementos inexistentes que corresponden al entorno virtual, por lo que podemos definir la realidad aumentada como una combinación visual de elementos reales y virtuales que interaccionan entre ellos.

MOTIVA S.A (2019) define como "una técnica que permite a los usuarios interactuar con su entorno físico a través de la superposición de información digital. En la actualidad las aplicaciones de realidad aumentada se ejecutan en una amplia gama de dispositivos, como Smartphones, Tablets, PCs, o visores específicos para esta función. El potencial de esta tecnología recae en la posibilidad de observar modelos tridimensionales en dispositivos portátiles sin la necesidad de softwares especializados". Además, se integró mayor conocimiento sobre la técnica en la plataforma como Sketchup de Trimble donde se explica la aplicación de la técnica (Trimble, 2020). De lo mencionado se interpreta en el siguiente mapa mental.

### 2.2.12. Características de la Realidad Aumentada

En el Libro "Understanding Augmented Reality" (2013) Craig en el capítulo uno afirma que **Ronald T. Azuma,** en 1997 en un artículo nombrado "A Survey of Augmented Reality" menciona que la realidad aumentada está basada en tres características las cuales son:

- **Combina lo real y virtual:** permite la interacción de entornos reales y objetos virtuales.
- **Es interactiva en tiempo real:** las escenas reales cambian de forma al interactuar con los objetos virtuales.

• **Es registrada en 3D:** los objetos virtuales son recreados en tres dimensiones permitiendo la interacción de los usuarios con el objetivo y entorno.

En el mismo libro Craig determina también que aspectos claves constituyen la realidad aumentada, en los cuales determino:

- $\checkmark$  El mundo físico se ve aumentado por información digital superpuesta a una vista del mundo físico
- $\checkmark$  La información se muestra en el registro con el mundo físico
- ✓ La información que se muestra depende de la ubicación del mundo real y la perspectiva de la persona en el mundo físico
- ✓ La experiencia de la realidad aumentada es interactiva, es decir una persona puede detectar la información y realizar cambios a esa información si lo desea. El nivel de interactividad puede variar desde simplemente cambiar la perspectiva física (por ejemplo, verlo desde un punto de vista diferente) a manipular e incluso creando nueva información.
- 2.2.13. Niveles de la Realidad Aumentada

Existen diversos niveles de realidad aumentada según (Reinoso, 2020), estos niveles dependen de la tecnología utilizada y su complejidad, además de una clasificación en cuanto a la forma de trabajo, parámetros, sistemas de seguimiento y técnicas utilizadas.

Este autor sigue una clasificación que propone 4 niveles que se describen a continuación:

## • **Nivel 0**

Es el nivel más básico, utiliza códigos de barra y códigos 2D por ejemplo los códigos QR.

• **Nivel 1**

Esta forma se fundamenta en el uso de figuras que por lo general son diseños (dibujo asimétrico) que una vez terminados, se publica la información 3D contenida mostrándola a través de la pantalla del dispositivo.

• **Nivel 2**

Se basa en el reconocimiento de imágenes y depende de parámetros, orientación e incluso la inclinación del dispositivo para que se despliegan la información (imágenes, videos, modelos 3D, etc.).

• **Nivel 3**

Esta se conoce como visión aumentada gracias a dispositivos tecnológicos que permiten que el entorno real se convierta en mundo virtual inmerso.

• **Nivel 4**

En esta etapa se utiliza del sistema de posicionamiento global (GPS) reconociendo el lugar a través de coordenadas y desplegando contenido en Realidad Aumentada.

• **Nivel 5**

Conocida como Huella Termal que pretende que toda la superficie se convierta en táctil y poder interactuar con el entorno.

#### 2.2.14. Proceso de Realidad Aumentada

En el Libro "Understanding Augmented Reality" (2013), en el capítulo dos, Craig define que existe dos pasos de tiempo que son principales en una aplicación de realidad aumentada:

- 1. La aplicación debe determinar el estado actual del mundo físico y determinar el estado actual del mundo virtual
- 2. La aplicación debe mostrar el mundo virtual en el registro con el mundo real de una manera que hará que los participantes sientan los elementos del mundo virtual como parte de su mundo físico y luego regresar al paso anterior.

Según Craig, define que hay tres componentes principales en un sistema de realidad aumentada para respaldar los pasos que acabamos de enumerar.

- ✓ **Sensor**: para determinar el estado del mundo físico en donde la aplicación este implementada (sensores de seguimiento, campara, GPS, giroscopios, acelerómetros, sensores de ambiente, etc.)
- ✓ **Procesador**: para evaluar los datos del sensor, para implementar las "leyes de la naturaleza" y otras reglas del mundo virtual, para generar las señales requeridas a conducir en la pantalla
- ✓ **Pantalla**: adecuada para crear la impresión de que el mundo virtual y el mundo real coexisten y afectan los

sentidos del participante tal que él o ella sienta la combinación de un mundo físico y virtual.

Craig, en el capítulo dos de su libro define de forma más detallada cuales son los componentes básicos y generales para desarrollar un entorno de RA, tenemos los siguientes:

# **Hardware**

- ✓ Una computadora de algún factor de forma ya sea una pc o un dispositivo móvil.
- ✓ Un monitor o pantalla de visualización
- ✓ Una cámara
- ✓ Sistemas de seguimiento y detección (GPS, brújula, acelerómetro)
- ✓ Una infraestructura de red
- ✓ Un marcador

# **Software**

- ✓ Una aplicación o programa que se ejecute localmente
- ✓ Servicios Web
- ✓ Un servidor de contenido.
- 2.2.15. Herramientas de Realidad Aumentada
	- **Windows Mixed Reality.** Es la una "plataforma que ofrece una forma completamente nueva de mezclar contenido tridimensional generado digitalmente con el mundo o el entorno real" (Borycki, 2018).
	- **Google ARCore.** Es una "plataforma de Google para crear aplicaciones de realidad aumentada diseñada para funcionar en una amplia variedad de teléfonos Android. Su licencia es gratuita y permite desarrollar en varios entornos de desarrollo
integrado tales como; Android Studio, Unity, Unreal y en la Web" (Altamirano Díaz, 2018).

- **Unity.** Es un "software que cuenta con un poderoso motor de física que ayudan a los juegos a dar gran realismo, cuenta con un motor gráfico y un editor con todas las prestaciones y características que facilitan la creación de los videojuegos. Permite exportar los proyectos finales a cualquier plataforma web o móvil" (Campuzano & Vega, 2017).
- 2.2.16. Realidad Virtual

Según Navarro, Martínez & Martínez (2019) en su libro "Realidad Virtual y Realidad Aumentada desarrollo de aplicaciones", la realidad virtual se define como un entorno que puede ser de apariencia real o no, que da al usuario la sensación de estar inmerso en él. Como norma general, este entorno es generado por un sistema informático y visualizado por el usuario mediante un dispositivo en específico como pueden ser un casco o unas gafas y dependiendo del sistema y de lo elaborado e inmersivo que pretenda ser, puede estar acompañado de otros elementos como mandos para desplazarse o manipular objetos del entorno, etc.

Atieh Poushneh (2016) define que sumerge a los usuarios en un entorno completamente digital: los usuarios son transportados virtualmente a un mundo artificial y simulado y quedan completamente fuera de su entorno. Debido a la experiencia desorientadora de estar completamente aislado del mundo real. El atractivo de la realidad virtual se ha limitado en gran medida a las industrias con productos con alto contenido simulado, como los juegos y el entretenimiento.

### **Características Básicas de RV:**

- ✓ **Inmersión:** El usuario percibe únicamente los estímulos del mundo virtual, de manera que pierde todo contacto con la realidad. El grado de inmersión dependerá del contacto que éste posea con el entorno real.
- ✓ **Interacción:** El usuario interacciona con el mundo virtual a través de diferentes dispositivos y recibe la respuesta en tiempo real a través de sus sentidos.
- ✓ **Imaginación:** A través del mundo virtual el usuario puede concebir y percibir realidades no existentes.

#### **Tipos de Realidad Virtual:**

# ✓ **Sistemas inmersivos:**

Se los define como sistemas que permiten al usuario sentirse parte del mundo virtual sin tener contacto alguno con la realidad. Para que el usuario logre sumergirse por completo en ese mundo virtual precisaría portar obligatoriamente una serie de dispositivos como gafas de RV para Smartphone o para PC. De este modo consigue evadir el mundo real y adentrarse en un mundo 100% digital. Hablando en términos de utilidad, las empresas utilizan este tipo de sistemas para el entrenamiento y la formación de empleados a través de la simulación entre otra serie de cosas. Además, son los más utilizados a la hora de ofrecer experiencias de ocio y entretenimiento con fines comerciales.

# ✓ **Sistemas semi-inmersivos o sistemas de proyección**:

La proyección incluye 4 pantallas en forma de cubo (3 situadas en las paredes y otra en el suelo), las cuales rodean al usuario permitiéndole mantener algún contacto con elementos que forman parte del mundo real. Para interactuar con las diferentes pantallas, el usuario necesita de unas gafas y de un dispositivo de seguimiento de movimientos de la cabeza. La única similitud que guarda este tipo de sistemas con respecto a los sistemas inmersivos es la necesidad de dispositivos para interactuar con el mundo virtual, mientras que la diferencia con los mismos radica principalmente en la experiencia de usuario y en el desarrollo tecnológico.

#### ✓ **Sistemas no-inmersivos o sistemas de escritorio:**

Lo único que se necesita para acceder al mundo virtual es una pantalla. Los accesorios que permiten la interacción del usuario en este tipo de sistemas son el teclado, el ratón y el micrófono entre otra serie de gadgets. De este modo se convierten especialmente en un mero medio de trabajo o de entretenimiento.

2.2.17. Mapa Mental del uso de la técnica moderna

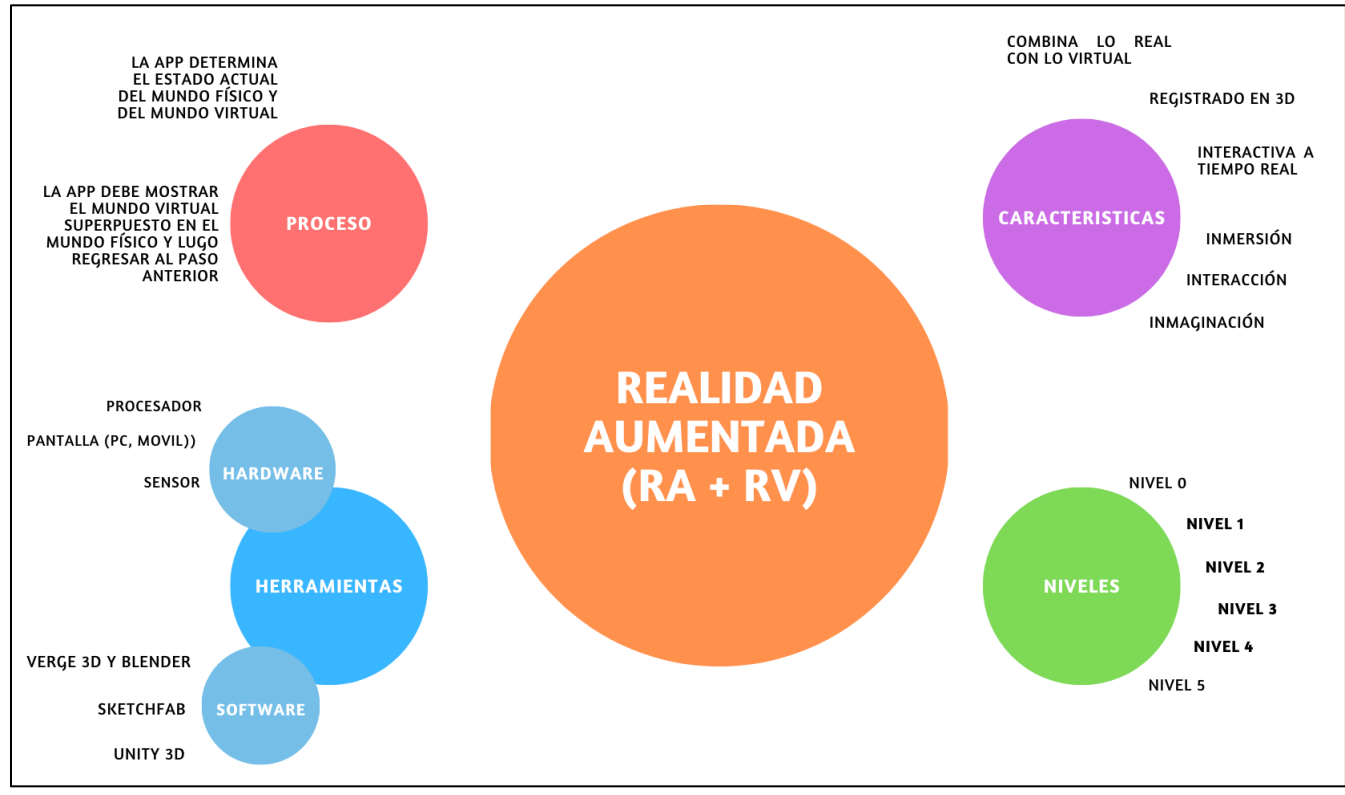

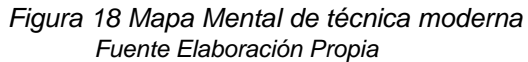

# 2.2.18. Reglas de Negocio

Dentro de la empresa Deco Home se cuenta con reglas internas de negocio que soportan los siguientes procesos de ventas.

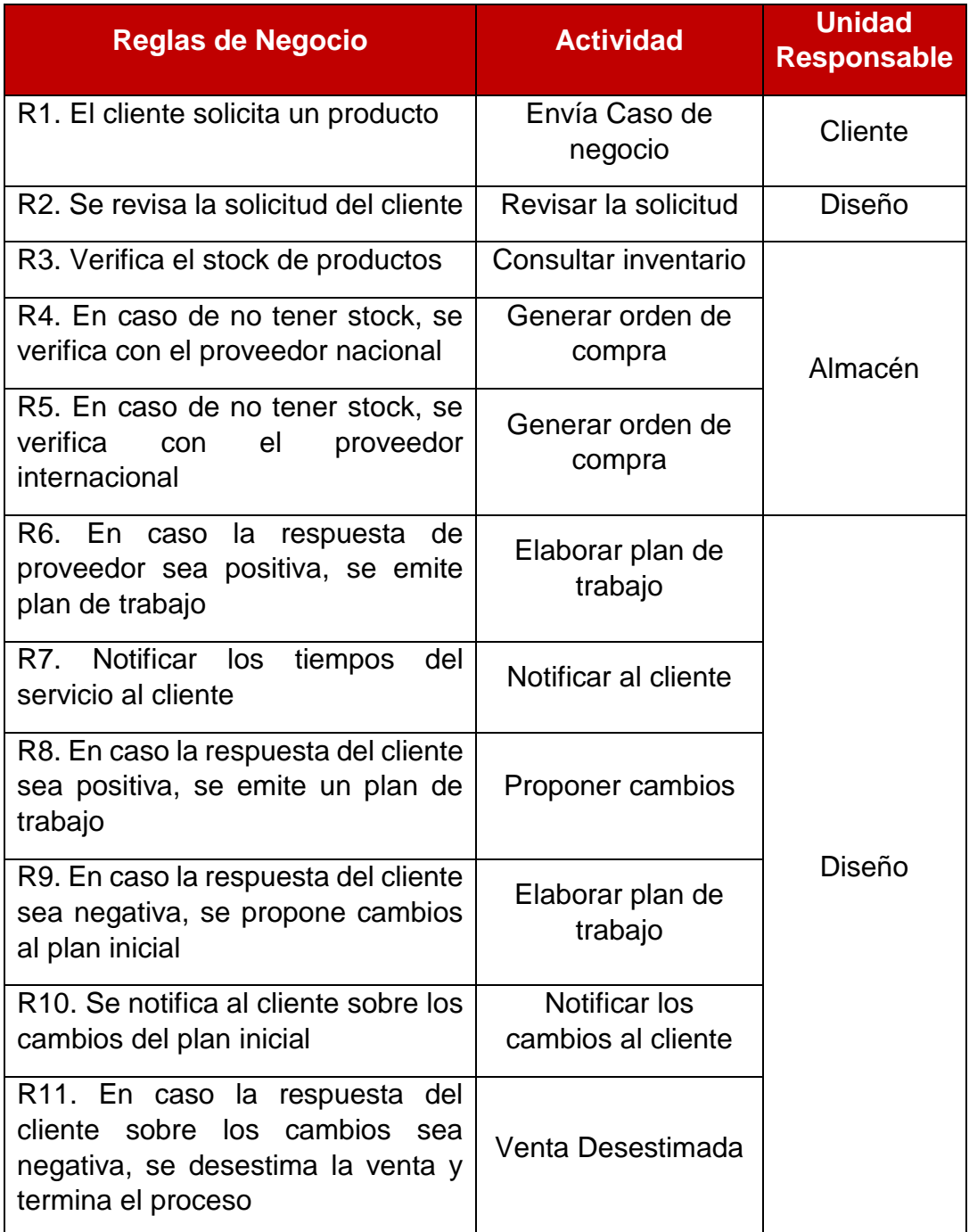

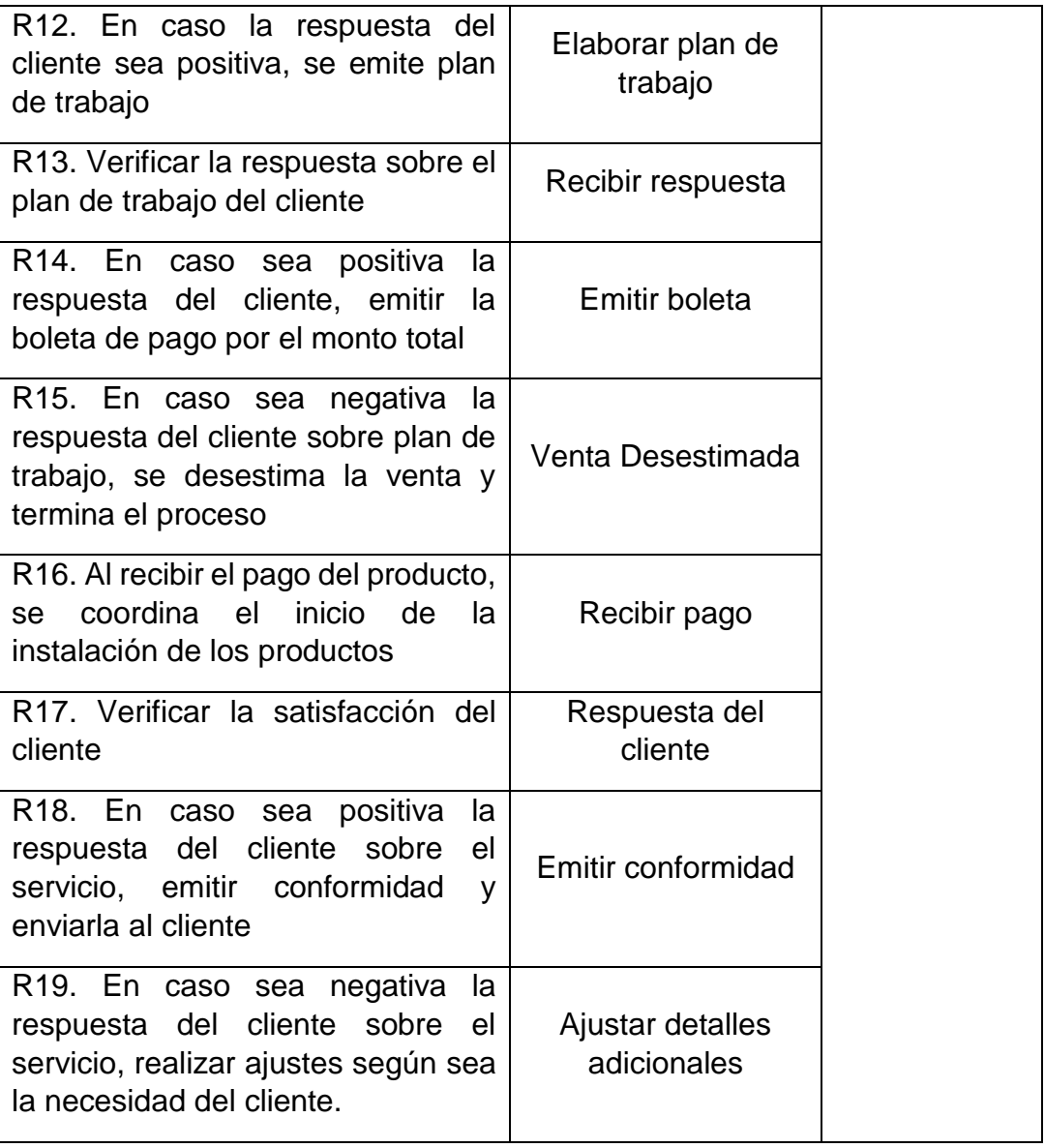

*Tabla 10 Reglas de negocio Fuente: Elaboración Propia*

# 2.2.19. Metodología SCRUM

Según (proyectos agiles.org, 2021) Scrum es un proceso en el que se aplican de manera regular un conjunto de buenas prácticas para trabajar colaborativamente, en equipo, y obtener el mejor resultado posible de un proyecto. Estas prácticas se apoyan unas a otras y su selección tiene origen en un estudio de la manera de trabajar de equipos altamente productivos.

En Scrum se realizan entregas parciales y regulares del producto final, priorizadas por el beneficio que aportan al receptor del proyecto. Por ello, Scrum está especialmente indicado para proyectos en entornos complejos, donde se necesita obtener resultados pronto, donde los requisitos son cambiantes o poco definidos, donde la innovación, la competitividad, la flexibilidad y la productividad son fundamentales.

En Scrum un proyecto se ejecuta en ciclos temporales cortos y de duración fija (iteraciones que normalmente son de 2 semanas, aunque en algunos equipos son de 3 y hasta 4 semanas, límite máximo de feedback de producto real y reflexión). Cada iteración tiene que proporcionar un resultado completo, un incremento de producto final que sea susceptible de ser entregado con el mínimo esfuerzo al cliente cuando lo solicite.

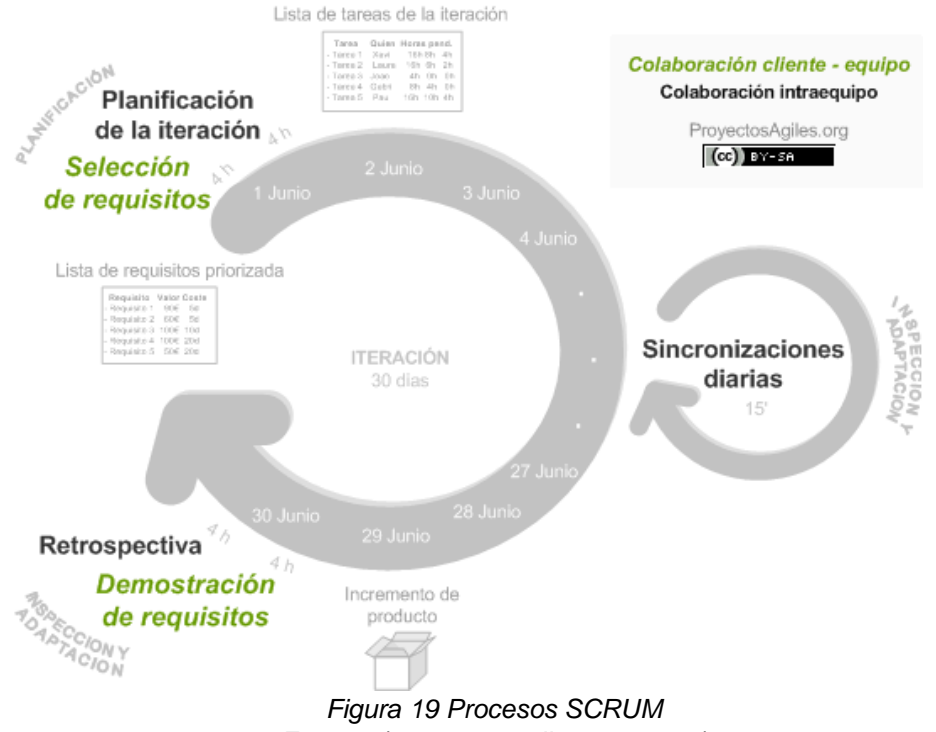

*Fuente: (proyectos agiles.org, 2021)*

El proceso parte de la lista de objetivos/requisitos priorizada del producto, que actúa como plan del proyecto. En esta lista el cliente (Product Owner) prioriza los objetivos balanceando el valor que le aportan respecto a su coste (que el equipo estima considerando la Definición de Hecho) y quedan repartidos en iteraciones y entregas.

Las actividades que se llevan a cabo en Scrum son las siguientes (los tiempos indicados son para iteraciones de 2 semanas):

| <b>Procesos</b>         | <b>Actividades</b>                        |  |  |
|-------------------------|-------------------------------------------|--|--|
| Planificación de la     | Selección de requisitos - 2 horas         |  |  |
| interacción             | Planificación de la interacción - 2 horas |  |  |
| Ejecución de la         | Reunión de sincronización - 15 minutos    |  |  |
| interacción             | Refinar los requerimientos                |  |  |
| Inspección y adaptación | Revisión - 1.5 horas                      |  |  |
|                         | Retrospectiva - 1.5 horas                 |  |  |

*Figura 20 Actividades para elaborar un pequeño proyecto SCRUM* Fuente: (proyectos agiles.org, 2021)

2.2.20. Metodología Extreme Programming (XP)

(Altamirano Fernández, 2017) detalla que la metodología XP es La metodología XP está fundamentada en los siguientes valores que permiten facilitar el trabajo para realizar la implementación de la aplicación. Esta metodología tiene cuatro variables: costo, tiempo, calidad y ámbito. El uso de esta metodología genera varios beneficios como potenciar el trabajo en grupo durante el desarrollo, entrega periódica, realizar pruebas continuas que facilita una mayor calidad en la entrega. A continuación, se muestra las fases de esta metodología.

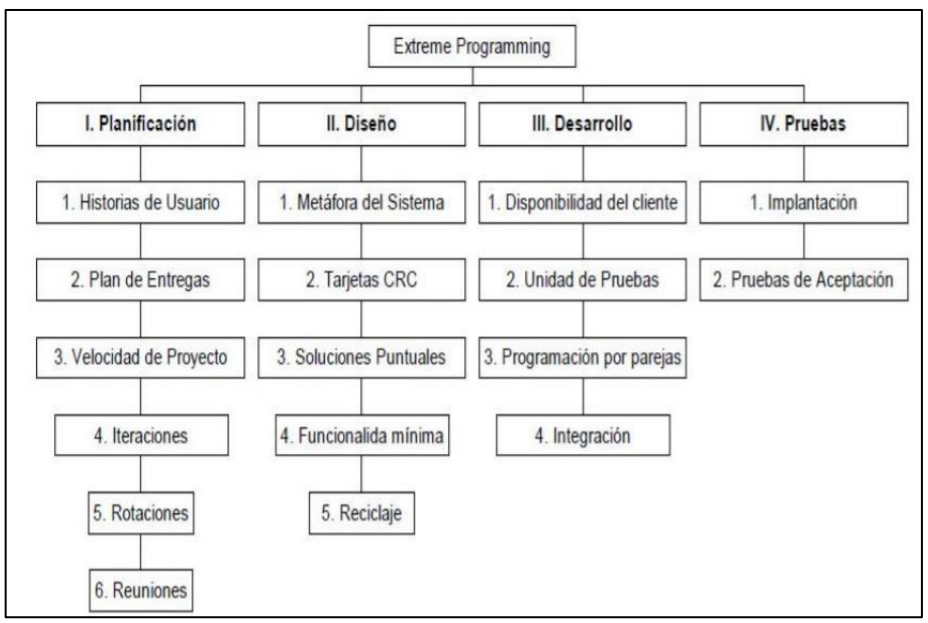

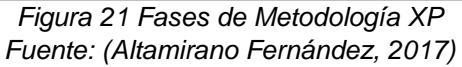

- 2.3. Definición de términos básicos
	- 2.3.1. E-commerce

Equipo Editorial (2019) define que "es una variante del ebusiness y se basa en realizar el marketing, las ventas y la compra de productos y servicios a través de las nuevas tecnologías" (p.17).

#### 2.3.2. Diseño de Interiores

"Es una disciplina proyectual involucrada en el proceso de formar experiencia del espacio interior, con la manipulación del volumen espacial, así como tratamiento superficial" (Barceló Pérez & Gonzáles Sánchez, 2020).

#### 2.3.3. Cliente Potencial

Según (Asmat Terrones & Valdivia Marquina, 2018), son aquellos que aún no realizan compras a la empresa pero que, por sus necesidades e intención de compra, cuentan con una alta probabilidad de adquirir sus productos o servicios en el futuro.

Según (Fernandez & Fernández, 2017) , define al consumidor o cliente potencial a las personas que podrían adquirir el producto que las empresas desean vender.

#### 2.3.4. Demostración del Producto

Terrones y Valdivia (2018) lo menciona como el medio elegido por la empresa para hacer una demostración formal de su propuesta frente a una audiencia conformada por uno

o varios clientes potenciales con intención de compra. Sin embargo, actualmente emplean recursos como fotos y/o catálogos.

Según (Olarte, Sierra, & Alba Garcia, 2020) lo define como "una herramienta de ventas que puede ser definitiva para que el cliente tome la decisión de compra. Las demostraciones complementan y refuerzan la venta permitiendo que el cliente potencial desempeñe un rol activo. Además, una regla básica de demostrar el producto es permitir que el cliente toque, sienta u opere con el producto".

2.3.5. Sketchup

Herrera Díaz (2019) define que es "programa de modelado y diseño 3D dirigido a los usuarios de los sectores de la arquitectura, ingeniería civil, diseño de interiores y desarrollo de video juegos y diseño de productos".

2.3.6. Blender

"Es un Blender es un programa constituido por código abierto que permite hacer animaciones, realidad aumentada, efectos 3D, etc." (Miranda, 2017).

2.3.7. Sketchfab

Es una plataforma de publicación integrado a una API que permite a los desarrolladores admitir la carga y descarga de modelos 3D; y configurar el visor 3D integrado según sea necesario y es compatible con todos los navegadores, sistemas operativos, computadoras de escritorio y dispositivos móviles (Fernandez C. , 2018).

2.3.8. Unity WebGL

Unity (2018) afirma que "WebGL es una opción que le permite a Unity publicar contenido como programas JavaScript que utiliza tecnologías HTML5 y el API de renderización WebGL para correr el contenido de Unity en el explorador web".

2.3.9. Verge 3D

Es un conjunto de herramientas potente e intuitivo que permite a los artistas de Blender crear experiencias inmersivas basadas en la web. Verge3D se puede utilizar para crear animaciones interactivas, configuradores de productos, presentaciones atractivas de cualquier tipo, tiendas en línea, explicadores, contenido de aprendizaje electrónico, portafolios y juegos de navegador (Verge 3D, 2018).

# **CAPÍTULO III**

## **METODOLOGÍA**

De acuerdo con el enfoque del proyecto, se pone en evidencia que el tipo de investigación que se utilizara en este proyecto es la investigación aplicada, ya que pondrá en práctica todo el conocimiento académico adquirido para aplicarlo y desarrollarlo sobre la problemática detectada en el sector de diseño y decoración de interiores.

#### **Caso de Estudio**

#### **Proceso de venta actual de DecoHome Peru**

En la siguiente figura se puede observar el proceso que actualmente realiza DecoHome Peru inicia con el cliente visualizando los productos mediante imágenes planas publicadas y consultando sobre los productos ofrecidos a través de la página de Facebook o via telefónica. En base a las consultas realizadas, el asesor de diseño identifica las necesidades del cliente, elabora una propuesta con detalle del pedido. A continuación, el asesor de diseño se comunica via telefónica o redes sociales para presentar la propuesta al cliente potencial y este negociar la propuesta si fuera el caso. Esto da pie a dos posibles resultados, o acepta la propuesta y se concreta la venta o no la acepta en ese momento y podría solicitar otra reunión o simplemente desistir de adquirir el producto.

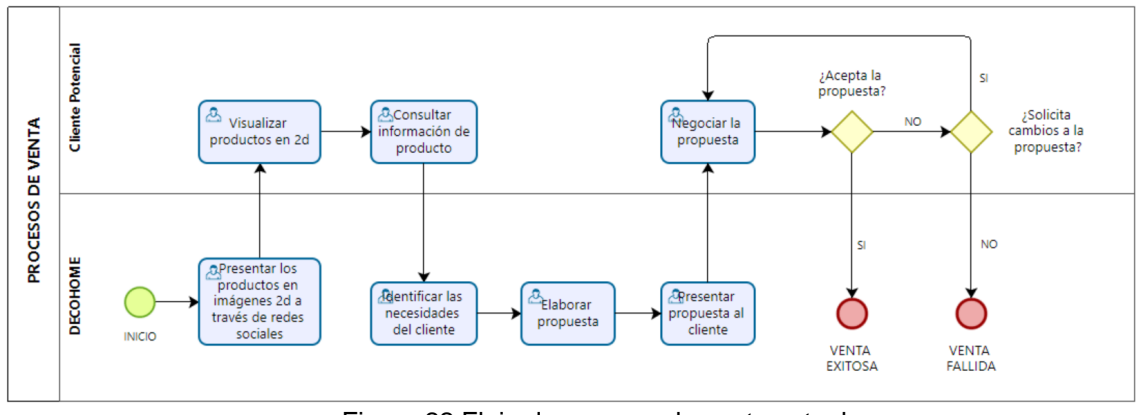

Figura 22 Flujo de proceso de venta actual Fuente: Elaboración propia

#### **Proceso de venta con Realidad Aumentada de DecoHome Peru**

La propuesta implicaría realizar cambios en el proceso, donde habría que considerar la presentación de los productos en RA a través de un ecommerce, la visualización y prueba mediante el uso de entornos en RA, adicionalmente se brinda mayor la información (dimensiones, características, etc) del producto en la presentación. Con estos cambios, se espera mejorar la percepción del prospecto sobre la calidad de las presentaciones y la percepción sobre la flexibilidad del diseño de las propuestas que son factores que determinan la intención de compra.

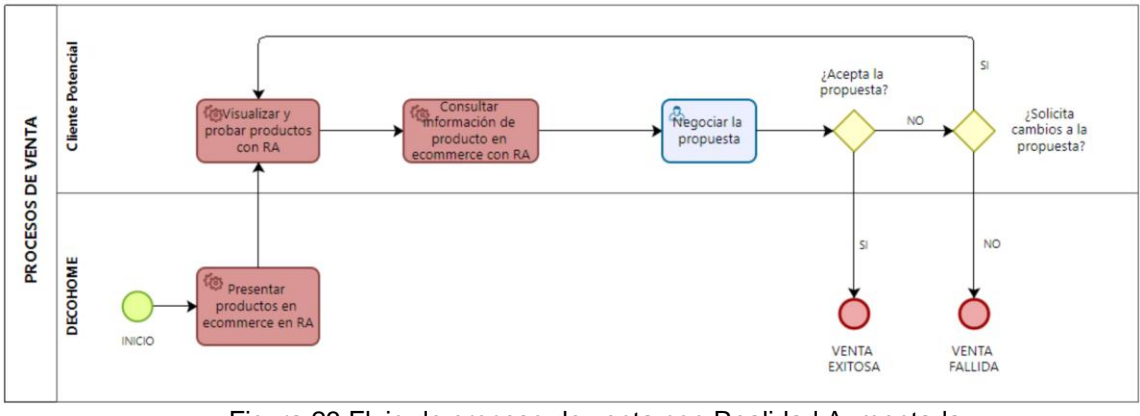

Figura 23 Flujo de proceso de venta con Realidad Aumentada Fuente: Elaboración propia

#### 3.1. Método

#### Selección de Metodológica

Para la selección de la metodología ágil adecuada que se utilizara en el desarrollo del proyecto, ya que, al ser un proyecto de corto tiempo, se determinó utilizar algunas de estas, se realizó un cuadro comparativo donde se encuentra las semejanzas y diferencias entre ambas metodologías para definir la más adecuada para al presente proyecto.

| Metodologia Tradicional                                                                                | Metodologia Agii                                                         |  |  |
|----------------------------------------------------------------------------------------------------|--------------------------------------------------------------------------|--|--|
| Es apropiado para proyectos con<br>requerimientos definidos.                                           | Es apropiado para proyectos con<br>alcance variable.                     |  |  |
| Orientado para proyectos de cualquier<br>tamaño                                                        | Orientada a proyectos pequeños.                                          |  |  |
| Problemas de escalabilidad en<br>Problemas de adaptación a proyectos<br>pequeños<br>proyectos grandes. |                                                                          |  |  |
| Proyectos de cualquier duración.                                                                       | Proyectos de corta duración.                                             |  |  |
| Documentación bien definida.                                                                           | Poca documentación.                                                      |  |  |
| Asignación de roles y<br>responsabilidades.                                                            | Pocos roles y más genéricos.                                             |  |  |
| Cliente informado mediante reuniones.                                                                  | Cliente parte del equipo.                                                |  |  |
| Arquitectura predefinida.                                                                              | La arquitectura se redefine y se mejora a<br>lo largo del proyecto.      |  |  |
| Enfasis en la definición del proceso:<br>roles, actividades y documentación.                           | Enfasis en los aspectos humanos: el<br>individuo y el trabajo en equipo. |  |  |

*Figura 24 Cuadro comparativo de metodologías* Fuente: (Robles & Valverde, 2021)

Según los criterios considerados en el cuadro comparativo de la figura 13, podemos concluir que las metodologías agiles son ideales para poder construir y desarrollar el proyecto actual, el cual brinda mejora continua y flexibilidad a lo largo del ciclo de vida del proyecto, esto importante ya que la presente investigación pretende optimizar el proceso principal de la empresa y no está enfocado soló en desarrollar una lógica programación, cabe mencionar que se integraron las técnicas de programación en pares, propiedad compartida e integración con el cliente en la fase de implementación a la metodología seleccionada. En este contexto, se escogió la metodología ágil SCRUM para el desarrollo del proyecto.

Descripción de la metodología elegida

#### **Metodología SCRUM**

Esta metodología tiene como objetivo desarrollar proyectos de corto tiempo, con una gran adaptabilidad a los diferentes cambios que se pueden presentar en este, además administra los recursos eficientemente para desarrollar una mayor productividad. Esta metodología es utilizada por equipos de trabajo en la actualidad, ya sea para proyectos menores a un año, los cuales tienen como característica estar en constante mejora continua hasta el entregable final.

#### **Ciclo Scrum**

La fortaleza del ciclo de Scrum radica en el uso de equipos interfuncionales, autoorganizados y empoderados que dividen su trabajo en ciclos de trabajo cortos y concentrados llamados Sprint logrando ágilmente entregables aceptados por el cliente de manera más ágil. Como se muestra en la siguiente figura.

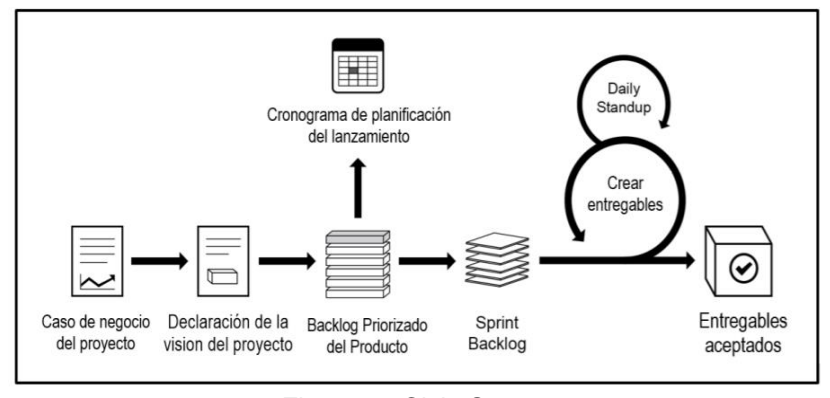

Figura 25 Ciclo Scrum Fuente: (SCRUMstudy, 2017)

Según SCRUMstudy (2017), se gestiona los siguientes artefactos y documentos desde la fase de inicio del proyecto hasta la fase de cierre del proyecto. A continuación, se muestra una lista de los artefactos que maneja el SBOK durante el ciclo Scrum.

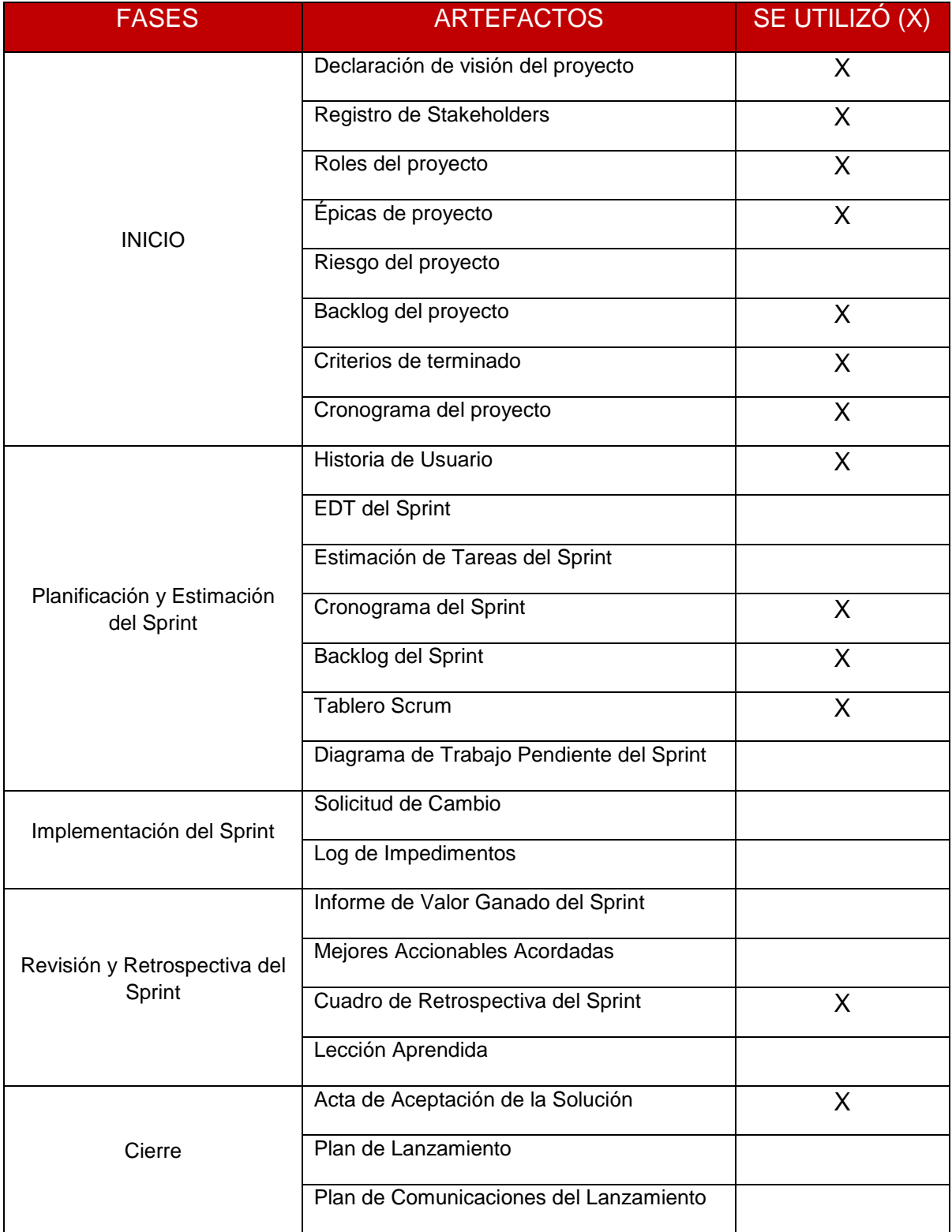

*Tabla 11 Artefactos de metodología Scrum* Fuente: (SCRUMstudy, 2017)

### **Diseño Metodológico**

El tipo de investigación es exploratorio, con un enfoque cuantitativo; puesto que se recolectó y analizó la información, partiendo por datos de las variables identificadas en el caso de estudio. Asimismo, fue no experimental, por el motivo que no existió manipulación de las variables, en otras palabras, se usó la observación.

En la siguiente tabla se define las variables a utilizar en el caso de estudio:

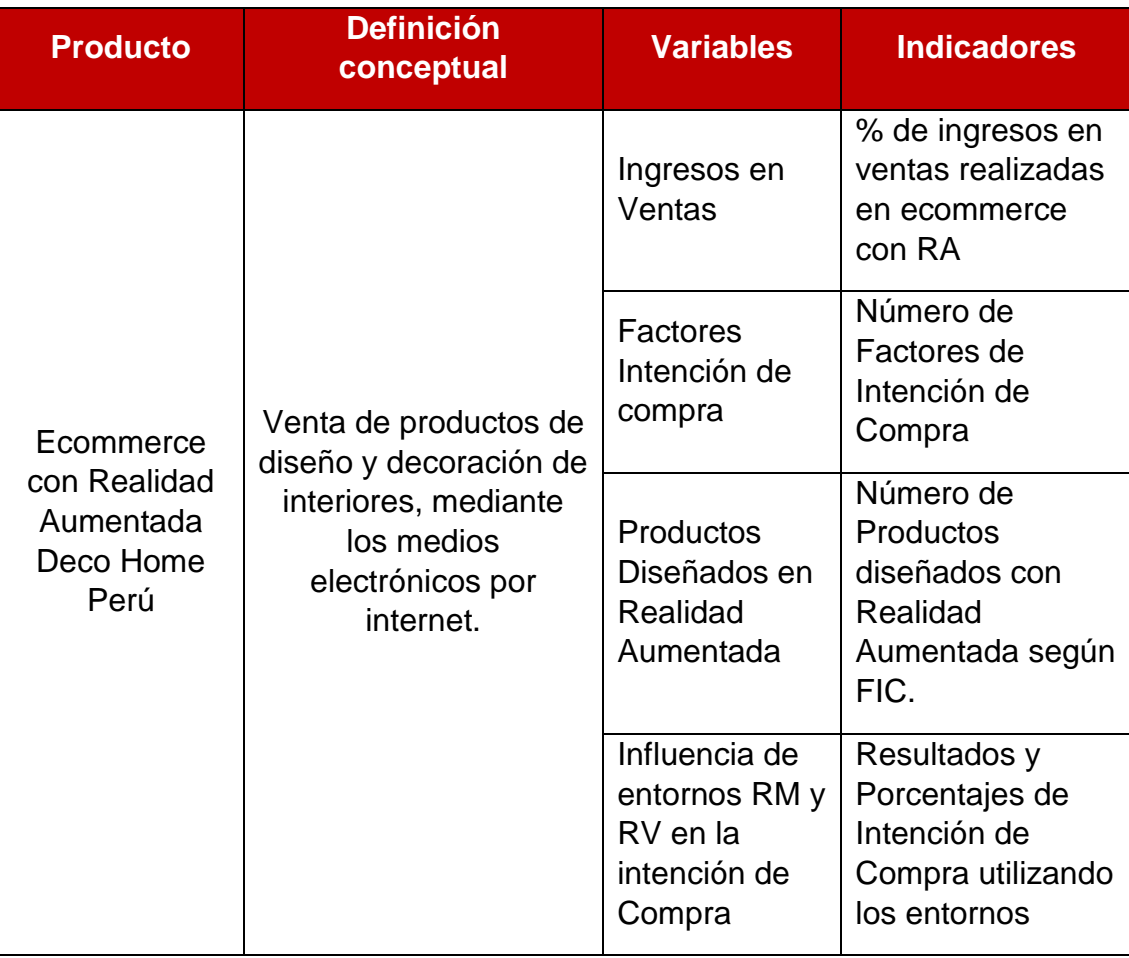

*Tabla 12 Variables e indicadores del caso de estudio* Fuente: Elaboración Propia

# 3.1.1. Unidad de Análisis

En este punto, se ha realizado la identificación de los stakeholders del proyecto.

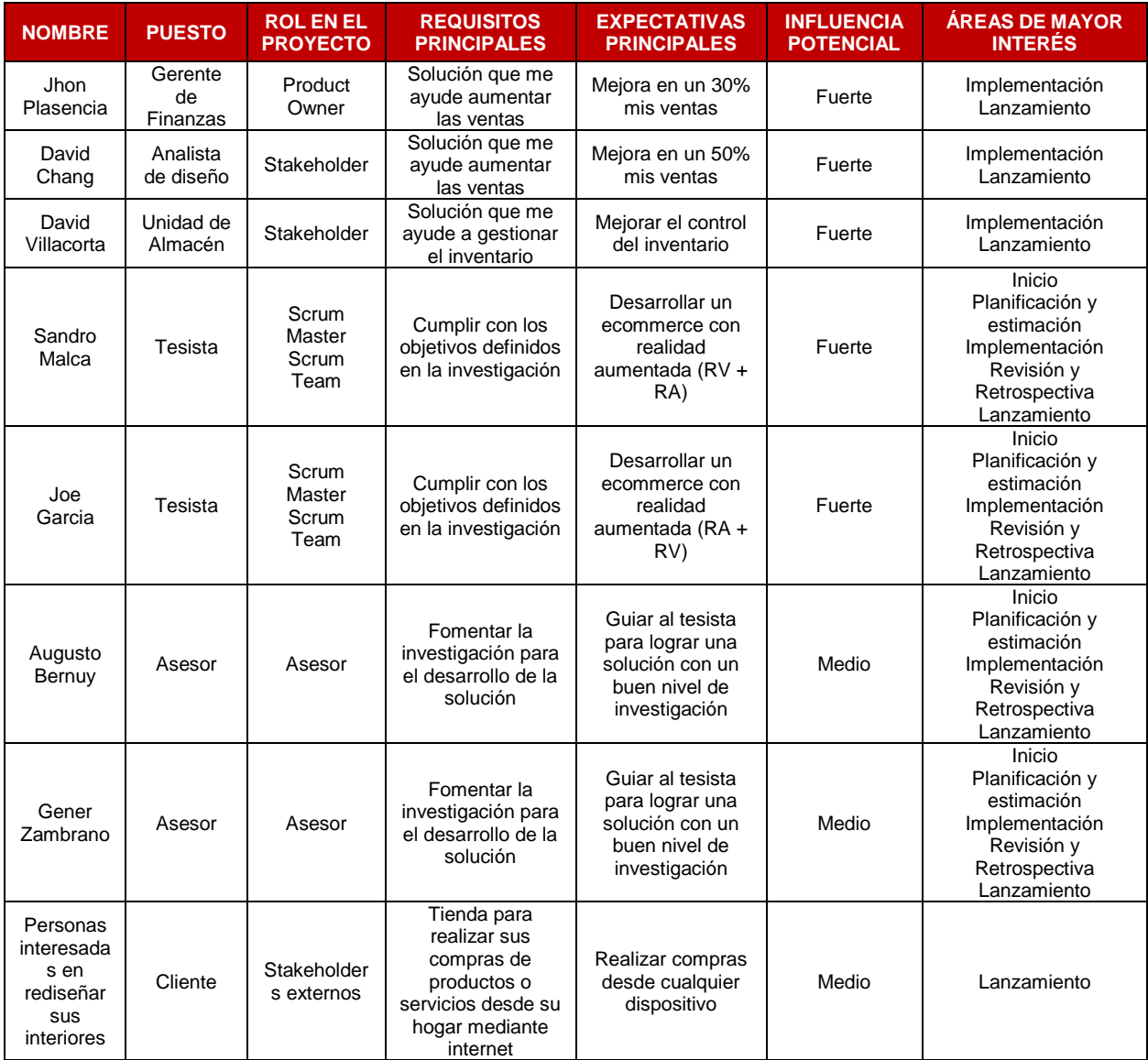

*Tabla 13 Registro de Stakeholders*

Fuente: Elaboración Propia

#### 3.1.2. Población y muestra

#### **Población**

Se define como un grupo de personas que se busca para analizar para integrar a la muestra de la investigación, donde el fin es universalizar lo que se está estudiando y descubrimientos (Saboya & Zavaleta, 2020).

De acuerdo con la definición anterior, para esta investigación se considera como población a personas interesadas en comprar productos o servicios relacionado al rubro de diseño y decoración de interiores.

#### **Muestra**

La muestra para este proyecto será los seguidores que tiene la página de Facebook de DecoHome donde se podrá determinar la problemática ya que ellos serán capaces de identificar las fallas que tendrá dentro del proceso.

#### 3.1.3. Técnica e instrumentos de análisis de datos

Para el análisis de datos, se empleó el estadístico descriptivo, primeramente, se agrupó los cuestionarios, de acuerdo con los factores de intención de compra identificados en el primer objetivo, generando reportes y gráficos en la herramienta Google Forms, donde se realizó la base de datos, con el fin de desarrollar un análisis de datos más detallado y visual.

#### 3.1.4. Técnica e instrumentos de recolección de datos

Para la investigación, se utilizó un estudio de Bravo & Valenzuela (2019) sobre el uso de técnicas de diseño de encuestas, para recolectar la información exacta a partir de un caso de estudio. En consecuencia, este estudio nos permitió elaborar una encuesta enfocada en los factores de intención de compra anteriormente mencionados para las personas interesadas en rediseñar su hogar comprando los productos o servicios de la empresa DecoHome.

A continuación, se muestra ejemplos de los tipos de preguntas que se utilizó para realizar la encuesta para esta investigación.

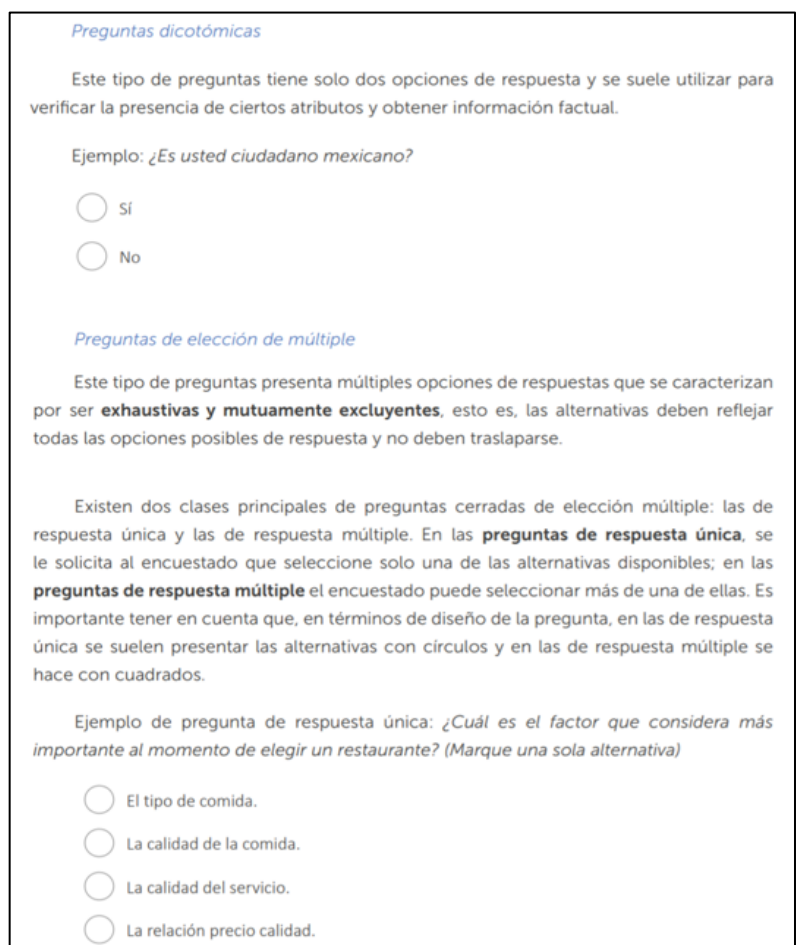

*Figura 26 Ejemplo de tipos de preguntas cerradas y de opción múltiple Fuente:* (Bravo & Valenzuela, 2019)

#### Escala Likert

Es una de las escalas más utilizadas para medir actitudes, por su fácil construcción, puntuación y por la diversidad de dimensiones que se pueden evaluar. Permite conocer tanto la dirección de la actitud (si es positiva o negativa) como su intensidad (cuán positiva o cuán negativa). Las preguntas que utiliza este tipo de escala, consisten en una serie de afirmaciones frente a las cuales el encuestado debe señalar su grado de acuerdo o desacuerdo.

Las afirmaciones deben corresponder a posiciones favorables o desfavorables frente al tema tratado, es decir, no puede haber una posición neutra. La deseabilidad social (que las personas respondan pensando lo que se supone que es correcto, en vez de responder lo que realmente piensan) puede afectar las respuestas, por lo cual es recomendable incluir preguntas con posiciones favorables (positivas) y desfavorables (negativas) de manera aleatoria, para evitar un sesgo sistemático.

Al momento de asignar puntajes, la escala debe usarse en el sentido de la afirmación. Así, por ejemplo, para preguntas positivas se asigna un 1 al extremo negativo y un 5 al extremo positivo. Para preguntas negativas, se asigna un 5 al extremo negativo y un 1 al extremo positivo, como se observa en el ejemplo que se muestra a continuación.

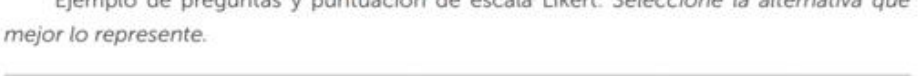

olo de nuceumbre y ouchunción de cerals Libret: Calarcione la alte

|                                               | Muy en<br>desacuerdo | En<br>desacuerdo | Ni de<br>acuerdo<br>ni en<br>desacuerdo | De acuerdo | Muy de<br>acuerdo |
|-----------------------------------------------|----------------------|------------------|-----------------------------------------|------------|-------------------|
| Me gusta resolver problemas<br>matemáticos.   |                      |                  |                                         |            | 5                 |
| No participo en las clases de<br>matemáticas. | 5                    | 4                | 3                                       |            |                   |

*Figura 27 Ejemplo de tipos de preguntas Escala Likert Fuente:* (Bravo & Valenzuela, 2019)

Asimismo, se utilizó este instrumento elaborado a través de Google Forms y fue enviado por redes sociales (ver Anexo 14), para así poder conocer las percepciones de la muestra. Una vez recolectada toda la información se procederá a analizar los respectivos datos mediante tablas, logrando así los respectivos resultados.

# 3.1.5. Lista de Cotejo

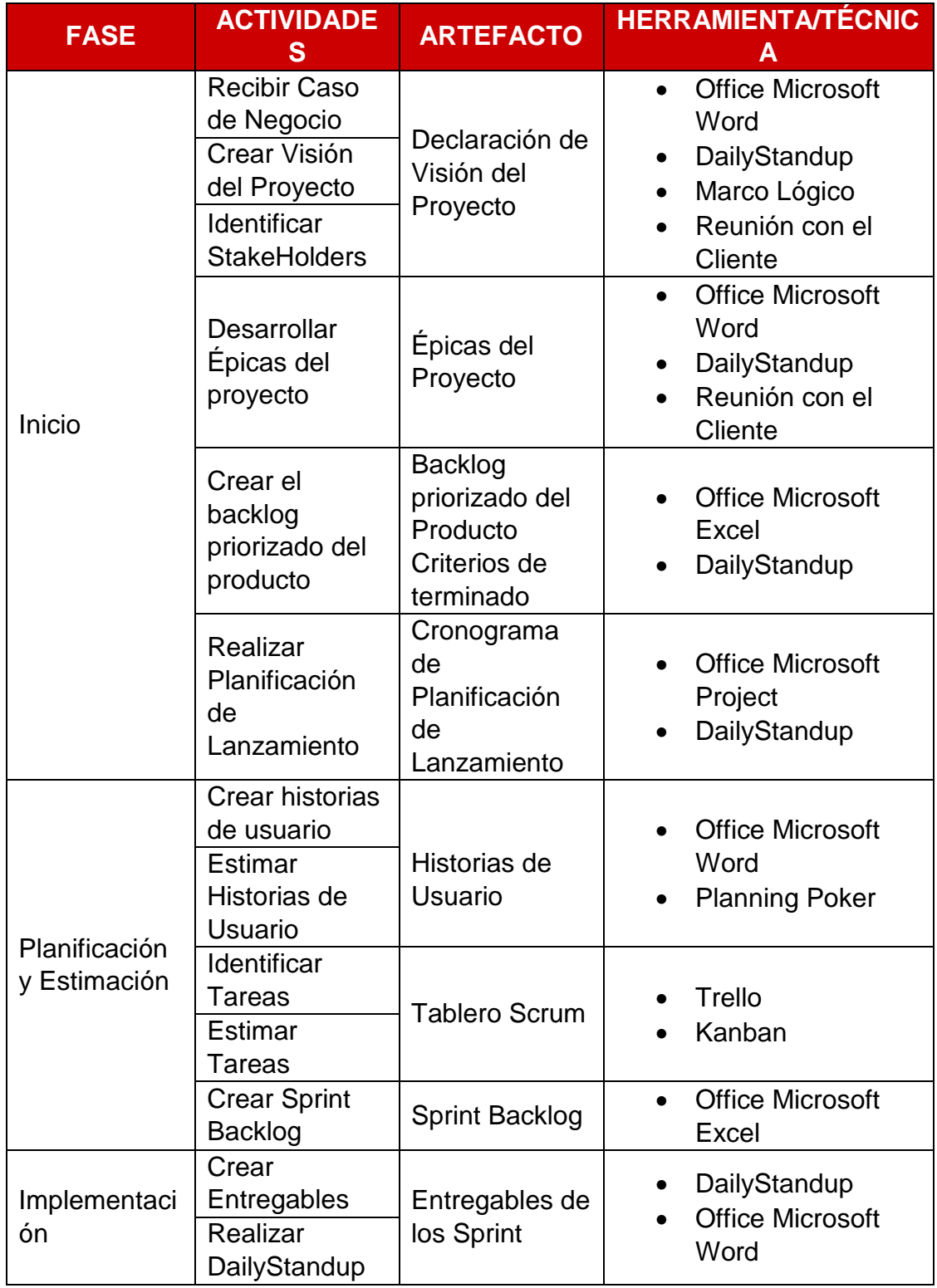

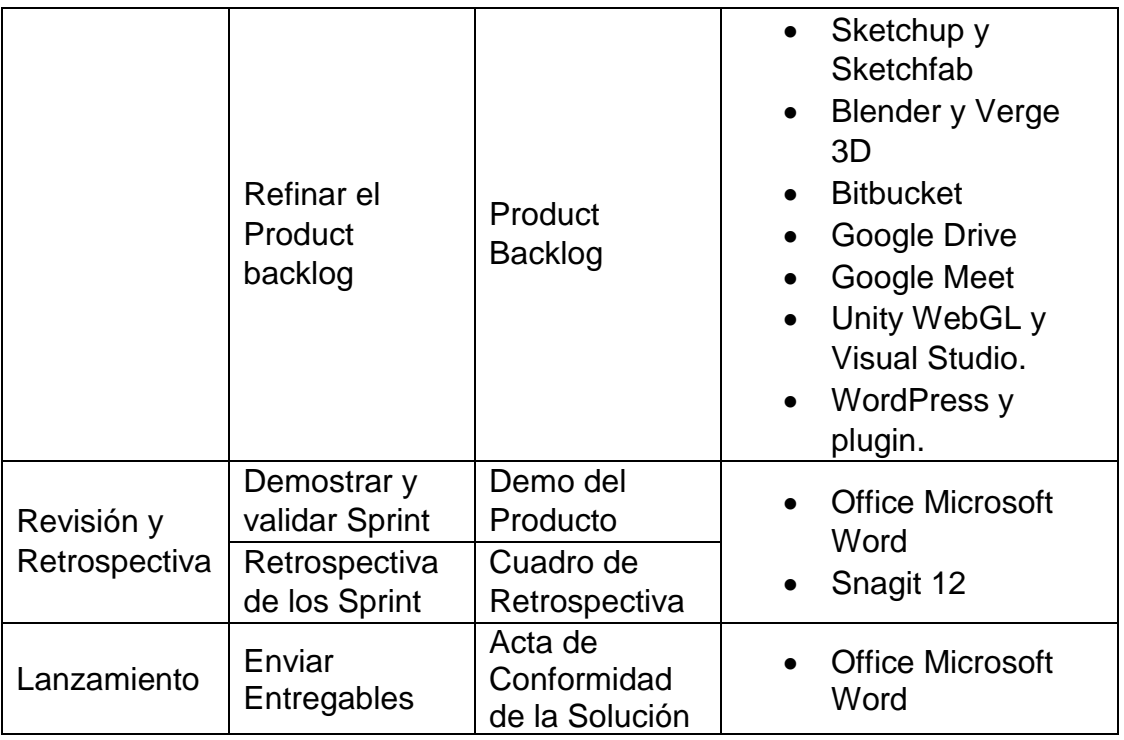

*Tabla 14 Lista de cotejo* Fuente: Elaboración Propia

# 3.1.6. Despliegue de Objetivos Ecommerce con Realidad Aumentada

# **FASE DE IMPLEMENTACIÓN**

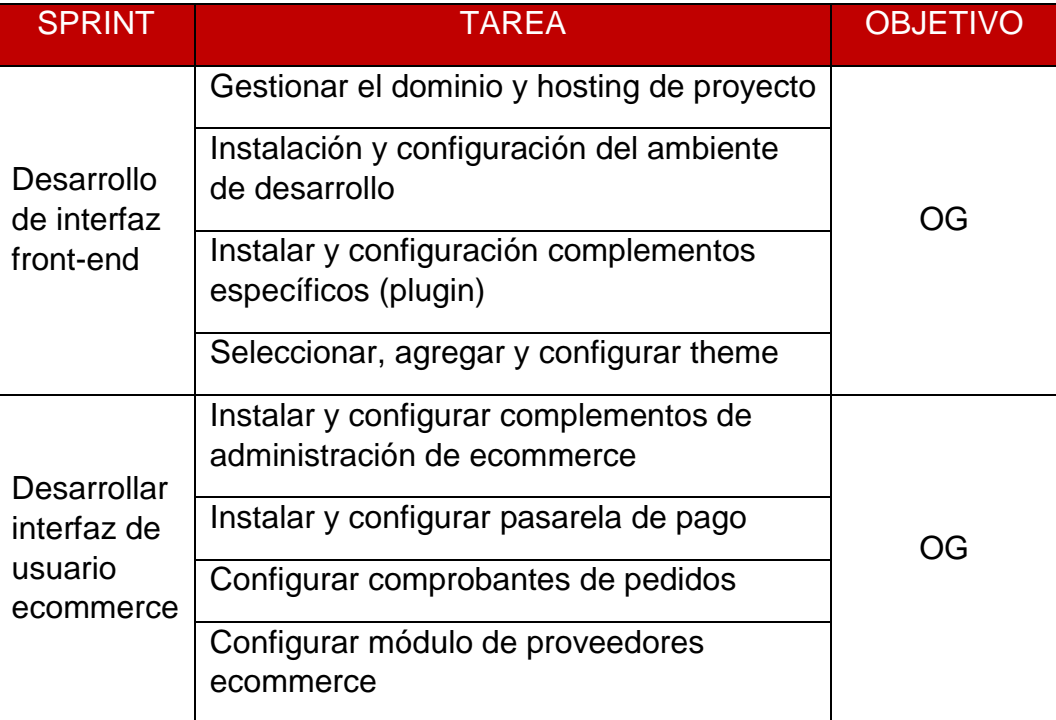

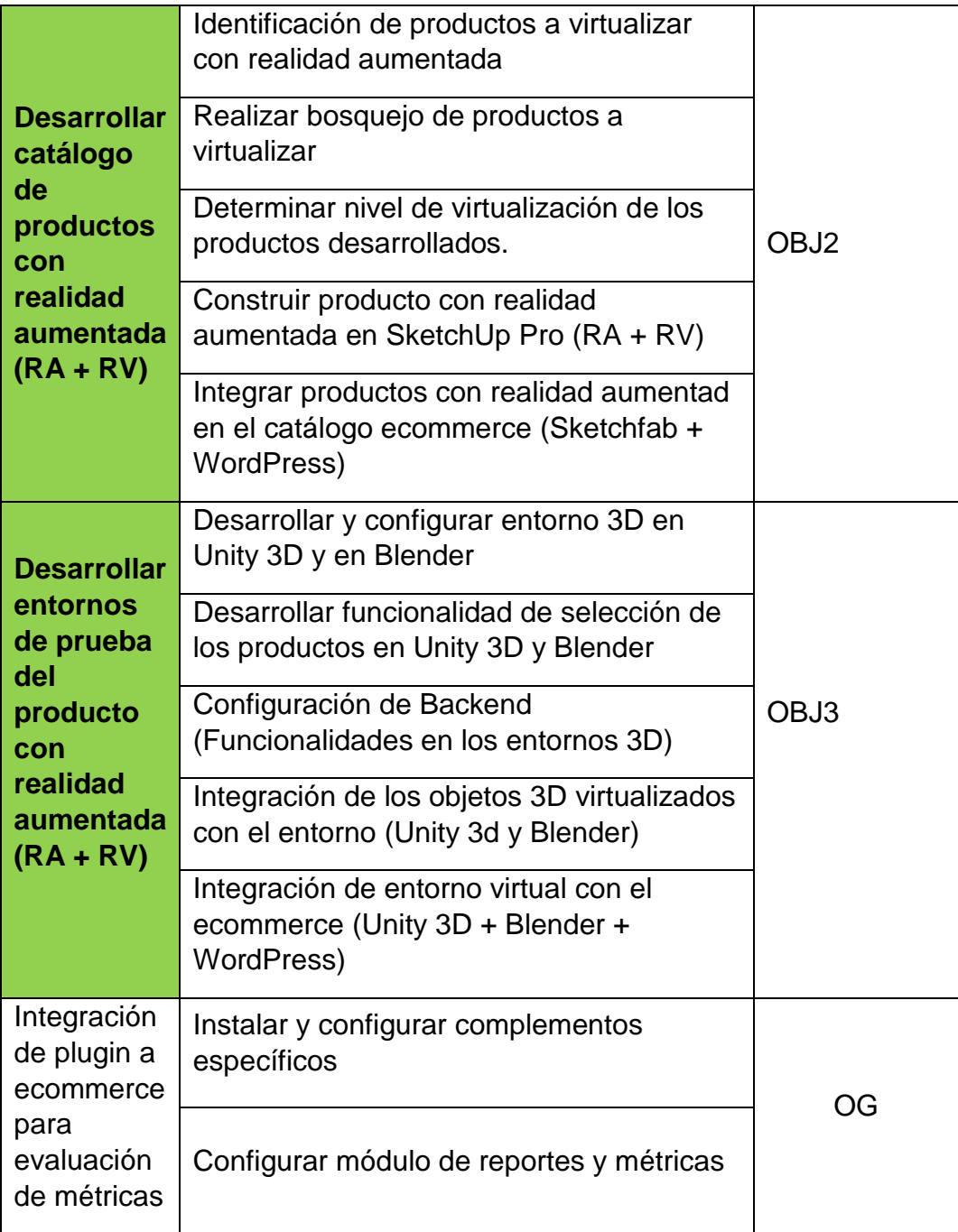

*Tabla 15 Despliegue de objetivos*

Fuente: Elaboración Propia

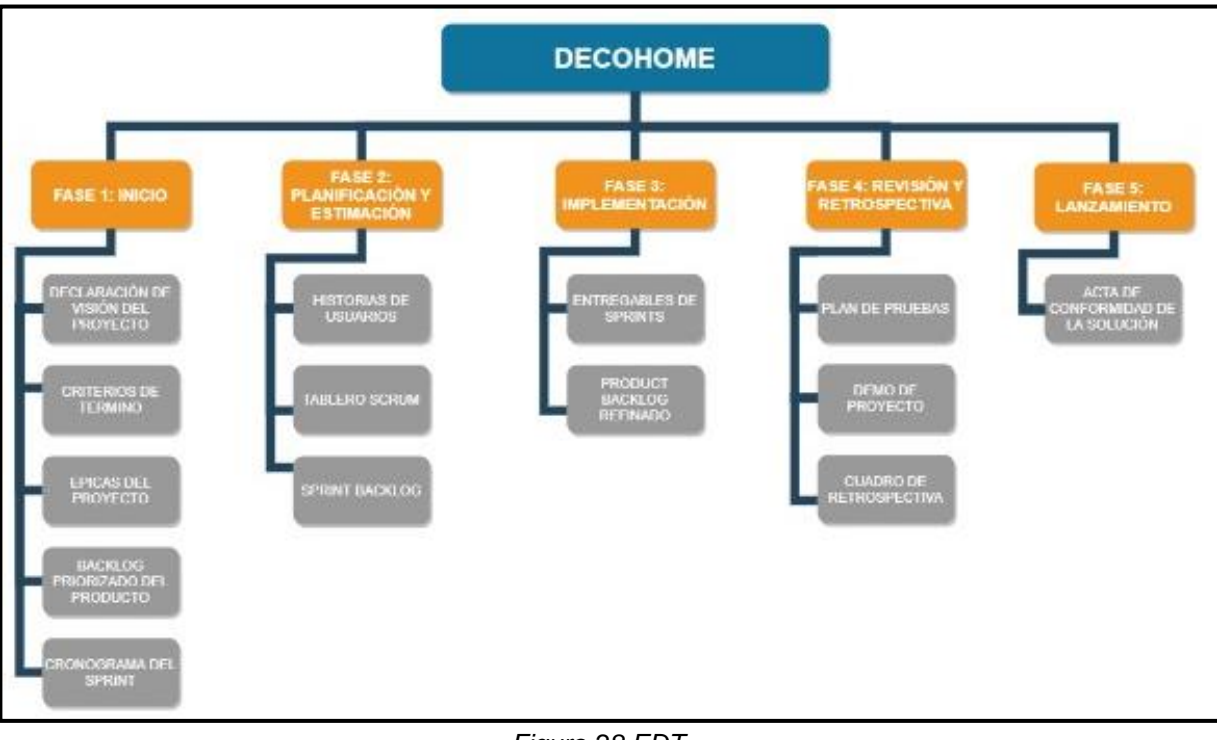

# **EDT (Estructura de Descomposición del Trabajo)**

*Figura 28 EDT* Fuente: Elaboración propia

**Desarrollo técnico de la solución**

Para el desarrollo y ejecución del proyecto se ha procedido a definirse las 5 fases establecidas en la guía SBOK, guía especializada en el uso de la metodología ágil SCRUM, que se describen a continuación:

## **3.1.7. Fase Inicio**

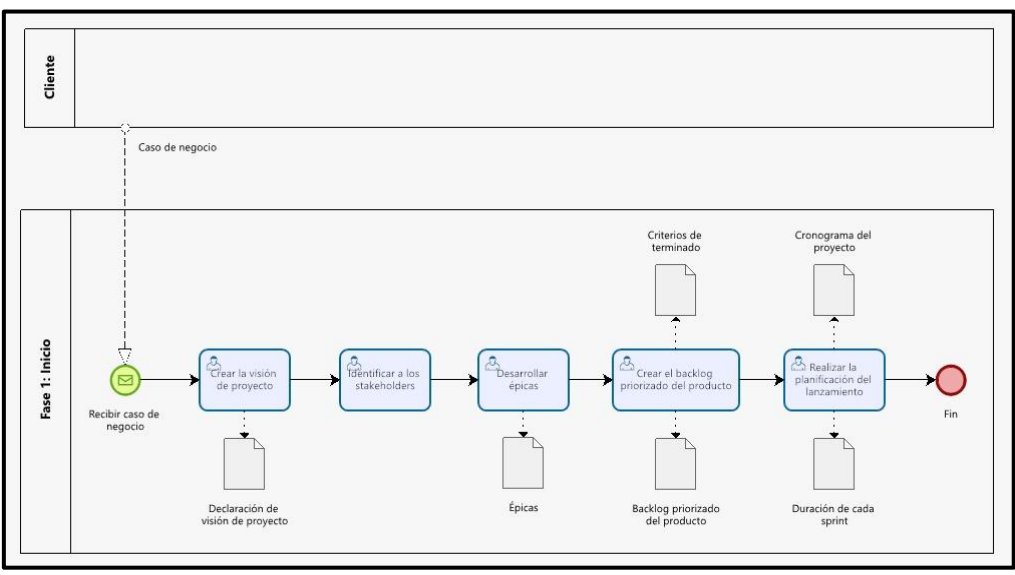

Figura 29 Fase de Inicio Fuente: Elaboración Propia

# **3.1.7.1. Crear la Visión de proyecto**

Para esta actividad la metodología ágil Scrum nos define tres roles importantes para la etapa desarrollo del proyecto, los cuales hemos definido a continuación:

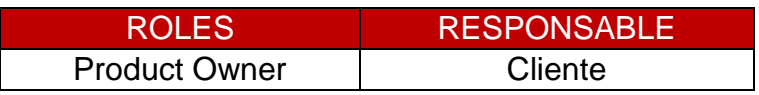

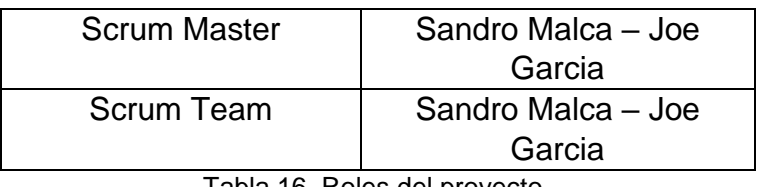

Tabla 16. Roles del proyecto Fuente: Elaboración Propia

Después de definir los roles para la etapa de desarrollo del proyecto, planteamos las responsabilidades para cada rol en la siguiente tabla.

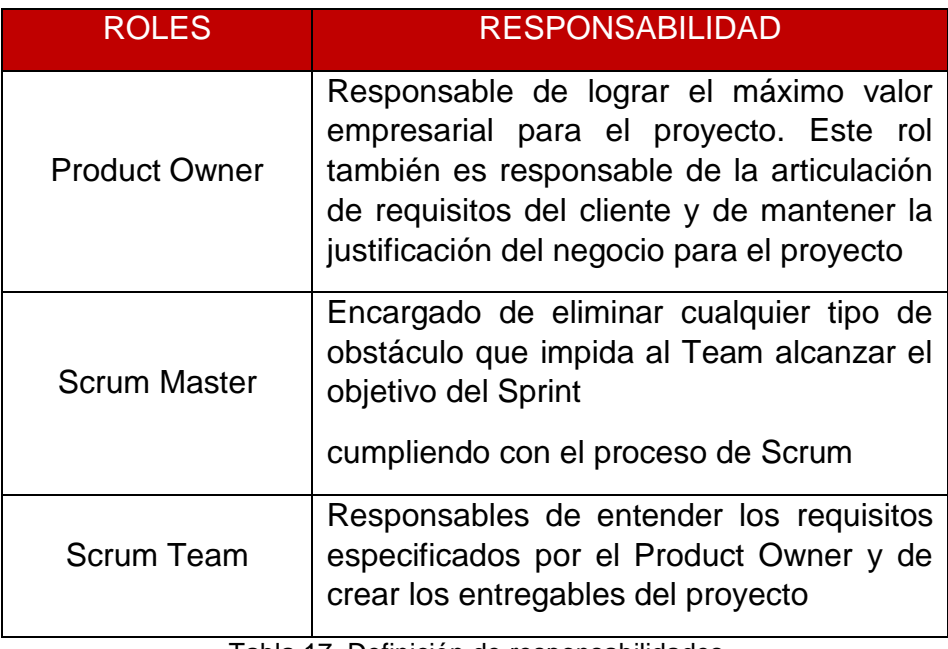

 Tabla 17. Definición de responsabilidades Fuente: Elaboración Propia

Luego se hará revisión del caso del negocio establecido con el cliente (requerimientos, alcance, tiempos, características del proyecto) y se generará un documento de declaración de visión de proyecto como se muestra en la siguiente figura.

# DECLARACIÓN DE VISION DE PROYECTO

#### 1. DESCRIPCIÓN DEL PROYECTO:

Describir todo el proyecto a desarrollar teniendo en cuenta el proceso de negocio

#### 2. DEFINICIÓN DEL PRODUCTO DEL PROYECTO:

Describir todo el producto a desarrollar para este proyecto

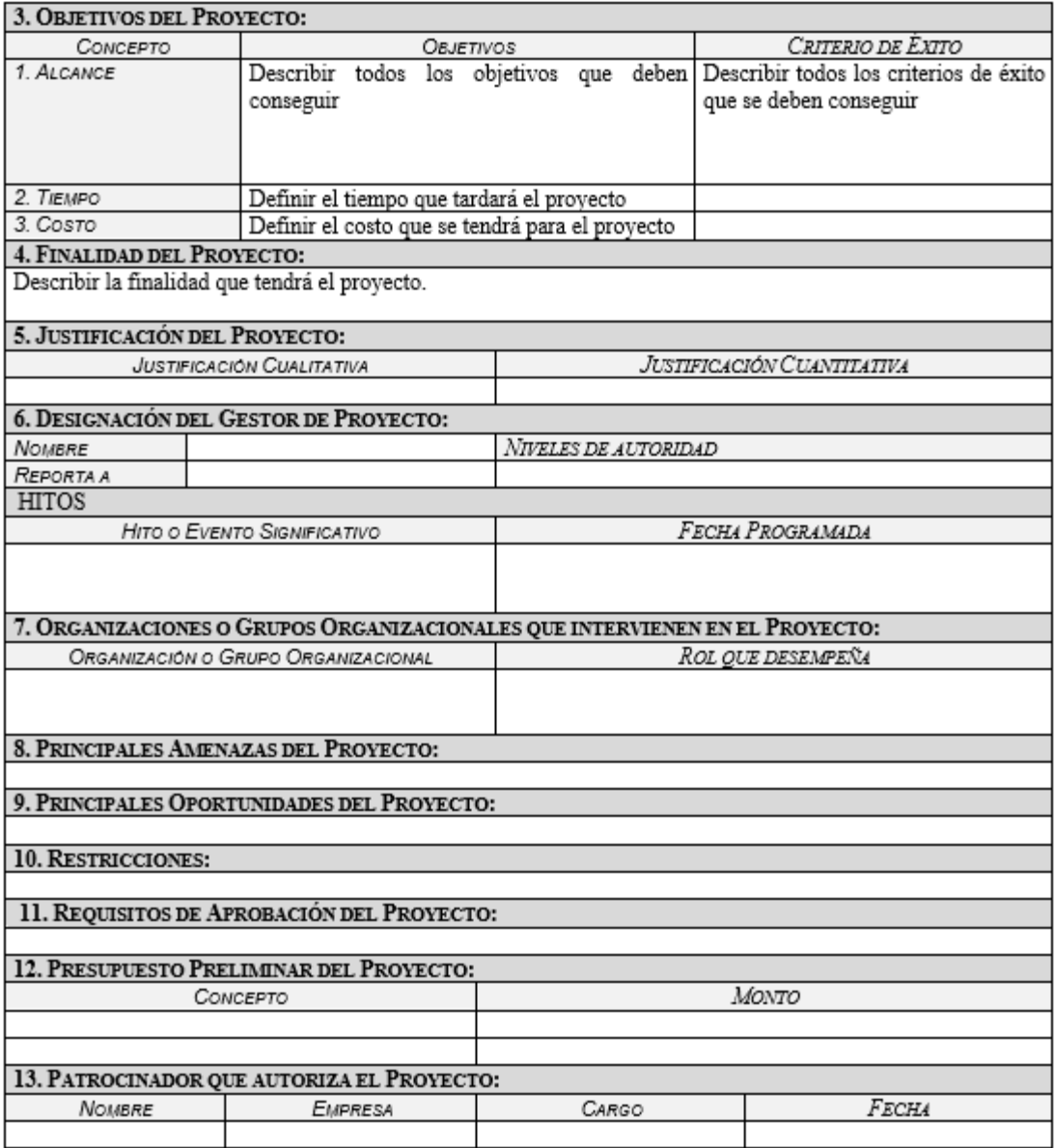

*Figura 30 Formato - Declaración de visión del proyecto* Fuente: Elaboración propia

# **3.1.7.2. Desarrollar Épicas**

Para esta actividad una vez generado el documento de declaración de visión del proyecto se procederá a establecer el conjunto de requisitos funcionales y no funcionales que solicita el cliente, que se interpretará en épicas del proyecto completando en la siguiente figura.

# ÉPICAS DEL PROYECTO

**NOMBRE DEL PROYECTO** 

NOMBRE CORTO DE LA ÉPICA:

**DESCRIPCIÓN DE LA ÉPICA:** COMO < ROL/PROTOTIPO > YO DEBERÍA <REQUERIMIENTO > A FIN DE < BENEFICIO >.

> *Figura 31 Formato - Épicas del proyecto* Fuente: Elaboración propia

### **3.1.7.3. Crear el backlog priorizado del Producto**

En esta actividad el equipo scrum de acuerdo con las épicas desarrolladas estableceremos las historias de usuario y les daremos una priorización, lo que nos ayudara a tener los backlogs priorizados del producto según la siguiente figura que se muestra.

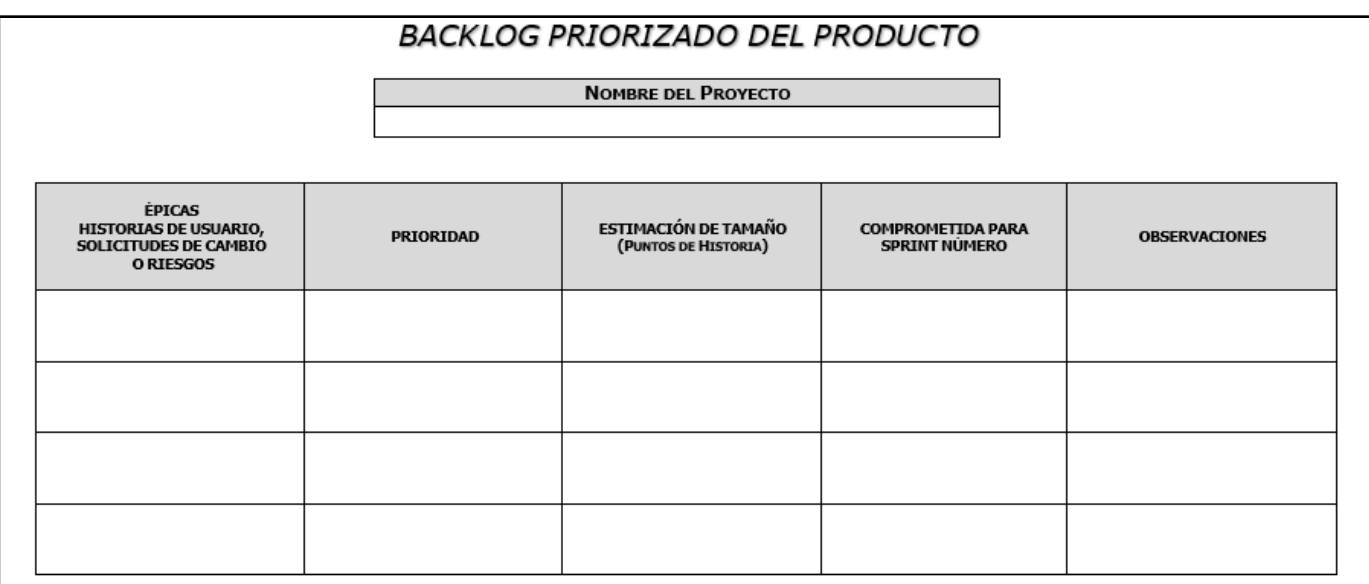

*Figura 32 Formato - Backlog Priorizado del Producto* Fuente: Elaboración propia

### **3.1.7.4. Realizar la planificación del Lanzamiento**

En esta actividad el equipo utilizará la declaración de visión del proyecto, el backlog priorizado del producto y sus criterios, mediante la autogestión y utilizando la herramienta MS Project se definirá el cronograma de actividades y la duración de cada Sprint de acuerdo con los siguientes criterios definidos en el formato de la figura 33.

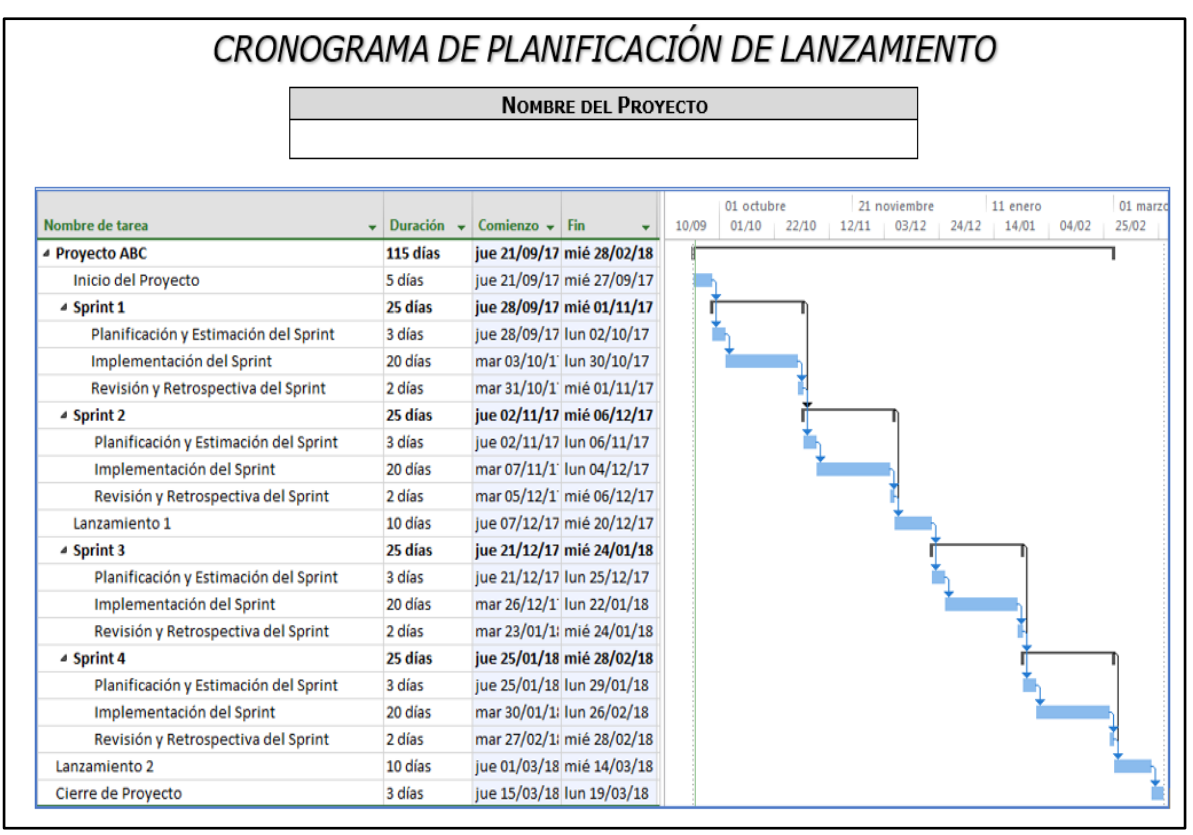

*Figura 33 Formato - Cronograma de Planificación de Lanzamiento* Fuente: Elaboración propia

### **3.1.7.5. Entregables Fase de Inicio**

Una vez terminado todas las tareas de la fase de inicio se hace entrega de los entregables asociados a esta fase.

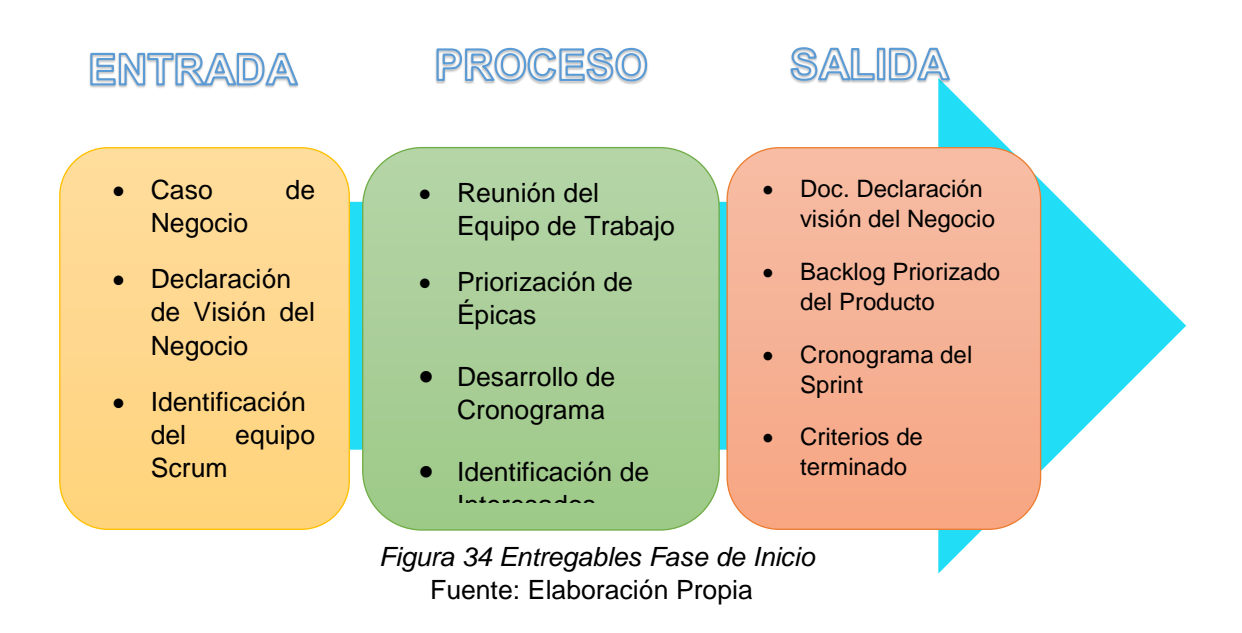

# 3.1.8. Fase de Estimación y Planificación

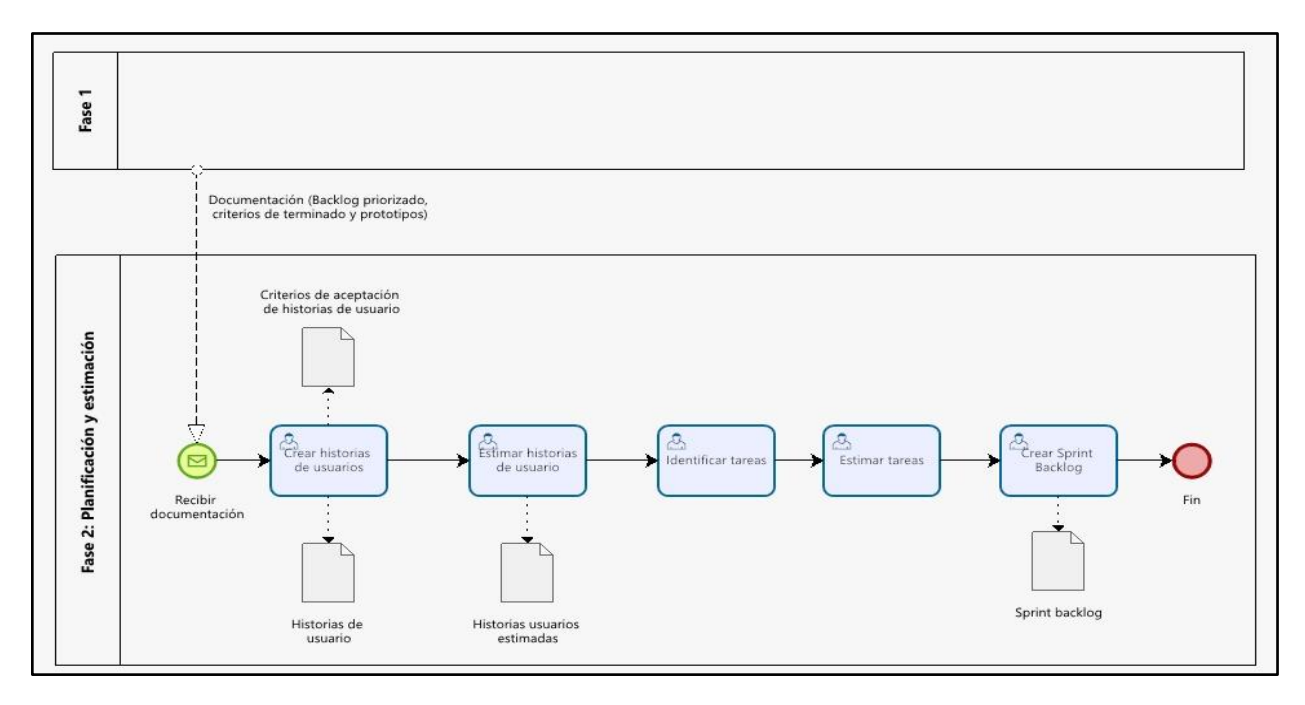

*Figura 35 Planificación y Estimación* Fuente: Elaboración Propia

#### **3.1.8.1. Crear y estimar Historias de Usuarios**

En esta tarea se tendrá como input los entregables de la fase de inicio, dichos entregables servirán al equipo para comenzar a desarrollar las historias de usuario para garantizar que los requerimientos de cliente estén bien establecidos y sean cumplidos, se llevara a cabo reuniones de equipo para establecer la redacción de estas historias, según la siguiente figura.

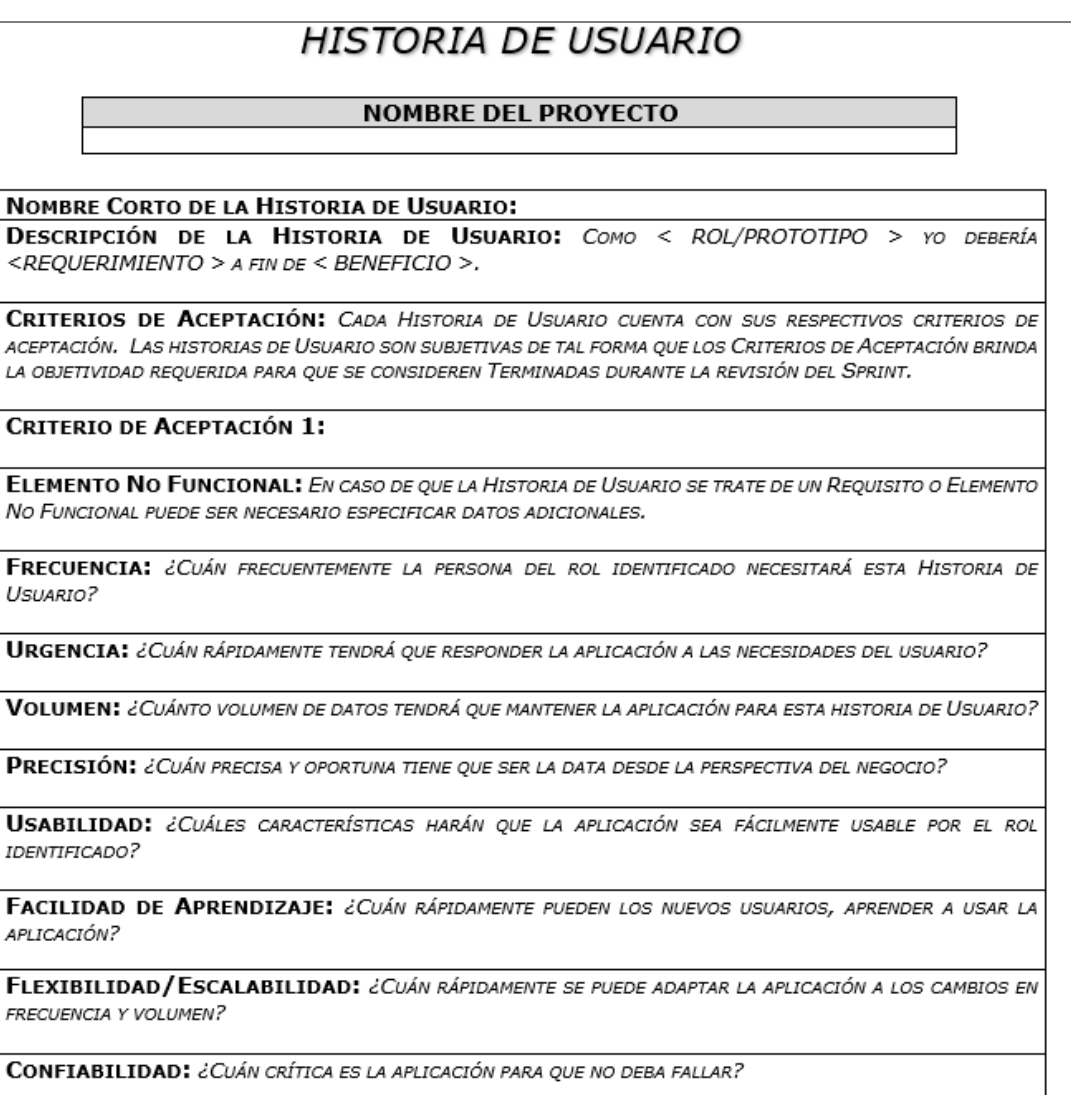

*Figura 36 Formato - Historia de Usuario* Fuente: Elaboración Propia
Además de cumplir con los criterios de terminado por cada historia de usuario siguiendo esta figura.

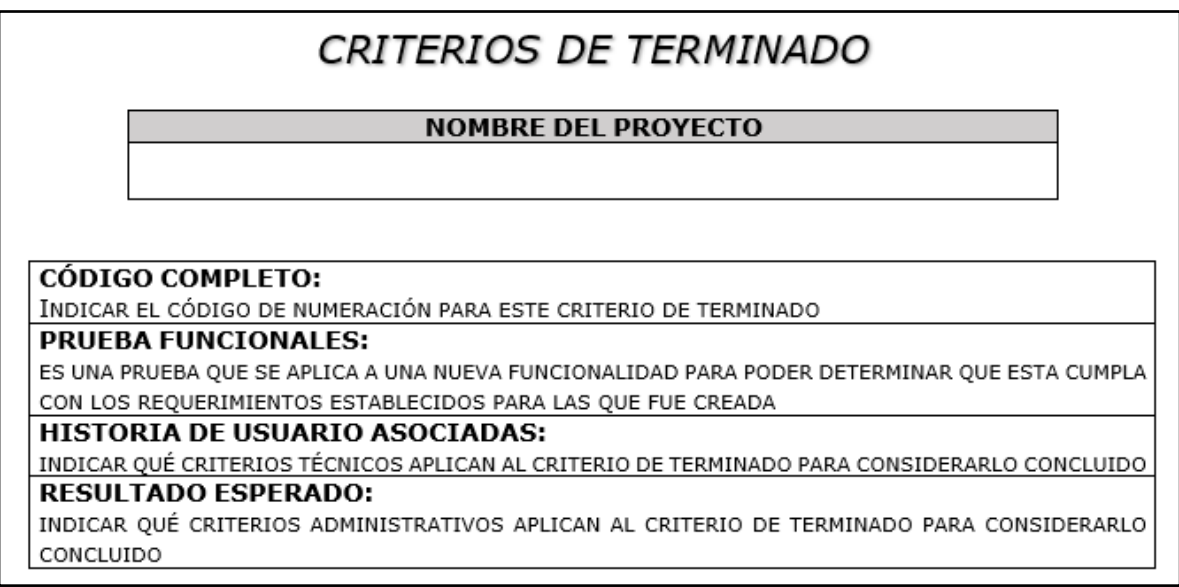

*Figura 37 Formato - Criterios de Terminado* Fuente: Elaboración Propia

Ya redactadas las historias de usuarios el equipo deberá priorizar mediante criterios las más importantes y estimar el esfuerzo que conllevará desarrollar.

## **3.1.8.2. Crear Sprint Backlog**

Una vez identificados todas las historias de usuario y las tareas que estas conllevan, así como su estimación de esfuerzo se establecerá los sprint Backlogs del proyecto, que nos permitirá alcanzar el objetivo del proyecto, como se explica en la siguiente figura.

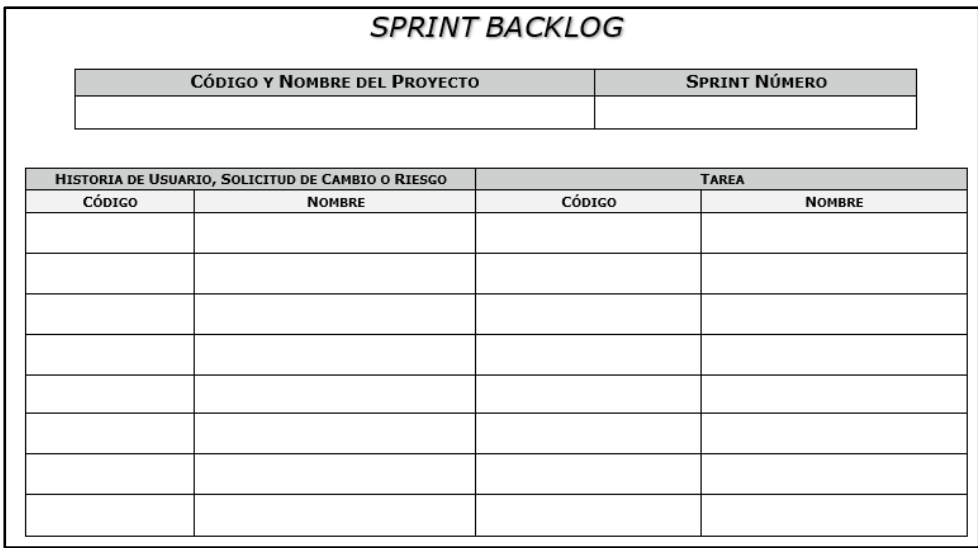

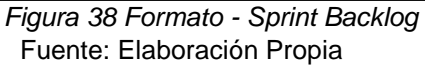

En esta fase también se determina cual son el sprint dedicado al desarrollo de la realidad aumentada, en el cual se establece una serie de tareas para lograr el resultado de la realidad aumentada.

## **3.1.8.3. Entregables Fase de Planificación y Estimación**

Una vez terminadas todas las tareas de la fase de planificación y estimación se hace entrega de los entregables asociados a esta fase.

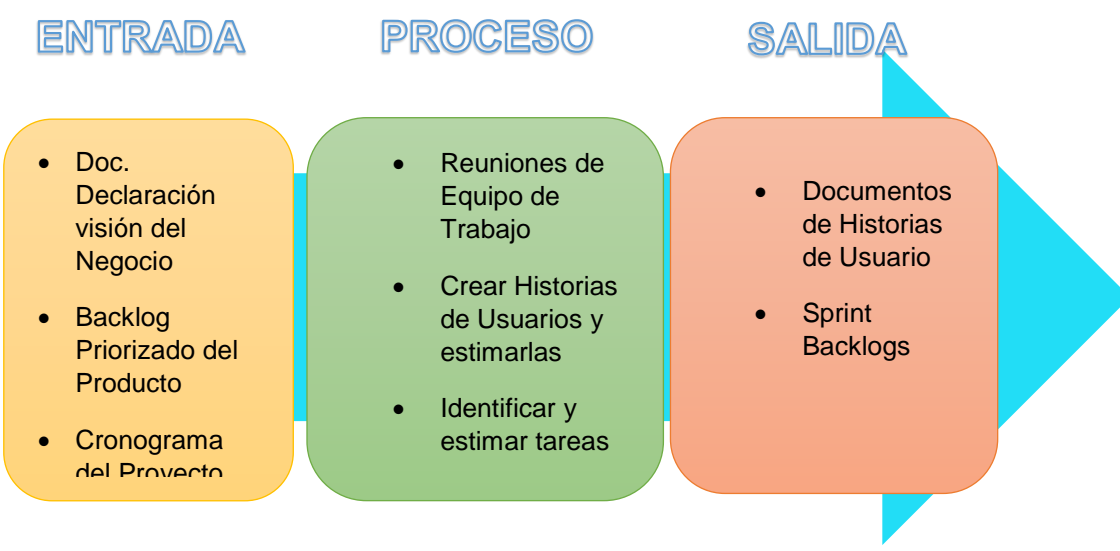

*Figura 39 Entregables Fase de Planificación y Estimación* Fuente: Elaboración Propia

#### 3.1.9. Fase de Implementación

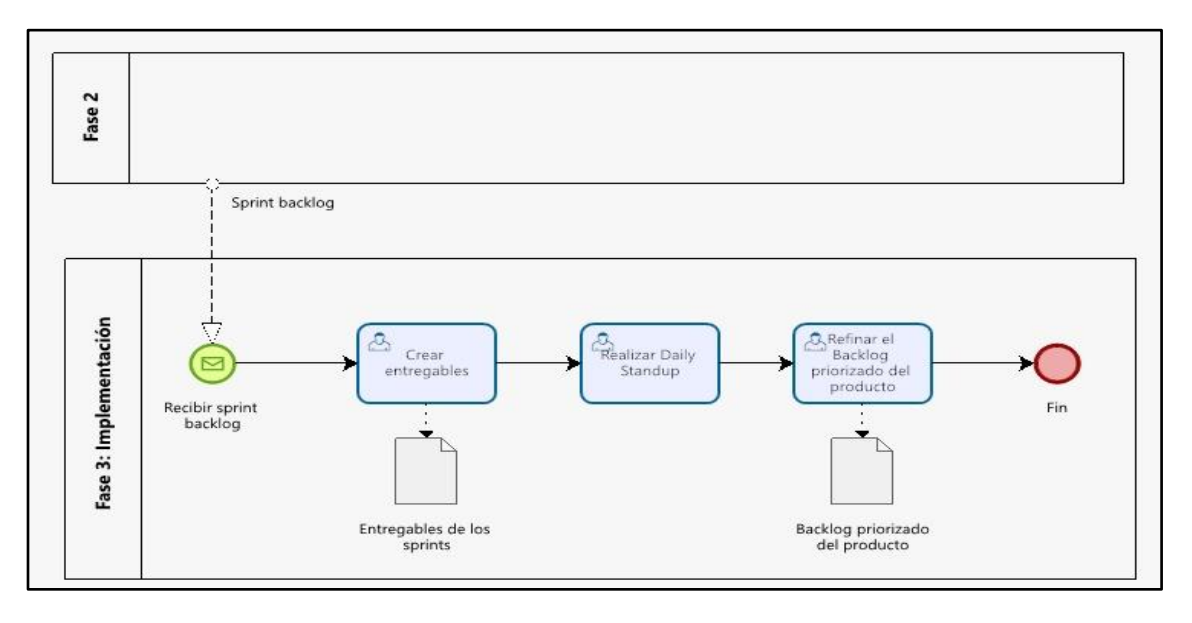

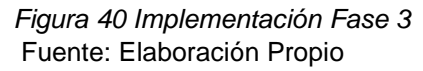

### **3.1.9.1. Crear Entregables**

En esta actividad se realizará el desarrollo de los sprint mencionados a continuación:

#### **Sprint 1 – Desarrollar interfaces cliente ecommerce**

Tarea 1- Gestionar el dominio y hosting del proyecto

Tarea 2- Instalación y Configuración de ambiente de desarrollo (WordPress)

Tarea 3- Instalar y configurar complementos específicos (Elementor)

Tarea 4- Seleccionar agregar y configurar theme

### **Sprint 2 – Desarrollar interfaz del administrador ecommerce**

Tarea 1-Instalar y configurar los complementos de administración de ecommerce (WooCommerce)

Tarea 2- Configurar pasarela de Pago (Mercado Pago).

Tarea 3 -Configurar comprobantes de pedidos (contratos)

Tarea 4 – Configurar módulo de Proveedores y compras.

# **Sprint 3 - Desarrollar catálogo de productos con Realidad Aumentada (RA + RV)**

Tarea 1 – Identificación de productos a virtualizar

Tarea 2 - Realizar bosquejo del producto a virtualizar (dimensiones y escalas)

Tarea 3 – Determinar nivel de virtualización del producto (forma de modelado)

Tarea 4 – Construir Producto con realidad aumentada (RA + RV).

Tarea 5 – Integrar productos con el catálogo del ecommerce

# **Sprint 4 – Desarrollo de Entorno de Prueba de Producto con Realidad Aumentada (RA + RV)**

Tarea 1 - Desarrollar y configurar entorno 3D

Tarea 2 - Desarrollo de Funcionalidad de selección de productos 3D

Tarea 3 – Configuración de BackEnd.

Tarea 4 – Integración de los objetos 3D con el entorno

Tarea 5 – Integración del entorno virtual con el e-commerce

# **Sprint 5 – Integración de Plugins a ecommerce para evaluación de métricas**

Tarea 1 – Instalar y configurar complementos específicos

Tarea 2 – Configurar módulo de Reportes y métricas.

### **3.1.9.2. Realizar Dayli Standup**

En esta actividad se menciona las reuniones que el equipo a establecido en el desarrollo de cada sprint como se menciona en la siguiente tabla.

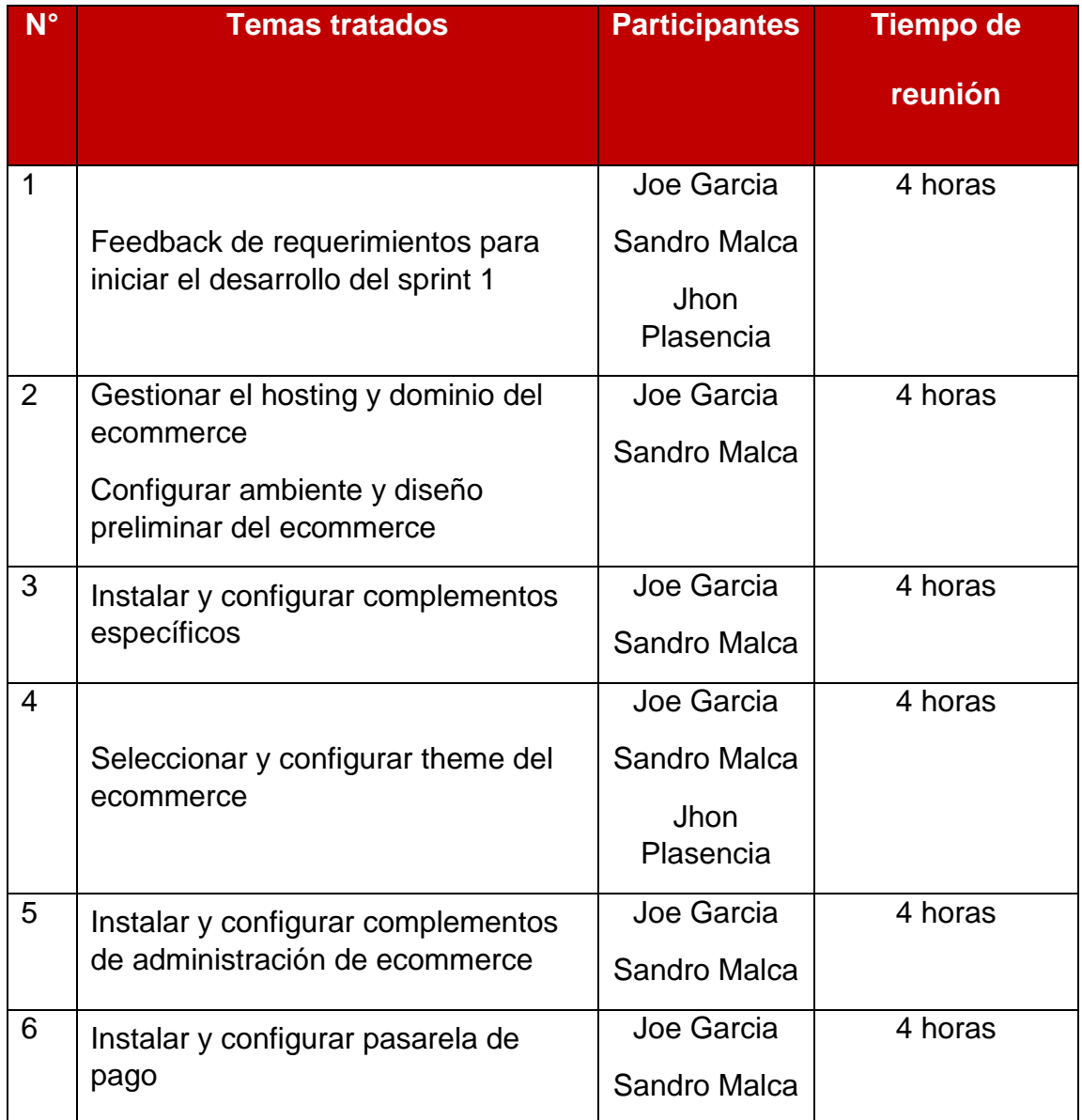

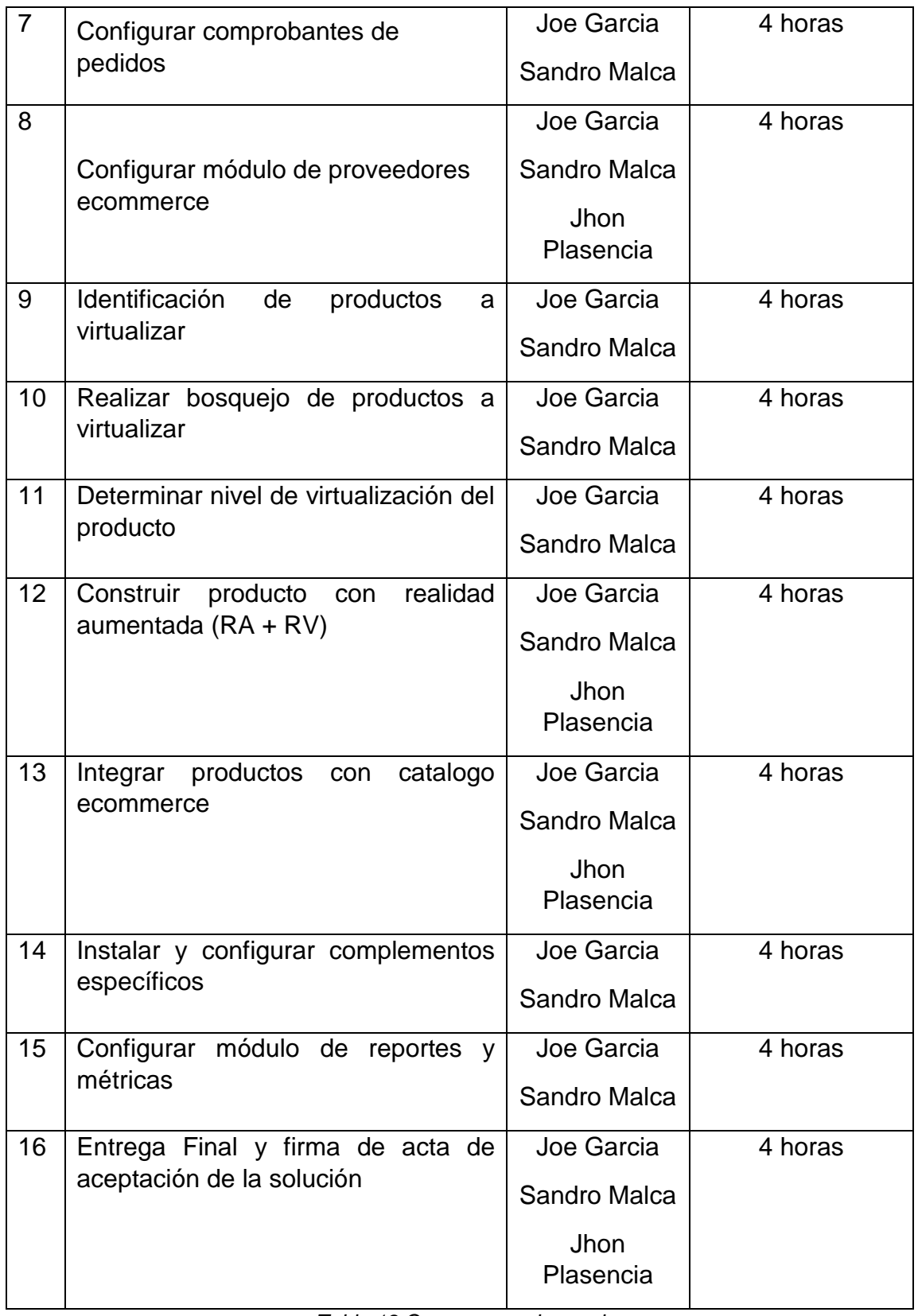

*Tabla 18 Cronograma de reuniones*

Fuente: Elaboración Propia

# **3.1.9.3. Entregables Fase de Implementación**

Una vez terminado todas las tareas de la fase de implementación se hace entrega de los entregables asociados a esta fase.

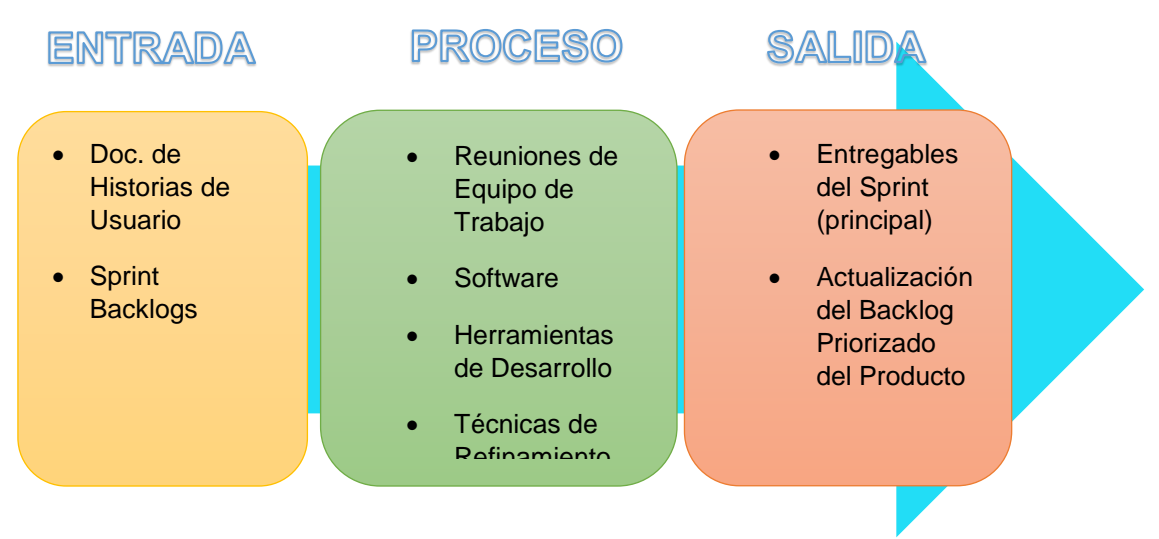

*Figura 41 Entregables Fase de Implementación* Fuente: Elaboración Propia

### 3.1.10. Fase de Revisión y Retrospectiva

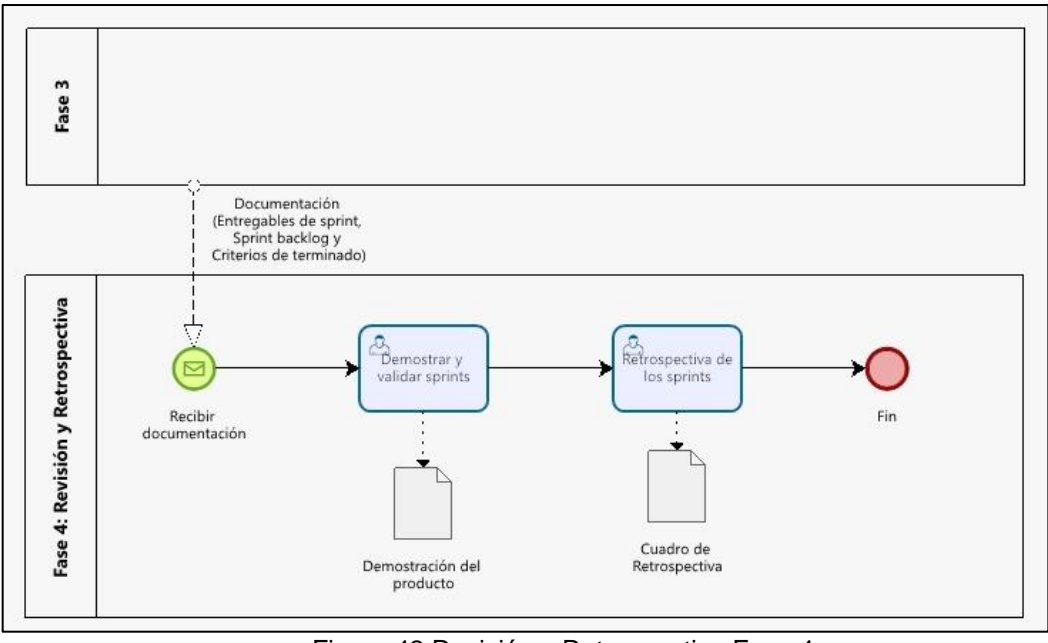

Figura 42 Revisión y Retrospectiva Fase 4 Fuente: Elaboración Propia

## **3.1.10.1. Retrospectiva de los sprint**

En esta actividad se valida los entregables de los sprint y realiza las mejoras a cada sprint si es necesario, las cuales se colocan en el cuadro de retrospectiva según la siguiente figura.

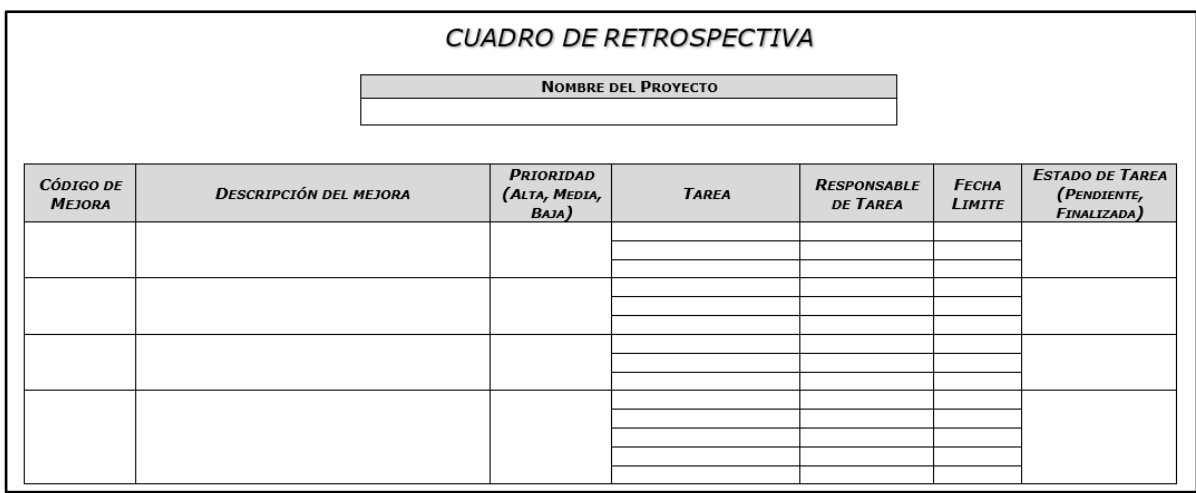

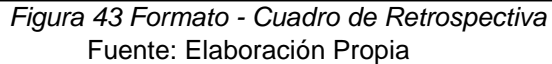

# **3.1.10.2. Entregables de Fase de Revisión y Retrospectiva**

Una vez terminado todas las tareas de la fase de Revisión y Retrospectiva se hace entrega de los entregables asociados a esta fase.

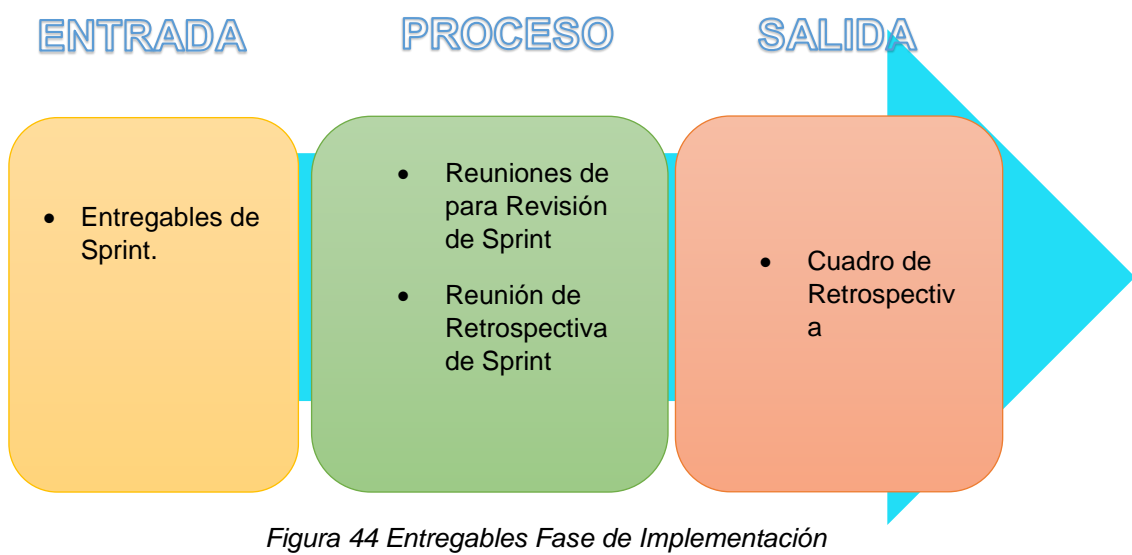

Fuente: Elaboración Propia

### 3.1.11. Fase de Lanzamiento

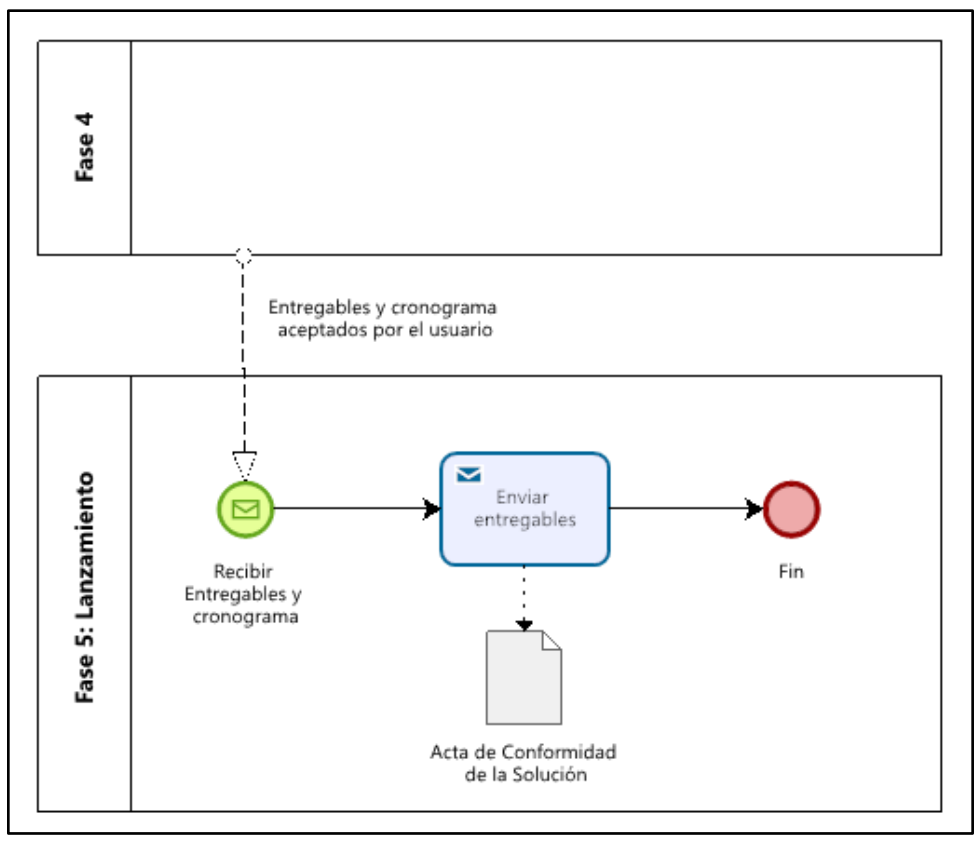

*Figura 45 Fase 5 de Lanzamiento* Fuente: Elaboración Propia

### **3.1.11.1. Enviar Entregables**

En esta actividad se realiza el envio de los entregables y documentos establecidos anteriormente. Finalmente, se enviará el acta de aceptación de la solución para ser firmada por el cliente, según la figura que se muestra a continuación.

# ACTA DE ACEPTACIÓN DE LA SOLUCIÓN

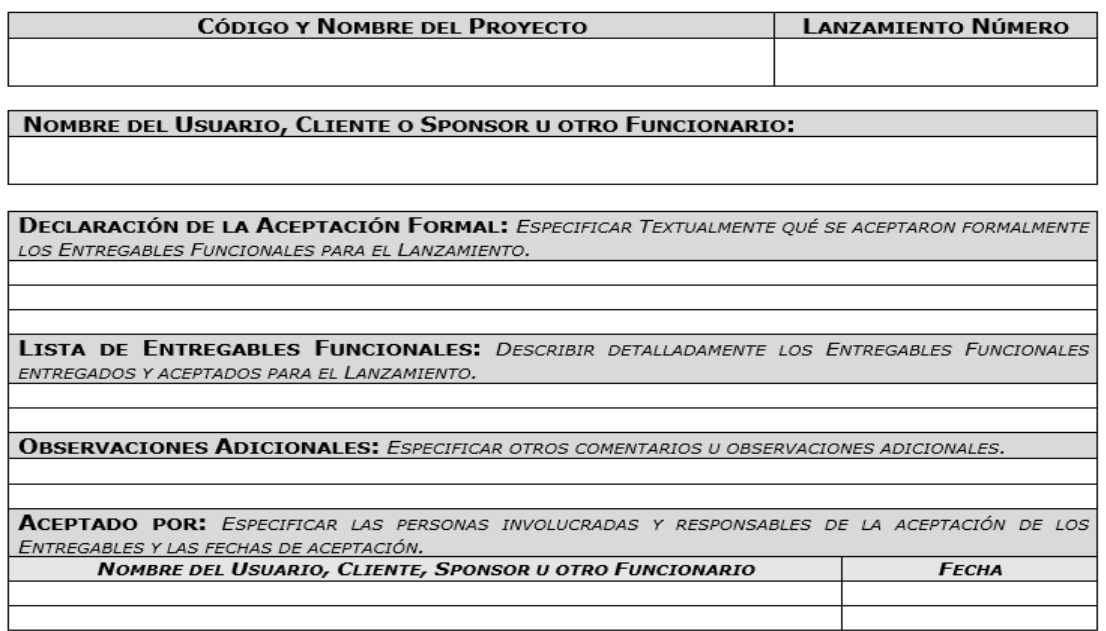

*Figura 46 Formato - Acta de Aceptación de la Solución* Fuente: Elaboración Propia

### **3.1.11.2. Entregables de Fase de Lanzamiento**

Una vez terminado todas las tareas de la fase de Lanzamiento se hace entrega de los entregables asociados a esta fase.

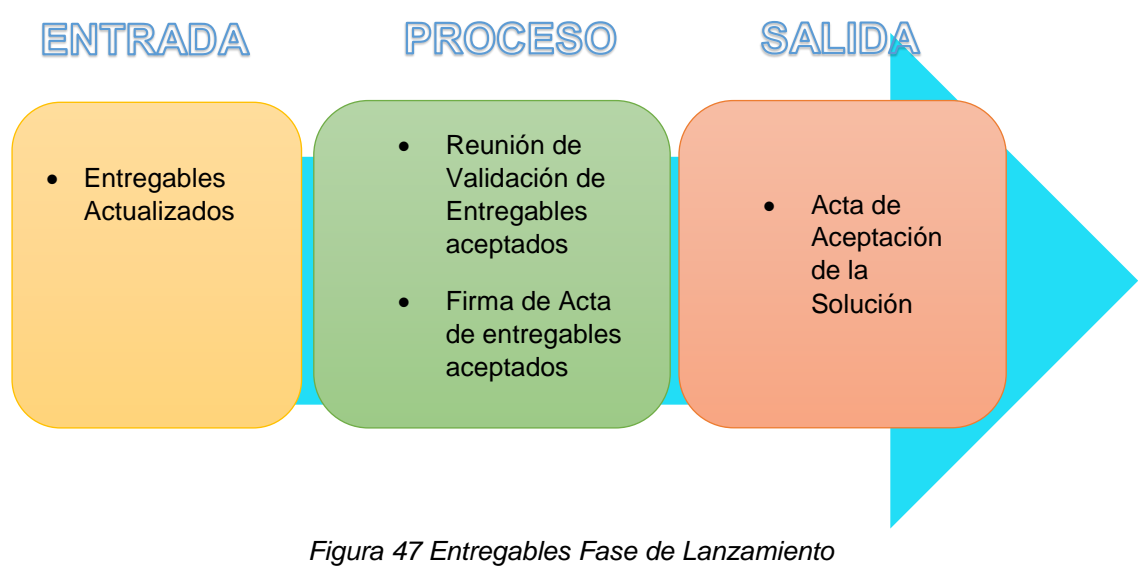

Fuente: Elaboración Propia

## **Cronograma del Proyecto**

El cronograma que se ha establecido para las actividades de este proyecto se detalla en la siguiente figura. Sin embargo, para más detalles del cronograma revisar el diagrama de Gantt e hitos del proyecto (ver Anexo 4).

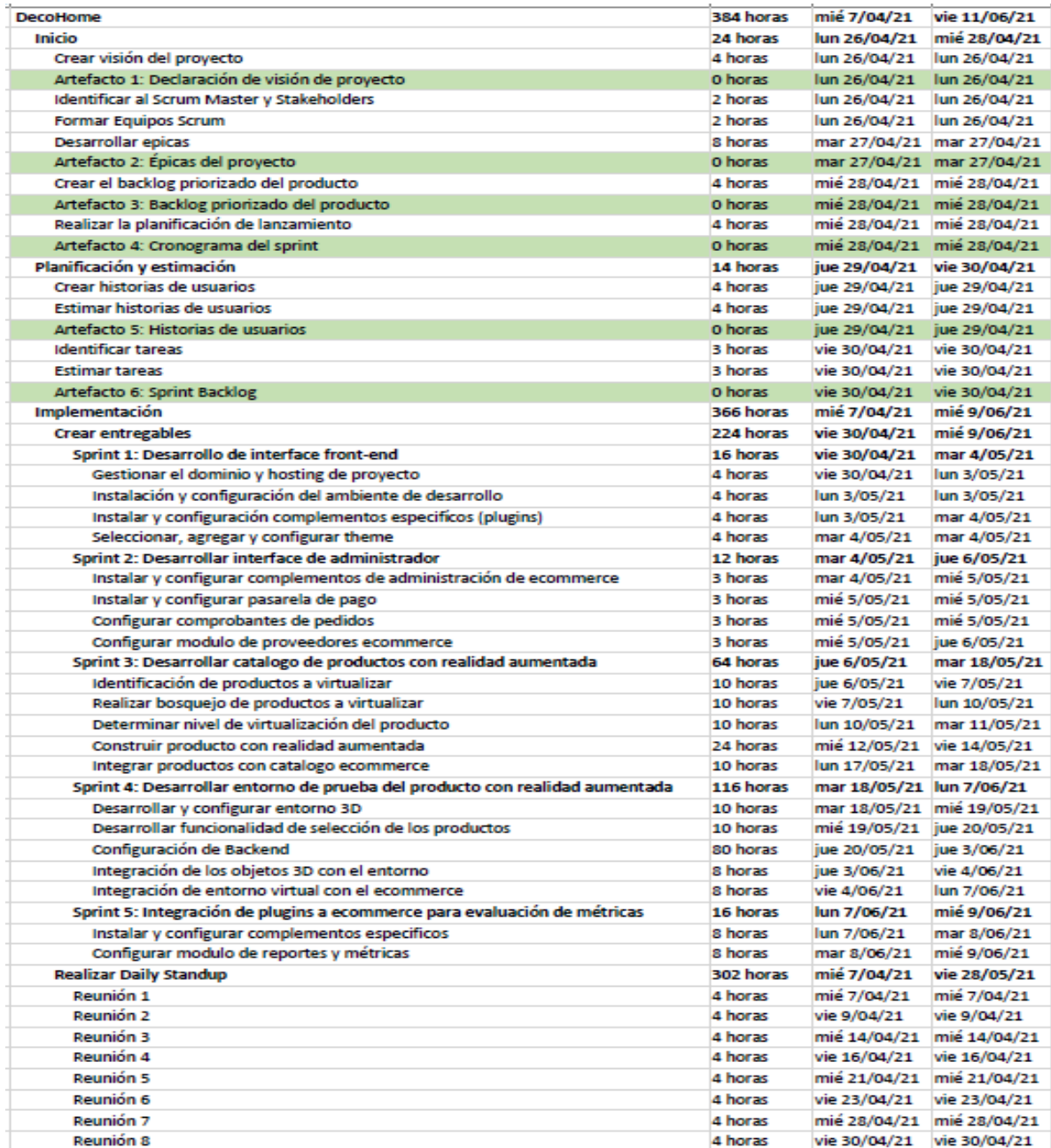

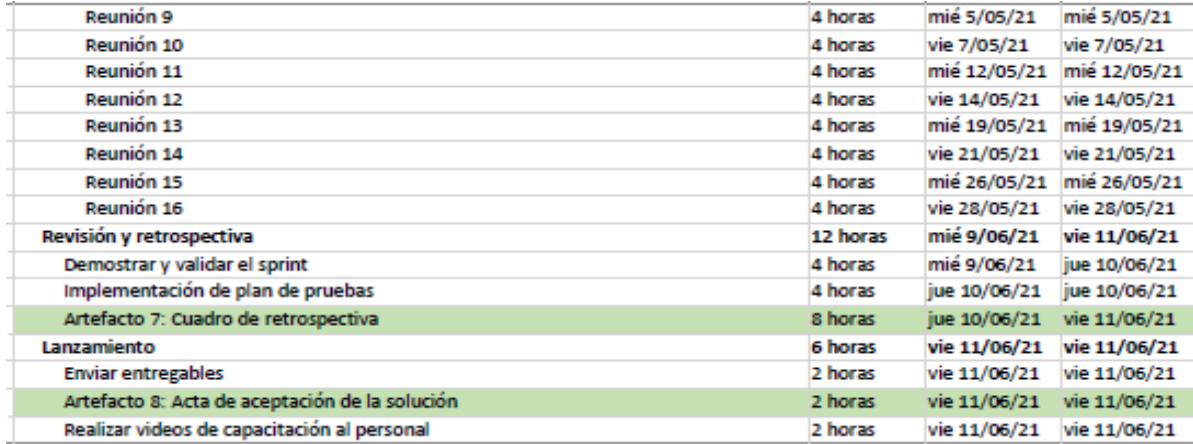

*Figura 48 Cronograma del Proyecto* Fuente: Elaboración Propia

### **Seguridad y ética**

En el ámbito de la seguridad, este proyecto en su lanzamiento en producción tiene como base los tres pilares de la seguridad informatica, primero por parte de la confidencialidad se sigue los lineamientos y normas sobre el tratamiento de la información de la Ley N° 29733 de Protección de Datos Personales, adicionalmente se tiene un certificado SSL para el ecommerce para garantizar la autenticación de la identidad del sitio web, garantizando que los visitantes no estén en un falso sitio y el cifrado de la información entre navegador y servidor web. Segundo, por parte de la integridad de los datos, DecoHome se encargará de registrar la Base de Datos de los clientes, además se definió los accesos y permisos en la aplicación como se menciona en el acta de reunión N°4 que esta compartida dentro de Google Drive de la empresa. Finalmente, como parte de la disponibilidad de los datos, una de las características del hosting seleccionado es su almacenamiento en estado sólido (Hosting SSD) que garantiza la alta disponibilidad de los datos y se definió backups mensuales en el acta de reunión N°4. Por otro lado, en ámbito de la ética, este proyecto incluirá una página donde se explicará a detalle los términos y condiciones del servicio que brinda DecoHome (ver Anexo 15).

# **CAPÍTULO IV**

# **DESARROLLO**

# 4.1. Requerimientos funcionales y no funcionales

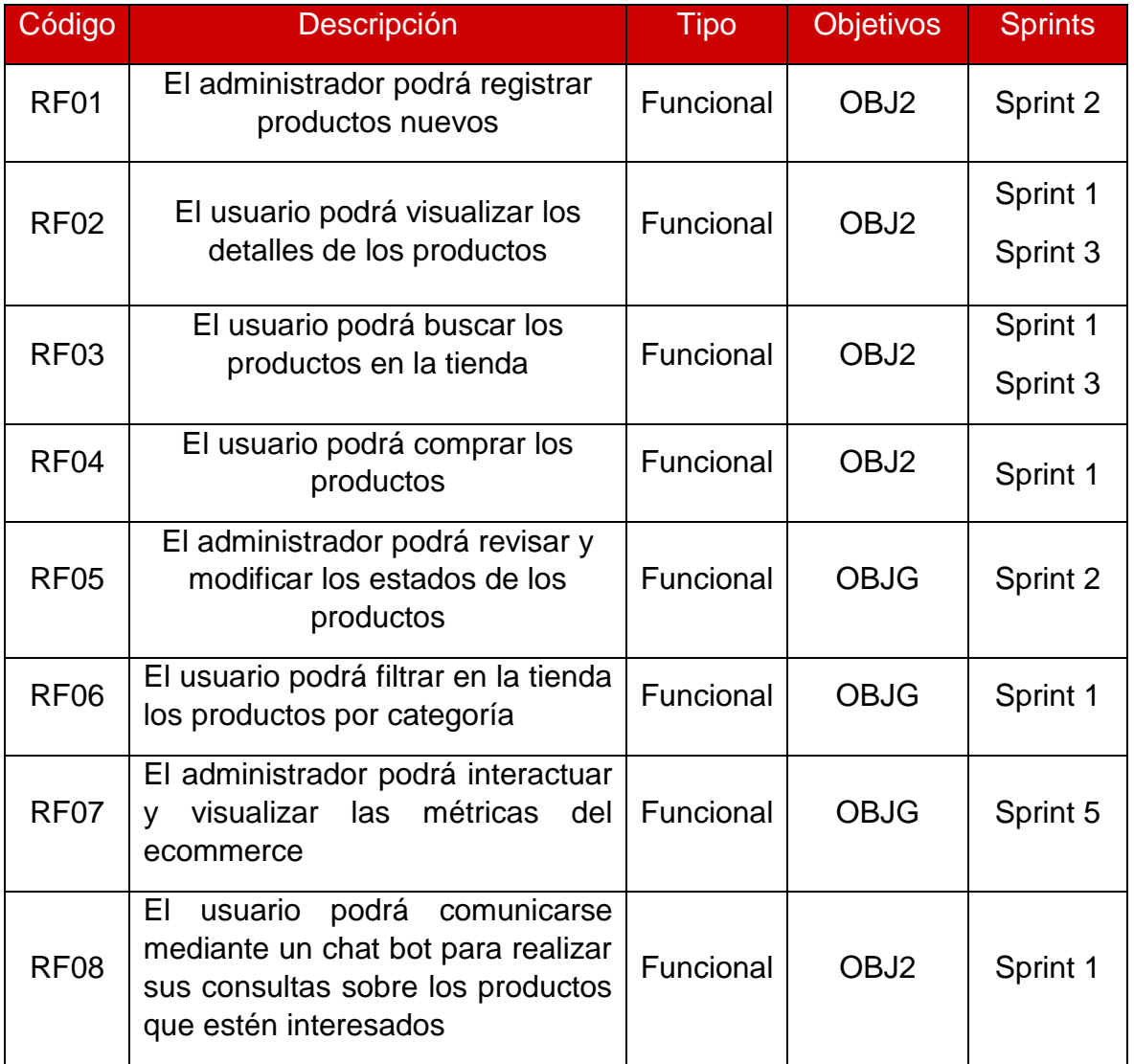

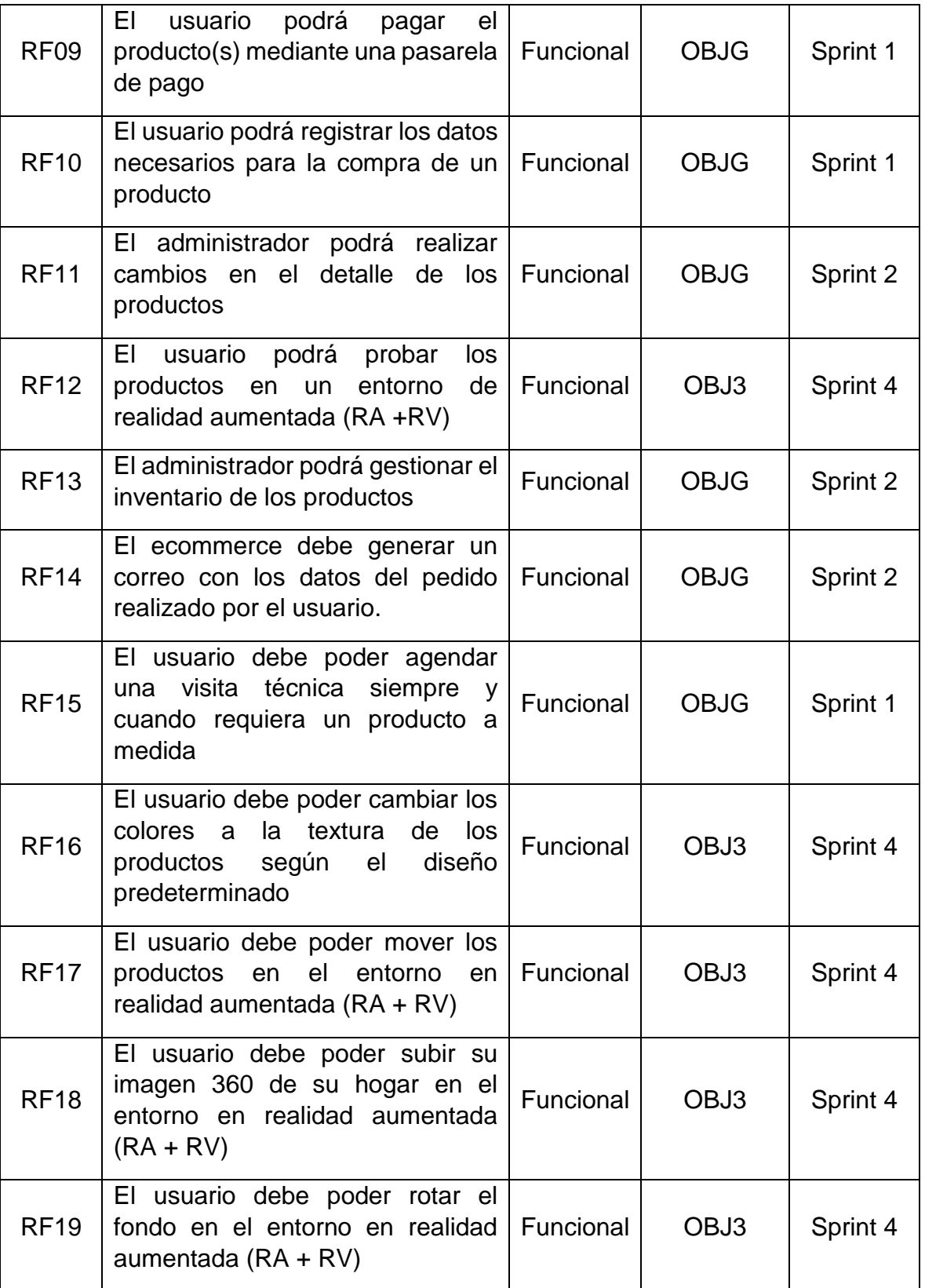

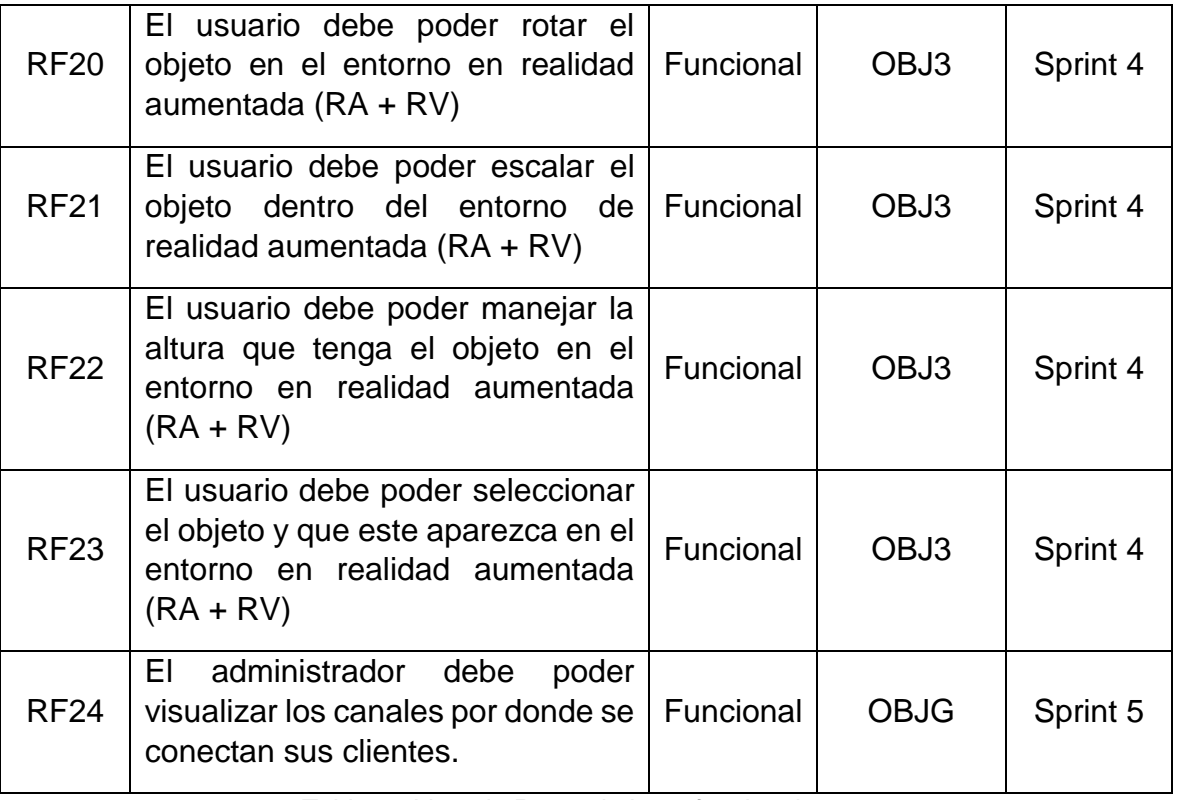

*Tabla 19 Lista de Requerimiento funcionales* Fuente: Elaboración Propia

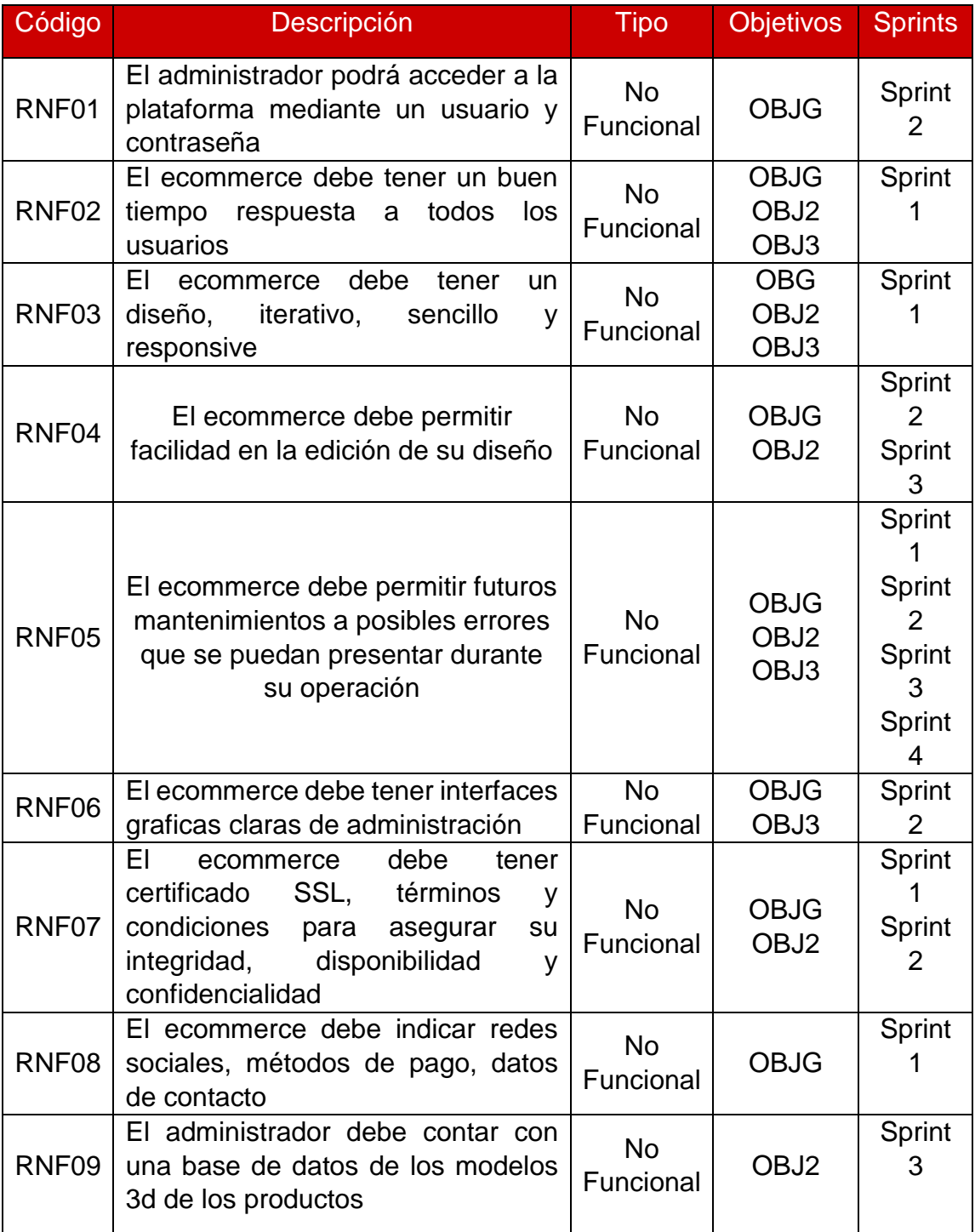

*Tabla 20 Lista de Requerimiento no funcionales Fuente: Elaboración Propia*

Estos se convertirán en épicas (ver Anexo 6) para abordar la solución del proyecto siguiendo la metodología.

### 4.2. Desarrollo del proyecto

### 4.2.1. Fase de Inicio

En esta fase definimos la declaración de visión del proyecto utilizando Microsoft Word describió el análisis a los procesos del negocio (ver Anexo 5).

Luego de conocer el alcance de la visión del proyecto, se interpretó con una lista de requerimientos descritos en el punto anterior. Según estos requerimientos se realizó las épicas del proyecto utilizando Microsoft Word (ver Anexo 6).

Finalmente, se realizó el backlog del producto utilizando Microsoft Word, para priorizar las épicas definidas (ver Anexo 7). Además, utilizando Microsoft Project se desarrolló el cronograma de planificación del lanzamiento donde se menciona la estimación del tiempo que durará cada sprint (ver Anexo 10).

### 4.2.2. Fase de Estimación y Planificación

En esta fase se utilizó la herramienta Microsoft Word para realizar las historias de usuario a partir de las épicas establecidas en la fase anterior (ver Anexo 8). Además, los criterios de terminado que debe cumplir cada historia de usuario para probar las funcionalidades, según lo definido en el plan de pruebas en la Fase de Revisión y Retrospectiva. Una vez desarrolladas las historias de usuario, pasamos a estimar y planificar los sprint, para esto se desarrolló un sprint backlog (ver Anexo 9).

### 4.2.3. Fase de Implementación

En esta fase se utilizó la herramienta Microsoft Word para ser establecer el desarrollo de las tareas a realizar en cada sprint, como se muestra a continuación:

### **Sprint 1: Desarrollo de interfaz front-end**

**Tarea 1:** Se gestionó la adquisición del dominio y hosting que va a tener el ecommerce, el cual se seleccionó como https\\www.decohomeperu.com siguiendo los lineamientos de seguridad establecidos como el certificado SSL.

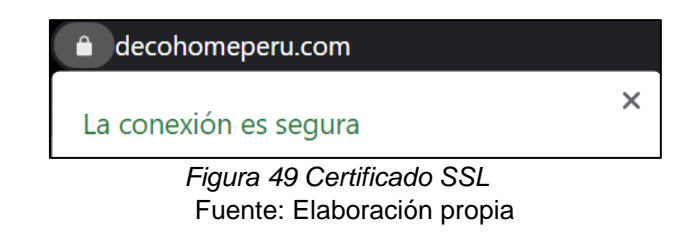

**Tarea 2:** Una vez culminada la tarea 1, se inició con la instalación y configuración de la plataforma WordPress donde se gestionará los cambios a realizar en el ecommerce, en la siguiente figura vemos el inicio de sesión.

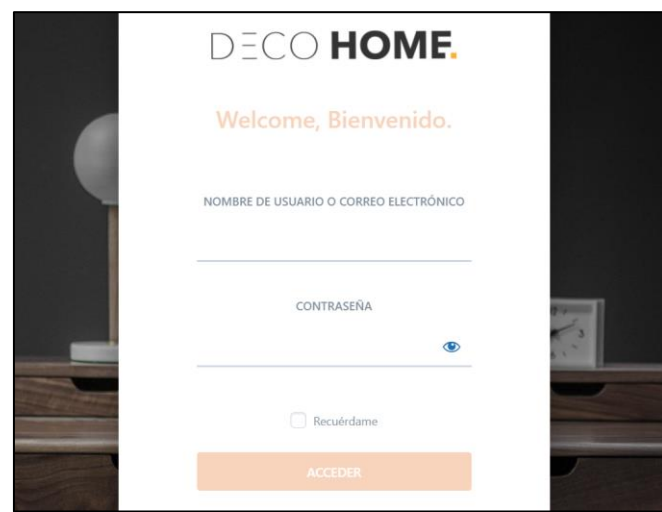

*Figura 50 Inicio de sesión en WordPress* Fuente: Elaboración propia

**Tarea 3:** Terminada la instalación de la plataforma, se agregó e instalo el plugin "Elementor" para la edición de contenido en las páginas y secciones que tenga el ecommerce.

| Apariencia                         | Elementor<br>Ajustes   Desactivar  | El maquetador de páginas Elementor lo tiene todo:<br>maquetador de páginas de arrastrar y soltar, diseño perfecto al<br>píxel, edición adaptable a móviles y más. ¡Empieza ahora! |  |  |
|------------------------------------|------------------------------------|----------------------------------------------------------------------------------------------------|--|--|
| Plugins<br>Plugins instalados      |                                    | Versión 3.2.3   Por Elementor.com   Ver detalles   Documentos y<br>preguntas frecuentes   Videotutoriales                                                                         |  |  |
| Añadir nuevo<br>Usuarios           | <b>Elementor Pro</b><br>Desactivar | Elementor Pro brings a whole new design experience to<br>WordPress. Customize your entire theme: header, footer, single<br>post, archive and 404 page, all with one page builder. |  |  |
| Herramientas                       |                                    | Versión 3.2.2   Por Elementor.com   Visitar la web del plugin  <br>View details   Changelog                                                                                       |  |  |
| Figura 51 Instalación de Elementor |                                    |                                                                                                    |  |  |

Fuente: Elaboración propia

**Tarea 4:** Finalmente, se seleccionó, agregó y configuró el theme AUROS a utilizar según requerimiento, teniendo como fin las preferencias de DecoHome.

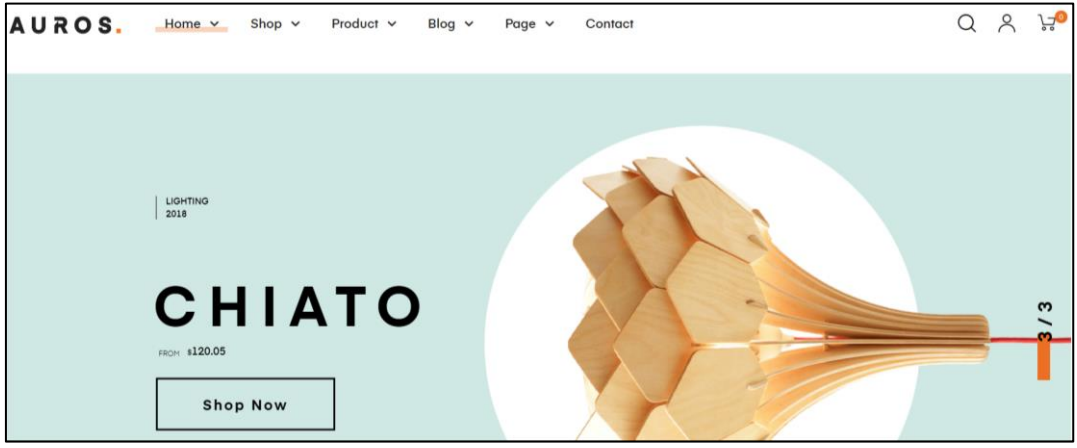

*Figura 52 Vista previa del Theme AUROS* Fuente: Elaboración propia

### **Sprint 2: Desarrollar interfaz de usuario ecommerce**

**Tarea 1:** En esta tarea se instaló y configuró el plugin WooCommerce y Back Office para la administración y gestión del contenido del catálogo los productos del ecommerce.

| WooCommerce<br>Productos       | Sucuri Security - Auditing, Malware Scanner and Hardening<br>Desactivar | El plugin Sucuri proporciona al propietario de la web la mejor<br>auditoría de actividad, búsqueda remota de malware por<br>SiteCheck, fortificación de seguridad efectiva y características<br>para después de un ataque. SiteCheck busca malware, spam, |
|--------------------------------|-------------------------------------------------------------------------|----------------------------------------------------------------------------------------------------|
| ыl<br>Análisis                 |                                                                         | listas de bloqueo y otros problemas de seguridad como<br>redirecciones por .htaccess, código oculto evaluado, etc. Lo<br>mejor que tiene es que es completamente gratuito.                                                                                |
| Marketing                      |                                                                         | Versión 1.8.26   Por Sucuri Inc.   Ver detalles                                                                                                    |
| Elementor                      | <b>WooCommerce</b>                                                      | Una herramienta de eCommerce que te ayuda a vender                                                                                                    |
| <b>Expertise</b><br>Plantillas | Ajustes   Desactivar                                                    | cualquier cosa. Con elegancia.                                                                                                    |
| Apariencia                     |                                                                         | Versión 5.2.2   Por Automattic   Ver detalles   Documentación  <br>Documentación de la API   Soporte técnico de la comunidad                                                                                                    |
| Plugins                        | <b>WooCommerce Variation Swatches</b>                                   | Beautiful colors, images and buttons variation swatches for                                                                                                    |
| Plugins instalados             | Settings   Desactivar   Go Pro                                          | woocommerce product attributes. Requires WooCommerce<br>$3.2+$                                                                                                    |

*Figura 53 Instalación de WooCommerce* Fuente: Elaboración propia

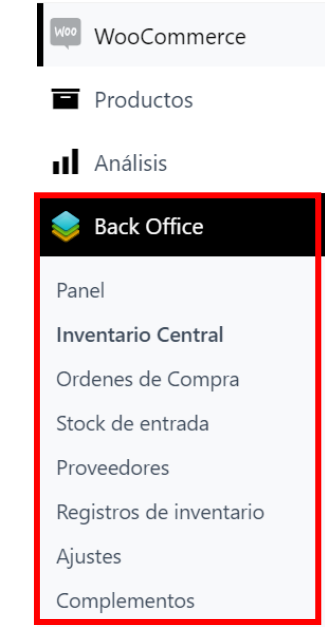

*Figura 54 Instalación de Back Office* Fuente: Elaboración propia

**Tarea 2:** En esta tarea se instaló y configuró la pasarela de pago Mercado Pago que se utilizará cuando el cliente quiera comprar un producto. Para esto se tuvo que crear un nuevo correo para vincular la cuenta de Mercado Pago y poder realizar las transferencias directas con los diferentes medios de pago.

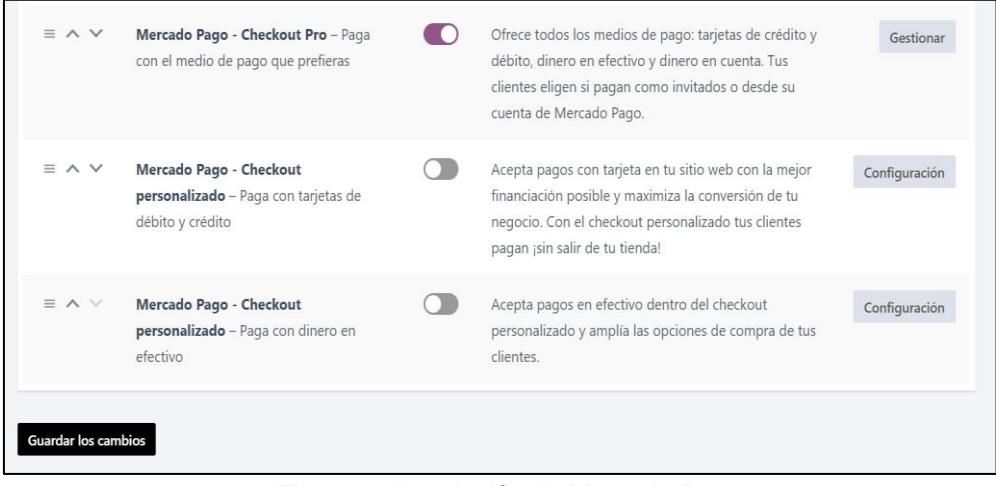

*Figura 55 Instalación de Mercado Pago* Fuente: Elaboración propia

**Tarea 3:** En esta tarea se configuró los comprobantes de pedidos alineado al diseño del ecommerce establecido.

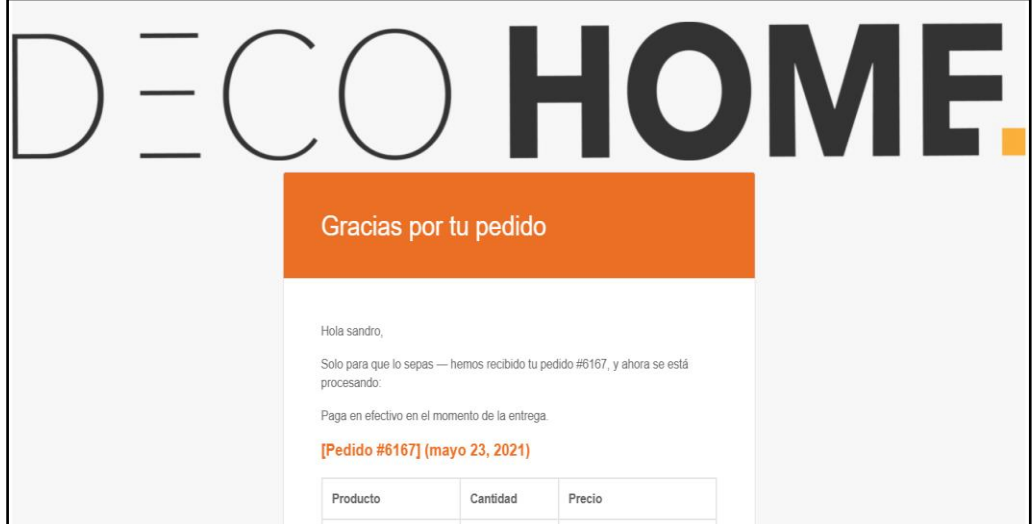

*Figura 56 Configuración de Comprobante de Pago* Fuente: Elaboración propia

**Tarea 4:** En esta tarea se configuró el módulo de proveedores utilizando el plugin Back Office para agregar y modificar la información brindada por ellos.

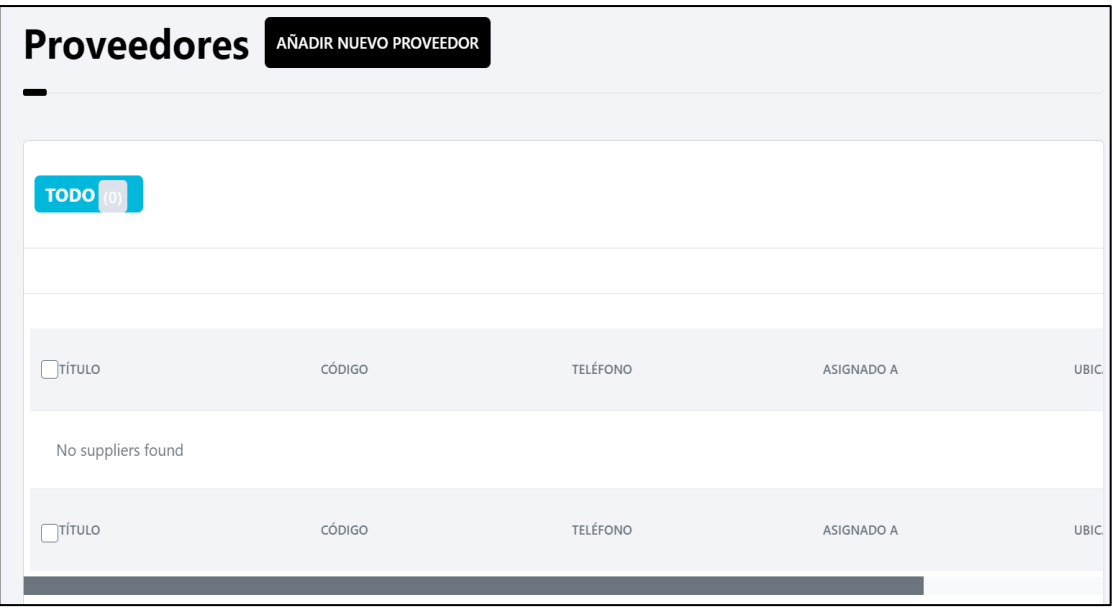

*Figura 57 Modulo de Proveedores* Fuentes: Elaboración propia

# **Sprint 3: Desarrollar catálogo de productos con realidad aumentada (RA + RV)**

**Tarea 1:** En esta tarea se identificaron los productos a virtualizar que fueron enviados por DecoHome (laminas, mesas y sofás).

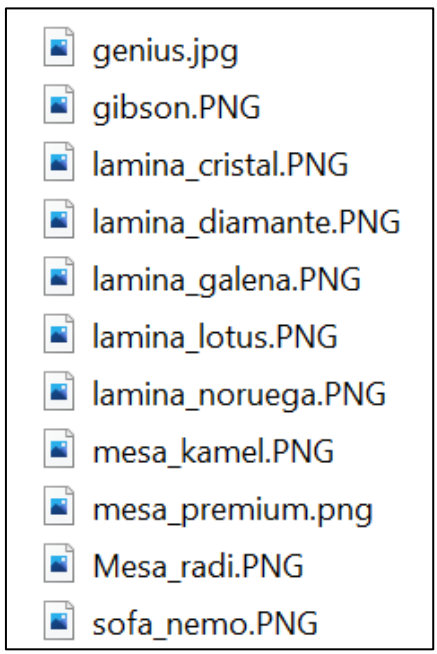

*Figura 58 Identificación de Productos a virtualizar* Fuentes: Elaboración propia

**Tarea 2:** En esta tarea se realizó un bosquejo de los productos mencionados a virtualizar como diseño preliminar en la herramienta Sketchup.

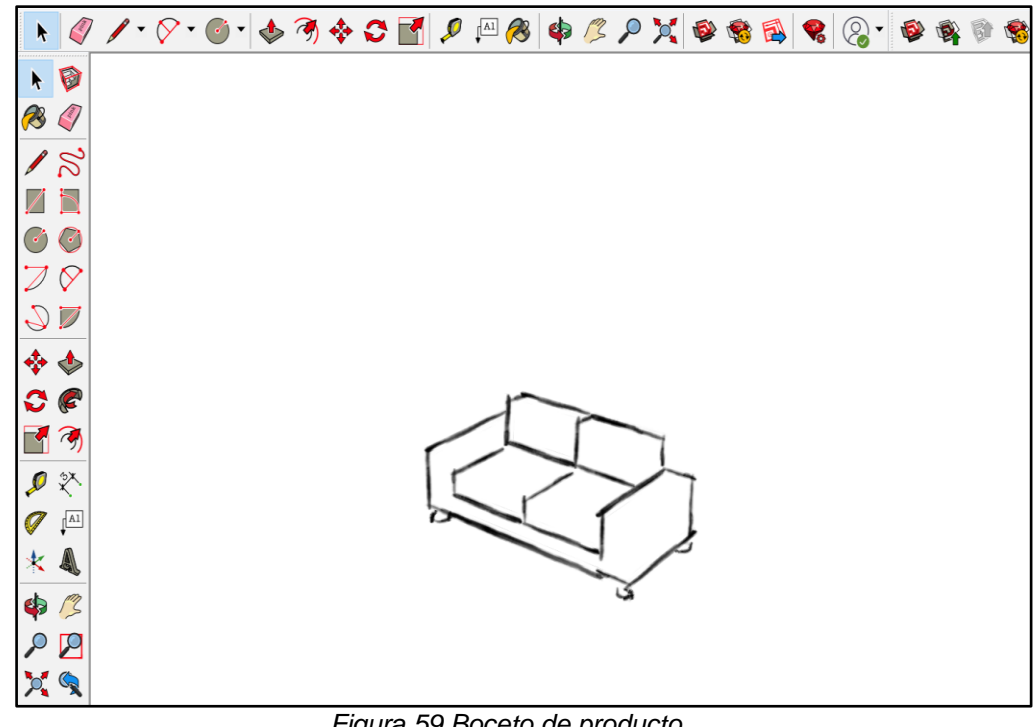

*Figura 59 Boceto de producto* Fuentes: Elaboración propia

**Tarea 3:** En esta tarea se determinó el nivel de virtualización del producto utilizando la herramienta Sketchup, es decir el nivel de realismo que puede tener los bosquejos definidos anteriormente.

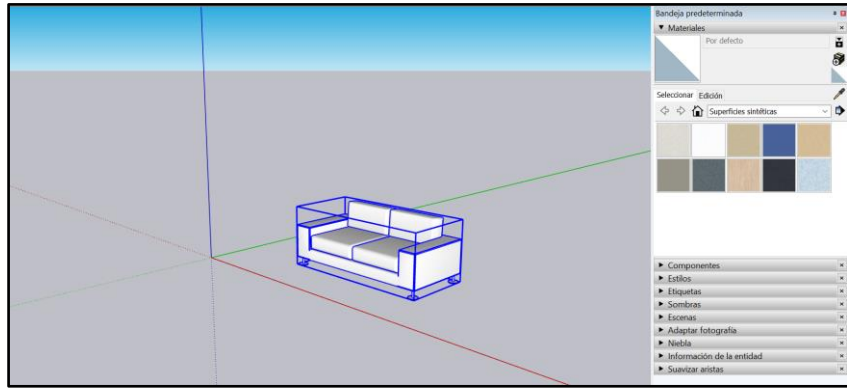

*Figura 60 Propiedades para mejorar el nivel de virtualización* Fuentes: Elaboración propia

**Tarea 4:** En esta tarea se construyó los productos con realidad aumentada (RA + RV) utilizando la herramienta Sketchup para finalmente exportarlos y listo para publicarlos.

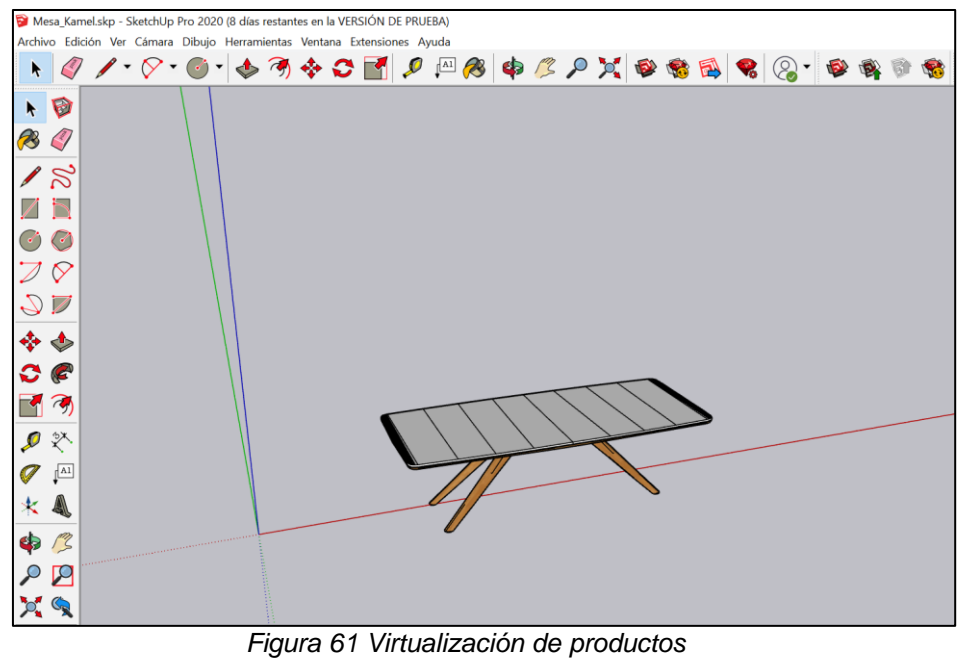

Fuentes: Elaboración propia

**Tarea 5:** En esta tarea se integró los productos en realidad aumentada (RA + RV) en la página del producto utilizando el plugin Elementor y Sketch Fab.

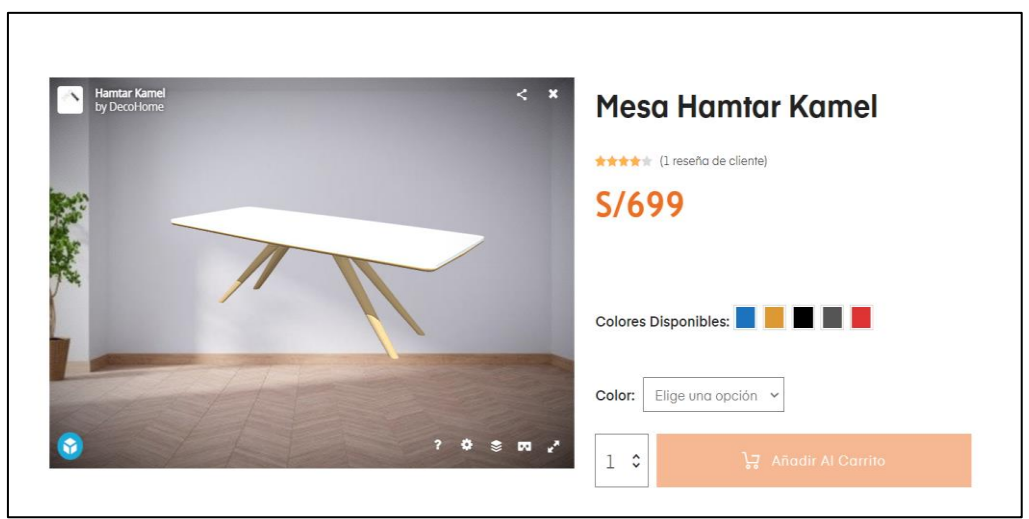

*Figura 62 Integración de modelo 3d del producto en ecommerce Fuentes: Elaboración propia*

Adicional a ello, se construyó una interfaz de seguimiento de pedido para consultar el estado en que esta su pedido y un chatbot para que el cliente pueda resolver dudas sobre la compra.

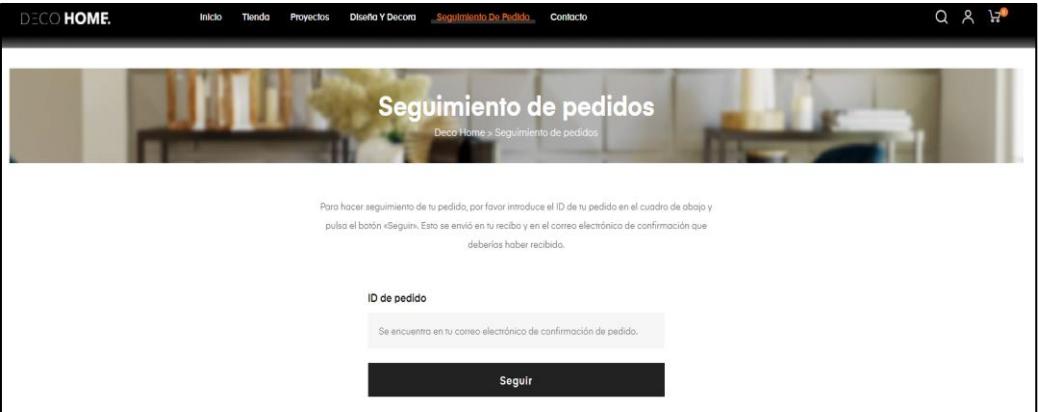

*Figura 63 Seguimiento de pedidos Fuente: Elaboración propia*

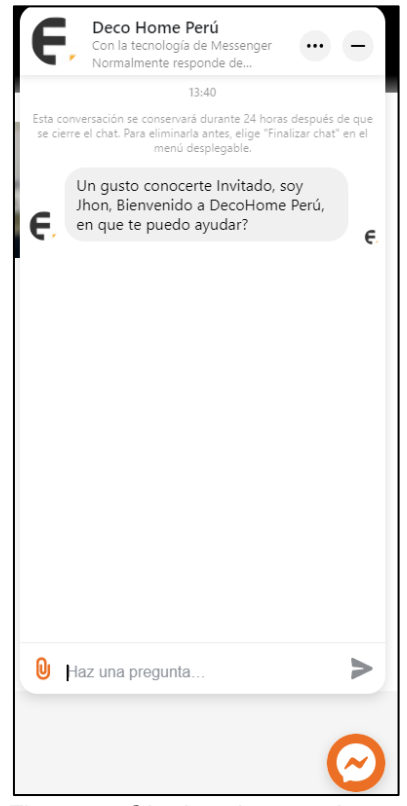

*Figura 64 Chatbot de consultas* Fuente: Elaboración propia

También el panel de recomendaciones de acuerdo con el ambiente que el usuario del ecommerce requiera decorar, efectuándole las siguientes preguntas.

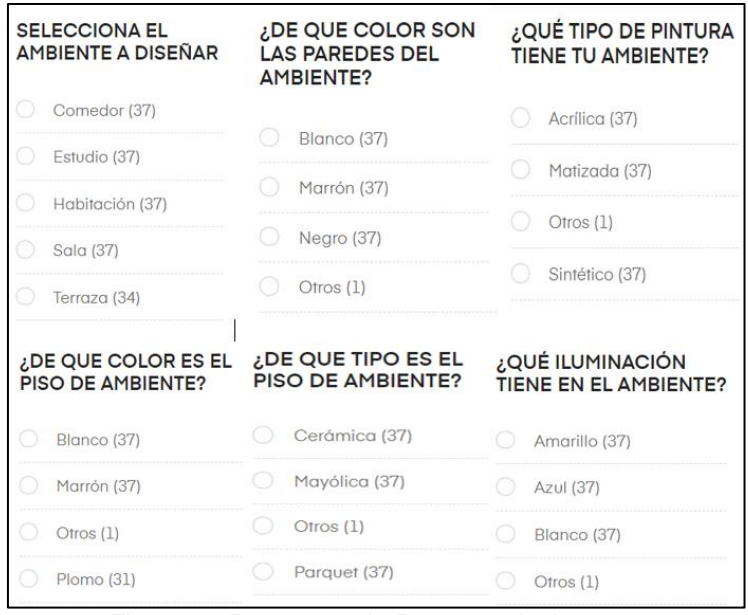

*Figura 65 Preguntas de Recomendaciones Fuentes: Elaboración propia*

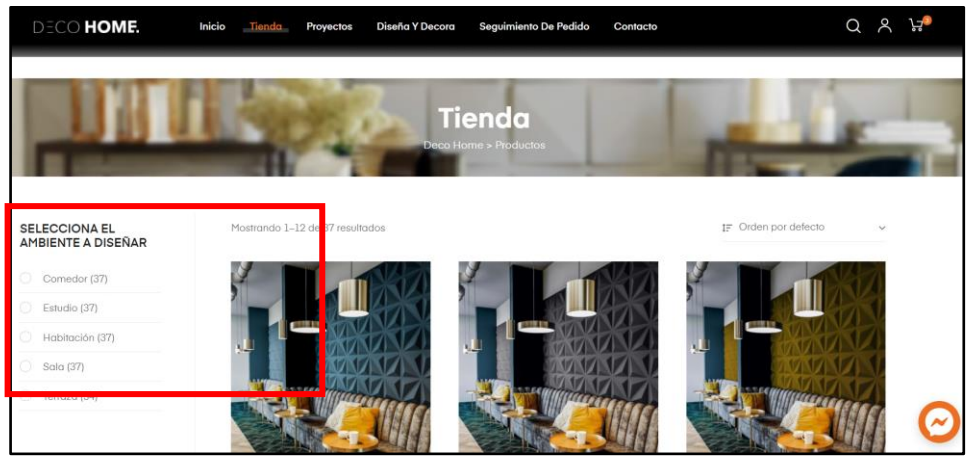

*Figura 66 Vista de Panel en Tienda* Fuentes: Elaboración propia

**Sprint 4:** Desarrollar de entorno de prueba del producto con realidad aumentada (RA + RV)

**Tarea 1:** En esta tarea se desarrolló y configuró los entornos de realidad aumentada (RA + RV) utilizando la herramienta Blender y Unity 3D.

En el caso de **Unity** se utilizó el método de desarrollo de realidad aumentada (RA + RV), teniendo en cuenta aspectos de texturizado, objeto, iluminación y renderizado, para lograr una integración de estas y conformar la escena en la interfaz de desarrollo, no se enfocó mucho en el escenario ya que para este se utilizará una imagen 360° que el cliente cargará a la web.

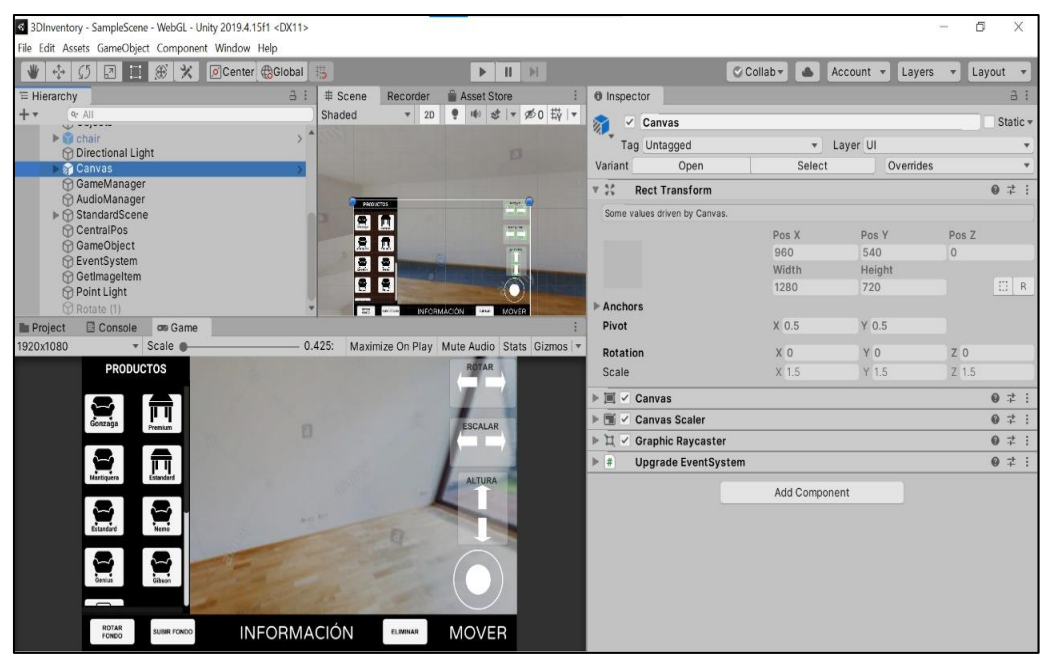

*Figura 67 Creación de Entorno RM Unity* Fuentes: Elaboración propia

También se desarrolló la clase "gameMananger()" la cual contiene métodos y objetos que pueden ser utilizados por toda la aplicación en general, estos son importantes para la creación y manipulación dentro del entorno. Alguno de estos métodos en Unity 3D son los siguientes:

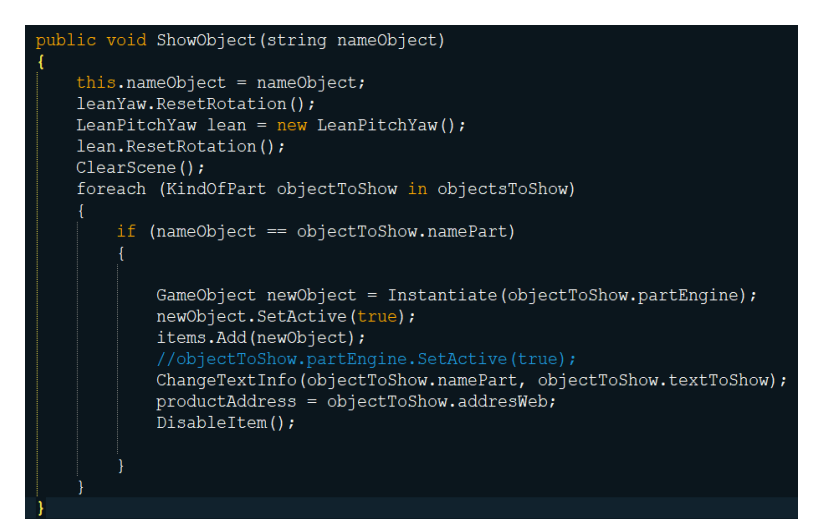

*Figura 68 Método 'ShowObject' Unity3D* Fuentes: Elaboración propia

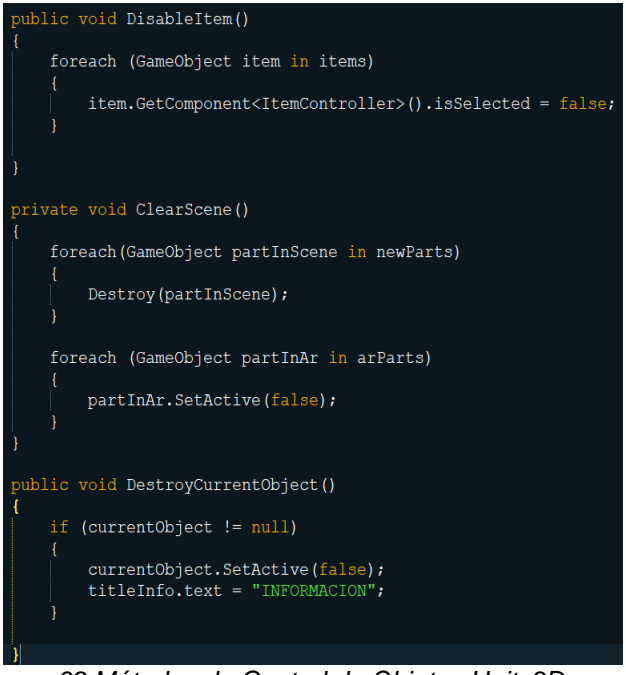

*Figura 69 Métodos de Control de Objetos Unity3D* Fuentes: Elaboración propia

En el caso de **Blender** también se utilizó el método de realidad aumentada (RA + RV) a diferencia de unity si se enfocó más en desarrollar el escenario en donde se trabajará con los objetos, tomando en consideración aspectos de iluminación, diseño y construcción de algunas estructuras.

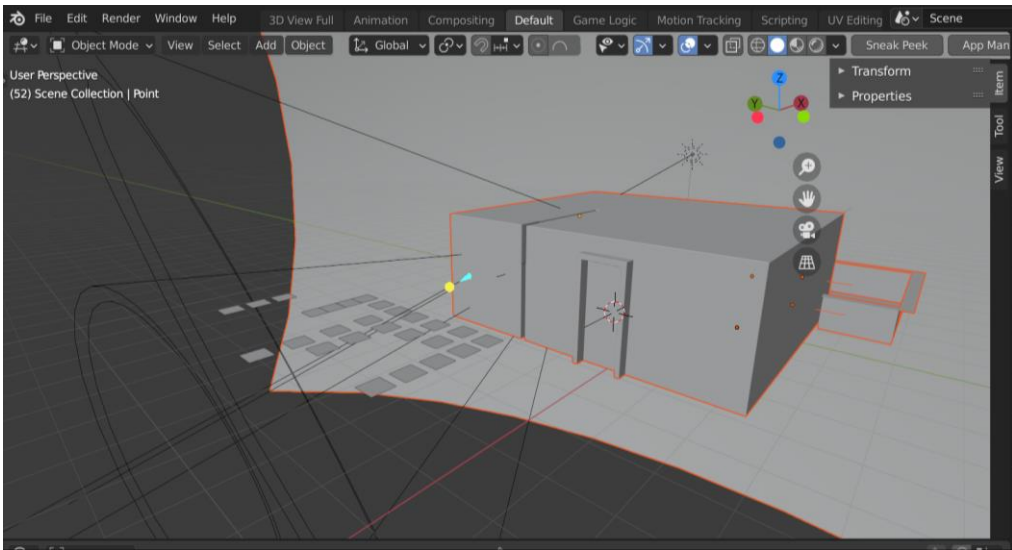

*Figura 70 Iluminación de Entorno Virtual Blender* Fuentes: Elaboración propia

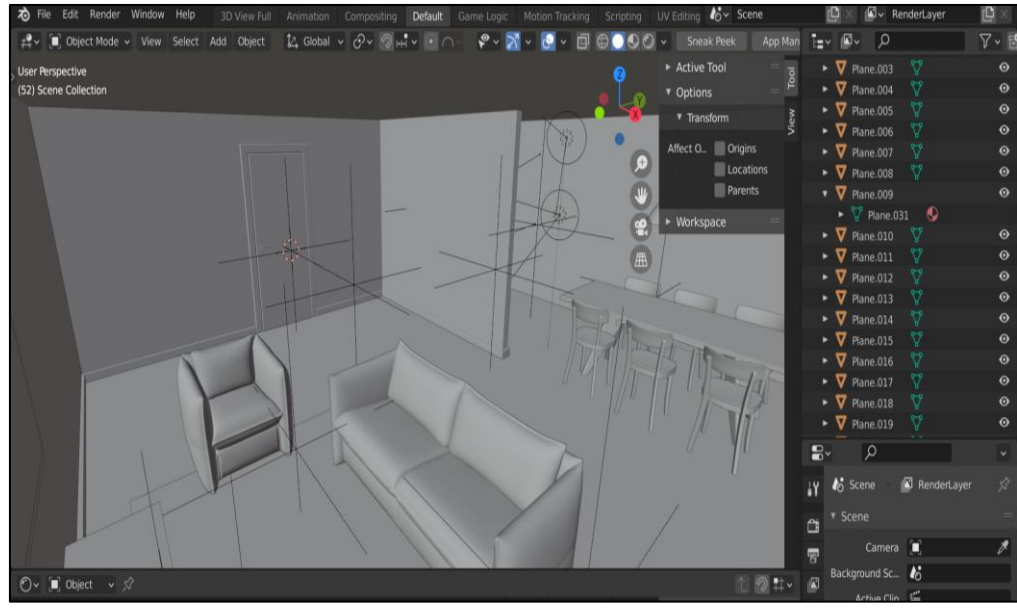

*Figura 71 Escenas de Entorno Virtual Blender* Fuentes: Elaboración propia

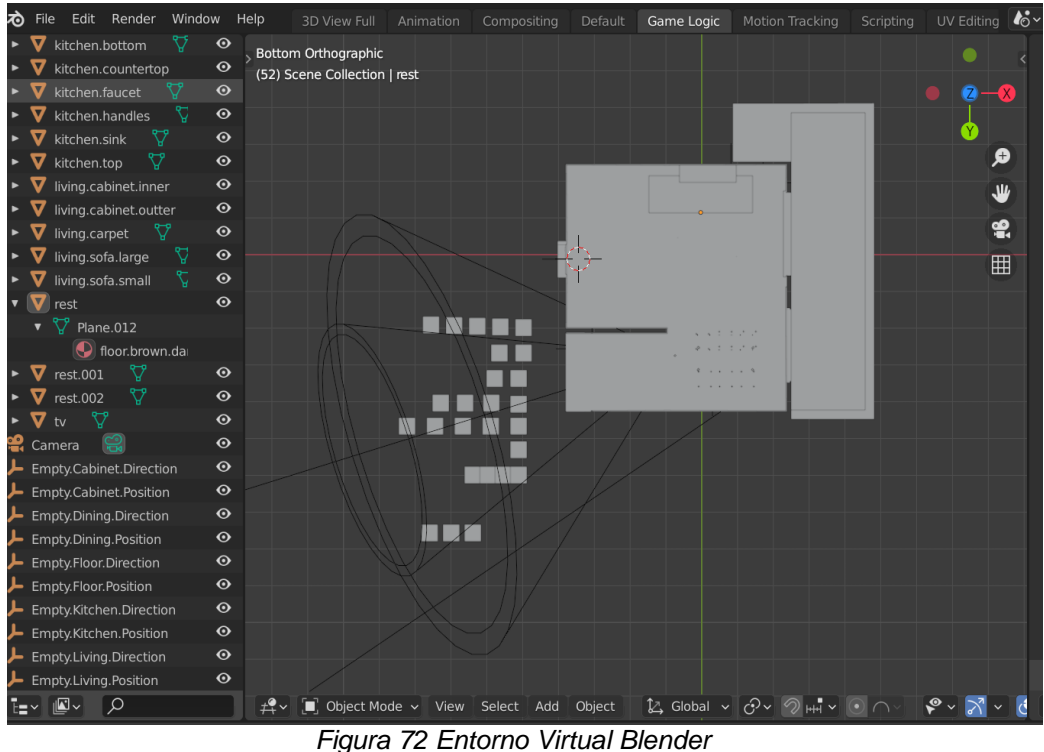

Fuentes: Elaboración propia

**Tarea 2:** En esta tarea se desarrolló la funcionalidad de selección de los productos utilizando la técnica llamada "Drag and Drop" que facilita el movimiento del producto de manera intuitiva para llevar elementos de un lugar a otro en la herramienta **Unity 3D**, para ello se utilizó el plugin Joystick Pad.

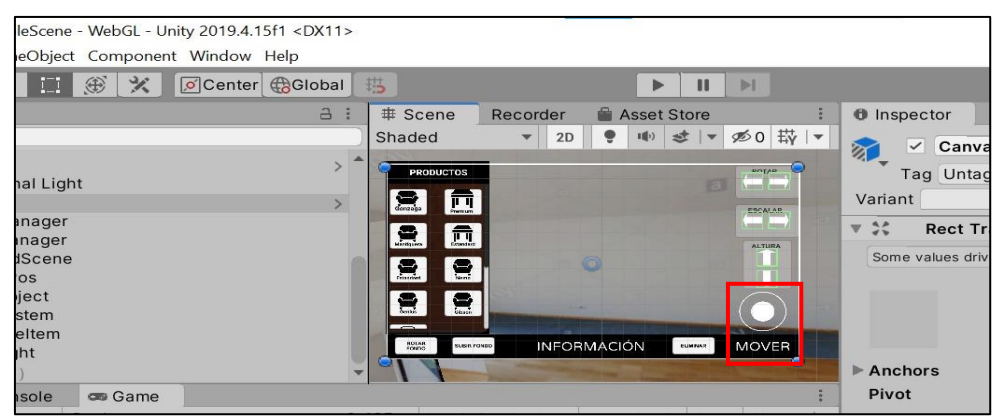

*Figura 73 Creación de Funcionalidad 'Drag&Drop' RM Unity* Fuentes: Elaboración propia

En el caso de **Blender** se le acoplo el software Verge3D para desarrollar las funcionalidades de interacción con los objetos (se desarrolló cada una de las funcionalidades, las cuales permiten poder interactuar con cada objeto y poder integrar las escenas configuradas en Blender, así como las diferentes texturas).

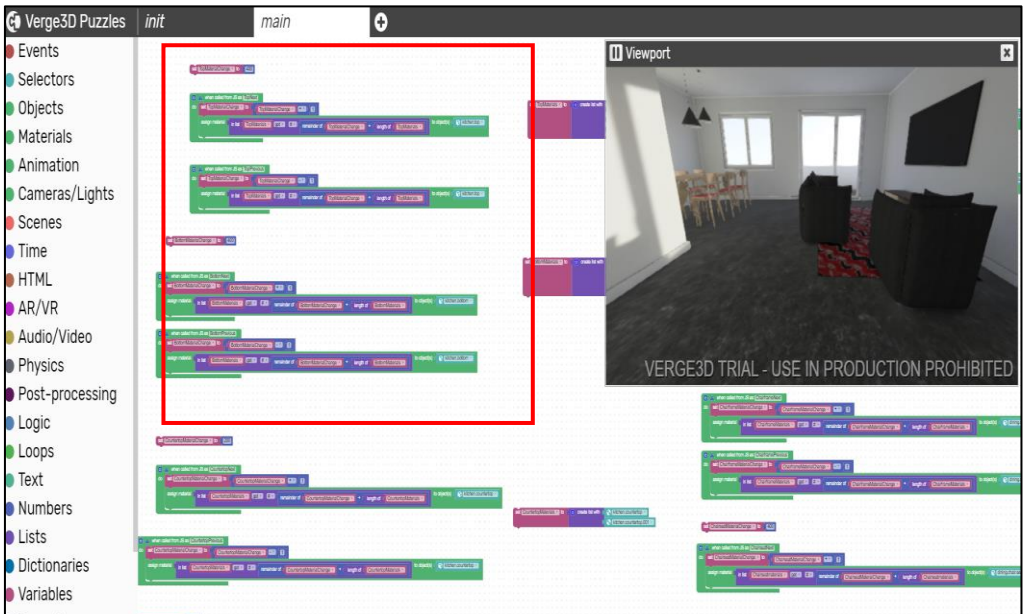

*Figura 74 Creación de Interacciones Entorno Virtual Blender* Fuentes: Elaboración propia

**Tarea 3:** En esta tarea se realizó la configuración del Backend utilizando la herramienta **Unity 3D** y Visual Studio para programar las funcionalidades

- Funcionalidad de actualización de Frames
- Funcionalidad de Escalado de Objeto
- Funcionalidad de Altura de Objeto
- Funcionalidad de Rotación de objetos

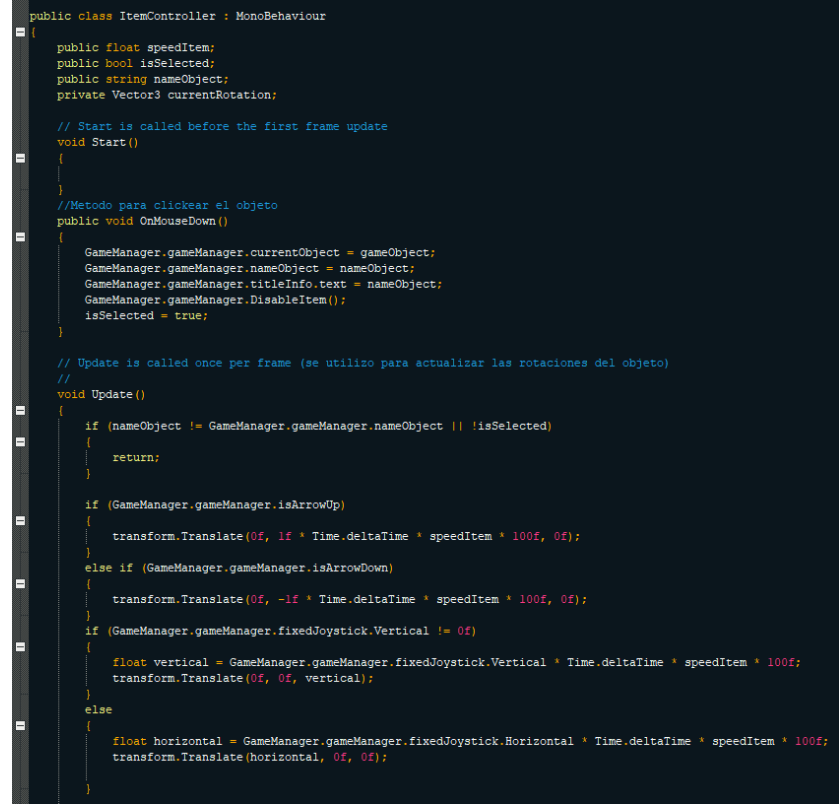

*Figura 75 Creación de Lógica update de Frames de Objetos 'Unity 3D'* Fuentes: Elaboración propia

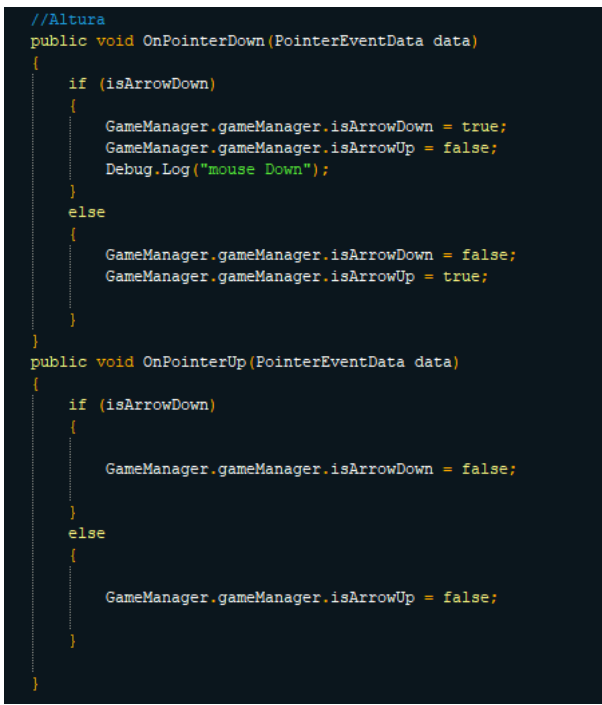

*Figura 76 Creación de Lógica de Altura de Objetos 'Unity 3D'* Fuentes: Elaboración propia

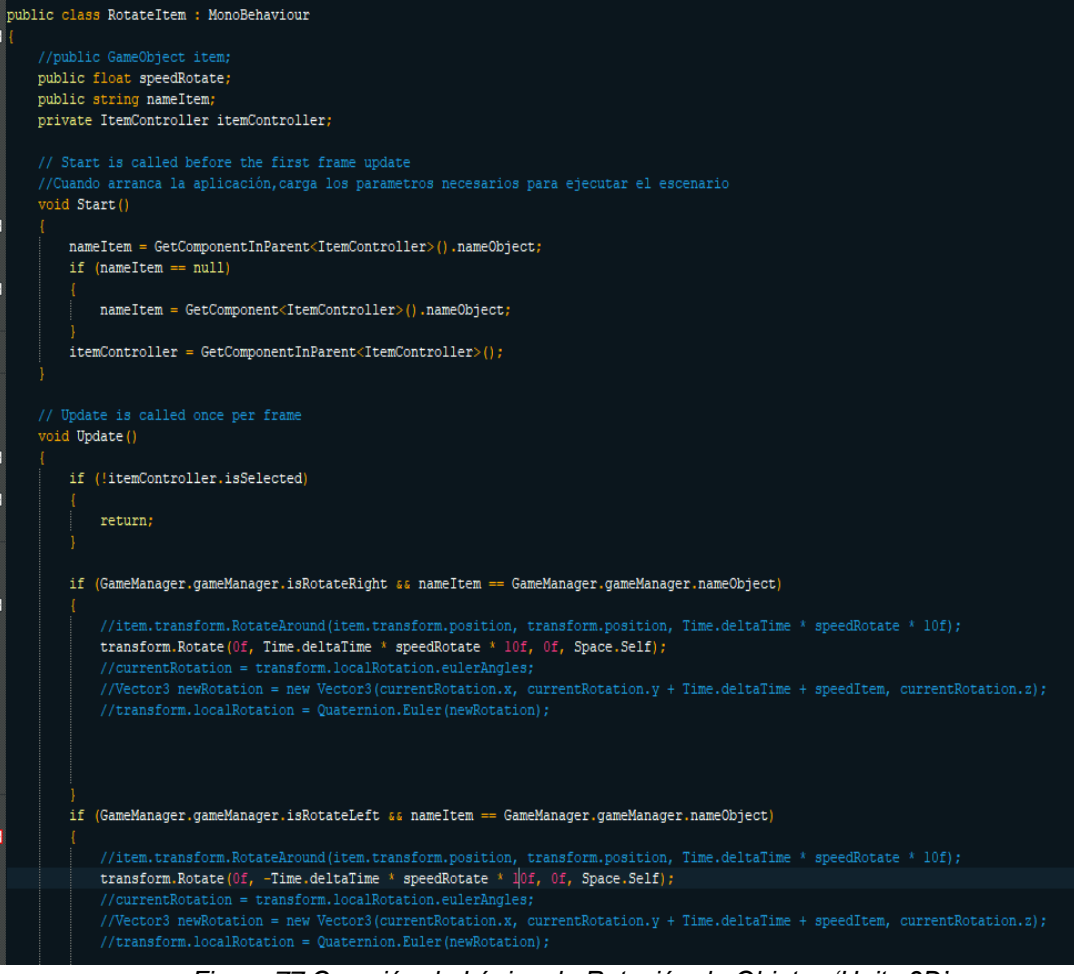

*Figura 77 Creación de Lógica de Rotación de Objetos 'Unity 3D'* Fuentes: Elaboración propia

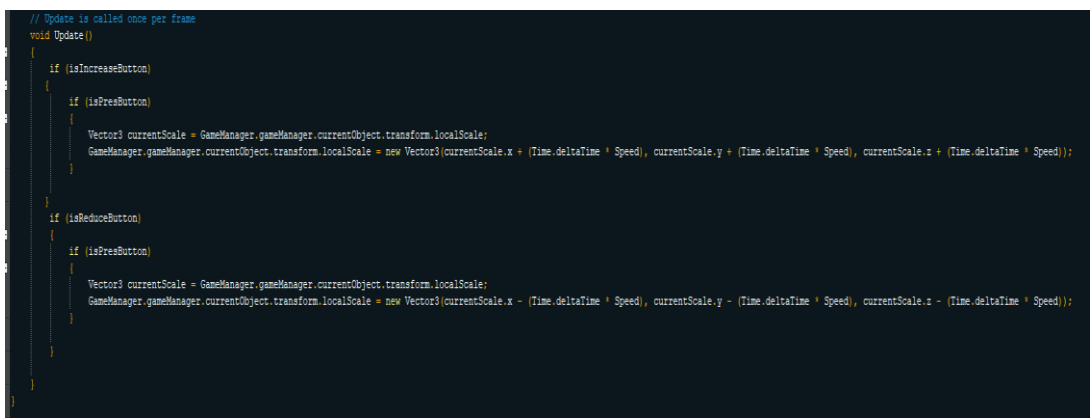

*Figura 78 Creación de Lógica de Escalabilidad de Objetos 'Unity 3D'* Fuentes: Elaboración propia

en el caso de **Blender** se programó la funcionalidad en HTML para el cambio de material de los objetos en la escena.

| Interactive Architecture Scene.html XI                      |                          |                                                                                    |  |
|-------------------------------------------------------------|--------------------------|------------------------------------------------------------------------------------|--|
| 40                                                          |                          |                                                                                    |  |
| 41                                                          |                          | <h2>Diseña tu Hoqar</h2>                                                           |  |
| 42                                                          |                          | $\langle p\rangle$ Cambia la textura seleccionando los objetos $\langle p\rangle$  |  |
| 43                                                          |                          |                                                                                    |  |
| 44                                                          |                          |                                                                                    |  |
| 45                                                          |                          | $\langle$ !-- CATEGORIES -->                                                       |  |
| 46                                                          |                          |                                                                                    |  |
| 47                                                          |                          | <h3 class="categories" id="living">Sala</h3>                                       |  |
| 48                                                          |                          | <h3 class="categories" id="dining">Comedor</h3>                                    |  |
| 49                                                          |                          | <h3 class="categories" id="kitchen">Cocina</h3>                                    |  |
| 50                                                          |                          | <h3 class="categories" id="misc">Piso</h3>                                         |  |
| 51                                                          |                          |                                                                                    |  |
| 52                                                          |                          | ITEMS: SOFA, TV STAND, CARPET                                                      |  |
| 53                                                          |                          |                                                                                    |  |
| 54<br>55                                                    | н                        | <div id="livingitems"></div>                                                       |  |
| 56                                                          | $\overline{\phantom{0}}$ | <div class="item" id="sofa"></div>                                                 |  |
| 57                                                          |                          | <div><h3>Sofa (largo)</h3></div>                                                   |  |
| 58                                                          |                          | <div><imq class="arrow flipped" id="sofaminus" src="arrowleft.svq"></imq></div>    |  |
| 59                                                          |                          | <div><imq class="arrow" id="sofaplus" src="arrowleft.svq"></imq></div>             |  |
| 60                                                          |                          | $\langle$ /div>                                                                    |  |
| 61                                                          |                          |                                                                                    |  |
| 62                                                          |                          | <div class="item" id="sofa2"></div>                                                |  |
| 63                                                          |                          | <div><h3>Sofa (pequeño)</h3></div>                                                 |  |
| 64                                                          |                          | <div><imq class="arrow flipped" id="sofa2minus" src="arrowleft.svq"></imq></div>   |  |
| 65                                                          |                          | <div><imq class="arrow" id="sofa2plus" src="arrowleft.svq"></imq></div>            |  |
| 66                                                          |                          | $\langle$ /div>                                                                    |  |
| 67                                                          |                          |                                                                                    |  |
| 68                                                          |                          |                                                                                    |  |
| 69                                                          |                          | <div class="item" id="cabinet"></div>                                              |  |
| 70                                                          |                          | <div><h3>TV stand (interno)</h3></div>                                             |  |
| 71                                                          |                          | <div><imq class="arrow flipped" id="cabinetminus" src="arrowleft.svq"></imq></div> |  |
| 72                                                          |                          | <div><imq class="arrow" id="cabinetplus" src="arrowleft.svq"></imq></div>          |  |
| 73                                                          |                          | $\langle$ /div>                                                                    |  |
| Figura 79 Creación de Interacciones Entorno Virtual Blender |                          |                                                                                    |  |

Fuentes: Elaboración propia
**Tarea 4:** En esta tarea se integró los productos en realidad aumentada (RA + RV) al inventario dentro del entorno utilizando la herramienta **Unity 3D**,

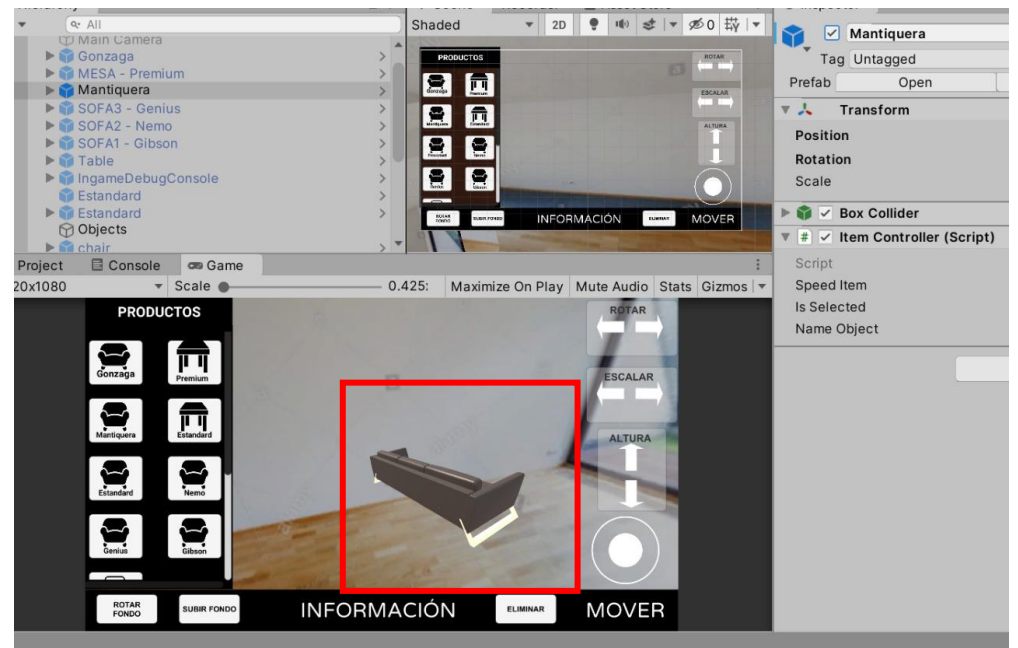

*Figura 80 Integración de objetos en Entorno RM Unity* Fuentes: Elaboración propia

en el caso de **Blender** se acoplo la interfaz desarrollada al entorno de interacción.

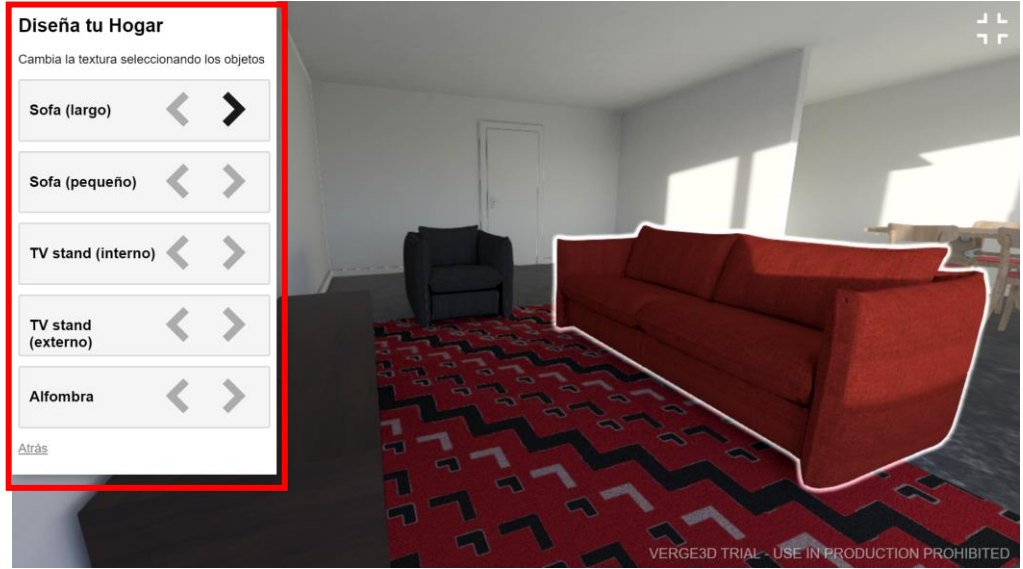

*Figura 81 Integración de código con interacciones Blender* Fuentes: Elaboración propia

130

**Tarea 5:** En esta tarea se realizó la integración de entorno en realidad aumentada (RA + RV) con el ecommerce.

#### **UNITY 3D INVENTORY**

- Se subió el proyecto de Unity 3D inventory a<https://itch.io/>
- Se obtuvo el iframe y se colocó en el contenido de la página de diseña y decora

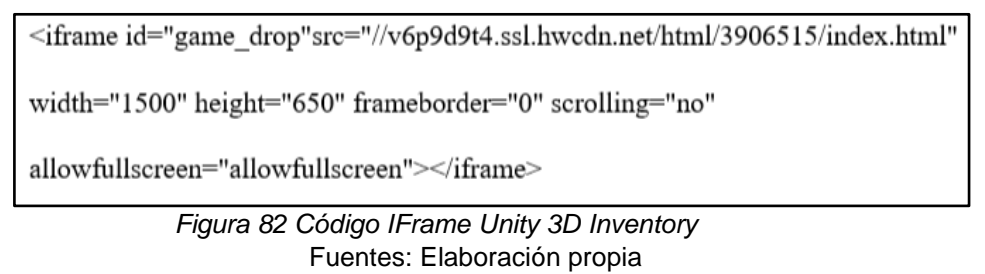

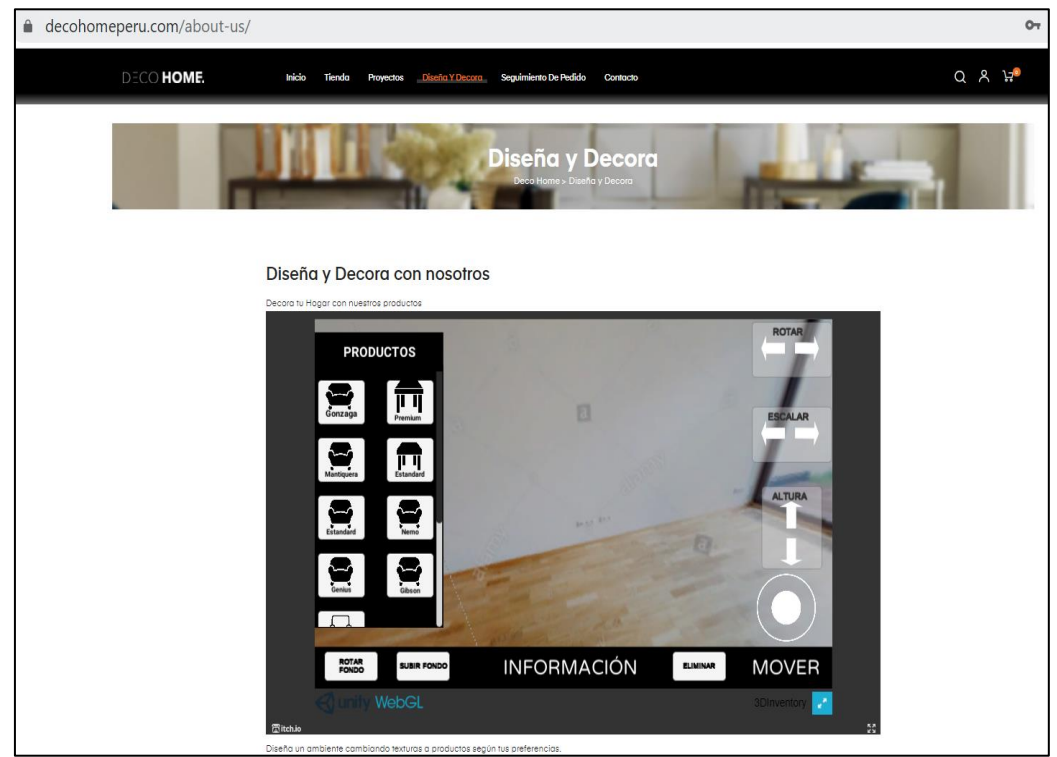

*Figura 83 Integración de Entorno RM Unity 3D con Ecommerce* Fuentes: Elaboración propia

# **INTERACCIÓN UNITY 3D**

Como resultado se logró un entorno que permitirá al cliente poder subir una imagen 360 del ambiente a diseñar y decorar seleccionando un producto de la lista para visualizarlo dentro del entorno, además de interactuar con el producto rotándolo, moviéndolo, aumentando su tamaño y altura. Esto podrá generar un mayor interés durante el proceso de venta de los productos ofrecidos por la empresa.

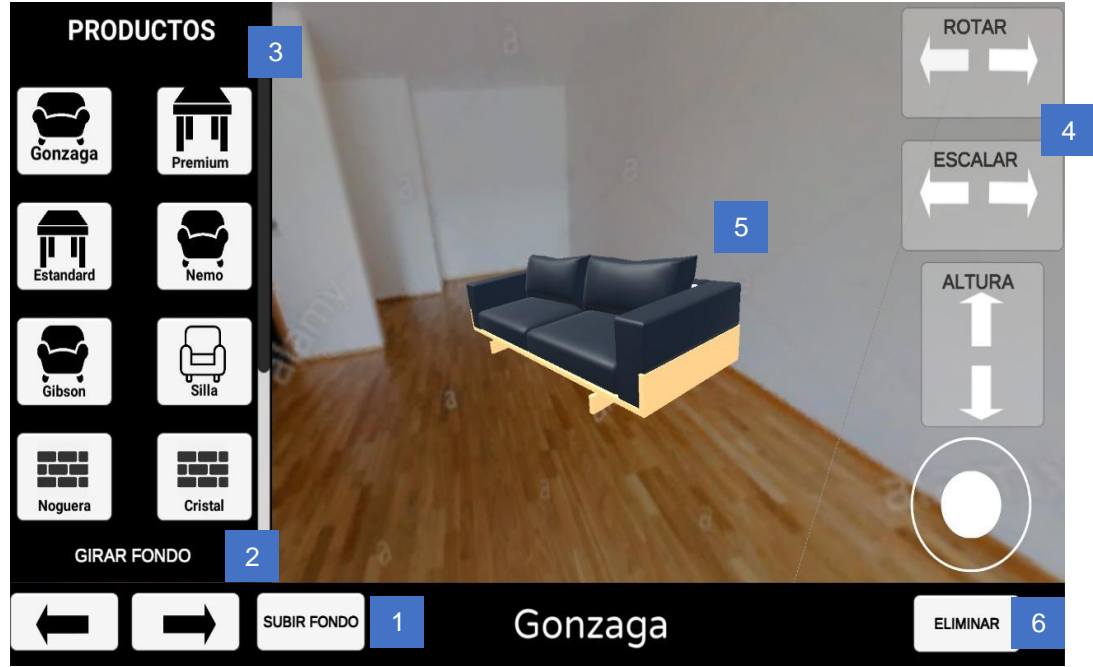

*Figura 84 Interacción de entorno RM Unity 3D* Fuente: Elaboración propia

- 1. Cargar una imagen 360°.
- 2. Girar fondo hacia el lugar de preferencia.
- 3. Seleccionar producto de interés.
- 4. Interactuar con el producto seleccionado según los botones definidos.
- 5. Visualizar la decoración según su preferencia.
- 6. Eliminar el producto, en caso prefiera probar otro producto.

## **BLENDER + VERGE 3D**

- Se instalo el plugin Verge 3D compatible con WordPress.
- Se cargo proyecto a la página web
- Se colocó Id de [verge3d id="5212"] Proyecto en la sección de la página **Diseña y Decora**

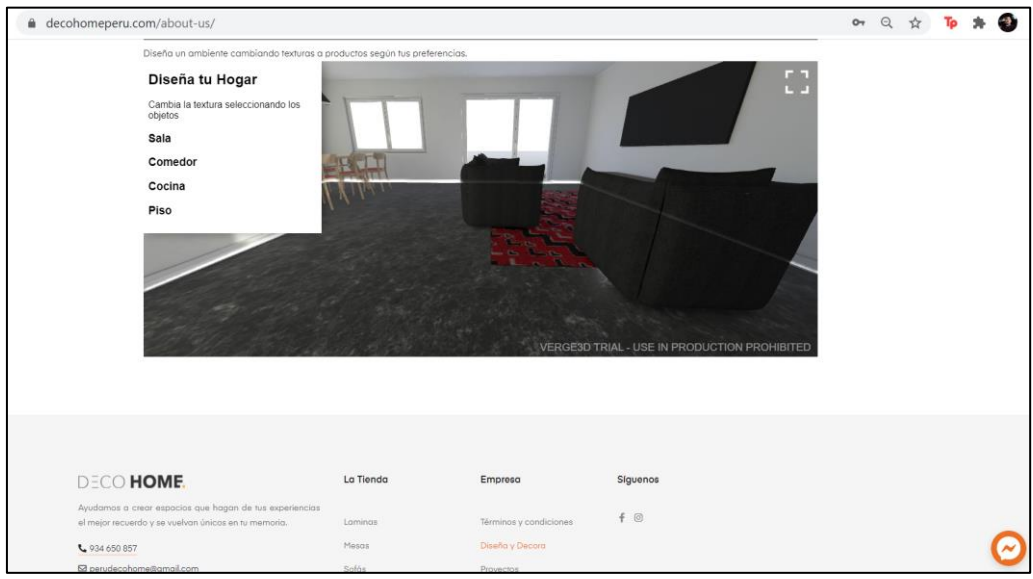

*Figura 85 Integración de entorno Blender y Verge3D con Ecommerce*  Fuentes: Elaboración propia

## **INTERACCIÓN BLENDER + VERGE 3D**

Como resultado se logró un entorno que permitirá al cliente poder visualizar un proyecto predeterminado de un departamento a diseñar y decorar seleccionando un producto de la lista para visualizar los colores y texturas que ofrece la empresa por los ambientes de la sala, comedor, cocina y piso dentro del entorno. Esto podrá generar un mayor interés durante el proceso de venta de los productos ofrecidos por la empresa.

1. Seleccionar ambiente a diseñar y decorar

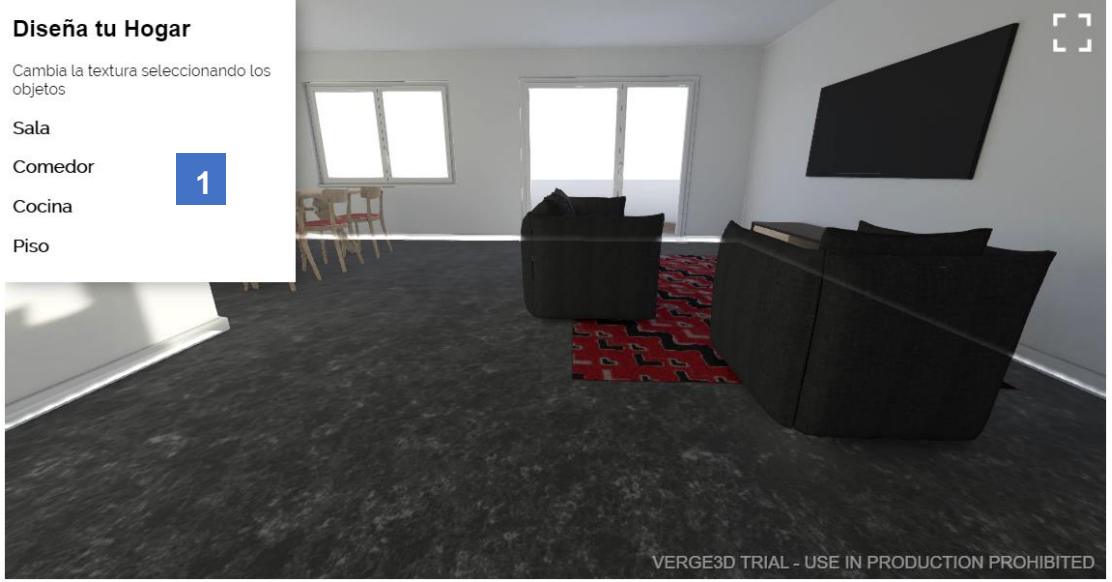

*Figura 86 Interacción de entorno Blender y Verge 3D – paso 1* Fuente: Elaboración propia

- 2. Cambiar la textura y colores de los productos del menú utilizando las flechas.
- 3. Seleccionar la opción "Atrás", si es desea cambiar de ambiente

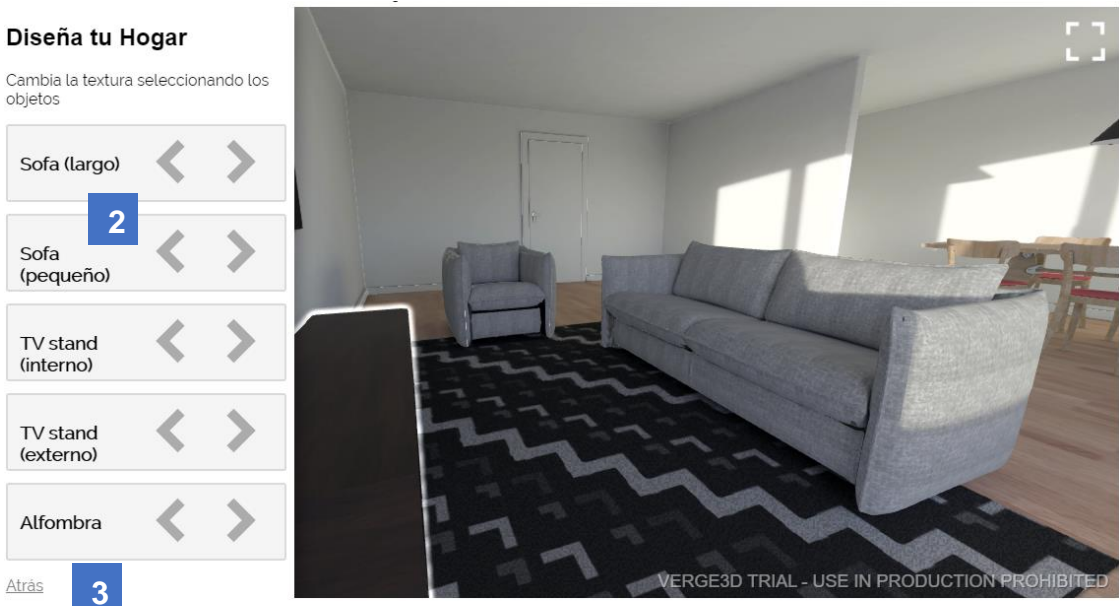

*Figura 87 Interacción de entorno Blender y Verge 3D - paso 2 y 3* Fuente: Elaboración propia

**Sprint 5: Integración de plugins a ecommerce para evaluación de métricas**

**Tarea 1:** En esta tarea se instaló y configuró el plugin G Site Kit para la analítica de posicionamiento, métricas de consumo y medición de usabilidad del ecommerce.

| Elementor Pro<br>Desactivar                                                                                                    | Elementor Pro brings a whole new design experience to WordPress. Customize your entire theme: header, footer, single post, archive<br>and 404 page, all with one page builder.<br>Versión 3.2.2   Por Elementor.com   Visitar la web del plugin   View details   Changelog |                                            |
|----------------------------------------------------------------------------------------------------|----------------------------------------------------------------------------------------------------|--------------------------------------------|
| <b>Granular Controls Elementor</b><br>Desactivar                                                                                              | Take control of your favourite page builder's elements to design better websites and landing pages and overall better UI/UX.<br>Versión 1.0.5   Por Zulfikar Nore   Ver detalles                                                                                           | Activar las actualizaciones<br>automáticas |
| Mercado Pago payments for WooCommerce<br>Ajustes   Tu opinión nos ayuda a mejorar  <br>Guías y documentación   Informar problema   Desactivar | Configura las opciones de pago a tu medida y acepta pagos con tarjetas, dinero en efectivo y dinero en cuenta de Mercado Pago.<br>Versión 5.1.1   Por Mercado Pago                                                                                                    | Activar las actualizaciones<br>automáticas |
| Site Kit by Google<br>Desactivar                                                                                                    | Site Kit es una solución integral para que los usuarios de WordPress utilicen todo lo que Google tiene que ofrecer para que tengan<br>éxito en la web.<br>version rasto pror google nyer detailes palora site kit poporte                                                  | Activar las actualizaciones<br>automáticas |
| Slider Revolution<br>Desactivar                                                                                                    | Slider Revolution - Premium responsive slider<br>Versión 6.4.2   Por ThemePunch   Visitar la web del plugin                                                                                                    |                                            |

*Figura 88 Instalación de Plugin Site Kit de Google* Fuentes: Elaboración propia

**Tarea 2:** En esta tarea se configuró el módulo de reportes y métricas de los plugin mencionados en la tarea anterior.

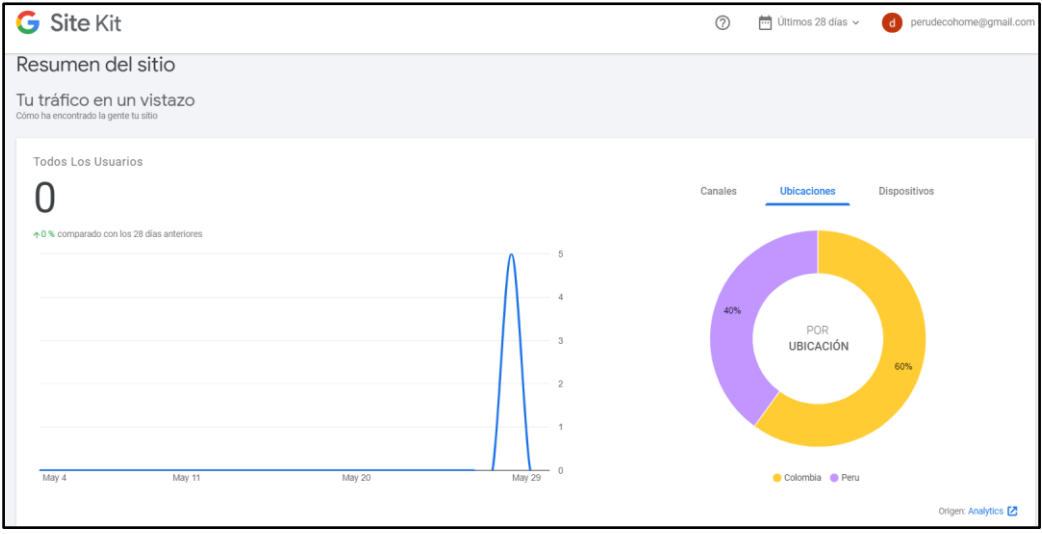

*Figura 89 Configuración de Métricas en ecommerce* Fuentes: Elaboración propia

Finalmente, utilizamos la herramienta Trello con la cual se estableció un seguimiento de las tareas por cada sprint utilizando una técnica de semaforización la cual se definió para controlar las tareas pendientes (color

rojo), tareas en proceso (color amarillo) y las tareas realizadas (color verde) en cada sprint.

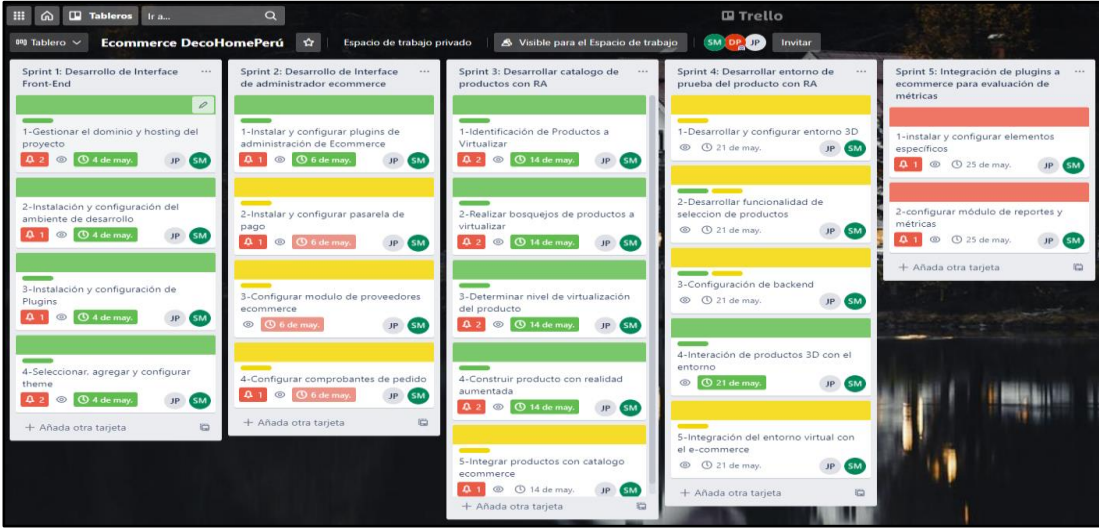

*Figura 90 Seguimiento de los Sprint en Trello* Fuente: Elaboración Propia

Por otro lado, se tuvo varias reuniones de coordinación con el equipo y también con el cliente para solicitar información necesaria para el proyecto. Estas actas de reuniones fueron almacenadas utilizando a la herramienta Google Drive del correo [perudecohome@gmail.com,](mailto:perudecohome@gmail.com) se creó la carpeta "Actas de Reuniones" para almacenar todas las actas de reuniones que se tuvo en el proyecto, como se muestra en la siguiente figura.

|          |                    | Q<br>Buscar en Drive                                                                                                    |                                                                                                    |                                                                                                    |              |                                                                                                    | දිම | 1.1.1<br><br> |  |
|----------|--------------------|----------------------------------------------------------------------------------------------------|----------------------------------------------------------------------------------------------------|----------------------------------------------------------------------------------------------------|--------------|----------------------------------------------------------------------------------------------------|-----|---------------|--|
|          | Nuevo              | Mi unidad > Actas de Reuniones =                                                                                                    |                                                                                                    |                                                                                                    |              |                                                                                                    | 目   | H.            |  |
| $\Delta$ | Mi unidad          | Archivos                                                                                                    |                                                                                                    |                                                                                                    |              | Nombre 1                                                                                                    |     |               |  |
| ≗        | Compartido conmigo | ACTA DE REUNIÓN Nº 1<br>1. Arizancija posta<br><b>Bitt</b> forward                                                                                                    | ACTA DE REUNIÓN Nº 2<br>1. Art statements detailed<br>Now you can                                                                                                    | ACTA DE REUNIÓN Nº 3<br>1. Included discussion<br><b>Belle College and</b>                                                                                                    | 1 concession | water commence and<br>Making Colorado<br><b>Bearing   International</b><br><b>Days</b> College Pres<br><b>Services</b> Treas<br>14 Science Agency<br><b>Braker &amp; Grand</b>                                                                                                    |     |               |  |
| ι        | Reciente           | <b>Beaten Theme</b><br><b>CALLS</b><br>Sage - Colorado<br><b>Demands</b> Trustee<br>1. hardwaren<br><b>B</b> Research Hartford<br><b>Alexandra Continued</b>                                                                                                    | <b>Bradler</b> , Continue<br><b>NAMES CORPORATE</b><br><b>Hall</b> Constitute<br><b>Separate Council</b><br>1. removere<br>or Seems Lighting<br><b>Barristown</b>                                                | <b>BELIEVE</b> CHARLES<br><b>STATISTICS</b><br><b>Date: 11 Despited</b><br><b>Statement Council</b><br>A PHOTOGRAPHY<br>197 Houston a Martinson<br><b>Brand Francisco</b>                                                          | ---          | 1 Text Thomas<br>$\sim$<br>I Charles More<br><b>Total</b><br>2 Arches<br><b>Service</b>                                                                                                    |     |               |  |
|          | Destacados         | 1 Laurence<br>.<br>1 September<br>1 4 Lasters<br>-                                                                                                    | 2 Decision Basic<br>A Television<br>1 acuttori                                                                                                    | A Green Mary<br>1 Limitera<br>1.404444                                                                                                    | a scontent   | . The matter or phone of material and grounds in furt auto on material exper-<br>to information between constructions and a commenced at-<br>. In tractor of charity couldn't do recommended and secondaries would.<br>Maple.                                                                                                    |     |               |  |
| 间        | Papelera           | a season<br>a. 37 years should see dealer less in present artist sk wirthin the<br>matiques in amounts.<br>$_{2}$ . For senting the additional decision the vertice and distance observa-<br>. By solarm other results were for analysings of license on is excepted.<br>$\,$ . So substituted and the parties of a become sets in a substitute.<br>with the result of the children wide and the product of the product of the con- | . In Africa in previous a vertex or of promise.<br>. To make a meanter by allow concerns to industry and the granuser.<br>. In this marger color to parts important and source of<br><b>Business Art America</b> | a. In designing or entertains in sparshops and definite or showing year.<br>. To the print the character or involving per top powers.<br>. So restal algunal emotions requirements a celebral allegies and a<br>at he this month." |              | $\sqrt{2}$ is proving at alleges to anticolades a restort pole brooks of products<br>against he reservants recommend<br>. In in waiting of charm can engin to use W. 28702 as probably As-<br>dates perceives or links lower un base de dates percentile para<br>percentage of curvatorization a no fusua remoteran-<br>. If cluste applied is implementable do in face for dates percenties.<br>and controls of friends from the late information presented into<br>. So introduce a characterization in the system and with a structure of the system of the determinant<br>We checked that of phone and collect cars states as Moscow at |     |               |  |
|          | Almacenamiento     | Acta N°1.docx                                                                                                    | Acta N°2.docx                                                                                                    | Acta N°3.docx                                                                                                    |              | Acta N°4.docx                                                                                                    |     |               |  |

*Figura 91 Carpeta Acta de Reuniones en Google Drive* Fuente: Elaboración Propia

Por último, cabe indicar que para el control del desarrollo de la solución se utilizó el sistema de control de versiones que ofrece bitbucket, se creó un repositorio para cada proyecto.

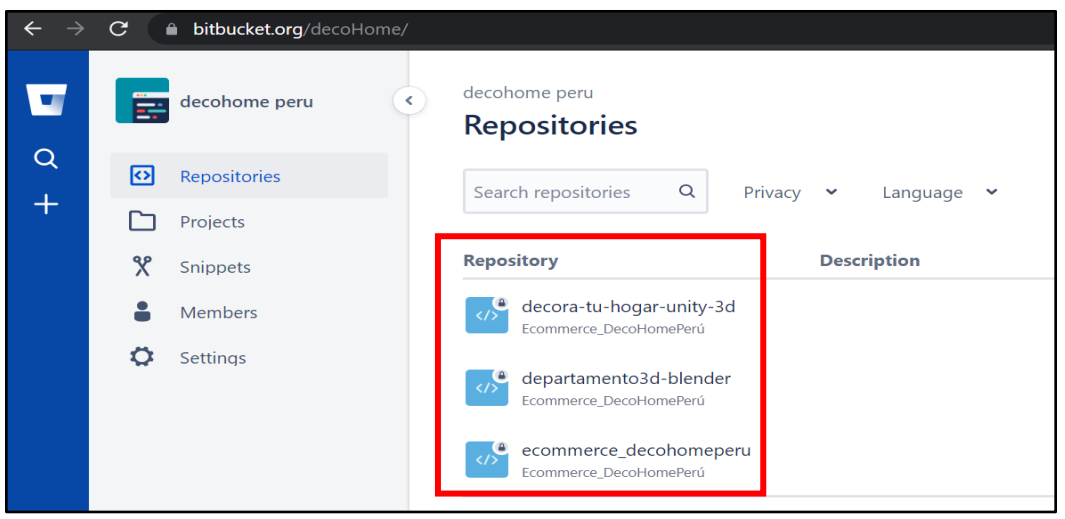

Figura 92 Repositorio de Desarrollo de Código Fuente: Elaboración Propia

En cuanto al repositorio de los objetos virtuales, se está utilizando la plataforma web sketchfab, para almacenar los modelos desarrollados para la empresa, se brindará accesos en la entrega del proyecto.

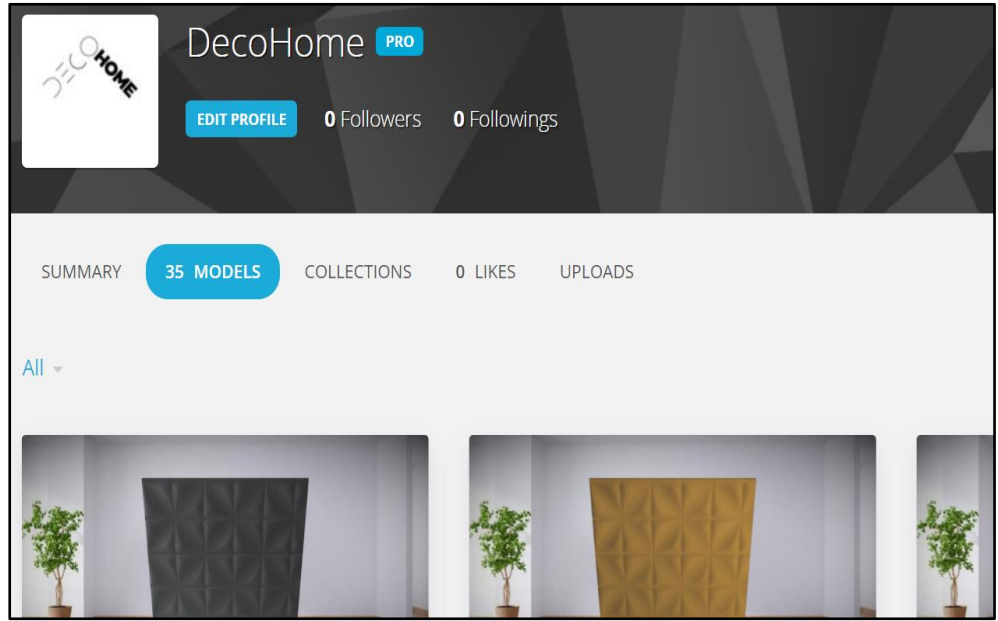

Figura 93 Repositorio de Objetos Virtuales Fuente: Elaboración Propia

#### 4.2.4. Fase de Revisión y Retrospectiva

En esta fase se realizará la revisión de cada sprint implementando el plan de pruebas (ver Anexo 19) y obtener la retrospectiva del equipo e involucrados para entregar un producto de buena calidad, se describió cada una de estas mejoras en el cuadro de retrospectiva (ver Anexo 11). Una vez terminado el desarrollo del ecommerce e implementadas las pruebas, se realizará una reunión con el cliente para hacer formal la entrega de cada funcionalidad, una vez aceptado se le hará entrega de un manual de usuario (ver Anexo 18) a la empresa.

#### 4.2.5. Fase de Lanzamiento

En esta fase se realizó la entrega del producto y documentación al cliente para su conformidad y aceptación del producto, para esto se firmó un acta de aceptación de la solución por parte del cliente (ver Anexo 12). Toda esta documentación se almacenará en una carpeta de Google Drive de su correo del cliente.

#### 4.3. Modelo de base de datos

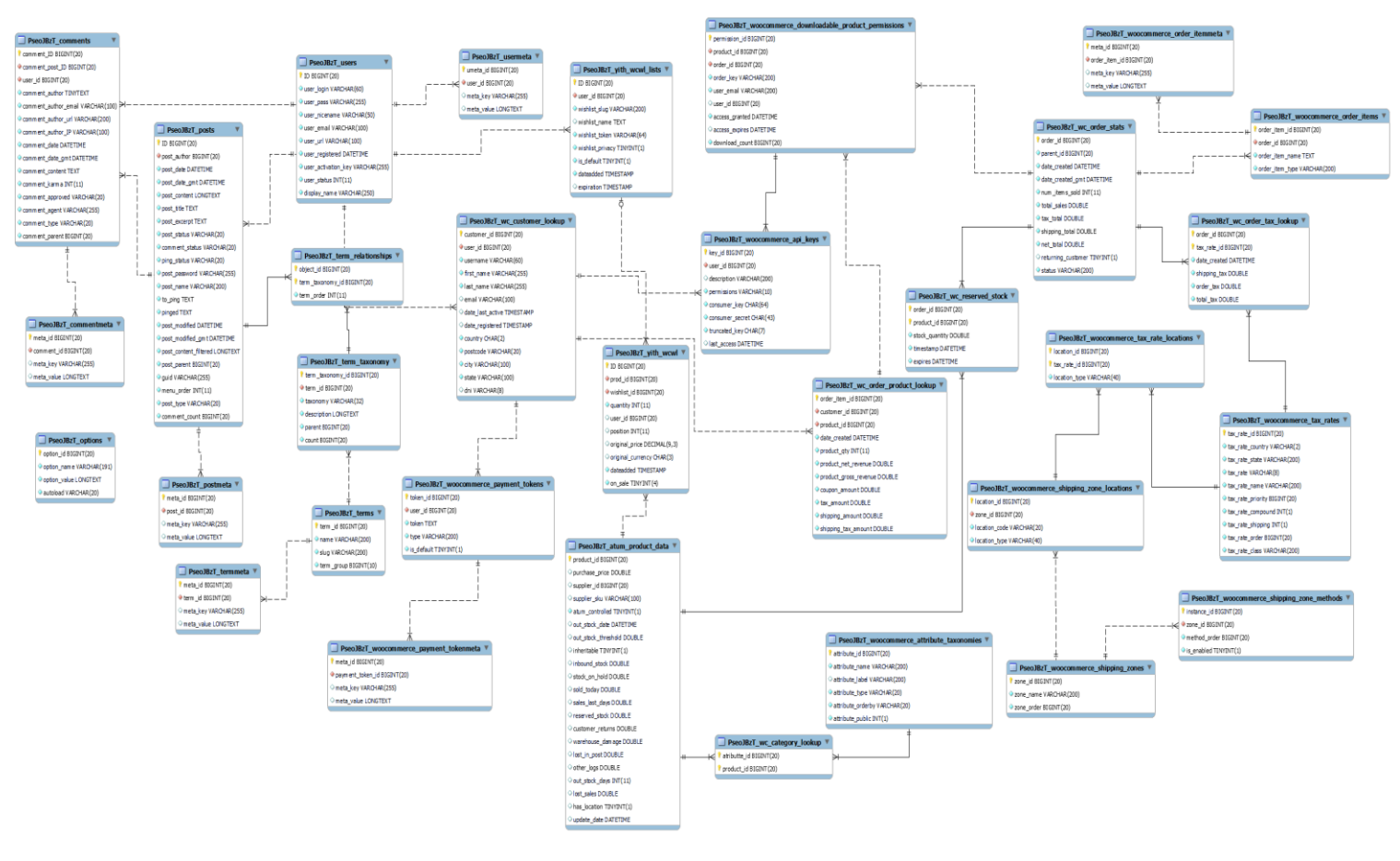

*Figura 94 Modelo de Base de Datos*  Fuente: Elaboración Propia

139

# 4.4. Diccionario de datos

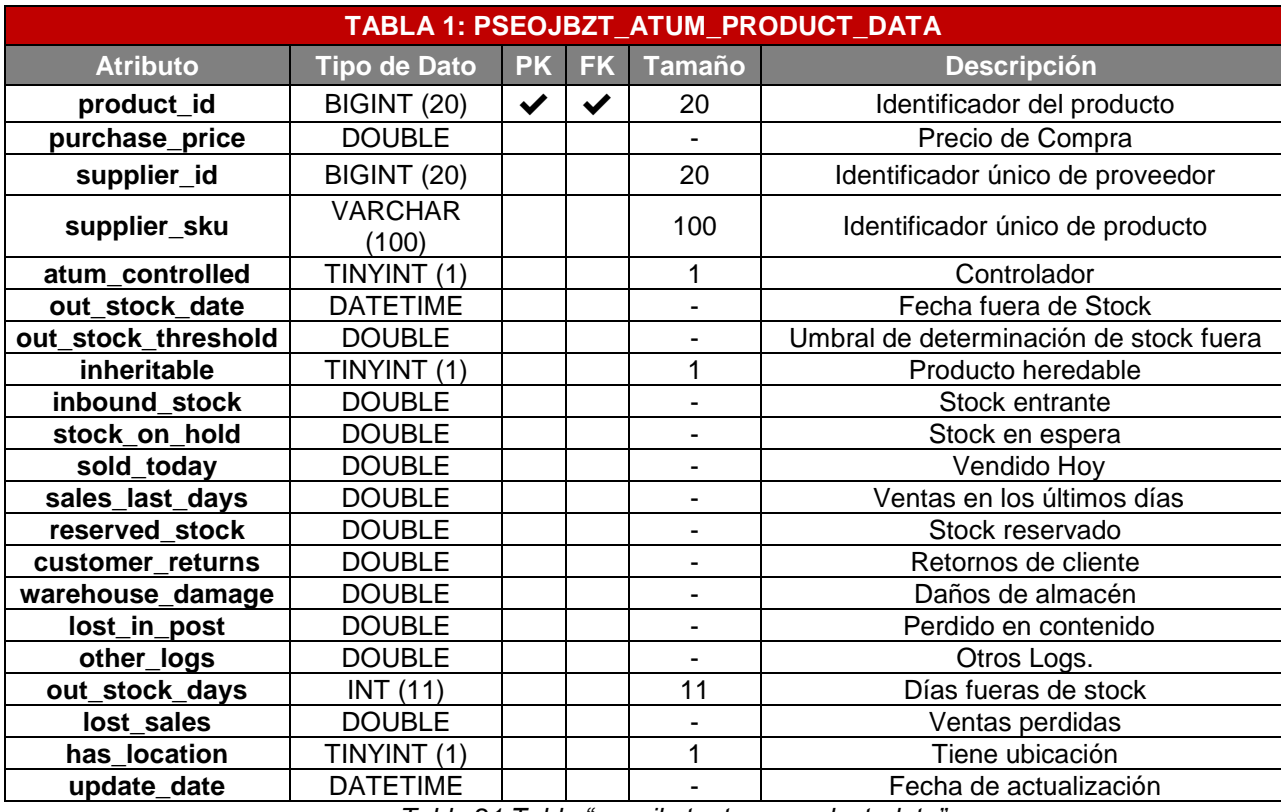

*Tabla 21 Tabla "pseojbzt\_atum\_product\_data"* Fuente: Elaboración Propia

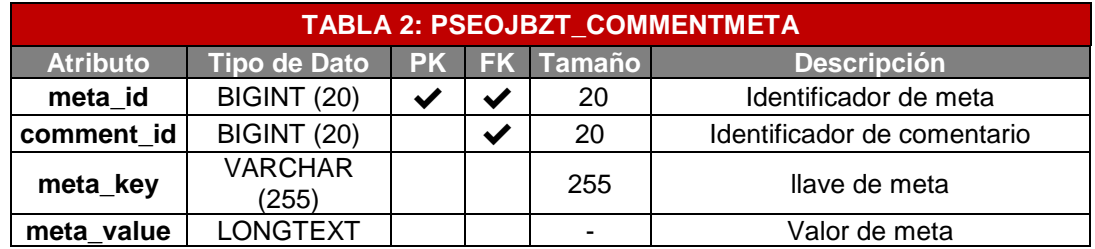

*Tabla 22 Tabla "pseojbzt\_commentmeta"*

Fuente: Elaboración Propia

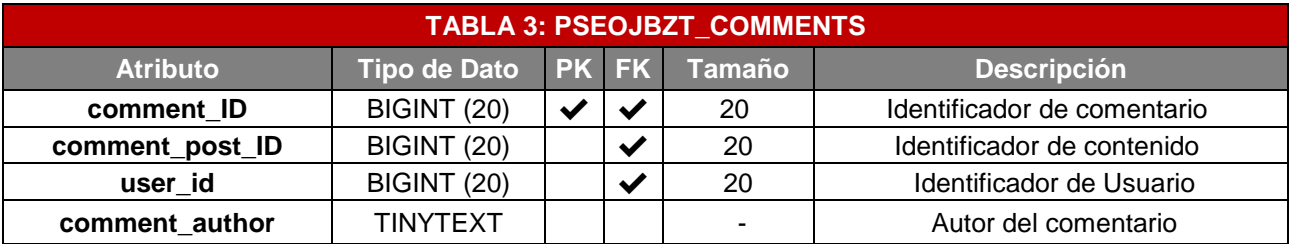

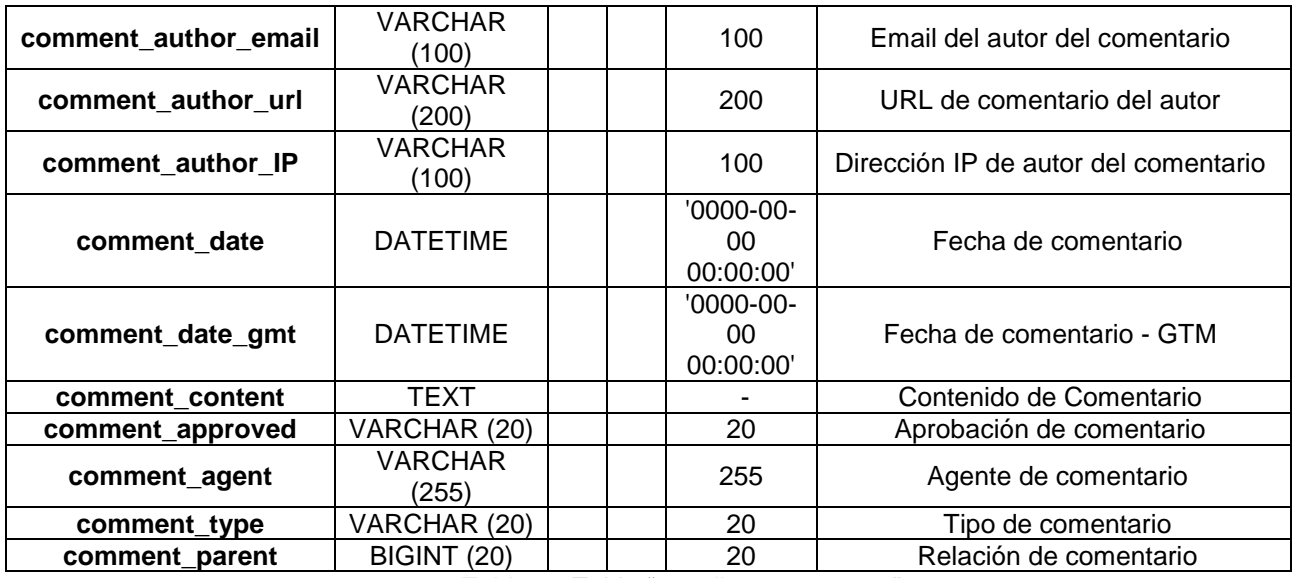

*Tabla 23 Tabla "pseojbzt\_comments"*

Fuente: Elaboración Propia

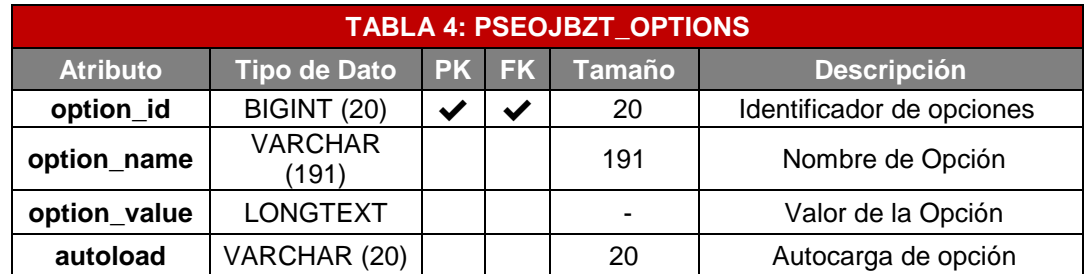

*Tabla 24 Tabla "pseojbzt\_options"* Fuente: Elaboración Propia

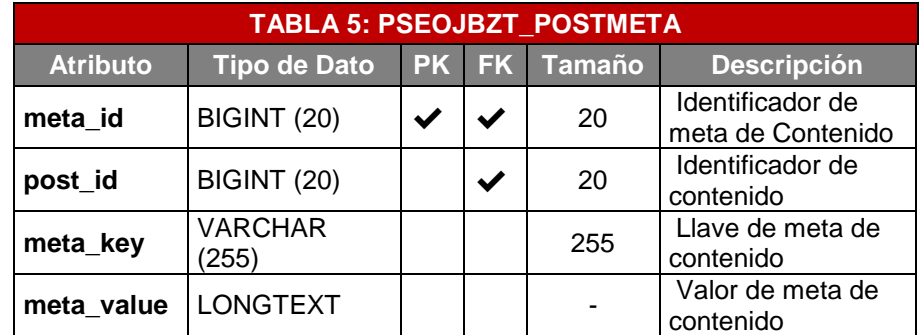

*Tabla 25 Tabla "pseojbzt\_postmeta"*

Fuente: Elaboración Propia

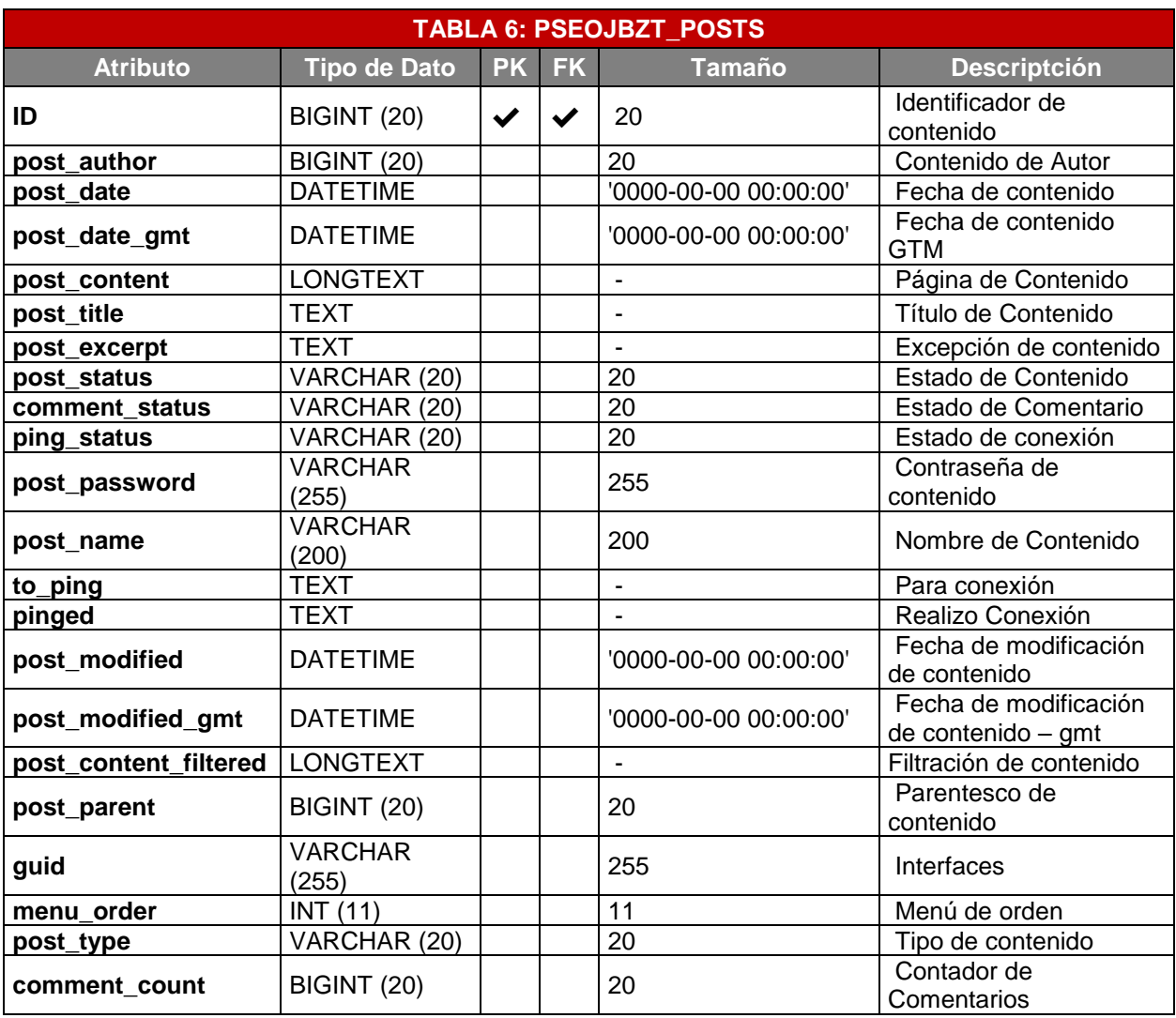

*Tabla 26 Tabla "pseojbzt\_post"* Fuente: Elaboración Propia

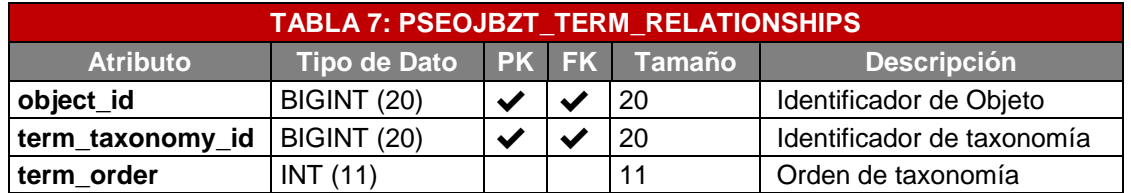

*Tabla 27 Tabla "pseojbzt\_term\_relationships"* Fuente: Elaboración Propia

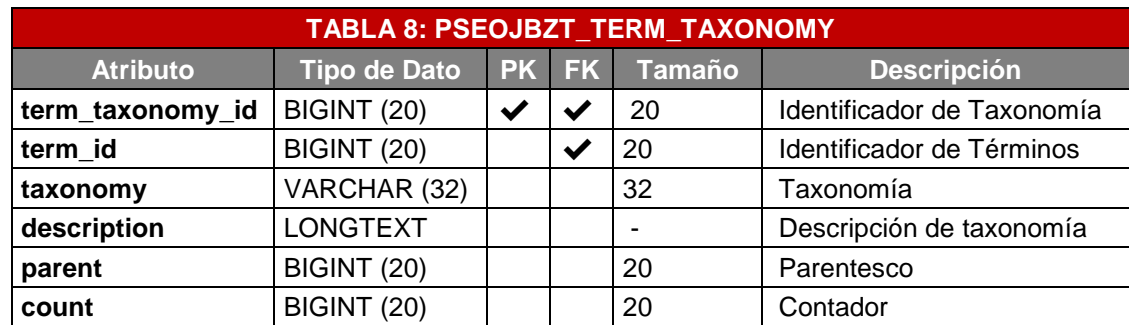

*Tabla 28 Tabla "pseojbzt\_term\_taxonomy"* Fuente: Elaboración Propia

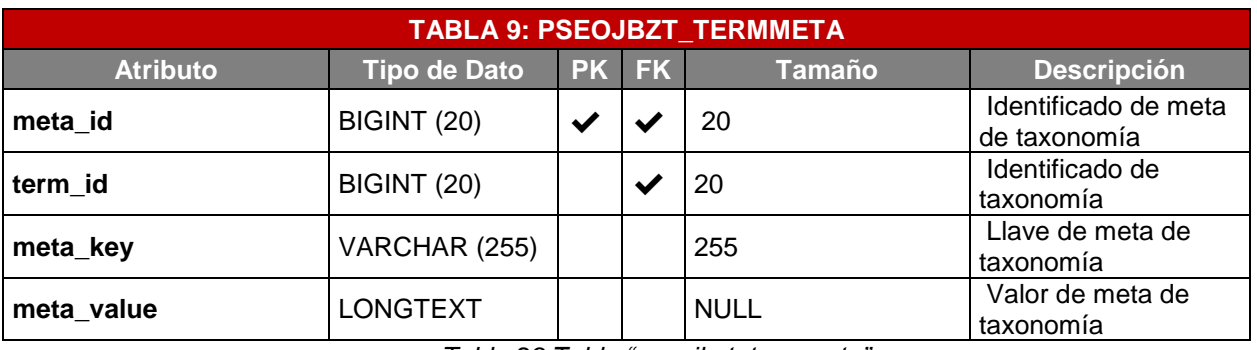

*Tabla 29 Tabla "pseojbzt\_termmeta"*

Fuente: Elaboración Propia

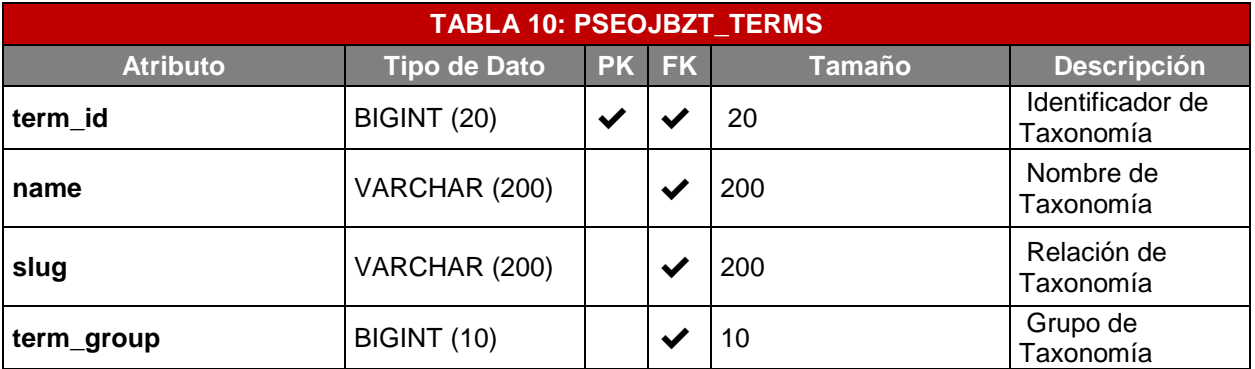

*Tabla 30 Tabla "pseojbzt\_terms"*

Fuente: Elaboración Propia

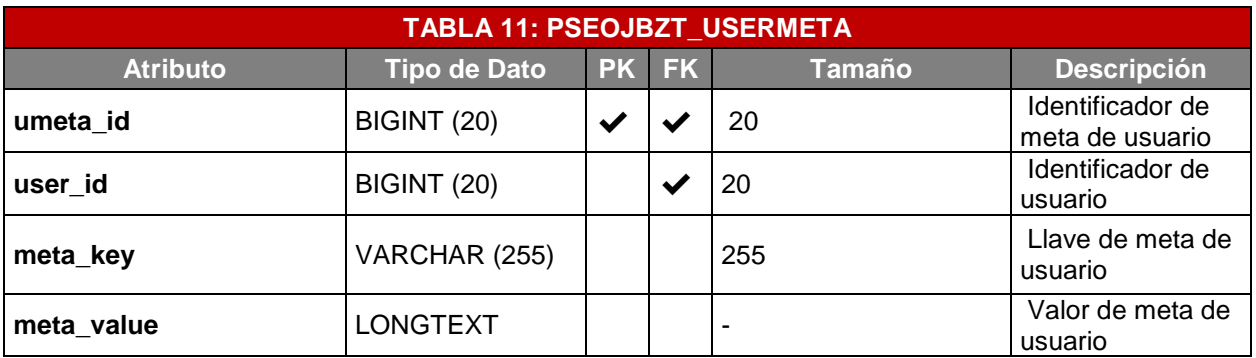

*Tabla 31 Tabla "pseojbzt\_usermeta"*

Fuente: Elaboración Propia

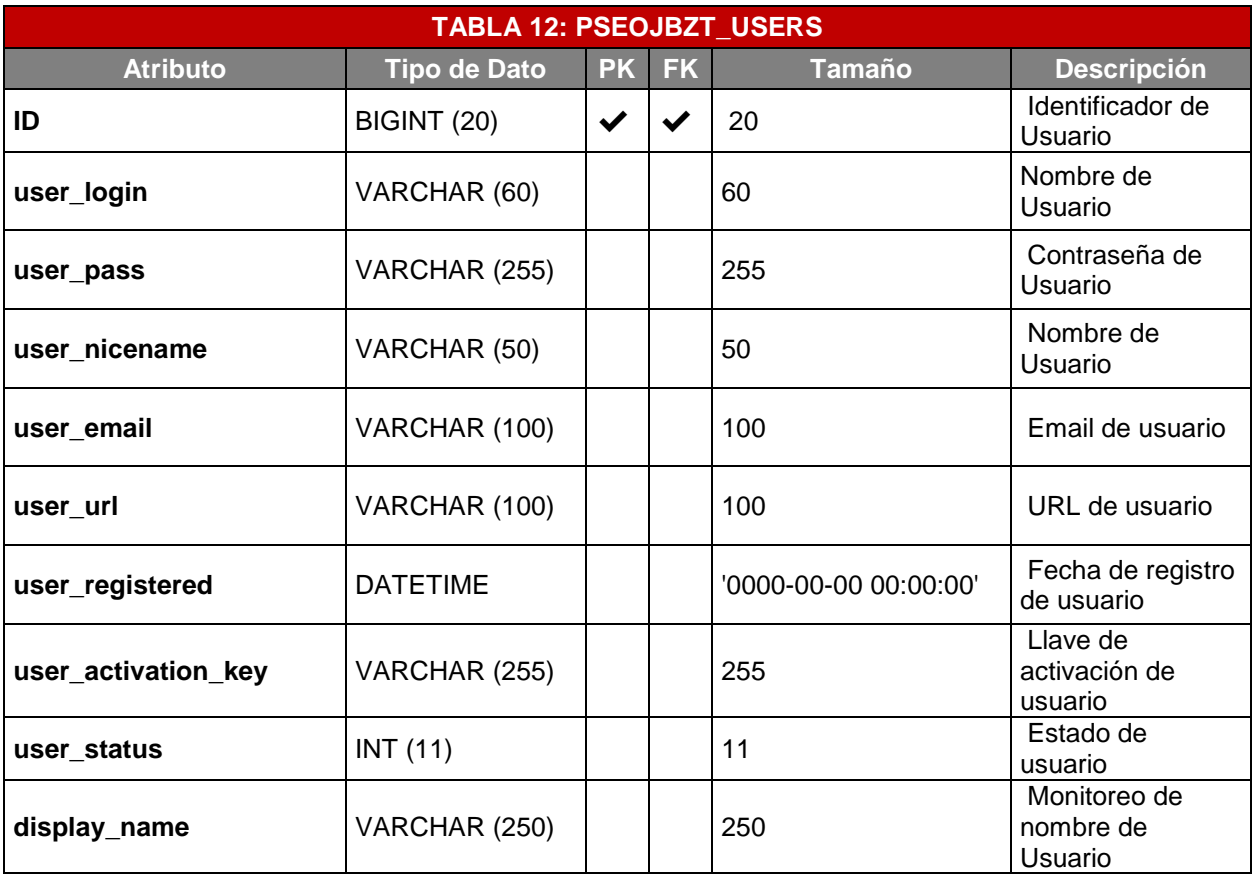

*Tabla 32 Tabla "pseojbzt\_users"*

Fuente: Elaboración Propia

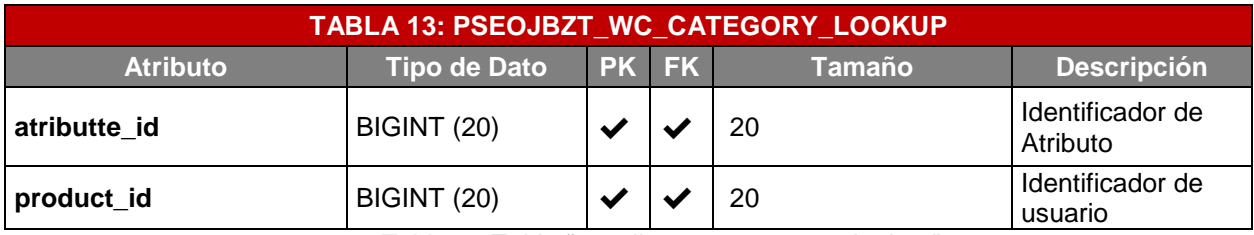

*Tabla 33 Tabla "pseojbzt\_wc\_category\_lookup"* Fuente: Elaboración Propia

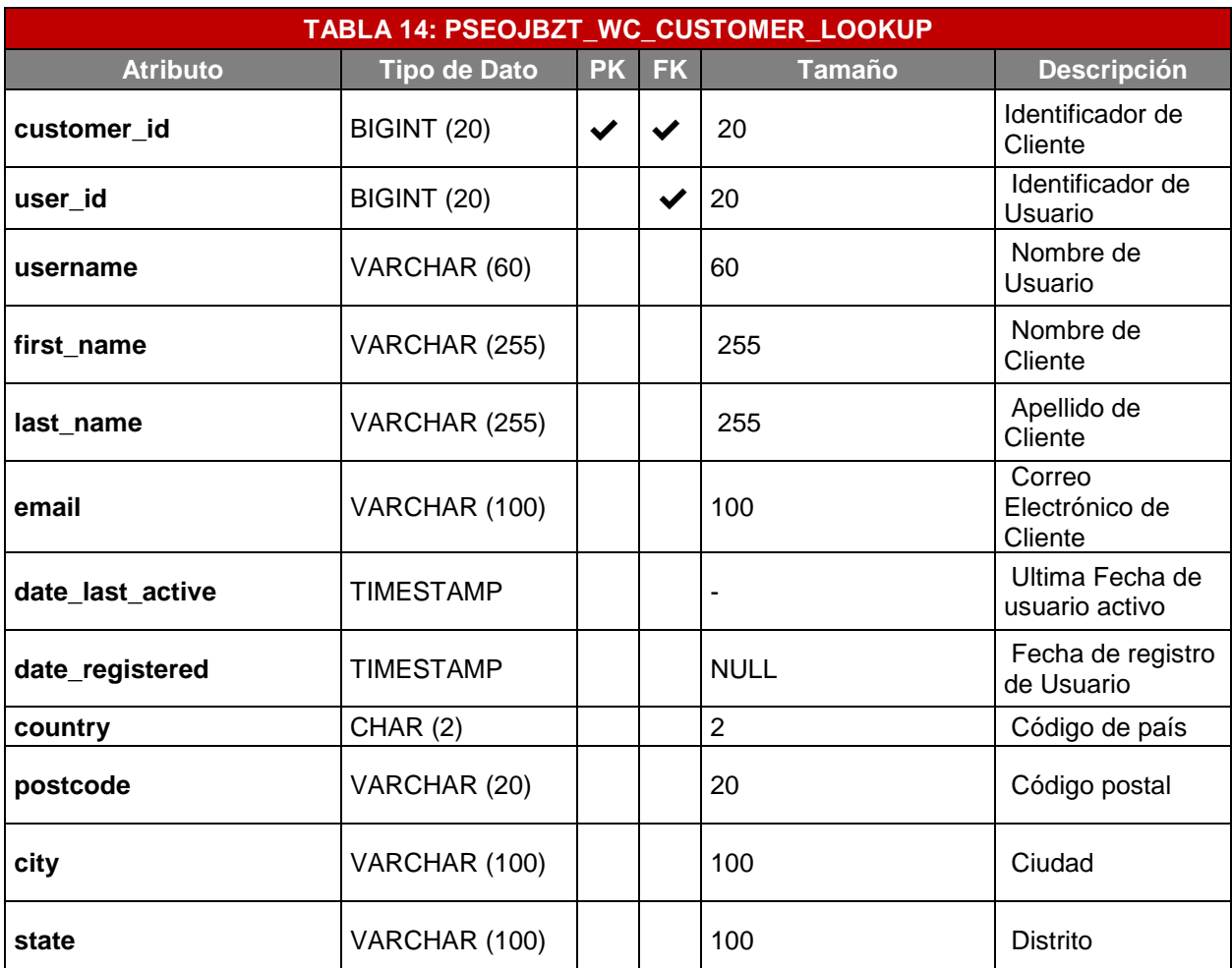

*Tabla 34 Tabla "pseojbzt\_wc\_customer\_lookup"* Fuente: Elaboración Propia

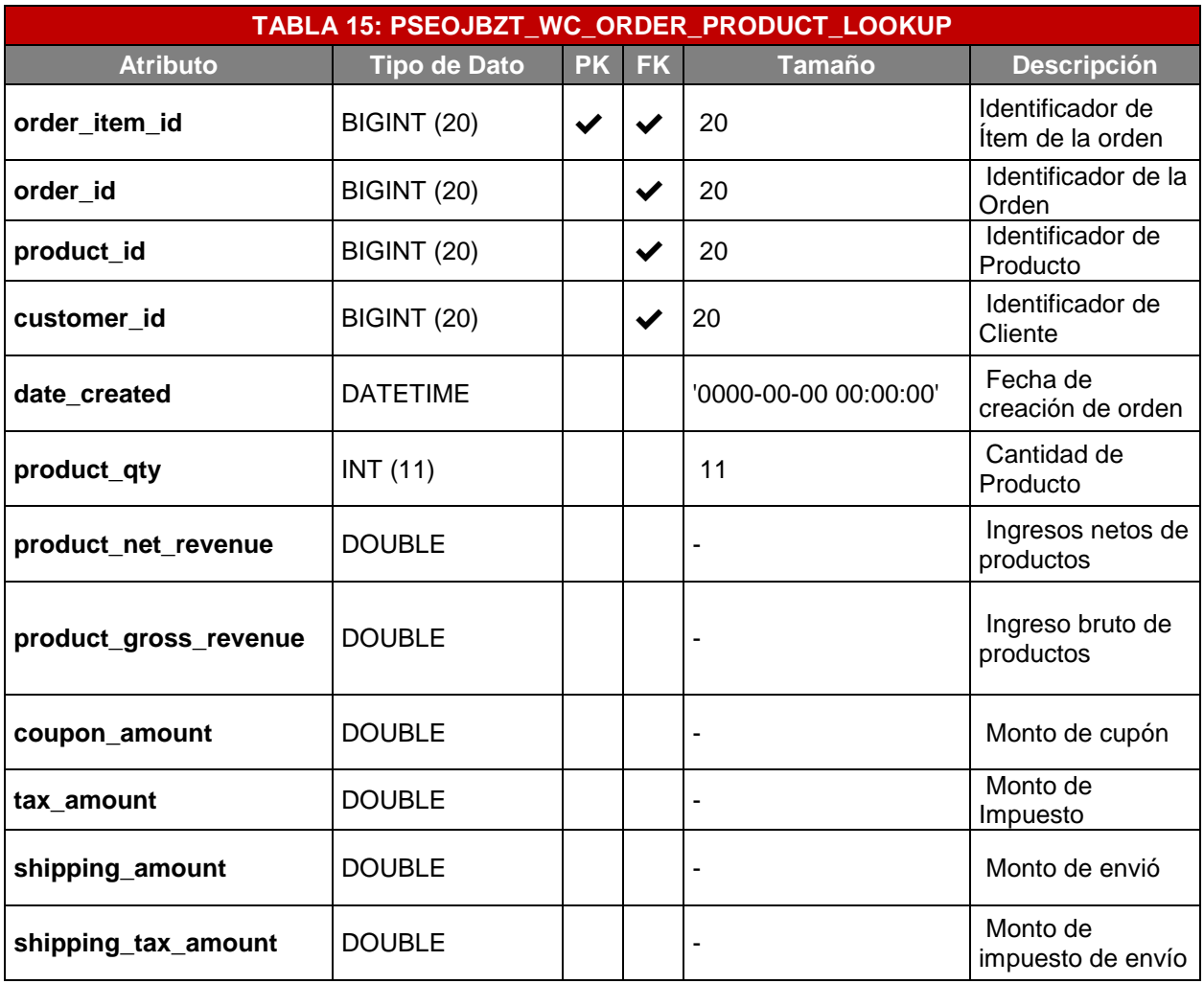

*Tabla 35 Tabla "pseojbzt\_wc\_order\_product\_lookup"* Fuente: Elaboración Propia

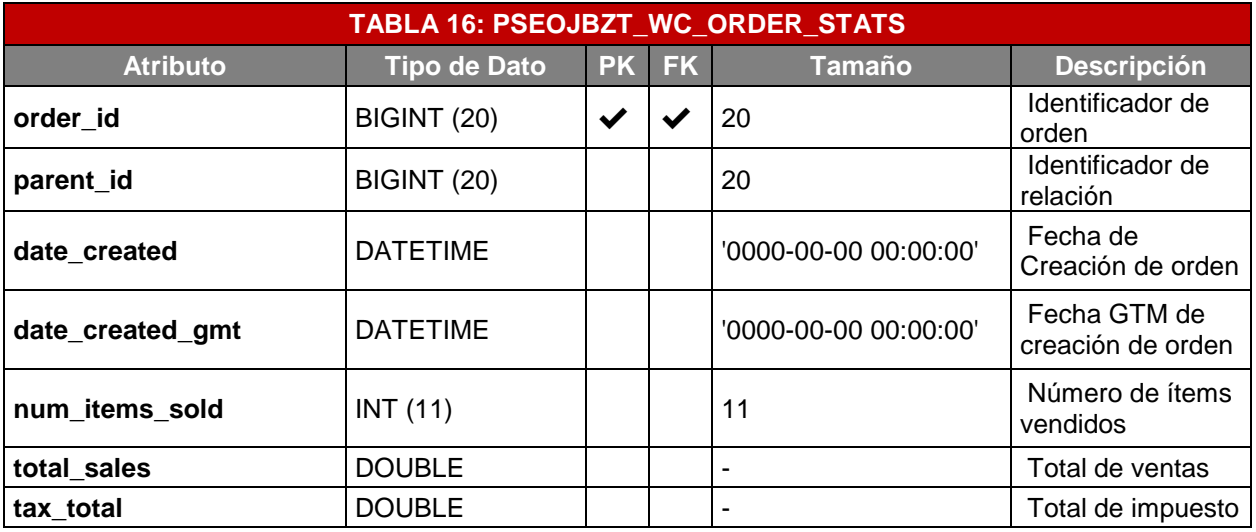

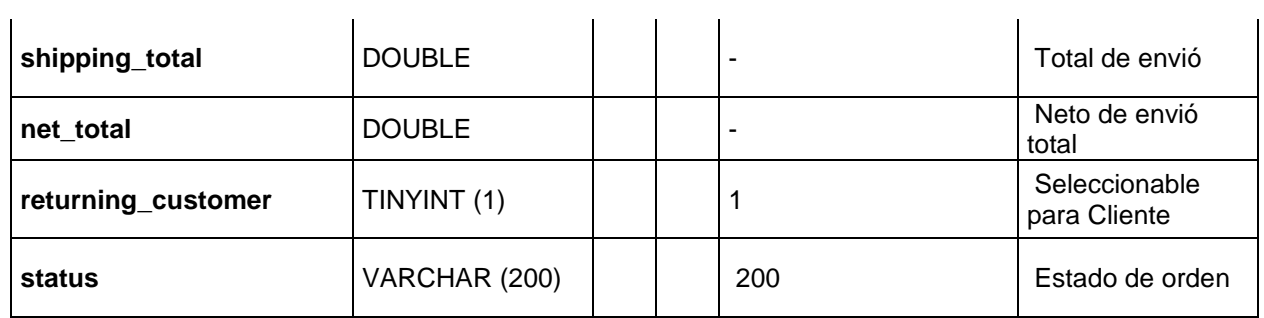

*Tabla 36 Tabla "PseoJBzT\_wc\_order\_stats"* Fuente: Elaboración Propia

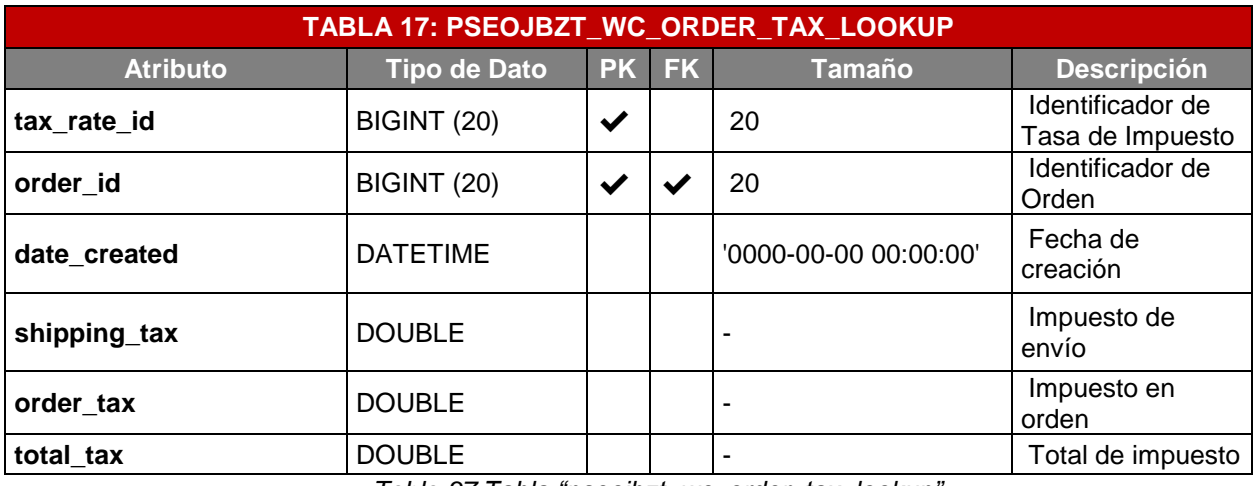

*Tabla 37 Tabla "pseojbzt\_wc\_order\_tax\_lookup"* Fuente: Elaboración Propia

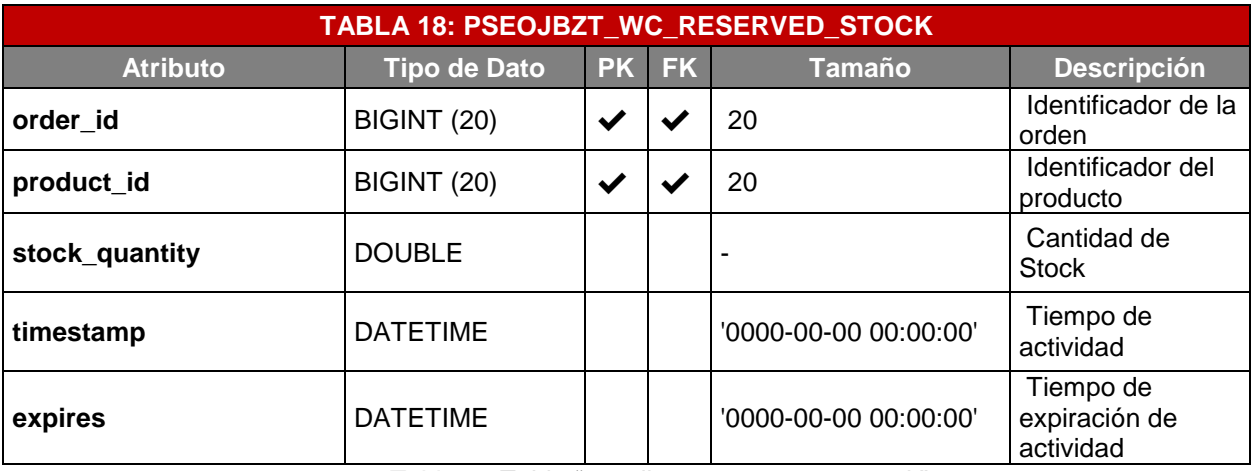

*Tabla 38 Tabla "pseojbzt\_wc\_reserver\_stock"* Fuente: Elaboración Propia

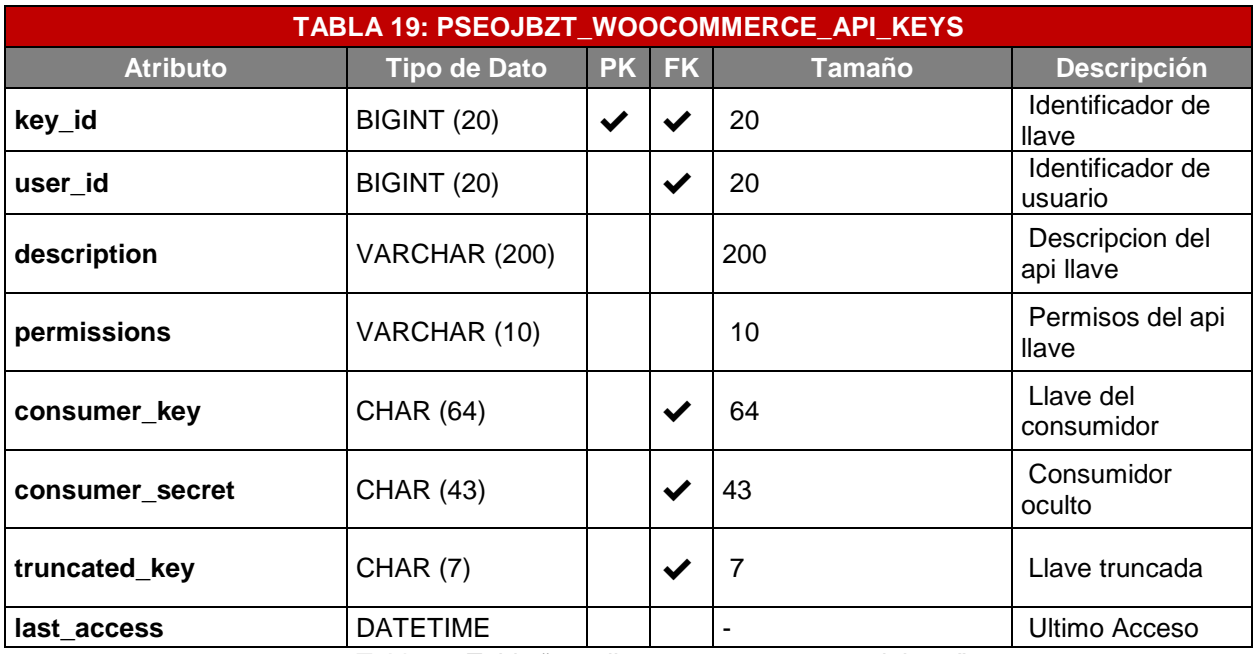

*Tabla 39 Tabla "pseojbzt\_woocommerce\_api\_keys"*

Fuente: Elaboración Propia

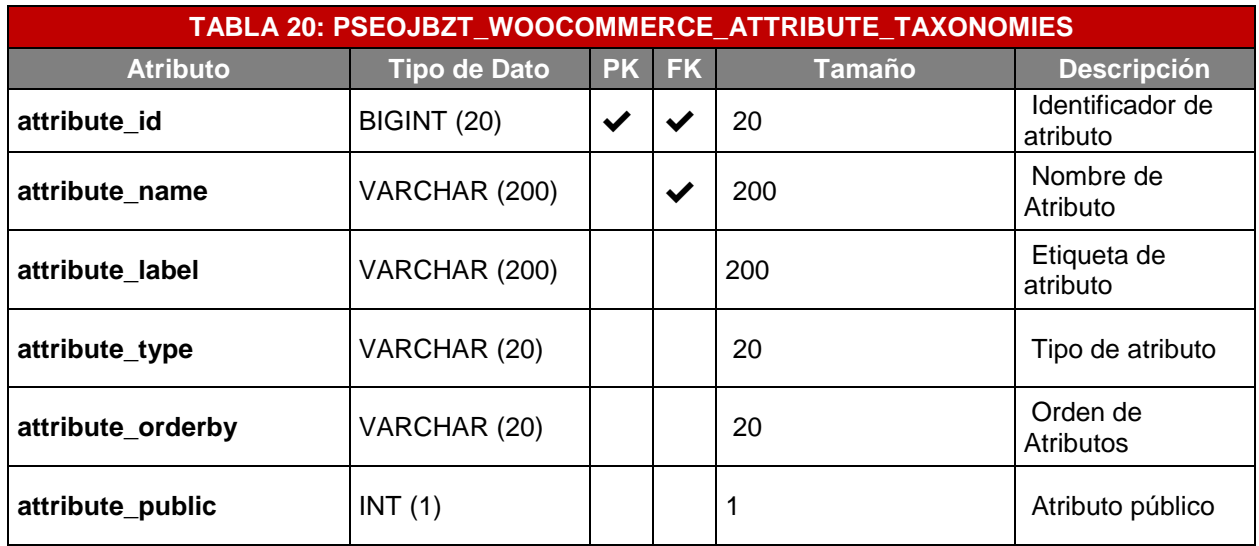

*Tabla 40 Tabla "pseojbzt\_ woocommerce\_attribute\_taxonomies"* Fuente: Elaboración Propia

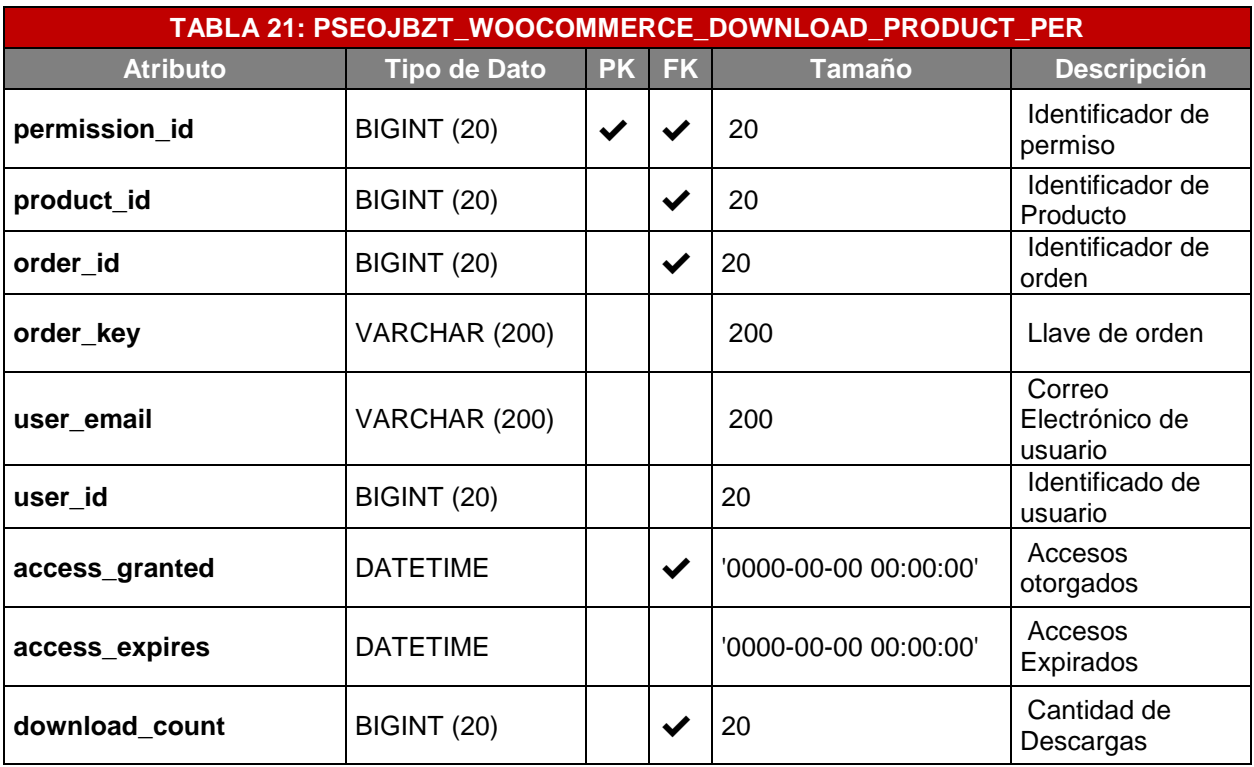

*Tabla 41 Tabla "pseojbzt\_ woocommerce\_download\_product\_per"* Fuente: Elaboración Propia

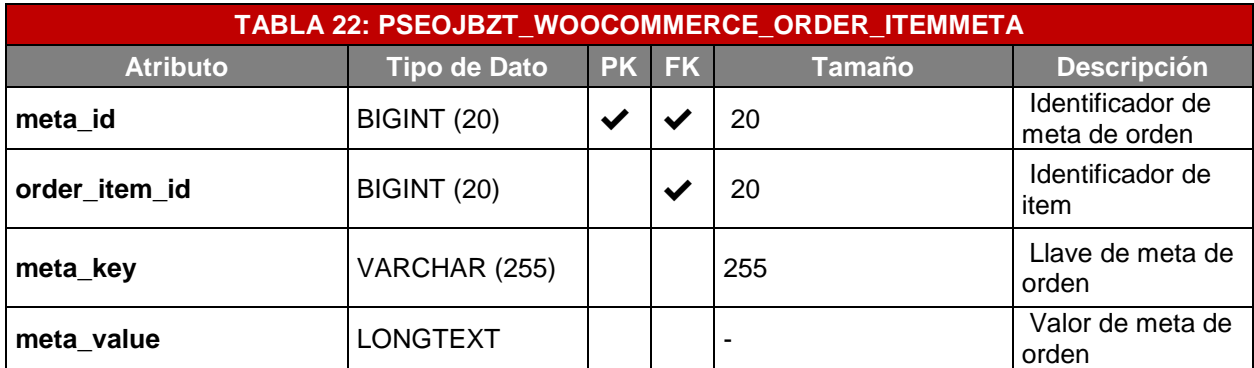

*Tabla 42 Tabla "pseojbzt\_woocommerce\_order\_itemmeta"* Fuente: Elaboración Propia

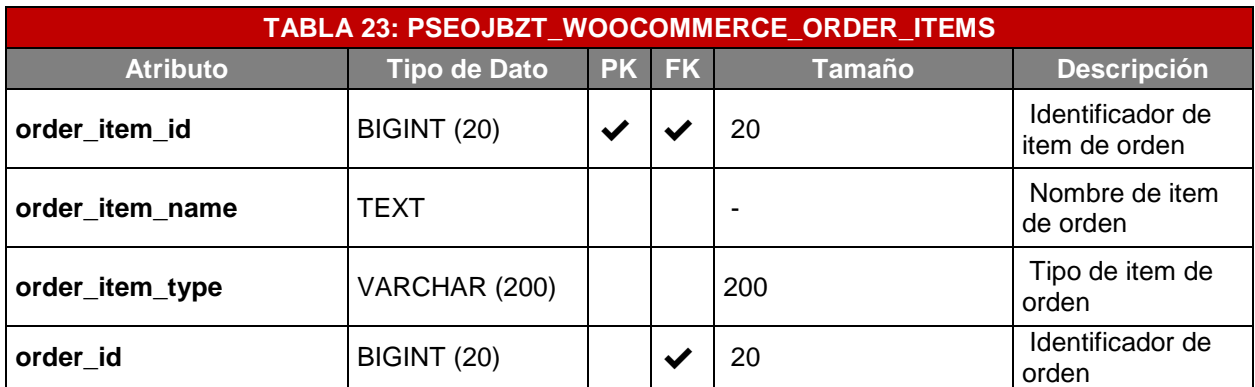

*Tabla 43 Tabla "pseojbzt\_woocommerce\_order\_items"* Fuente: Elaboración Propia

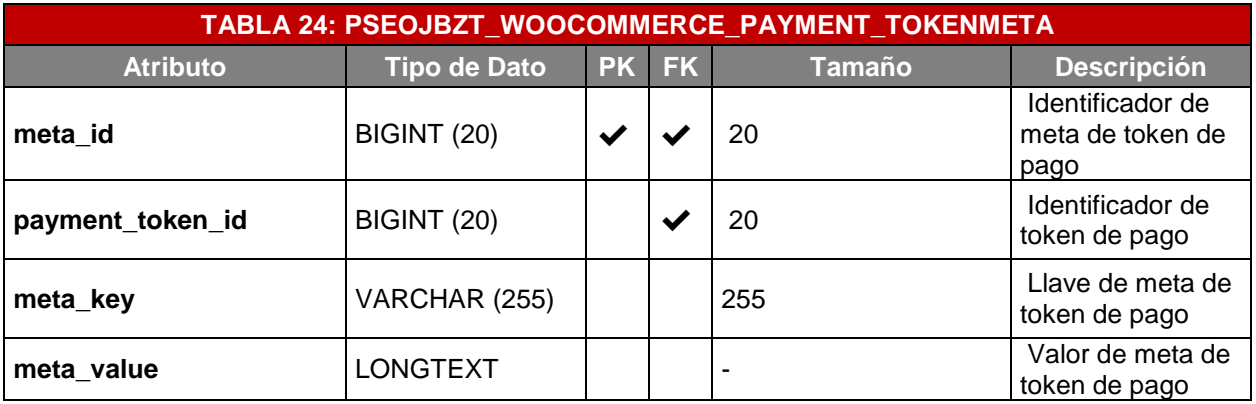

*Tabla 44 Tabla "pseojbzt\_woocommerce\_payment\_tokenmeta"* Fuente: Elaboración Propia

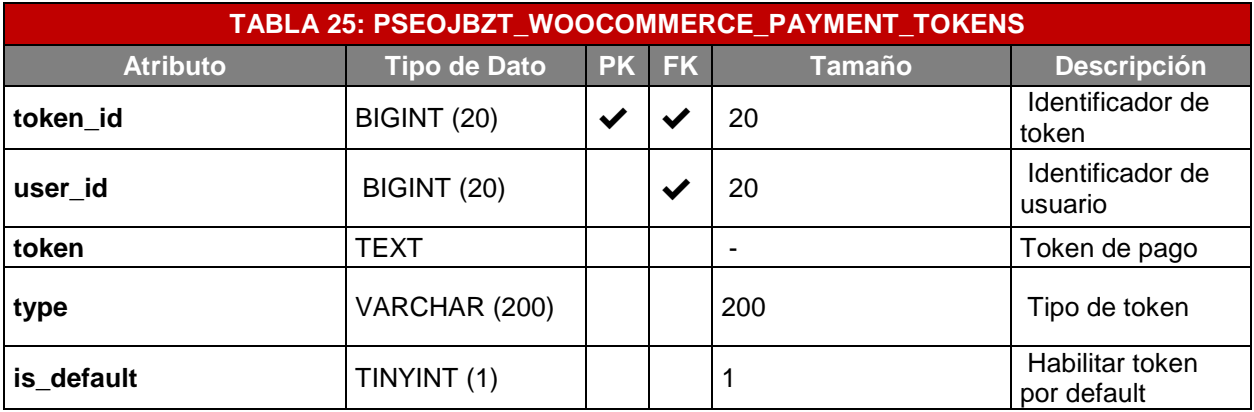

*Tabla 45 Tabla "pseojbzt\_woocommerce\_payment\_tokens"* Fuente: Elaboración Propia

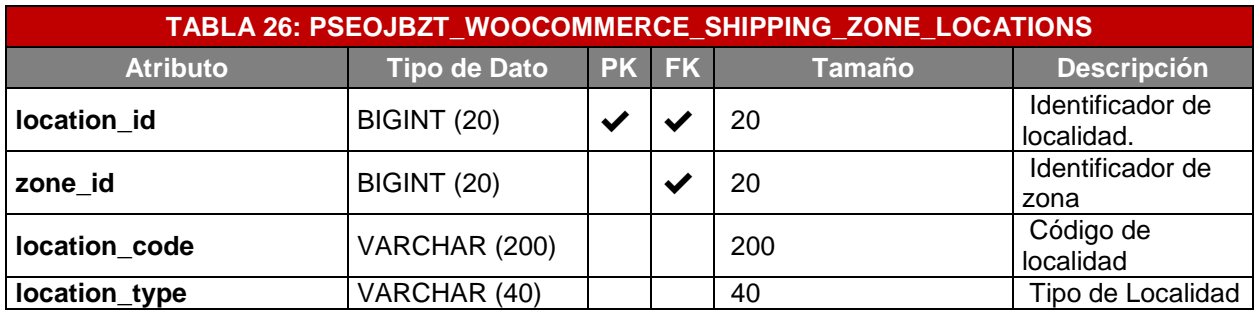

*Tabla 46 Tabla "pseojbzt\_woocommerce\_shipping\_zone\_locations"* Fuente: Elaboración Propia

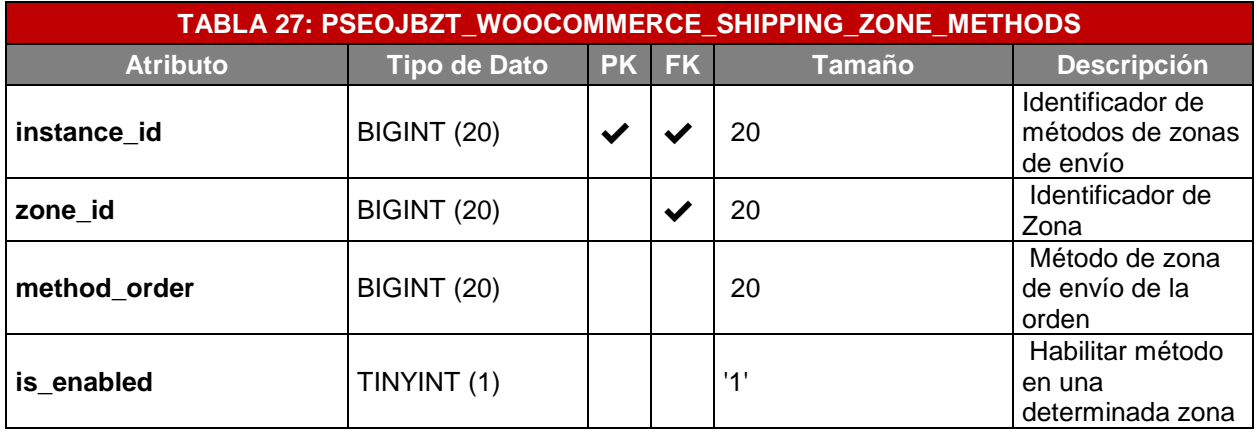

*Tabla 47 Tabla "pseojbzt\_woocommerce\_shipping\_zone\_methods"* Fuente: Elaboración Propia

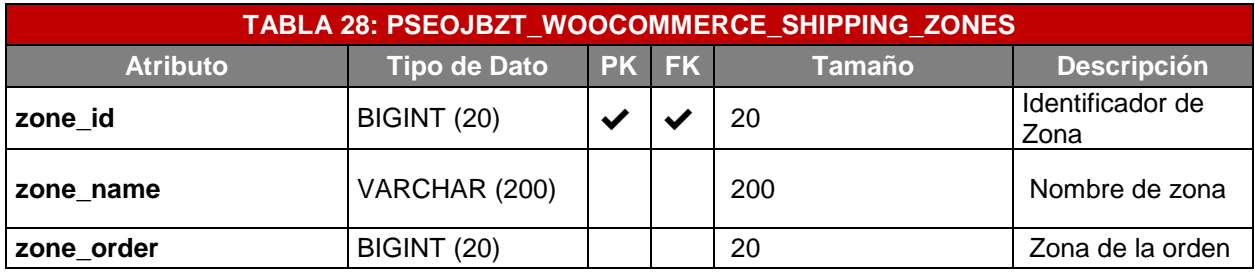

*Tabla 48 Tabla "pseojbzt\_woocommerce\_shipping\_zones"* Fuente: Elaboración Propia

| <b>TABLA 29: PSEOJBZT WOOCOMMERCE TAX RATE LOCATIONS</b> |                     |  |       |        |                               |  |  |  |
|----------------------------------------------------------|---------------------|--|-------|--------|-------------------------------|--|--|--|
| <b>Atributo</b>                                          | <b>Tipo de Dato</b> |  | PK FK | Tamaño | <b>Descripción</b>            |  |  |  |
| location id                                              | <b>BIGINT (20)</b>  |  | ✔     | 20     | Identificador de<br>localidad |  |  |  |
| location code                                            | VARCHAR (20)        |  |       | 20     | Código de<br>localidad        |  |  |  |
| tax_rate_id                                              | <b>BIGINT (20)</b>  |  |       | 20     | Identificador de<br>impuesto  |  |  |  |
| location_type                                            | VARCHAR (40)        |  |       | 40     | Tipo de localidad             |  |  |  |

*Tabla 49 Tabla "pseojbzt\_woocommerce\_tax\_rate\_locations"* Fuente: Elaboración Propia

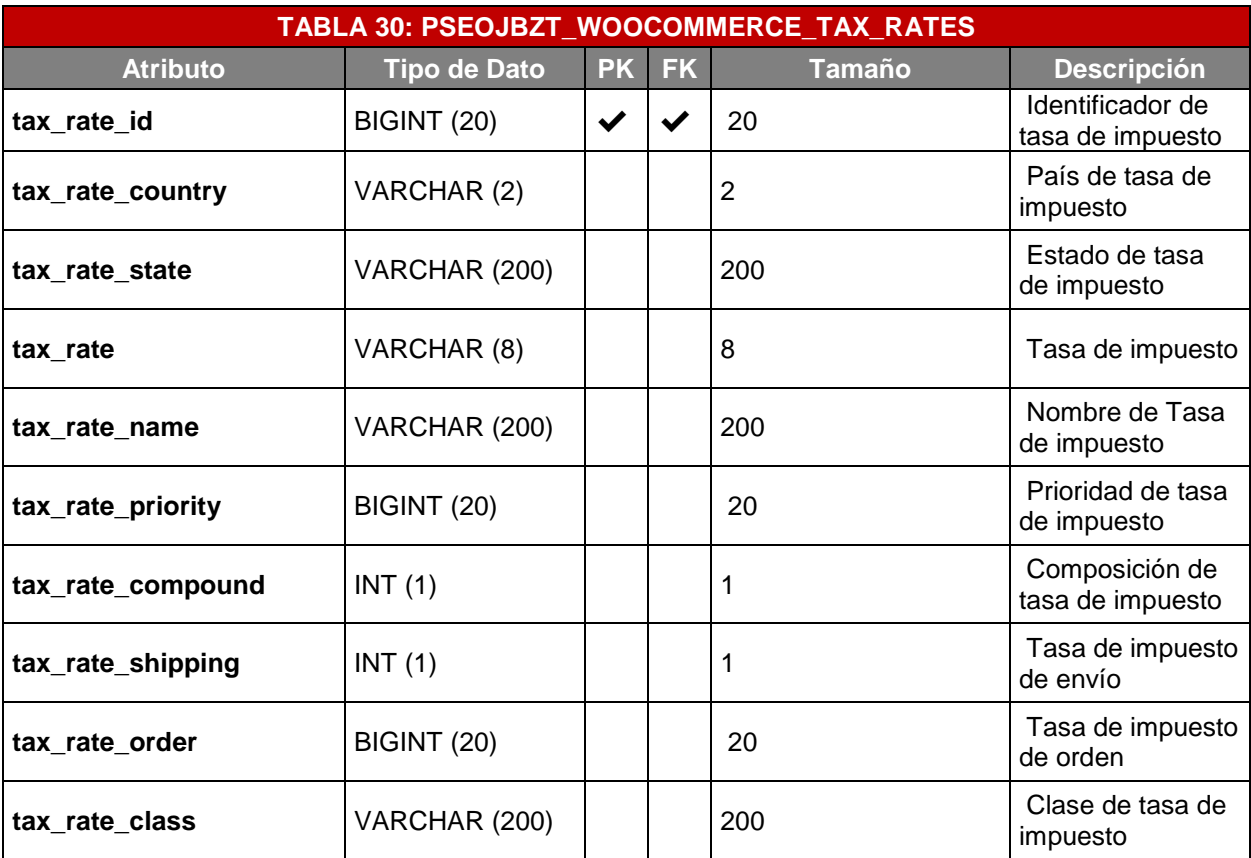

*Tabla 50 Tabla "pseojbzt\_woocommerce\_tax\_rates"*

Fuente: Elaboración Propia

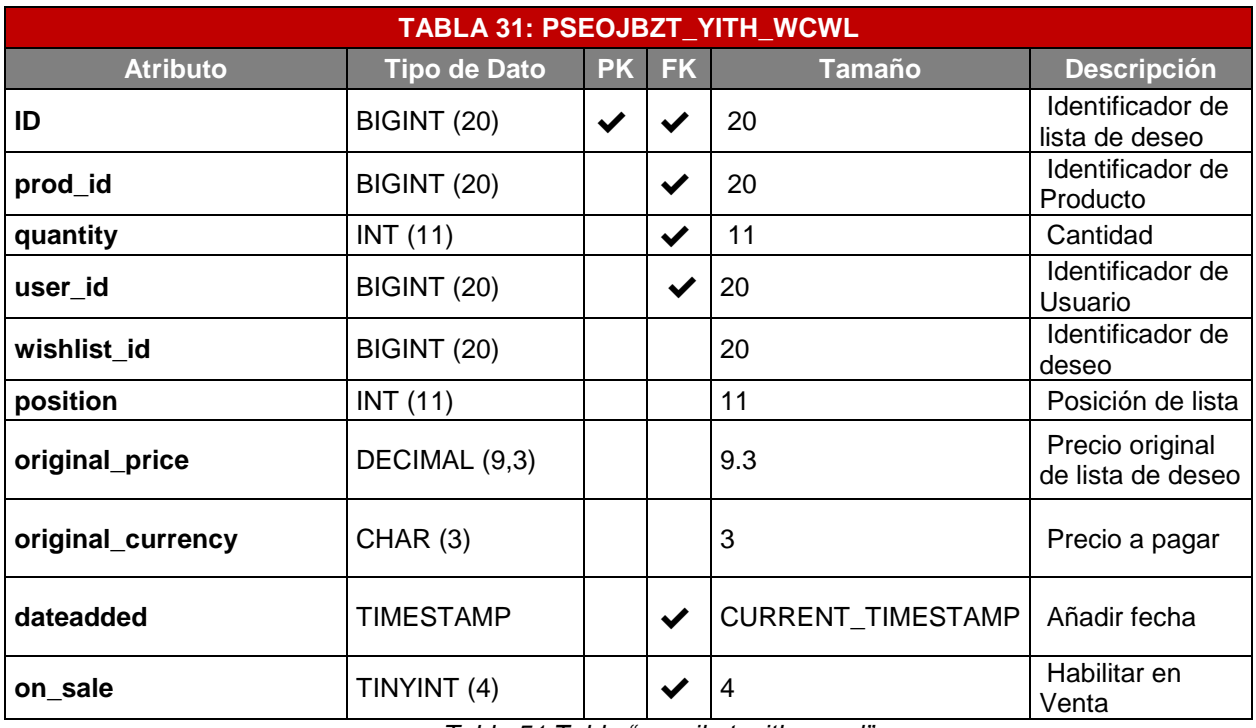

*Tabla 51 Tabla "pseojbzt\_yith\_wcwl"* Fuente: Elaboración Propia

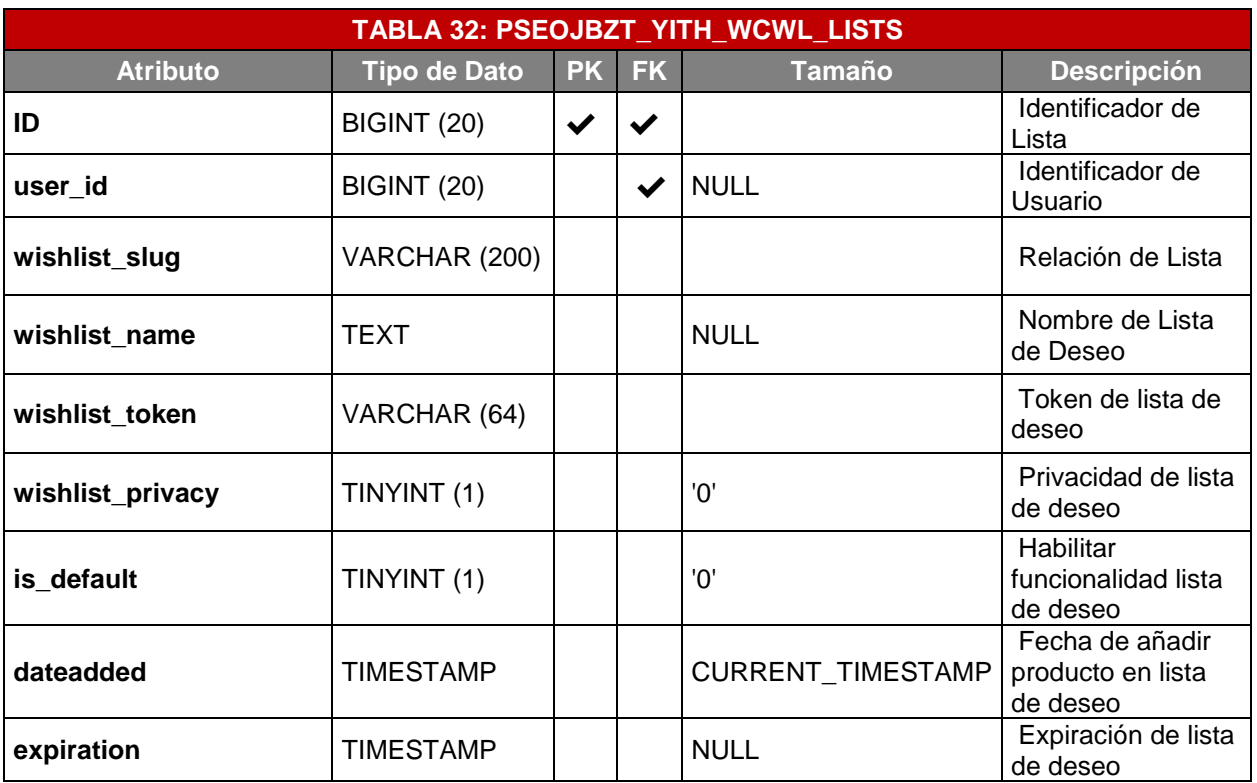

*Tabla 52 Tabla "pseojbzt\_postmeta"* Fuente: Elaboración Propia

## 4.5. Arquitectura

Arquitectura de solución

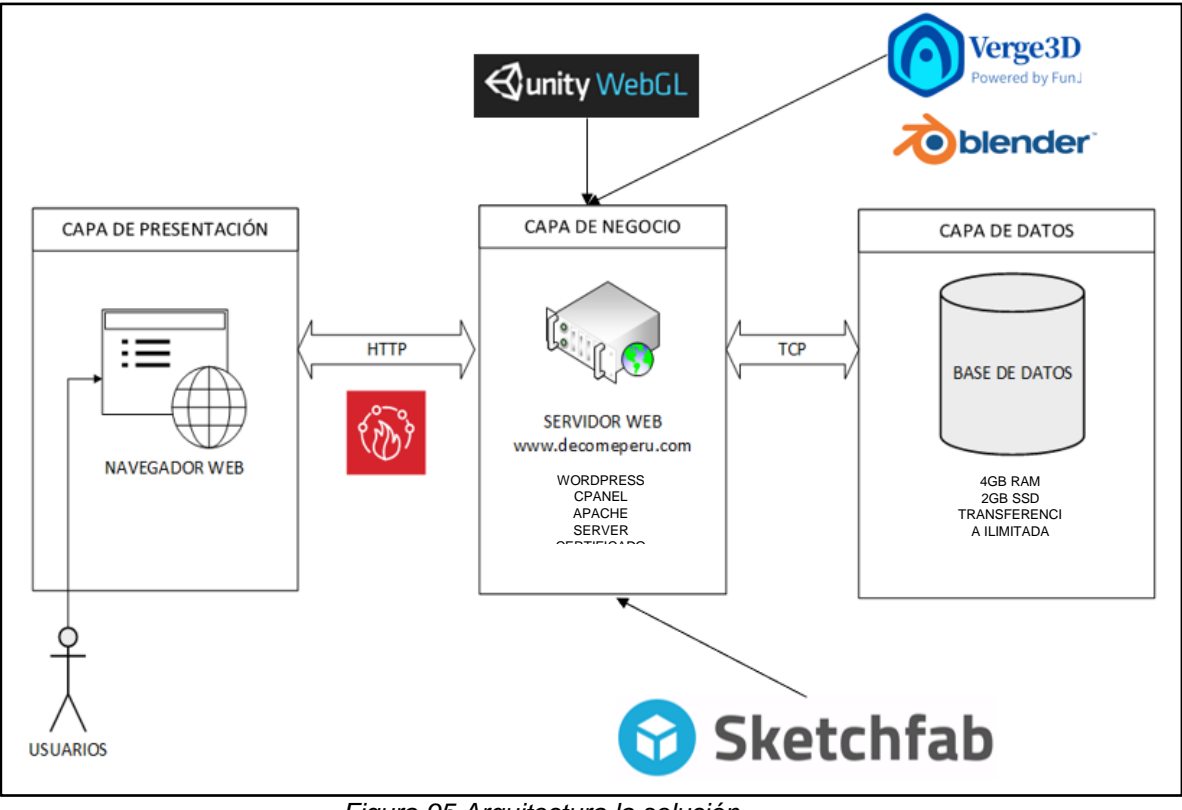

*Figura 95 Arquitectura la solución* Fuente: Elaboración propia

La arquitectura de la solución comprende de tres capas: capa de presentación, capa de negocio y capa de datos. A continuación, se describen los componentes pertenecientes a cada capa y su relación.

- 1) La aplicación en la capa de presentación hace uso del navegador web (Google, Mozilla, etc.) para encontrar la dirección https//www.decohomeperu.com.
- 2) Las interfaces fueron desarrolladas en WordPress y sus complementos y el desarrollo de los objetos en realidad aumentada (RA + RV) a través de las herramientas como Sketch Fab, Blender, Unity 3D y Verge 3D para la integración de realidad aumentada (RA + RV). Sin embargo, ambas

conviven en la aplicación y poseen conexiones independientes a sus respectivas bases de datos.

- 3) El servidor web (Hosting) representa la conexión de la capa de negocio con la capa de datos que comprende la base de datos en la nube.
- 4) Se utiliza la base de datos comprendida en el servidor web (Hosting) para explotar la información hacia el ecommerce.
- 5) Los modelos en realidad aumentada (RA + RV) son integrados en el software Unity, Blender y Verge 3D para el desarrollo de las funcionalidades del entorno.

### **Diagrama de contexto**

Sirve para representar los límites del sistema, es decir, permite distinguir lo que es el sistema y su entorno. Ayuda a definir lo que hace y lo que no hace parte del sistema.

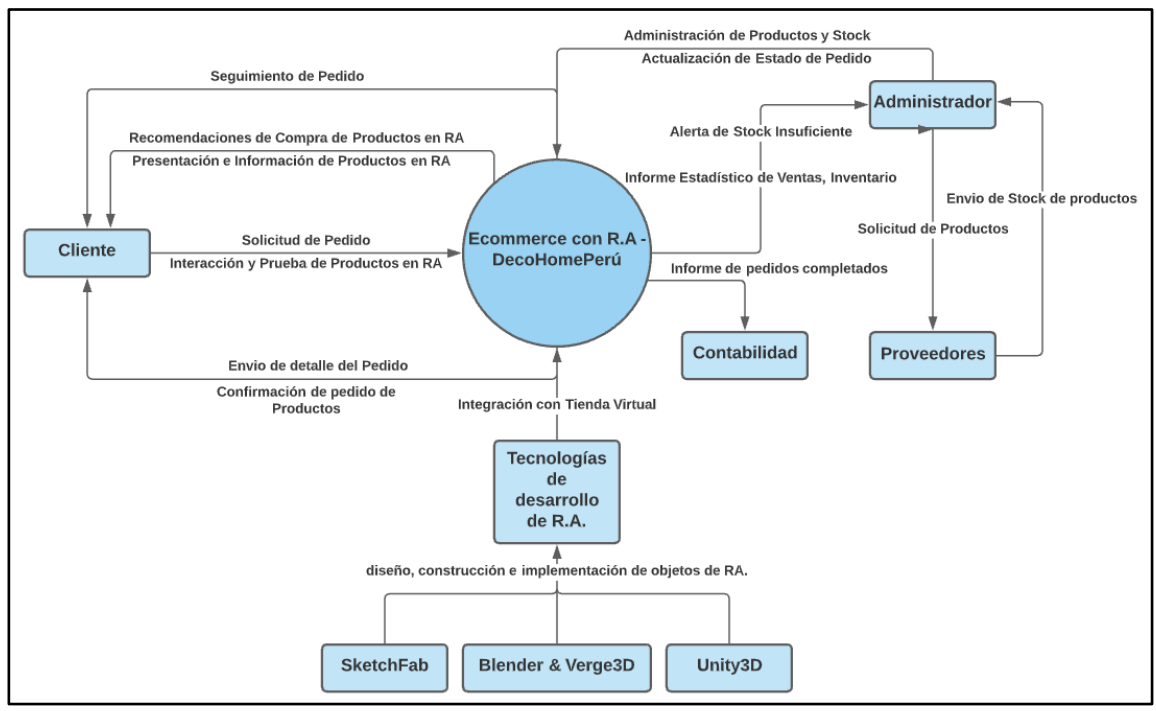

*Figura 96 Diagrama de contexto* Fuente: Elaboración propia

## **Diagrama de contenedor.**

Una vez entendido cómo el sistema general encaja en el diagrama de contexto, puede ser muy útil ilustrar las opciones de tecnología de alto nivel con un diagrama de contenedores.

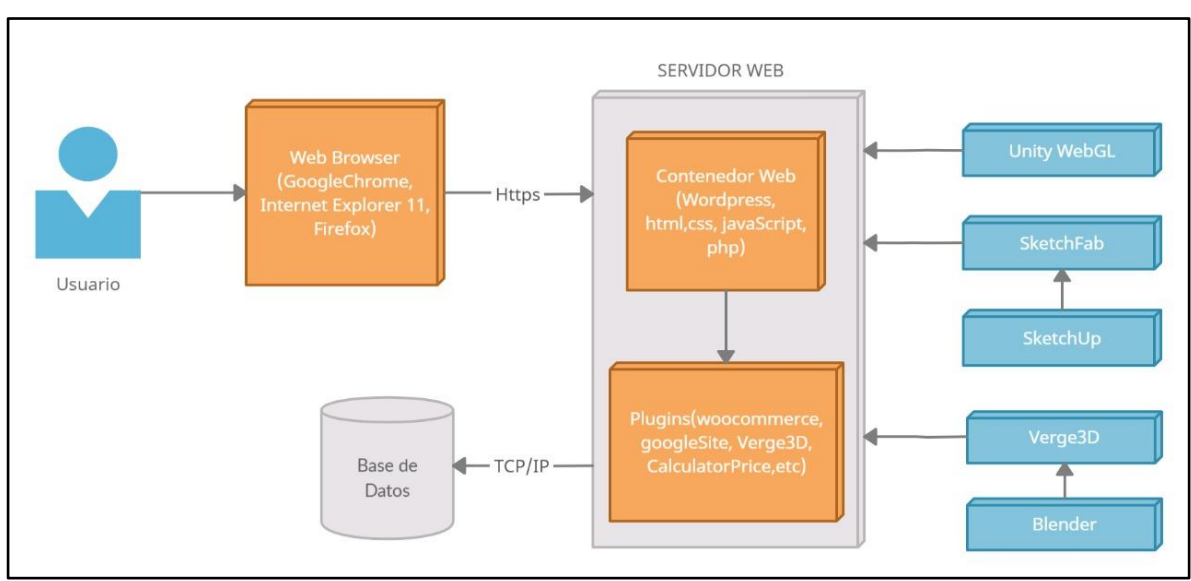

*Figura 97 Diagrama de contenedor Fuente: Elaboración propia*

## **Diagrama de componentes**

Permite descomponer aún más todo lo que se ha podido observar en el diagrama de contenedores, es decir, cada contenedor se va a descomponer en los principales componentes lógicos y sus interacciones.

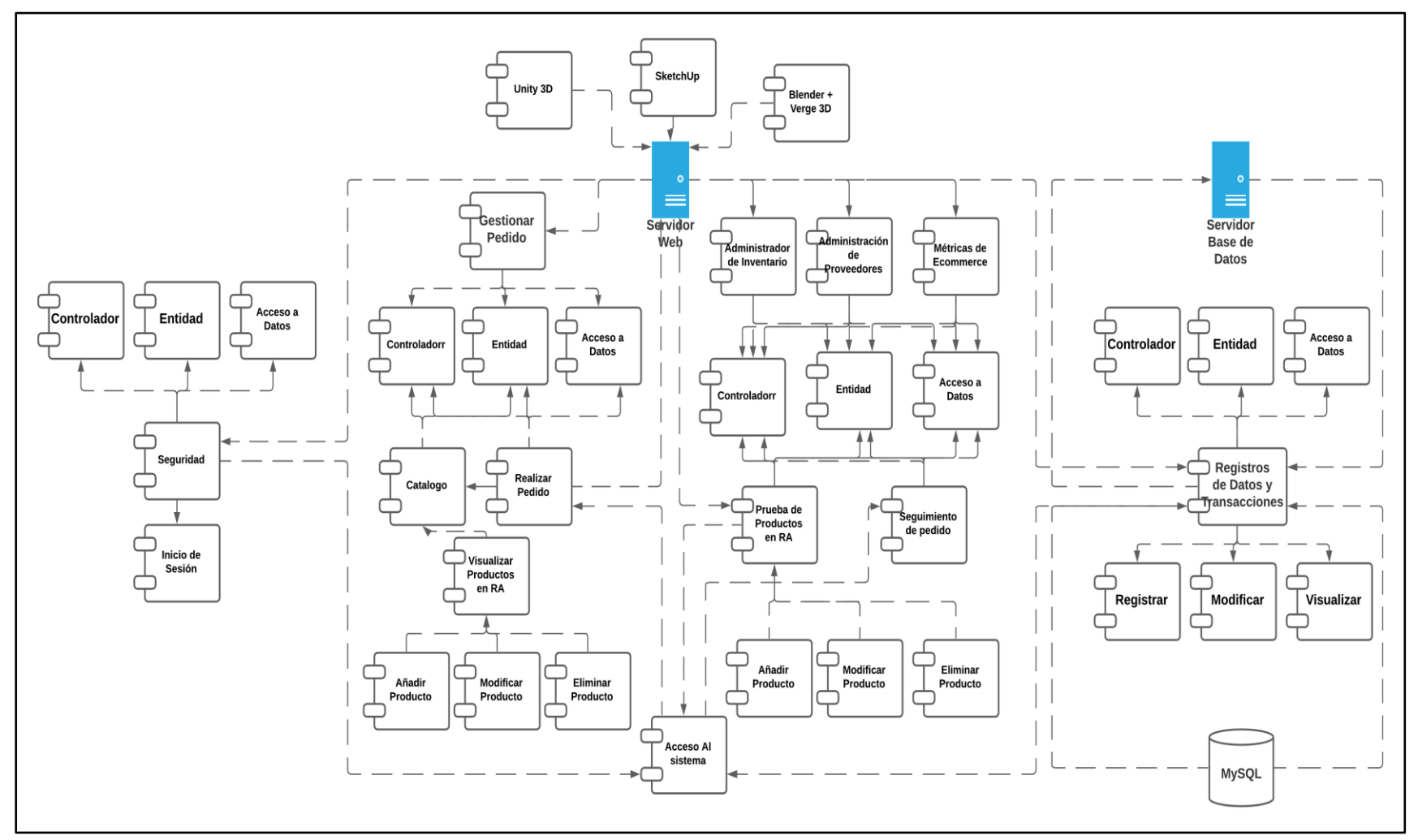

*Figura 98 Diagrama de componentes* Fuente: Elaboración propia

# **CAPÍTULO V**

## **RESULTADOS**

### 5.1. Resultados

En el presente capítulo se presentan los resultados obtenidos del trabajo de investigación, el cual consistió en desarrollar un ecommerce con realidad aumentada, estos resultados obtenidos se analizarán en base al objetivo general y a cada objetivo específico anteriormente establecido. A modo de resumen se puede percibir que partir de la implementación de la solución, la empresa incremento las ventas de sus productos identificando los factores que influyen en la intención de compra de los clientes, integrando la solución a su proceso de venta de su producto actual como se detalla a inicios del tercer capítulo.

En el siguiente cuadro, se muestra la síntesis de la relación de los objetivos con los resultados obtenidos.

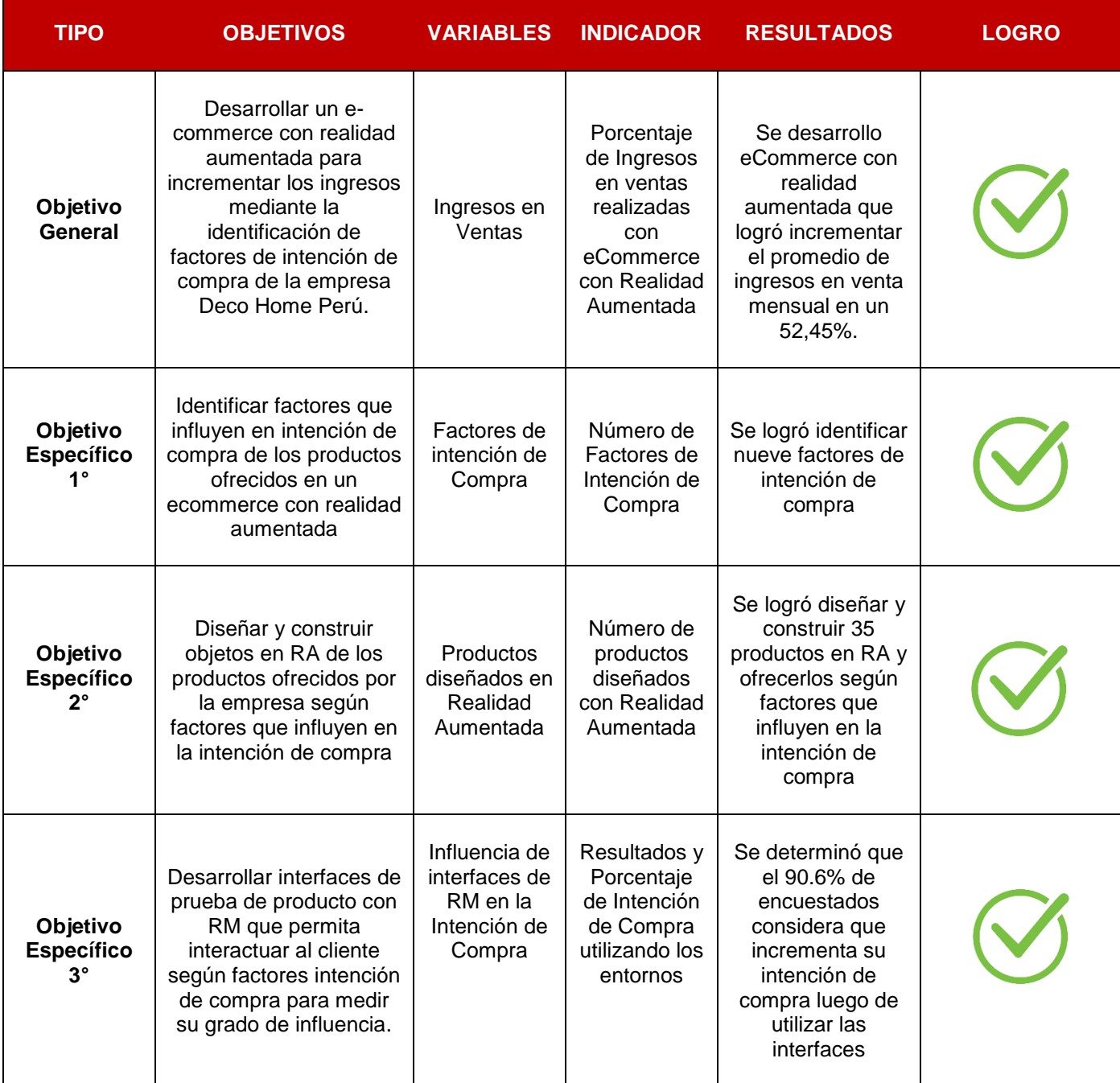

*Tabla 53 Relación Objetivos – Resultados* Fuente: Elaboración propia

A continuación, se detallará como se obtuvo cada resultado y su interpretación, dando cumplimiento a los objetivos propuestos para lograr finalmente, el objetivo general del proyecto.

# **OBJ1: Identificar factores que influyen en la Intención de compra de los productos ofrecidos en un ecommerce con realidad aumentada.**

Para el cumplimiento de este objetivo se realizó investigación en diferentes libros e investigaciones para identificar los diversos factores que influyen en la intención de compra de un producto en los clientes, en ellas se determinaron los factores a partir de ciertas encuestas, del Modelo Unificado de Adopción y Uso de Tecnología (UTAUT) y Modelo Unificado de Adopción y Uso de Tecnología 2 (UTAUT2), si inciden en la intención de compra de un cliente al realizar una compra dentro de un ecommerce, llegando a identificar en síntesis los siguientes factores para esta investigación:

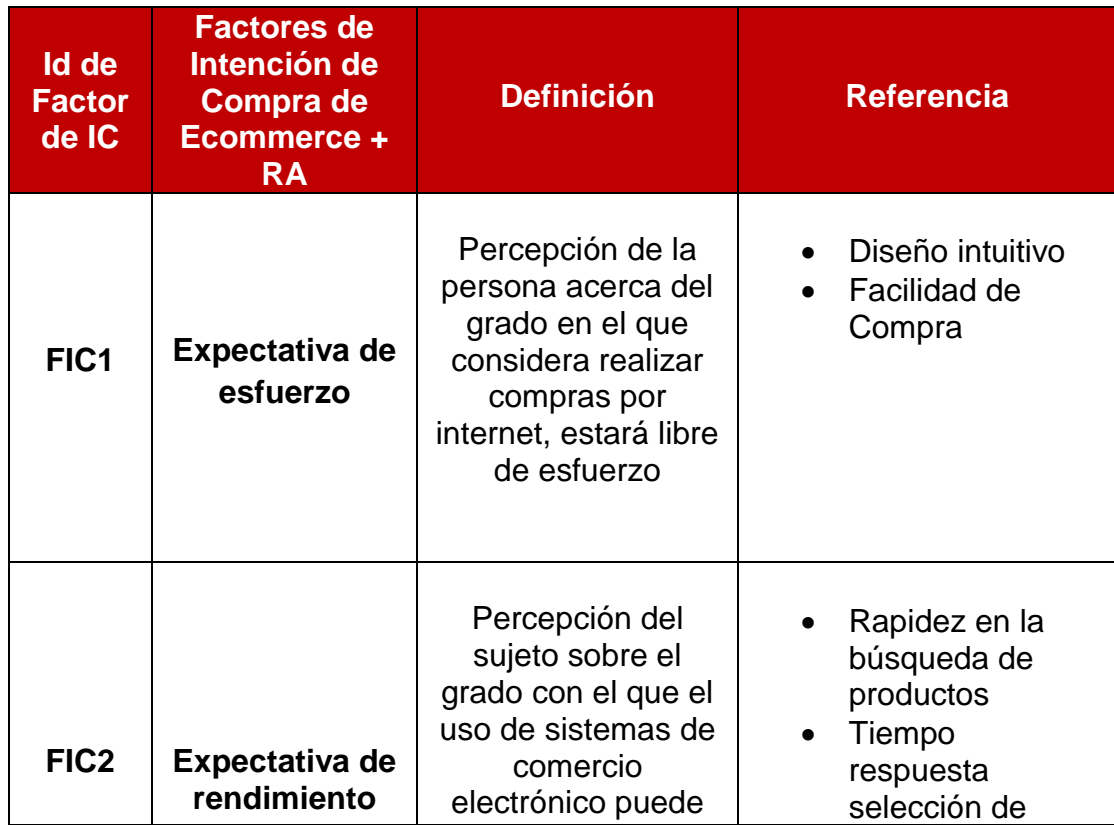

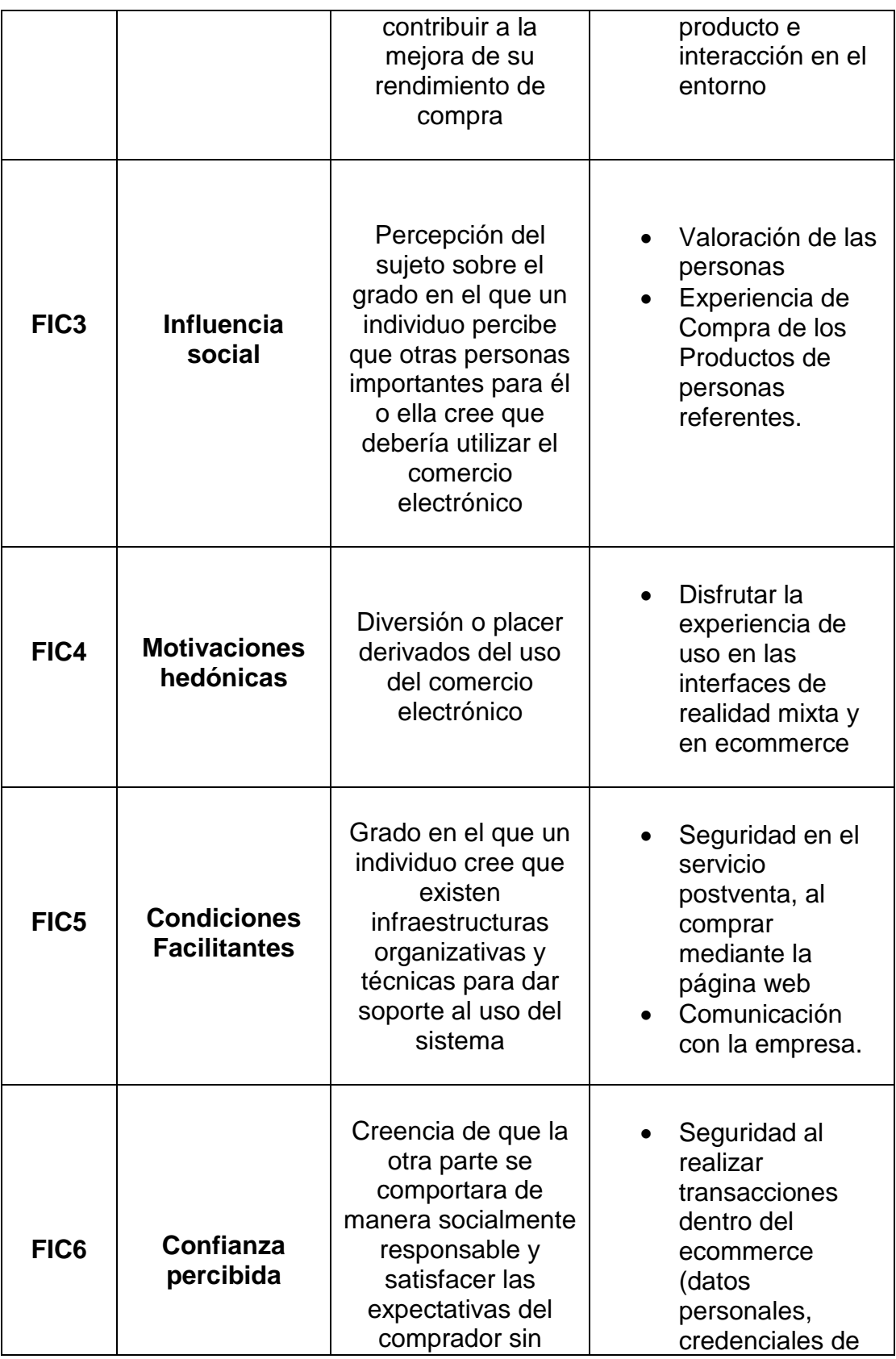

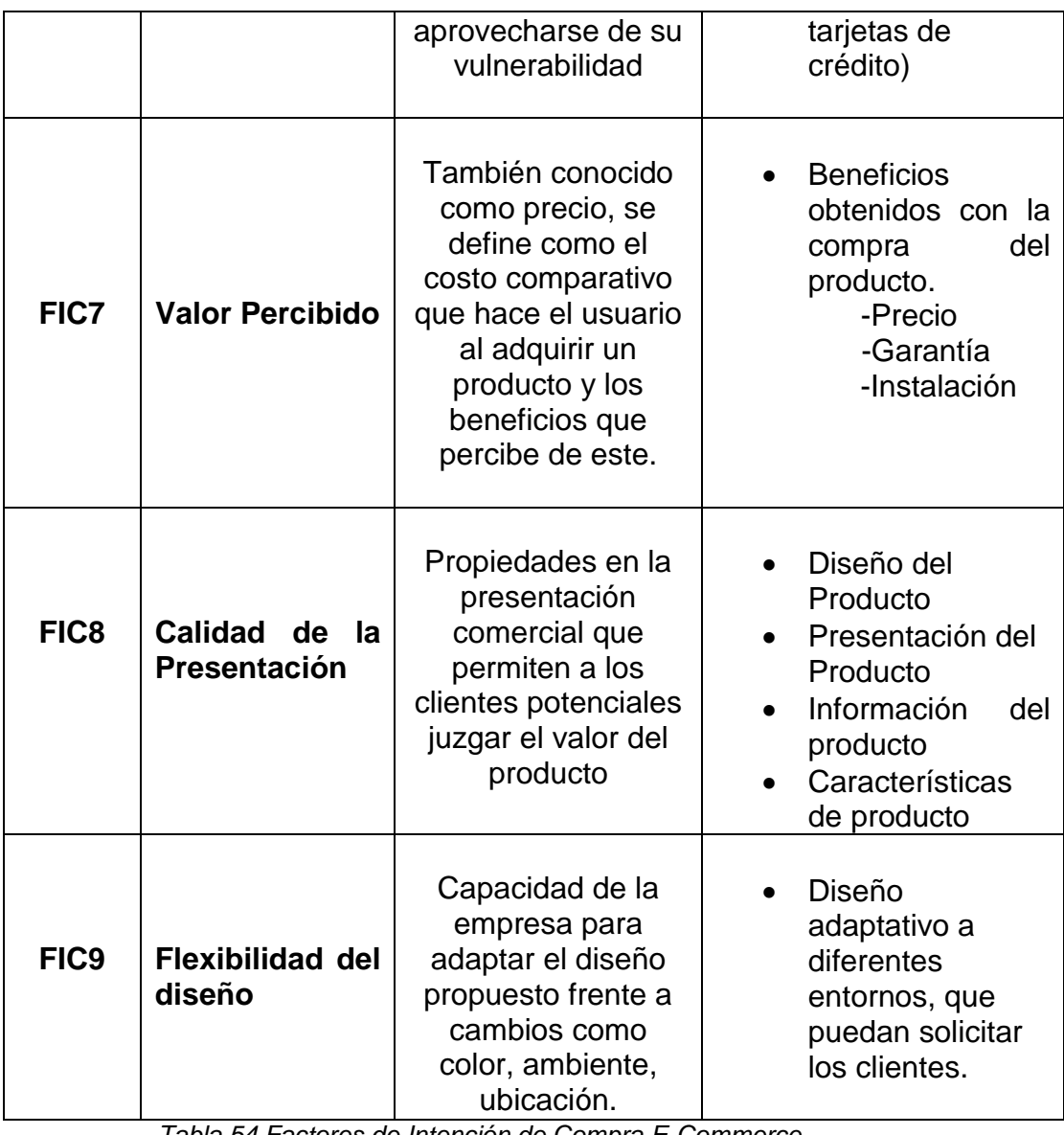

*Tabla 54 Factores de Intención de Compra E-Commerce* Fuente: Elaboración propia

**OBJ2: Diseñar y Construir objetos en realidad aumentada de los productos, ofrecidos por la empresa según factores que influyen en la intención de compra.**

Una vez identificados los factores que influyen en la intención de compra, se plasmaron y se tomaron en cuenta cada uno de ellos al momento de desarrollar los productos en realidad aumentada y presentarlos en el ecommerce, logrando poder virtualizar cada estilo del producto base y en

sus diferentes colores, además de algunos otros productos, en su totalidad han sido **treinta y cinco** modelos los desarrollados para el cumplimiento de este objetivo.

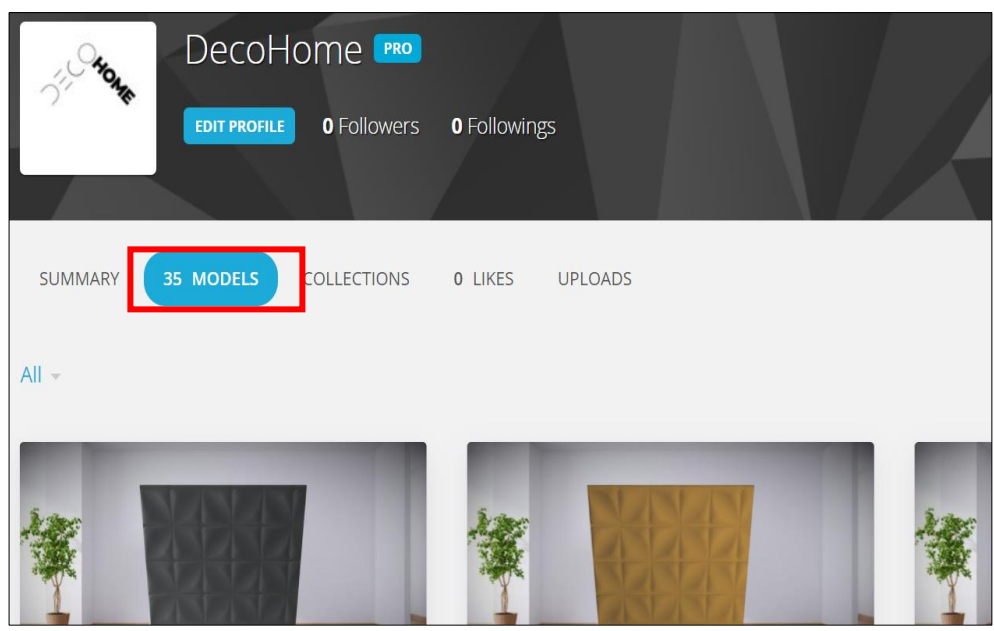

*Figura 99 Número de Productos Virtualizados* Fuente: Elaboración propia

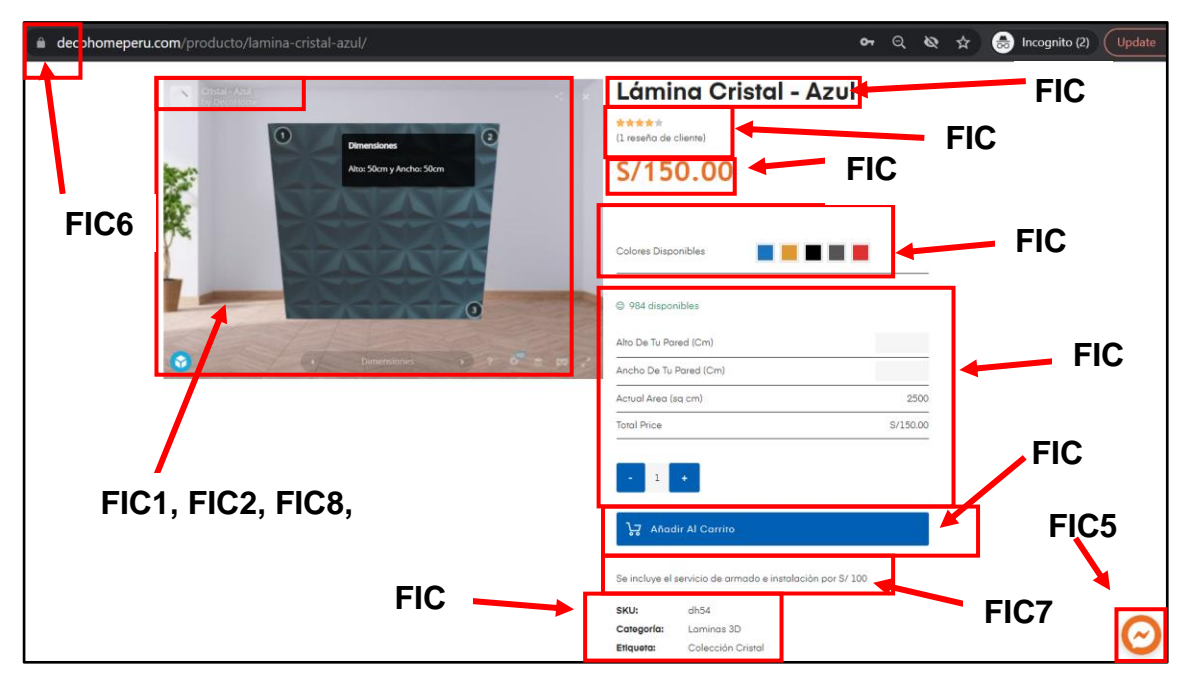

Figura 100 Factores Implementados *I* Fuente: Elaboración propia

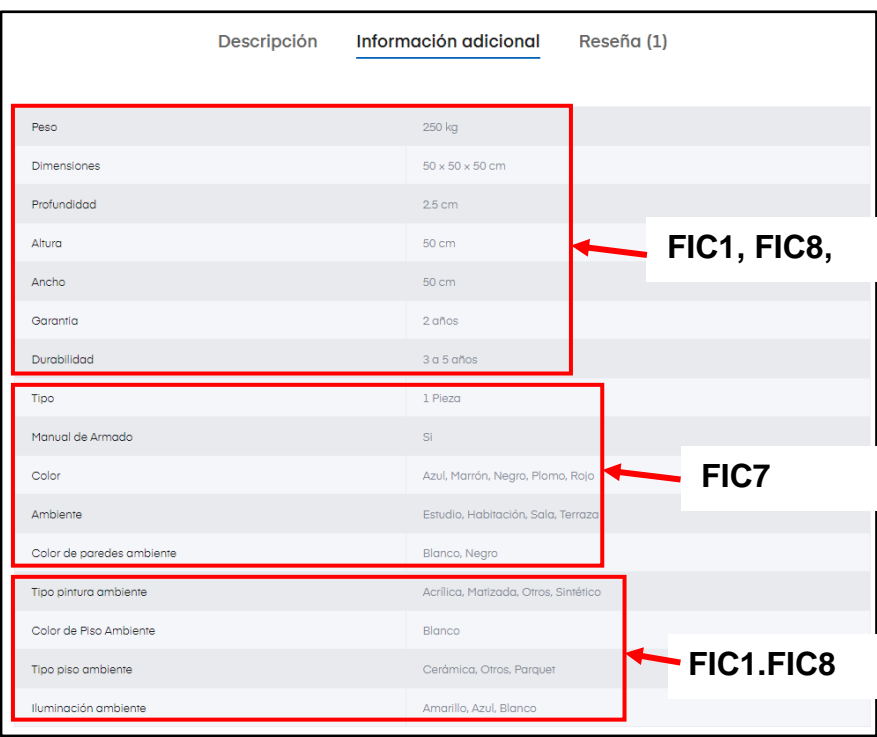

*Figura 101 Factores Implementados II* Fuente: Elaboración propia

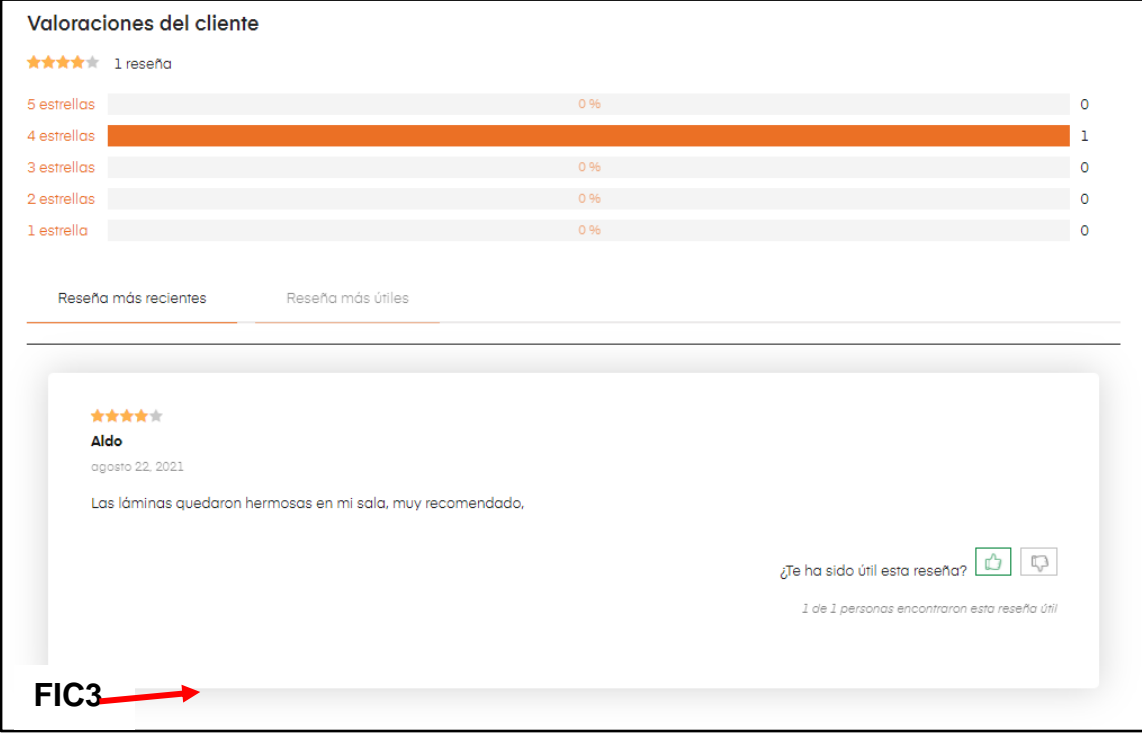

*Figura 102 Factores Implementados III*

Fuente: Elaboración propia
**OBJ3: Desarrollar interfaces de prueba de producto con RM que permita interactuar al cliente según factores de intención de compra para medir su grado de influencia.**

Para lograr este objetivo, se desarrolló interfaces en donde el cliente pudiera interactuar (mover los productos, conocer sus detalles, cambiarles de color) con los productos previamente antes de adquirirlos, estas fueron diseñadas, teniendo en cuenta los factores de intención de compra establecidos en primer objetivo específico, en las siguientes figuras se pueden apreciar ambos entornos:

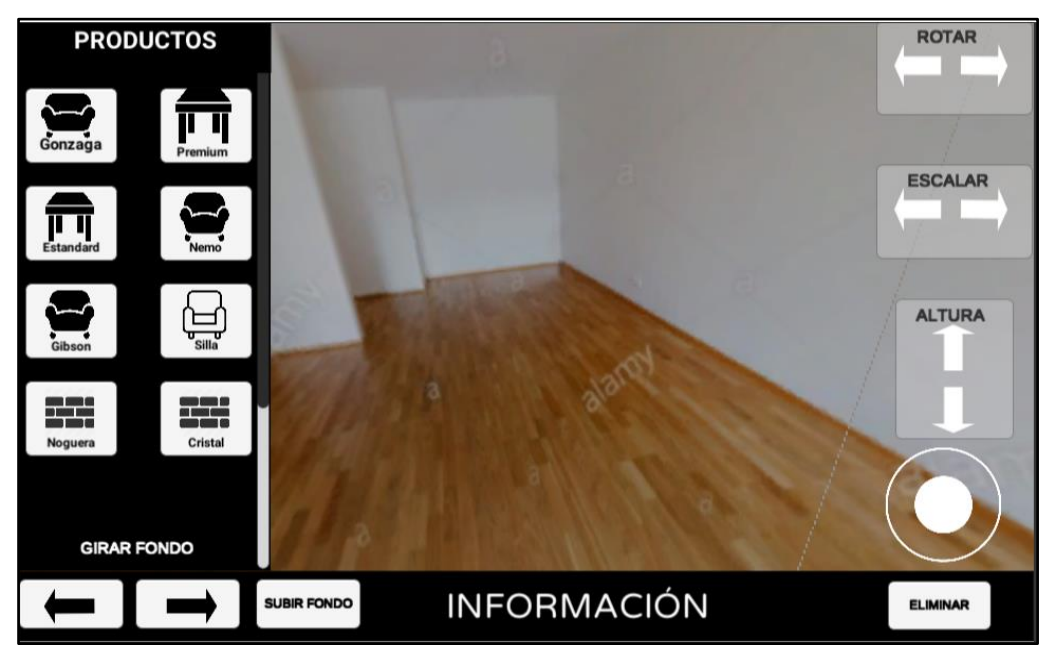

*Figura 103 Interfaz Prueba tu Producto (Interacción)*  Fuente: Elaboración propia

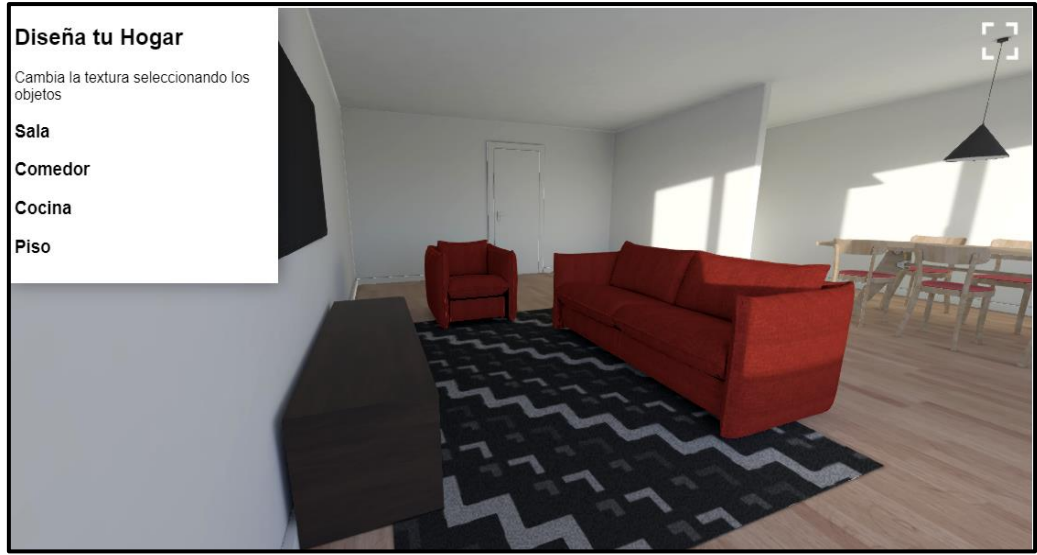

*Figura 104 Interfaz Prueba tu Producto (Decoración)*  Fuente: Elaboración propia

Para poder determinar si las interfaces desarrolladas influyen en la intención de compra de los clientes de Deco Home Perú, se realizó una encuesta en la cual se hizo que previamente una muestra de 85 personas interactúe con las interfaces, la encuesta desarrollada en el capítulo IV, nos permitió obtener los siguientes resultados en base a los factores de intención de compra.

Para esta encuesta se consideró solo los siguientes factores:

- ✓ FIC1: Expectativa de Esfuerzo
- $\checkmark$  FIC2: Expectativa de Rendimiento
- $\checkmark$  FIC3: Influencia Social
- $\checkmark$  FIC4: Motivaciones Hedónicas
- $\checkmark$  FIC8: Calidad de la Presentación
- ✓ FIC9: Flexibilidad del Diseño

Factores que no se tomaron en cuenta

 $\checkmark$  FIC5: Condiciones Facilitantes: No se toma en cuenta ya que se refiere a la infraestructura de la organización y el soporte luego o en el momento de realizar una compra.

- $\checkmark$  FIC6: Confianza Percibida: No es tomado en cuenta ya que no se está realizando una transacción dentro de las interfaces.
- ✓ FIC7: Valor Percibido: En la interfaz no hay información acerca del precio del producto probado, se debe ir al catálogo para comprar el producto.

Los resultados de la encuesta nos dieron los siguientes resultados:

#### **Interpretación**

En la primera pregunta de la figura 105, es una pregunta que hace referencia al primer factor de intención de compra, el cual es la "expectativa de esfuerzo" en cuanto al diseño intuitivo, lo que busca esta pregunta es validar si el diseño de las interfaces permitió que los usuarios pudieran utilizar los entornos sin ningún inconveniente o duda, los resultados mostraron que el 34.1% de los encuestados le dio una valoración de muy intuitivo y el 55.3% de los encuestados los valoro como intuitivos, los que nos permite concretar un total de 89.4% de encuestados que sienten que los entornos tienen un diseño intuitivo, frente a los 11.6% que si tuvieron dudas y no pudieron interactuar correctamente.

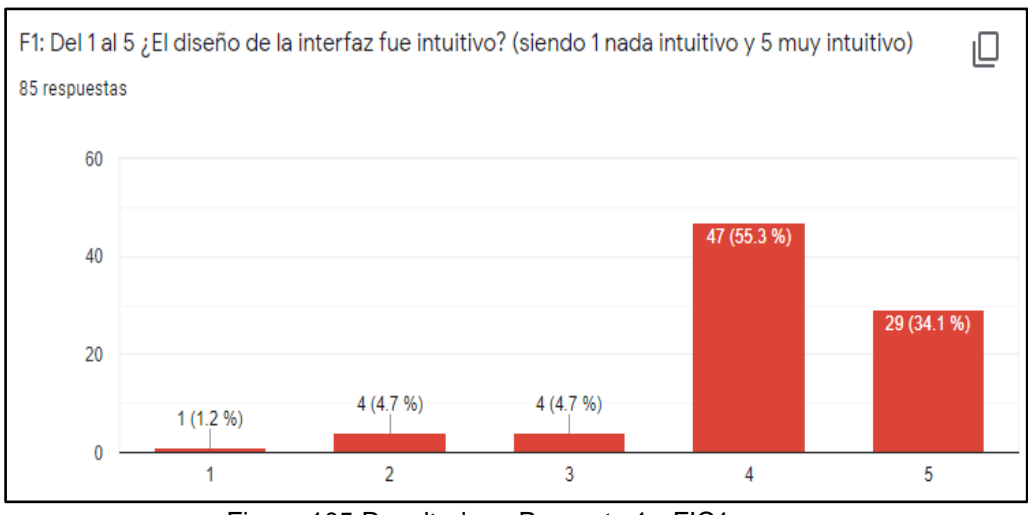

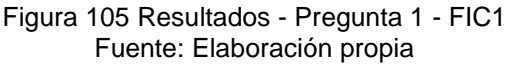

En la segunda pregunta de la figura 106, hace referencia al primer factor de intención de compra "Expectativa de Esfuerzo", en cuanto a la facilidad de compra que los productos generarían al utilizar los entornos de prueba, los resultados muestran que el 27.1% considero que luego de probar el producto, les sería muy fácil poder acceder a comprarlos, y el 57.6% considero que les sería fácil poder acceder a comprarlos, lo que nos permite concretar un resultado satisfactorio que el 84.7% considera que el probar los productos les facilitaría poder adquirirlos luego de haber utilizado las interfaces.

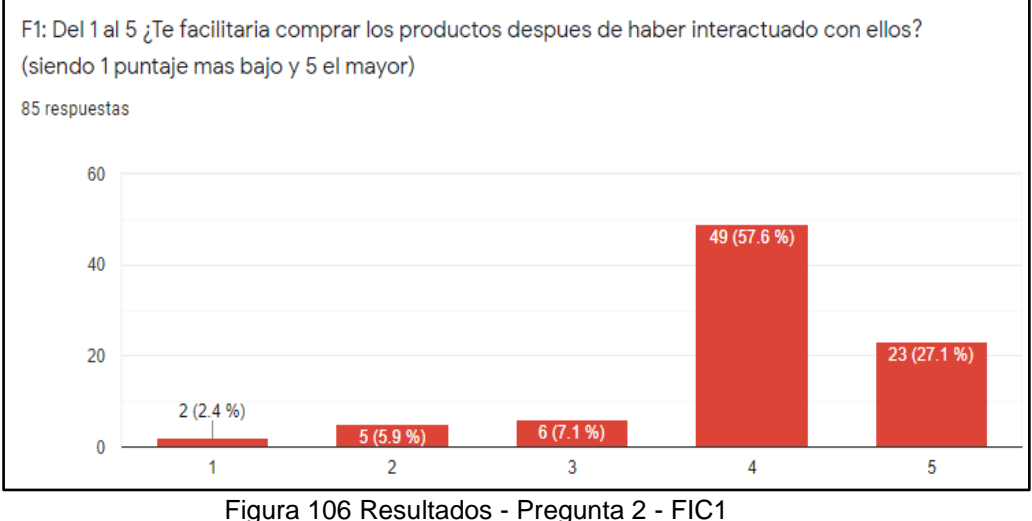

Fuente: Elaboración propia

#### **Interpretación**

En la tercera pregunta de la figura 107, hace referencia el segundo factor de intención de compra "Expectativa de rendimiento", en cuanto al tiempo de respuesta de la selección de un producto y la interacción en el entorno, los resultados mostraron que el 21.2% considera que el tiempo de selección e interacción fue muy rápido y el 57.6% considera que fue rápido, esto nos permite concretar que el 78.8% de encuestados considera que el tiempo de selección e interacción es rápido frente a los 21.2% que puntuaron negativamente a la interfaz

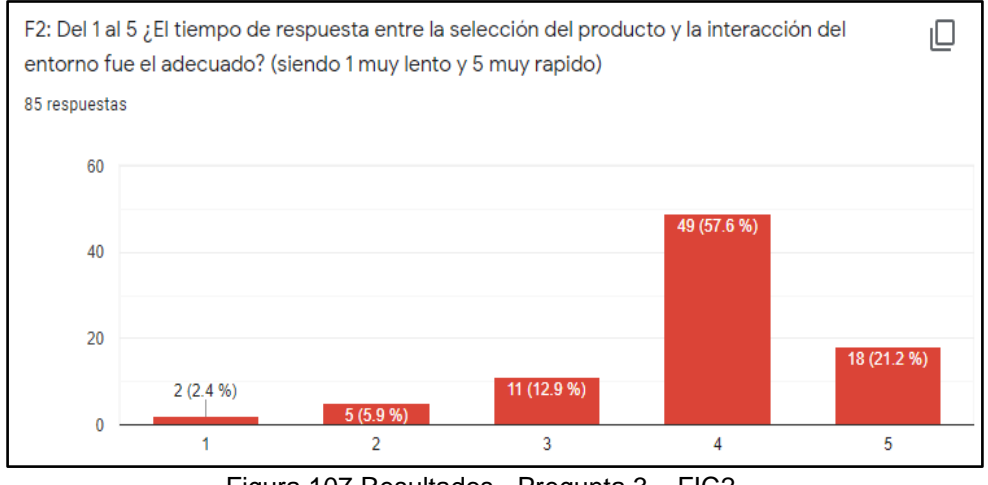

Figura 107 Resultados - Pregunta 3 – FIC2 Fuente: Elaboración propia

#### **Interpretación**

En la cuarta pregunta en la figura 108, hace referencia al tercer factor de intención de compra "Influencia Social" en cuanto a la valoración y la experiencia luego de haber utilizado la interfaz para recomendarla, los resultados muestran que el 31.8% considera que el uso de la interfaz es muy recomendado y el 54.8% considera que es recomendado, lo que nos permite concretar un resultado de 90.6% de personas encuestadas que recomendarían nuestras interfaces, frente a las 9.4% de personas que no las recomiendan.

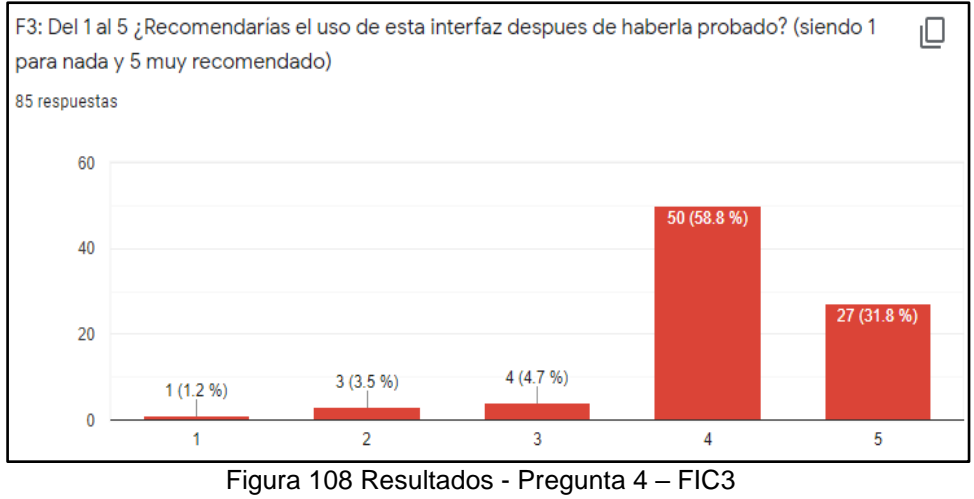

Fuente: Elaboración propia

En la quinta pregunta, hace referencia al cuarto factor de intención de compra "Motivaciones hedónicas", el cuanto al sentir del encuestado al utilizar la interfaz, los resultados muestran que el 29.4% considera que les fue muy satisfactorio y el 58.8% considera que fue satisfactorio, lo que nos permite concretar que el 88.2% de los encuestados, considera que el utilizar las interfaces es satisfactorio, frente al 11.8% que no consideraron no sentirse satisfechos.

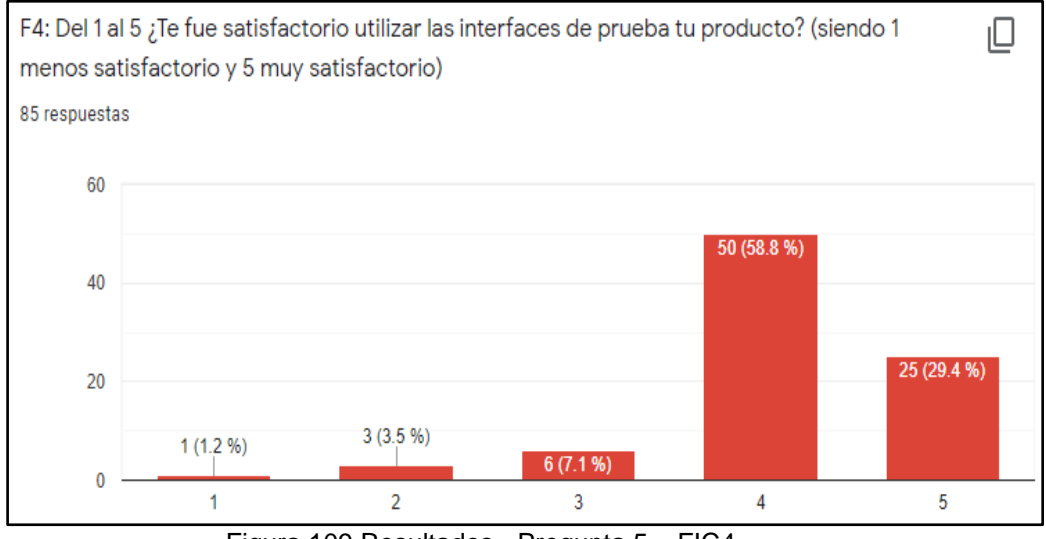

Figura 109 Resultados - Pregunta 5 – FIC4 Fuente: Elaboración propia

En la sexta pregunta hace referencia al octavo factor de intención de compra "Calidad de la Presentación" en cuando al diseño de las interfaces y la presentación del producto, los resultados muestran que el 34.1% de los encuestados considera que la calidad de presentación en las interfaces es muy alta y el 56.5% considera que es alta, lo que nos permite concretar un resultado de 90.6% de personas que consideran que la calidad de presentación del producto es alta, frente al 9.4% que considera que es media o baja.

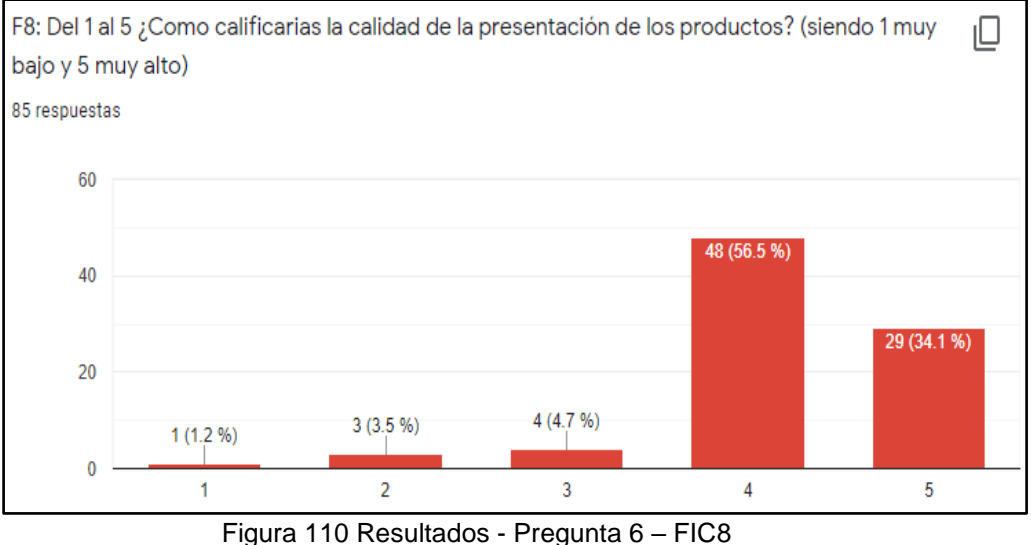

Fuente: Elaboración propia

#### **Interpretación**

En la séptima pregunta, hace referencia al noveno factor de intención de compra "Flexibilidad del Diseño", en cuanto a la visualización de las variaciones de un producto, el resultado nos muestra que el 96.5% de los encuestados consideraron que pudieron observar productos en diferentes variaciones frente al 3.5% que considera no poder visualizar variaciones.

![](_page_187_Figure_0.jpeg)

Figura 111 Resultados - Pregunta 7 – FIC9 Fuente: Elaboración propia

En la octava pregunta, hace referencia al noveno factor de intención de compra "Flexibilidad del diseño" en cuando a la adaptación del producto a diferentes entornos", los resultados muestran que el 38.8% considera que se sintieron muy cómodos adaptando los productos en las interfaces y el 51.8% considera que se sintieron cómodos, lo que nos permite concretar un resultado de 90.6% de personas que aseguran que se sintieron cómodos adaptando los productos, a comparación de los 9.4% que no lo consideran así.

![](_page_188_Figure_0.jpeg)

En la novena pregunta, hace una referencia directa a la intención de compra, luego de haber respondido anteriormente preguntas relacionadas a los factores obtenidos en el primer objetivo específico, el resultado nos muestra que el 90.6% de personas encuestadas considera que luego de haber utilizados las interfaces, se incrementó su intención de poder adquirir alguno de los productos, frente al 9.4% que considero indiferente el uso de las interfaces.

![](_page_188_Figure_4.jpeg)

Fuente: Elaboración propia

### **OG: Desarrollar un e-Commerce con realidad aumentada para incrementar los ingresos de la empresa Deco Home Perú mediante la identificación de factores de intención de compra.**

En el lapso del mes de Agosto, Septiembre y Octubre, los cuales contienen 31, 30 y 31 días respectivamente, se tienen XX registros de pedidos realizados en el ecommerce con realidad aumentada, de los cuales se tiene conocimiento la cancelación de dos, en el cual en comunicación con la empresa, se nos comentó que los clientes se contactaron con la empresa para cancelar el pedido por motivo de error en la compra, a pesar de ello se ha generado unos ingresos por los montos de S./ 15450 , S./ 13.950.00 , S./ 13.500.00 para los meses respectivos para la empresa.

![](_page_189_Figure_2.jpeg)

*Figura 114 Pedidos Realizados en DecoHome Perú - agosto* Fuente: Elaboración propia

| #6606 Rodrigo Ga    | $\bullet$      | 27 Sep, 2021 | Completado | S/4050.00 |
|---------------------|----------------|--------------|------------|-----------|
| #6604 Maricielo Fer | $\blacksquare$ | 19 Sep, 2021 | Completado | S/2550.00 |
| #6586 Roger Alb     | $\pmb{\tau}$   | 17 Sep, 2021 | Completado | S/3600.00 |
| #6582 Eduardo Go    | $\pmb{\tau}$   | 13 Sep, 2021 | Completado | S/1350.00 |
| #6581 Rodrigo Ch    | $\bullet$      | 5 Sep, 2021  | Completado | S/2400.00 |

*Figura 115 Pedidos Realizados en DecoHome Perú - septiembre* Fuente: Elaboración propia

| #6613 Fabrizio R  | $\mathbf{T}$ | 26 Oct. 2021 | Completado | S/3900.00 |
|-------------------|--------------|--------------|------------|-----------|
| #6612 Jesus Ca    | $\bullet$    | 20 Oct, 2021 | Completado | S/3000.00 |
| #6610 Diego Bal   | $\cdot$      | 14 Oct. 2021 | Completado | S/2100.00 |
| #6609 Maria Pas   | $\vec{r}$    | 9 Oct, 2021  | Completado | S/2550.00 |
| #6579 Mauricio Ro | $\bullet$    | 2 Oct, 2021  | Completado | S/1950.00 |

*Figura 116 Pedidos Realizados en DecoHome Perú - octubre* Fuente: Elaboración propia

Realizando una síntesis a partir de las figuras mostradas anteriormente, se obtuvo que de 18 pedidos realizados a lo largo de los tres meses por los clientes que interactuaron en el nuevo ecommerce de Deco Home Perú, se completaron 16 pedidos, es decir, el 88.89% por ciento. Las cifras antes mencionadas, son reconfortantes para el objetivo general del proyecto ya que, a comparación de las ventas de los meses anteriores, se ha conseguido que la empresa logre incrementar sus ingresos de forma significativa.

Realizando un análisis sobre el detalle de las ventas que la empresa ha venido atendiendo a lo largo del 2021, la empresa brindo información sobre sus programas de declaración telemática (PDT), declarados a la SUNAT (Superintendencia Nacional de Aduanas y de Administración Tributaria), en donde se puede ver el detalle las ganancias obtenidas a lo lardo de los meses de marzo, abril, mayo, junio y julio (Anexo 20), dando como resultado la siguiente tabla resumen:

![](_page_190_Picture_109.jpeg)

![](_page_191_Picture_112.jpeg)

Fuente: Elaboración propia

Gracias a esta información brindada por la empresa podemos, realizar un análisis que nos permite validar cual es el porcentaje de incremento de las ventas luego de implementar el ecommerce con realidad aumentada para la empresa Deco Home Perú, dejándonos el siguiente gráfico de ventas netas mensual.

![](_page_191_Figure_3.jpeg)

*Figura 117 Ventas Netas Mensuales DecoHome Perú* Fuente: Elaboración propia

Visualizando los resultados obtenidos con la implementación de la solución y estableciendo que el promedio de ventas mensual de mayo a julio es determinado por la siguiente formula (matemática básica):

# $PVM = (VM+VJ+VJL) / NME$

*Figura 118 Fórmula Promedio de Ventas Mensual* Fuente: Elaboración propia

En donde:

- PVM: Promedio de Ventas Mensual
- VM: Ganancias en ventas Mayo
- VJ: Ganancias en ventas Junio
- VJL: Ganancias en ventas Julio
- NME: Numero de meses evaluados

Remplazando Valores obtenemos que el promedio de ventas mensual de la empresa es de **S./ 9,380** nuevos soles, teniendo establecido este valor teniendo en cuenta que no está implementada la solución, aplicamos la siguiente fórmula para establecer el promedio de ventas luego de implementada la solución.

![](_page_192_Picture_6.jpeg)

*Figura 119 Fórmula Promedio de Ventas Mensual con Ecommerce* Fuente: Elaboración propia

- PVME: Promedio de ventas mensual con ecommerce con RA.
- VA: Ganancias en ventas Agosto
- VS: Ganancias en ventas Septiembre
- VO: Ganancias en ventas Octubre
- NME: Número de meses evaluados.

Reemplazando valores obtenemos que el promedio de ventas actual de la empresa, luego de implementada la solución es de **S/ 14,300.00**, establecido este número se debe evaluar el porcentaje de incremento de ganancias en las ventas de la empresa luego de implementar la solución.

![](_page_193_Figure_0.jpeg)

*Figura 120 Incremento del Promedio de ingresos de ventas Mensual* Fuente: Elaboración propia

En el gráfico anterior podemos observar que existe un incremento en el promedio de ingresos de ventas mensual, para evaluar dicho porcentaje, se determinará a partir de la siguiente fórmula:

![](_page_193_Figure_3.jpeg)

*Figura 121 Fórmula de Crecimiento de Ingresos por Ventas* Fuente: Elaboración propia

En donde:

- ✓ PCIV: Porcentaje de Crecimiento de Ingresos Mensual en Ventas
- ✓ PVMCERA: Promedio de ventas Mensual con E.RA(S./14,300.00)
- $\checkmark$  PVMSERA: Promedio de ventas Mensual sin E.RA (S./9,380.00)

Remplazando las variables por los valores obtenidos previamente obtenemos un valor de 152,452026 el cual se puede traducir que del cien por ciento del promedio de las ventas mensuales se ha logrado **incrementar en un 52,45% las ventas,** luego de implementada la solución.

Cabe resaltar que en entre el mes de Julio, se puede ver un incremento en las ventas con respecto a los meses anteriores, esto puede deberse a diversos factores, pero uno de los más resaltantes sin dudas es que en dicho mes, los peruanos recibimos la gratificación de parte de las empresas, como menciona el siguiente artículo "Gratificación 2021: ¿Cómo calcular cuánto me tocará recibir de acuerdo a mi remuneración?" (2021).

Realizando un análisis con lo detallado en la situación problema, con respecto a los años 2019 y 2020 en los meses de agosto, septiembre y octubre, de acuerdo con los ingresos por ventas nos dejan los siguientes recuadros, respecto a los PDT's, brindados por la empresa (Anexo 19).

![](_page_194_Picture_139.jpeg)

*Tabla 56 Histórico de Ganancias Obtenidas Agosto* Fuente: Elaboración propia

![](_page_194_Picture_140.jpeg)

*Tabla 57 Histórico de Ganancias Obtenidas Septiembre* Fuente: Elaboración propia

![](_page_194_Picture_141.jpeg)

*Tabla 58 Histórico de Ganancias Obtenidas Octubre* Fuente: Elaboración propia

De acuerdo con las tablas anteriores, podemos realizar los siguientes gráficos, para evaluar la tendencia de las ventas específicamente en cada mes en tres años distintos.

![](_page_195_Figure_1.jpeg)

*Figura 122 Histórico Ventas Agosto DecoHome Perú* Fuente: Elaboración propia

![](_page_195_Figure_3.jpeg)

*Figura 123 Histórico Ventas Septiembre DecoHome Perú* Fuente: Elaboración propia

![](_page_196_Figure_0.jpeg)

Fuente: Elaboración propia

Visualizando el histórico de las ventas de los meses evaluados, podemos observar que la línea de tendencia decrece para las ventas obtenidas en el año 2020, esto debido a que en el tercer trimestre y cuarto trimestre de ese año, se aplican las restricciones de movilidad para todas las empresas debido al COVID 19 como se menciona en la situación problemática, lo que hace que se reduzcan las ventas significativamente, es por ello que las ventas para este año en particular no deben ser tomadas en cuenta para evaluar el crecimiento de las ventas, ya que afecta de manera significativa el resultado debido a un factor global externo que no podía ser controlado en su momento, teniendo en cuenta esto y los resultados obtenidos en las ventas del año 2019 como periodo establecido, se calcula el incremento de las ventas específicamente en los meses evaluados.

# **PHCV** =  $(VM21 * 100) / VM19$

*Figura 125 Fórmula de Porcentaje de Crecimiento de H. Ventas* Fuente: Elaboración propia

En donde:

- ✓ PHCV: Porcentaje Histórico de Crecimiento de Ventas
- ✓ VM21: Ganancias en ventas mensual del 2021.
- ✓ VM19: Ganancias en ventas mensual del 2019.

Remplazando los valores para los meses evaluados se determinada lo siguiente:

- Agosto: obtenemos un valor de 135,526316, el cual logra traducirse que, del cien por ciento de ventas en agosto del 2021, **se ha logrado incrementar un 35,53% las ganancias por ventas.**
- Septiembre: obtenemos un valor de 136.430318, el cual logra traducirse que, del cien por ciento de ventas en septiembre del 2021, **se ha logrado incrementar un 36,43% las ganancias por ventas.**
- Octubre: obtenemos un valor de 126,168224, el cual logra traducirse que, del cien por ciento de ventas en octubre del 2021, **se ha logrado incrementar un 26,17% las ganancias por ventas.**

Estos resultados nos permiten reconfirmar el logro del objetivo final de la investigación.

# **CAPÍTULO VI DISCUSIÓN**

#### 6.1. Discusión

El presente trabajo de investigación tuvo como principal objetivo el desarrollo de un ecommerce con realidad aumentada (RA + RV) que permita generar un incremento en los ingresos obtenidos en base a los factores de intención de compra identificados. El uso de la realidad aumentada (RA + RV) expresado en un ecommerce, permitirá incrementar las ventas como lo demuestra el siguiente estudio donde se analizó los números que dejaba este tipo de comercio en 2013 y los comparamos con cifras actuales, es evidente que los peruanos cada año les apuestan mucho más a los canales digitales para suplir sus necesidades, sean bienes o servicios. La investigación de Euromonitor International (2019), agrupa los valores que el retail online ha dejado anualmente en cada categoría e industria en el país, desde 2013 hasta 2019. Como se muestra en la siguiente figura, se tiene un crecimiento en artículos y muebles para el hogar de 0.3 a 0.5 aproximado a partir del 2013 al 2019.

|                                              | 2013  | 2014  | 2015  | 2016  | 2017  | 2018         | 2019  |
|----------------------------------------------|-------|-------|-------|-------|-------|--------------|-------|
| Moda (ropa y<br>calzado)                     | 18,3  | 51,8  | 81,4  | 124.3 | 180,6 | 260,8        | 358   |
| Belleza v<br>cuidado<br>personal             | ä,    | 7.4   | 17.8  | 31,8  | 37,9  | 46.2         | 52,3  |
| Electro-<br>domésticos                       | 9,3   | 10.9  | 12.6  | 14.6  | 16.7  | 20.3         | 23,7  |
| Electrónica<br>de consumo<br>(tecnología)    | 243.1 | 285,1 | 320.8 | 363,3 | 416   | 511.5        | 600.4 |
| Salud                                        | 3.5   | 4.6   | 5.8   | 7.6   | 14.5  | 18.1         | 22.6  |
| Comida (y<br>hebidas)                        | 9,7   | 10,6  | 32,9  | 45.1  | 58.9  | 80           | 98,7  |
| <b>Artículos y</b><br>r uebles para<br>hogar | 1,5   | 1,8   | 2,1   | 2.4   | 2,7   | 3,3          | 3,8   |
| Productos<br>multimedia                      | 98.3  | 116.2 | 134,3 | 154,9 | 177,1 | 212,6        | 242,7 |
|                                              |       |       |       |       |       |              |       |
| <b>Accesorios</b><br>personales              | 45.5  | 51,2  | 57.4  | 64.7  | 74.2  | 89.4         | 103,6 |
| Cuidado y<br>artículos para<br>mascotas      | ä,    |       | 1.3   | 1.9   | 2.9   | 3.8          | 4.8   |
| <b>Juguetes</b><br>y artículos<br>para niños | 0.6   | 0.7   | 0.7   | 0.8   | 0,9   | $\mathbf{1}$ | 1.2   |
| Videojuegos                                  | 0.7   | 0.9   | 1     | 1,2   | 1,5   | 1,8          | 2,2   |
| <b>Otros</b>                                 | 181   | 239.2 | 332.4 | 434.3 | 535.7 | 679,1        | 816   |

*Figura 126 Ventas del sector retail en Peru del 2013 al 2019* Fuente: Euromonitor International (REPORTE DE INDUSTRIA: EL E-COMMERCE EN PERÚ 2019, 2019)

Además, se tiene un crecimiento constante estimado de 0.5 aproximadamente a partir del 2020 hasta el 2023 en artículos y muebles del hogar. Gracias a esto, nuestra investigación tendría un mayor éxito e incrementaría mucho más la rentabilidad de la empresa en posteriores años de implementada la solución. Dicha estimación se muestra en la siguiente figura.

|                                           | 2020    | 2021    | 2022    | 2023    |
|-------------------------------------------|---------|---------|---------|---------|
| Moda (ropa y<br>calzado)                  | 472,9   | 601,4   | 738,5   | 898,8   |
| Belleza v<br>cuidado<br>personal          | 57,9    | 63.1    | 112,9   | 202,3   |
| Electro-<br>domésticos                    | 26,7    | 29.8    | 33.3    | 36.9    |
| Electrónica<br>de consumo<br>(tecnología) | 672,8   | 752,9   | 833     | 913,4   |
| Salud                                     | 25,1    | 27.8    | 31.7    | 35.7    |
| Comida (y<br>bebidas)                     | 116,7   | 137,6   | 159,7   | 183,8   |
| Artículos y<br>muebles para<br>hogar      | 4,2     | 4.7     | 5.2     | 5.7     |
| Productos<br>multimedia                   | 266,3   | 290,7   | 315,7   | 339,9   |
| <b>Accesorios</b><br>personales           | 115,8   | 129,1   | 143,6   | 158,2   |
| Cuidado y<br>artículos para<br>mascotas   | 6,1     | 7.6     | 8.8     | 9.9     |
| Juguetes<br>y artículos<br>para niños     | 1,3     | 1,3     | 1,4     | 1.5     |
| Videojuegos                               | 2,5     | 2,9     | 3.4     | 3.8     |
| <b>Otros</b>                              | 909,1   | 995,6   | 1.044,6 | 1.043,9 |
| <b>TOTAL</b>                              | 2.689,9 | 3.060,7 | 3.448,9 | 3.851,6 |
| *Cifras en millones de Soles.             |         |         |         |         |

*Figura 127 Proyección de ventas en el sector retail desde 2020 al 2023* Fuente: Euromonitor International (2019)

Actualmente existe una escasez de soluciones tecnológicas acerca de ecommerce de realidad aumentada (RA + RV) nacionales e internacionales enfocados al sector diseño y decoración de interiores donde se puede apreciar un nicho de mercado dado que el usuario desea la información durante su compra sobre los atractivos productos, en nuestro caso, sofás, muebles, mesas y láminas para decorar y diseñar el hogar limeño a la medida.

A continuación, se observará un cuadro comparativo de semejanzas y diferencias de nuestra solución con soluciones relacionadas con la técnica moderna de la realidad aumentada (RA + RV) desarrollados dentro y fuera del país.

![](_page_201_Picture_234.jpeg)

*Tabla 59 Cuadro comparativo de soluciones similares* Fuente: Elaboración propia

Podemos apreciar que existen semejanzas y diferencias entre nuestra solución y las demás soluciones de realidad aumentada anteriormente mencionadas. Sin embargo, el valor diferencial de nuestra solución es que usamos la tecnología de realidad aumentada (RA + RV) y la integramos con un ecommerce, para ofrecer los productos de una forma diferente en base a los factores de intención de compra identificados, que permiten al cliente dirigirlo a la conducta de compra, lo cual se traduce en un incremento en las ganancias para la empresa.

#### **CONCLUSIONES**

Debido al desarrollo del ecommerce con RA DecoHome Perú se ha logrado el cumplimiento del objetivo general que es incrementar los ingresos mediante la identificación de factores de intención de compra, se comprueba en los resultados obtenidos en el anterior capítulo, en consecuencia, al cumplimiento de los objetivos específicos definidos para soportar este, debido a ello se concluye:

**1.** Se ha dado cumplimiento al objetivo específico relacionado a la identificación de factores de intención de compra de un ecommerce con realidad aumentada, en base a investigaciones realizadas del modelo de UTAUT2 y sus adaptaciones, esto nos permitió poder establecer las bases teóricas para el desarrollo de la presente investigación.

**2.** Se ha dado cumplimiento al objetivo específico relacionado al diseño y construcción de los productos ofrecidos en Realidad Aumentada (RA + RV), en base al catálogo que proporcionó la empresa, según factores de intención de compra identificados en el primer objetivo, esto nos permitió evaluar los detalles y características que son de interés de los clientes que requieren remodelar y rediseñar sus interiores de su hogar a través de una tienda virtual, se comprobó ello seleccionando cualquier producto del catálogo y visualizándolo en realidad aumentada (RA + RV), conociendo sus características y detalles del mismo, generando a la empresa una mejor influencia en la intención de compra y en consecuencia mayores ganancias.

**3.** Se ha dado cumplimiento al objetivo específico relacionado al desarrollo de interfaces de prueba de producto con Realidad Mixta, identificando las necesidades del cliente a través de entornos en donde este pueda cargar una imagen 360 de un ambiente real para interactuar, a su vez diseñar y decorar con los productos en realidad aumentada (RA + RV) ofrecidos, esto se comprueba con la página "Diseña y Decora", en donde el cliente quedo inmerso en la tecnología e incremento su grado de intención de compra.

#### **RECOMENDACIONES**

**1.** En el análisis de los factores de intención de compra, para un estudio más específico, profundo y enfocado al rubro de diseño y decoración de interiores, se debe considerar los factores delimitantes, ya que esto nos permitiría tener resultados mucho más minuciosos, respecto a las diferentes casuísticas que podría presentar el rubro.

**2.** El catálogo de los productos modelados en realidad aumentada (RA + RV) se deben actualizar por cada temporada aprovechando días festivos y feriados, esto como parte de una estrategia de marketing con el fin de contar con mayores productos en realidad aumentada (RA + RV) con todas las características en el catálogo y así obtener un incremento mayor en el número de ventas.

**3.** Se debe considerar la adquisición de licencias de Verge 3D y Sketchup para tener mayores beneficios en los entornos de decoración de interiores y desarrollar una API dentro de los entornos con la opción añadir al carrito de compra para que la intención de compra se materialice en una venta a favor de la empresa.

### **ANEXOS**

# **Página**

![](_page_206_Picture_116.jpeg)

#### **ANEXOS**

![](_page_207_Figure_1.jpeg)

![](_page_207_Figure_2.jpeg)

![](_page_207_Figure_3.jpeg)

![](_page_208_Figure_0.jpeg)

*Anexo 2 Árbol de Problemas*

Fuente: Elaboración propia

### *Anexo 3 Cronograma de proyecto*

### CRONOGRAMA DE PROYECTO

NOMBRE DEL PROYECTO **DECOHOME** 

![](_page_209_Picture_18.jpeg)

| de<br><b>Chang</b> | ModNombre de tarea                                                       | <b>Duración</b> | Comienzo                  | Fin.                      |               |
|--------------------|--------------------------------------------------------------------------|-----------------|---------------------------|---------------------------|---------------|
| m,<br>41           | Configuración de Backend                                                 | 80 horas        | jue 20/05/21 jue 3/06/21  |                           |               |
| ÷<br>42            | Integración de los objetos 30 con el entorno.                            | 8 horas         | jue 3/06/21               | vie 4/06/21               |               |
| ×.                 | Integración de entorno virtual con el ecommerce                          | 8 horas         | vie 4/06/21               | lun 7/06/21               |               |
| ÷                  | Sprint S: Integración de plugins a ecommerce para evaluación de métricas | 16 horas        | lun 7/06/21               | mié 9/06/21               | m             |
| ÷                  | Instalar y configurar complementos especificos                           | 8 horas         | lun 7/06/21               | mar 8/06/21               | SM-JG         |
| ÷                  | Configurar modulo de reportes y métricas                                 | 8 horas         | mar 8/06/21               | mié 9/06/21               |               |
| ш                  | Realizar Daily Standup                                                   | 380 horas       | mié 7/04/21               | vie 11/06/21              |               |
| <b>Select</b>      | Reunión 1                                                                | 4 horas         | mié 7/04/21               | mié 7/04/21               | SM-JG-JP      |
| <b>College</b>     | Reunión 2                                                                | 4 horas         | vie 9/04/21               | vie 9/04/21               | $SM-NG$       |
| <b>Silver</b>      | Reunión 3                                                                | 4 horas         |                           | mié 14/04/21 mié 14/04/21 | $S M - JG$    |
| <b>Talent</b>      | Reunión 4                                                                | 4 horas         | vie 16/04/21              | vie 16/04/21              | $SM-JG-JP$    |
| <b>College</b>     | Reunión 5                                                                | 4 horas         |                           | mié 21/04/21 mié 21/04/21 | $SM-JG$       |
| <b>Silver</b>      | Reunión 6                                                                | 4 horas         | vie 23/04/21              | vie 23/04/21              | $SM-IG$       |
| rн                 | Reunión 7                                                                | 4 horas         |                           | mié 28/04/21 mié 28/04/21 | $S M - JG$    |
| <b>Birth</b>       | Reunión 8                                                                | 4 horas         | vie 30/04/21              | vie 30/04/21              | $SM-IG-JP$    |
| Eж                 | Reunión 9                                                                | 4 horas         | mié 5/05/21               | mié 5/05/21               | $1$ SM-JG     |
| f m                | Reunión 10                                                               | 4 horas         | vie 7/05/21               | vie 7/05/21               | $S M - JG$    |
| € ma               | Reunión 11                                                               | 4 horas         |                           | mié 12/05/21 mié 12/05/21 | $SM-IG$       |
| 語典                 | Reunión 12                                                               | 4 horas         |                           | vie 14/05/21 vie 14/05/21 | $SM-JG-JP$    |
| r es               | Reunión 13                                                               | 4 horas         |                           | mié 19/05/21 mié 19/05/21 | $SM-JG$       |
| <b>STAR</b>        | Reunión 14                                                               | 4 horas         | vie 21/05/21              | vie 21/05/21              | $S M - JG$    |
| <b>Talent</b>      | Reunión 15                                                               | 4 horas         | mié 9/06/21               | mié 9/06/21               | $SM-IG$       |
| 学生                 | Reunión 16                                                               | 4 horas         | vie 11/06/21              | vie 11/06/21              | SM-JG-JP      |
| ٠                  | Revisión y retrospectiva                                                 | 12 horas        | mié 9/06/21               | vie 11/06/21              |               |
|                    | Demostrar y validar el sprint                                            | 4 horas         | mié 9/06/21               | jue 10/06/21              | "SM-16        |
| ×.                 | implementación de plan de pruebas                                        | 4 horas         | jue 10/06/21 jue 10/06/21 |                           |               |
| ÷                  | Artefacto 7: Cuadro de retrospectiva                                     | 8 horas         |                           | jue 10/06/21 vie 11/06/21 | SM-JG         |
| ×                  | Lanzamiento                                                              | 6 horas         |                           | vie 11/06/21 vie 11/06/21 |               |
| ×.                 | Enviar entregables                                                       | 2 horas         | vie 11/06/21              | vie 11/06/21              | <b>75M-JG</b> |
| 悪<br>70            | Artefacto 8: Acta de aceptación de la solución                           | 2 horas         | vie 11/06/21              | vie 11/06/21              | SM-JG         |
| 71<br>×.           | Realizar videos de capacitación al personal                              | 2 horas         |                           | vie 11/06/21 vie 11/06/21 | $MSM-JG$      |

Fuente: Elaboración propia

 $\rm Joe~Garcia$ 

Sandro Malca

Jhon Plasencia

**1. DESCRIPCIÓN DEL PROYECTO:**

**Desarrollar una aplicación con realidad aumentada (RV + RA) para mejorar su proceso de ventas de sus productos y servicios de la empresa DecoHome, ofreciendo información detallada, dinámica y a tiempo real, pensando en nuevas alternativas que ayuden a sobrevivir y emprender en el mercado frente a sus competidores.**

**2. DEFINICIÓN DEL PRODUCTO DEL PROYECTO:**

**Desarrollar un ecommerce utilizando la realidad aumentada (RA + RV) para optimizar el proceso de ventas y disminuir el rechazo de los contratos de la empresa DecoHome**

![](_page_211_Picture_210.jpeg)

![](_page_212_Picture_301.jpeg)

![](_page_213_Picture_145.jpeg)

Fuente: Elaboración propia

### **NOMBRE CORTO DE LA ÉPICA: GESTIONAR VENTA.**

**DESCRIPCIÓN DE LA ÉPICA:**

**COMO USUARIO DEBERÍA BUSCAR EL PRODUCTO DE SU INTERÉS, PODER FILTRARLO POR CATEGORÍAS, VISUALIZAR Y PROBAR EL PRODUCTO, REALIZAR CONSULTAS SOBRE EL PRODUCTO DE SU INTERÉS Y FINALMENTE PAGARLO POR CUALQUIER MEDIO DE PAGO ESTO CON A FIN DE RECIBIR UNA ATENCIÓN DE CALIDAD POR PARTE DE UN ECOMMERCE CON DISEÑO MODERNO Y CONFIABLE.**

**COMO EL ADMINISTRADOR DEBERÍA ACCEDER A LA PLATAFORMA DE MANERA SENCILLA, TENER FACILIDAD EN REALIZAR CAMBIOS AL CONTENIDO DEL ECOMMERCE.**

**DEBERÍA PODER REGISTRAR, MODIFICAR, ELIMINAR Y VISUALIZAR LOS PRODUCTOS QUE SE AGREGUE EN EL CATÁLOGO, A FIN DE TENER UNA ADMINISTRACIÓN DEL INVENTARIO.**

**NOMBRE CORTO DE LA ÉPICA: INCREMENTAR INTENCIÓN DE COMPRA DESCRIPCIÓN DE LA ÉPICA:**

**COMO EL USUARIO DEBERÍA PODER INTERACTUAR Y VISUALIZAR LOS PRODUCTOS EN REALIDAD AUMENTADA QUE SE ENCUENTREN EN EL CATÁLOGO, ASÍ COMO TAMBIÉN PODER PROBARLOS EN UN ENTORNO QUE SIMULEN LA REALIDAD.**

**COMO EL ADMINISTRADOR DEBERÍA PODER REGISTRAR, MODIFICAR, ELIMINAR LOS PRODUCTOS QUE SE AGREGUE EN EL CATÁLOGO CON REALIDAD AUMENTADA DIRECTAMENTE EN EL ECOMMERCE.**

#### **NOMBRE CORTO DE LA ÉPICA: ANALIZAR VENTAS DESCRIPCIÓN DE LA ÉPICA:**

**COMO EL ADMINISTRADOR DEBERÍA OBTENER EN TIEMPO REAL UN REPORTE DINÁMICO DE LAS VENTAS Y BRINDARLE TRANQUILIDAD PARA FUTUROS MANTENIMIENTOS CON REPORTES SEGÚN LAS VENTAS REALIZADAS CON LA FINALIDAD DE TENER UN MEJOR CONTROL DE LA INTENCIÓN DE COMPRA DE SUS CLIENTES.**

Fuente: Elaboración propia

# *Anexo 6 Backlog Priorizado de producto*

![](_page_215_Picture_90.jpeg)

Fuente: Elaboración propia
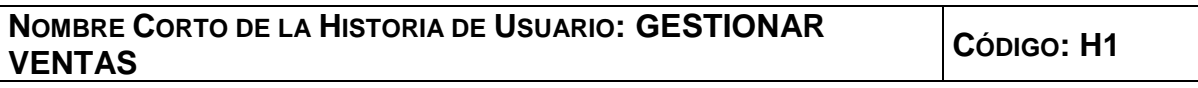

**DESCRIPCIÓN DE LA HISTORIA DE USUARIO:**

**COMO USUARIO DEBERÍA BUSCAR EL PRODUCTO DE SU INTERÉS, PODER FILTRARLO POR CATEGORÍAS, VISUALIZAR Y PROBAR EL PRODUCTO, REALIZAR CONSULTAS SOBRE EL PRODUCTO DE SU INTERÉS Y FINALMENTE PAGARLO POR CUALQUIER MEDIO DE PAGO ESTO CON A FIN DE RECIBIR UNA ATENCIÓN DE CALIDAD POR PARTE DE UN ECOMMERCE CON DISEÑO MODERNO Y CONFIABLE.**

**COMO EL ADMINISTRADOR DEBERÍA ACCEDER A LA PLATAFORMA DE MANERA SENCILLA, TENER FACILIDAD EN REALIZAR CAMBIOS AL CONTENIDO DEL ECOMMERCE.**

**DEBERÍA PODER REGISTRAR, MODIFICAR, ELIMINAR Y VISUALIZAR LOS PRODUCTOS QUE SE AGREGUE EN EL CATÁLOGO, A FIN DE TENER UNA ADMINISTRACIÓN DEL INVENTARIO.**

## **CRITERIO DE ACEPTACIÓN:**

## **USUARIO**

- **1. DADA UNA PETICIÓN DE BÚSQUEDA DEL USUARIO CUANDO SE CARGA LA PÁGINA TIENDA ENTONCES DEBE MOSTRAR LOS PRODUCTOS RELACIONADOS A LA PETICIÓN**
- **2. DADA QUE USUARIO ESTÁ EN LA PÁGINA TIENDA CUANDO EL USUARIO SELECCIONA UNA ETIQUETA ENTONCES DEBE MOSTRARSE LOS PRODUCTOS RELACIONADOS A LA ETIQUETA**
- **3. DADA QUE EL USUARIO ESTÁ EN LA PÁGINA TIENDA CUANDO EL USUARIO SELECCIONE EL PRODUCTO ENTONCES DEBE VISUALIZAR UNA VENTANA QUE MUESTRA EL PRODUCTO Y DETALLES DE ESTE.**
- **4. DADA QUE EL USUARIO ESTÁ EN LA PÁGINA TIENDA O PRINCIPAL CUANDO EL USUARIO REQUIERE REALIZAR UNA CONSULTA SOBRE UN PRODUCTO EN ESPECÍFICO ENTONCES EL USUARIO SELECCIONA EL BOTÓN DE MESSENGER PARA COMUNICARSE CON EL ANALISTA DE DISEÑO.**
- **5. DADA QUE EL USUARIO ESTÁ EN LA PÁGINA DEL PRODUCTO SELECCIONADO CUANDO EL USUARIO SELECCIONE LA OPCIÓN "AGREGAR AL CARRITO" ENTONCES DEBE REDIRIGIRSE A LA PÁGINA DE CARRITO O CONTINUAR COMPRANDO MÁS PRODUCTOS.**
- **6. DADA QUE EL USUARIO ESTÁ EN LA PÁGINA DE CARRITO CUANDO EL USUARIO SELECCIONE PAGAR ENTONCES PROCEDERÁ A LA PASARELA DE PAGO, REGISTRARA SUS DATOS Y SE LE ENVIARA A SU CORREO LA ORDEN DE PEDIDO Y LOS AGRADECIMIENTO POR LA COMPRA.**
- **7. DADA QUE EL USUARIO REQUIERA ASISTENCIA EN SU RECORRIDO POR EL ECOMMERCE, DEBERÁ COMUNICARSE MEDIANTE EL CHATBOT.**
- **8. DADA QUE EL USUARIO NECESITE AGENDAR UNA VISITA TÉCNICA CUANDO ESTE REQUIERA UN PRODUCTO A SU MEDIDA.**

## **ADMINISTRADOR**

**1. DADA QUE EL ADMINISTRADOR SELECCIONA LA PÁGINA A MODIFICAR CUANDO SE SELECCIONA EL EDITOR DE CONTENIDO ENTONCES DEBE MOSTRAR LAS SECCIONES DE LA PÁGINA A MODIFICAR.**

- **2. DADA QUE EL ADMINISTRADOR ESTÁ EN LA PLATAFORMA CUANDO EL ADMINISTRADOR SELECCIONA LA ETIQUETA PRODUCTOS ENTONCES DEBE MOSTRARSE TODOS LOS PRODUCTOS PARA REALIZAR LOS CAMBIOS RESPECTIVOS EN LA INFORMACIÓN DE LOS PRODUCTOS.**
- **3. DADA QUE EL ADMINISTRADOR NECESITE VISUALIZAR STOCK ESTE PODRÁ ACCEDER A VISUALIZAR Y REPORTAR A LOS PROVEEDORES PARA EL REABASTECIMIENTO DE UN PRODUCTO SI LLEGA A STOCK MÍNIMO A FIN DE TENER UNA ADMINISTRACIÓN DEL INVENTARIO.**
- **4. DADA QUE EL ADMINISTRADOR QUIERA AGREGAR UN NUEVO PRODUCTO ESTE PODRÁ AÑADIRLO, EN LA CATEGORÍA PRODUCTOS.**
- **5. DADA QUE EL ADMINISTRADOR REQUIERE MODIFICAR EL ESTADO DE UN PRODUCTO, ESTE PODRÁ SER MODIFICADO DE ACUERDO CON LO QUE EXISTA EN EL INVENTARIO.**
- **6. DADO QUE EL ADMINISTRADOR REQUIERA MODIFICAR EL DETALLE DE LOS PRODUCTOS ENTONCES DEBERÁ ACCEDER A LA PÁGINA DEL PRODUCTO**
- **7. DADA QUE EL ADMINISTRADOR REQUIERA ACCEDER A LA PLATAFORMA DEBERÁ HACERLO CON CREDENCIALES.**

**CRITERIOS DE TERMINADO: CT01, CT03, CT04, CT05, CT06, CT07, CT08, CT09, CT17, CT18, CT19, CT20, CT21.**

**REQUERIMIENTOS INVOLUCRADOS: RF01, RF02, RF03, RF04, RF05, RF06, RF08, RF09, RF10, RF11, RF13, RF14, RF15, RFN01, RNF02, RNF03, RNF04, RNF05, RNF06, RNF07, RNF08**

**ELEMENTO NO FUNCIONAL:**

**FRECUENCIA: SIEMPRE**

**URGENCIA: MENOS DEL 20 MINUTOS**

**USABILIDAD: RESPONSIVE, DISEÑO INTERACTIVO Y LIGERO**

**FACILIDAD DE APRENDIZAJE: DESDE QUE INGRESA POR PRIMERA VEZ AL ECOMMERCE**

**FLEXIBILIDAD/ESCALABILIDAD:**

**CADA VEZ QUE EL CLIENTE LO REQUIERA**

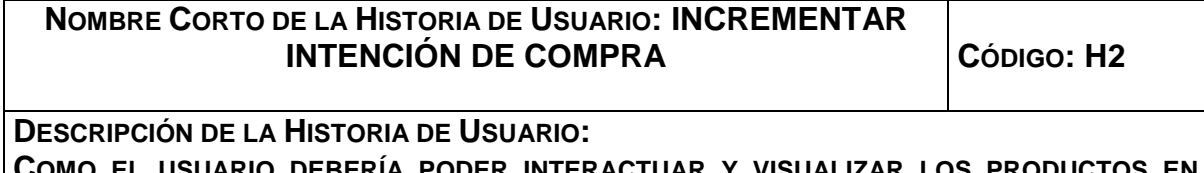

EBERIA PODER INTERACTUAR Y VISUALI **REALIDAD AUMENTADA QUE SE ENCUENTREN EN EL CATÁLOGO, ASÍ COMO TAMBIÉN PODER PROBARLOS EN UN ENTORNO QUE SIMULEN LA REALIDAD.**

**COMO EL ADMINISTRADOR DEBERÍA PODER REGISTRAR, MODIFICAR, ELIMINAR LOS PRODUCTOS QUE SE AGREGUE EN EL CATÁLOGO CON REALIDAD AUMENTADA DIRECTAMENTE EN EL ECOMMERCE.**

## **CRITERIO DE ACEPTACIÓN:**

#### **USUARIO**

- **1. DADA QUE EL USUARIO SELECCIONE ALGÚN PRODUCTO DEL CATÁLOGO DEL PRODUCTO, ESTE SE DEBE MOSTRAR EN 3D, EN UNA AMBIENTE QUE SIMULE UN HOGAR, EL USUARIO PODRÁ INTERACTUAR CON ÉL.**
- **2. DADA QUE EL USUARIO QUISIERA PROBAR ALGÚN PRODUCTO DEBERÁ TENER UNA INTERFAZ EN DONDE PUEDA INTERACTUAR CON LOS PRODUCTOS TRABAJADOS EN UN AMBIENTE REAL.**
- **3. DADA QUE EL USUARIO ESTE PROBANDO ALGÚN PRODUCTO EN EL ENTORNO DEBERÁ PODER ROTAR EL ENTORNO PARA PODER COLOCAR LOS PRODUCTOS.**
- **4. DADA QUE EL USUARIO QUIERA PROBAR EL PRODUCTO EN SU HOGAR, DEBERÁ PODER TENER LA FACILIDAD DE AÑADIR LOS PRODUCTOS EN 3D Y PROBARLOS EN UN ENTORNO PERSONAL A TRAVÉS DEL ECOMMERCE.**
- **5. DADA QUE EL USUARIO QUIERA MANIPULAR LOS COLORES A LAS TEXTURAS DE UN PRODUCTO EN 3D CUANDO UTILICE EL ENTORNO 3D.**
- **6. DADA QUE EL USUARIO REQUIERA MOVER LOS PRODUCTOS EN EL ENTORNO VIRTUAL ENTONCES TENDRÁ LAS OPCIÓN A SU DISPOSICIÓN.**
- **7. DADA QUE EL USUARIO REQUIERA ROTAR LOS PRODUCTOS EN EL ENTORNO VIRTUAL ENTONCES TENDRÁ LA OPCIÓN A SU DISPOSICIÓN**
- **8. DADA QUE EL USUARIO REQUIERA ESCALAR LOS PRODUCTO EN EL ENTORNO VIRTUAL ENTONCES TENDRÁ LA OPCIÓN A SU DISPOSICIÓN**
- **9. DADA QUE EL USUARIO REQUIERA MANEJAR LA ALTURA DE UN PRODUCTO DENTRO DEL ENTORNO VIRTUAL ENTONCES DEBERÁ TENER LA OPCIÓN A SU DISPOSICIÓN.**

## **ADMINISTRADOR**

- **1. DADA QUE EL ADMINISTRADOR SELECCIONA LA PÁGINA DE INICIO CUANDO SE SELECCIONA EL EDITOR DE CONTENIDO ENTONCES DEBE MOSTRAR LA SECCIÓN DEL CATÁLOGO DE PRODUCTOS PARA AÑADIR LOS MODELOS EN REALIDAD AUMENTADA (RA + RV) A LOS PRODUCTOS EN EL CATÁLOGO.**
- **2. DADA QUE EL ADMINISTRADOR REQUIERA MODIFICAR EL MODELO DE REALIDAD AUMENTADA DE UN PRODUCTO ENTONCES DEBERÁ TENER LA OPCIÓN A SU DISPOSICIÓN**
- **3. DADA QUE EL ADMINISTRADOR REQUIERA AÑADIR UN PRODUCTO DE REALIDAD AUMENTADA DEBE TENER CLARIDAD EN LAS HERRAMIENTAS DISPONIBLES PARA LLEVAR A CABO LA CREACIÓN.**

**CRITERIOS DE TERMINADO: CT01, CT10, CT11, CT12, CT13, CT14, CT15, CT16 REQUERIMIENTO INVOLUCRADAS: RF12, RF16, RF17, RF18, RF19, RF20, RF21, RF22, RF23, RNF02, RNF04, RNF05, RNF06.**

**ELEMENTO NO FUNCIONAL:**

**FRECUENCIA: SIEMPRE**

**URGENCIA: MENOS DEL 5 MINUTOS**

**USABILIDAD: RESPONSIVE, DISEÑO INTERACTIVO Y LIGERO**

**FACILIDAD DE APRENDIZAJE: LEER MANUAL DE USUARIO O VER LOS VIDEOTUTORIALES DE CAPACITACIÓN**

**FLEXIBILIDAD/ESCALABILIDAD:**

**CADA VEZ QUE EL ADMINISTRADOR LO REQUIERA**

**NOMBRE CORTO DE LA HISTORIA DE USUARIO: ANÁLIZAR VENTAS <sup>C</sup>ÓDIGO: H3**

**DESCRIPCIÓN DE LA HISTORIA DE USUARIO:**

**COMO EL ADMINISTRADOR DEBERÍA OBTENER EN TIEMPO REAL UN REPORTE DINÁMICO DE LAS VENTAS Y BRINDARLE TRANQUILIDAD PARA FUTUROS MANTENIMIENTOS CON REPORTES SEGÚN LAS VENTAS REALIZADAS CON LA FINALIDAD DE TENER UN MEJOR CONTROL DE LA INTENCIÓN DE COMPRA DE SUS CLIENTES.**

**CRITERIO DE ACEPTACIÓN:**

**ADMINISTRADOR**

- **1. DADA QUE EL ADMINISTRADOR ESTÁ EN LA PLATAFORMA CUANDO EL ADMINISTRADOR SELECCIONE EL PLUGIN GOOGLE SITE ENTONCES DEBE VISUALIZAR LAS MÉTRICAS (GOOGLE ANALYTICS Y GOOGLE SEARCH CONSOLE) SOBRE EL ECOMMERCE, PARA TOMAR DECISIONES.**
- **2. DADA QUE EL ADMINISTRADOR QUIERA VISUALIZAR LOS CANALES POR DONDE LOS USUARIOS SE CONECTEN AL ECOMMERCE, DEBE TENER UN PANEL DE RESUMEN DE CANALES DE INGRESO**

**CRITERIOS DE TERMINADO: CT22, CT23**

**REQUERIMIENTO INVOLUCRADOS: RF07, RF24, RNF06, RNF09, RF01, RF13**

**ELEMENTO NO FUNCIONAL:**

**FRECUENCIA: SIEMPRE**

**URGENCIA: MENOS DEL 5 MINUTOS**

**USABILIDAD: RESPONSIVE, DISEÑO INTERACTIVO Y LIGERO**

**FACILIDAD DE APRENDIZAJE: LEER MANUAL DE USUARIO O VER LOS VIDEOTUTORIALES DE CAPACITACIÓN**

**FLEXIBILIDAD/ESCALABILIDAD:**

**CADA VEZ QUE EL ADMINISTRADOR LO REQUIERA**

# *Anexo 8 Sprint Backlog*

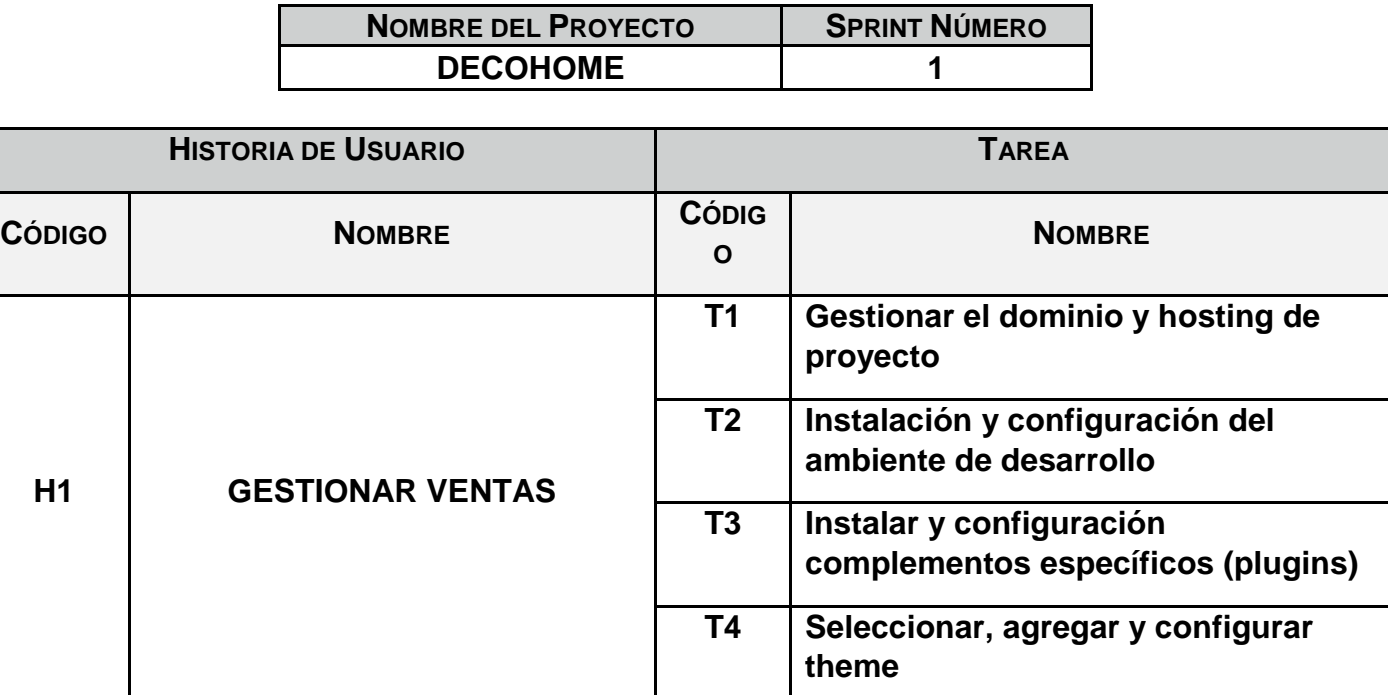

Fuente: Elaboración propia

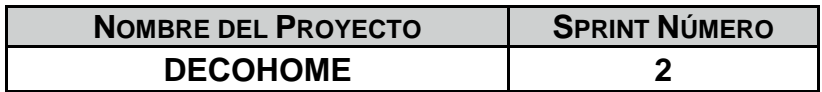

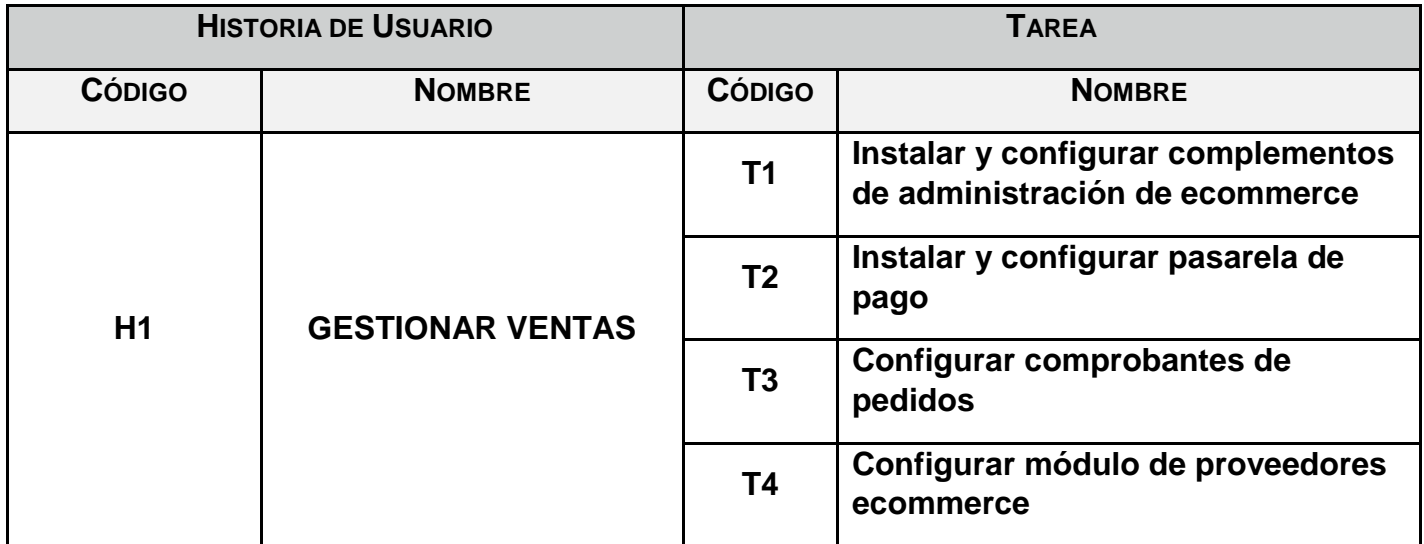

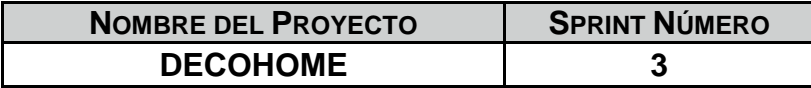

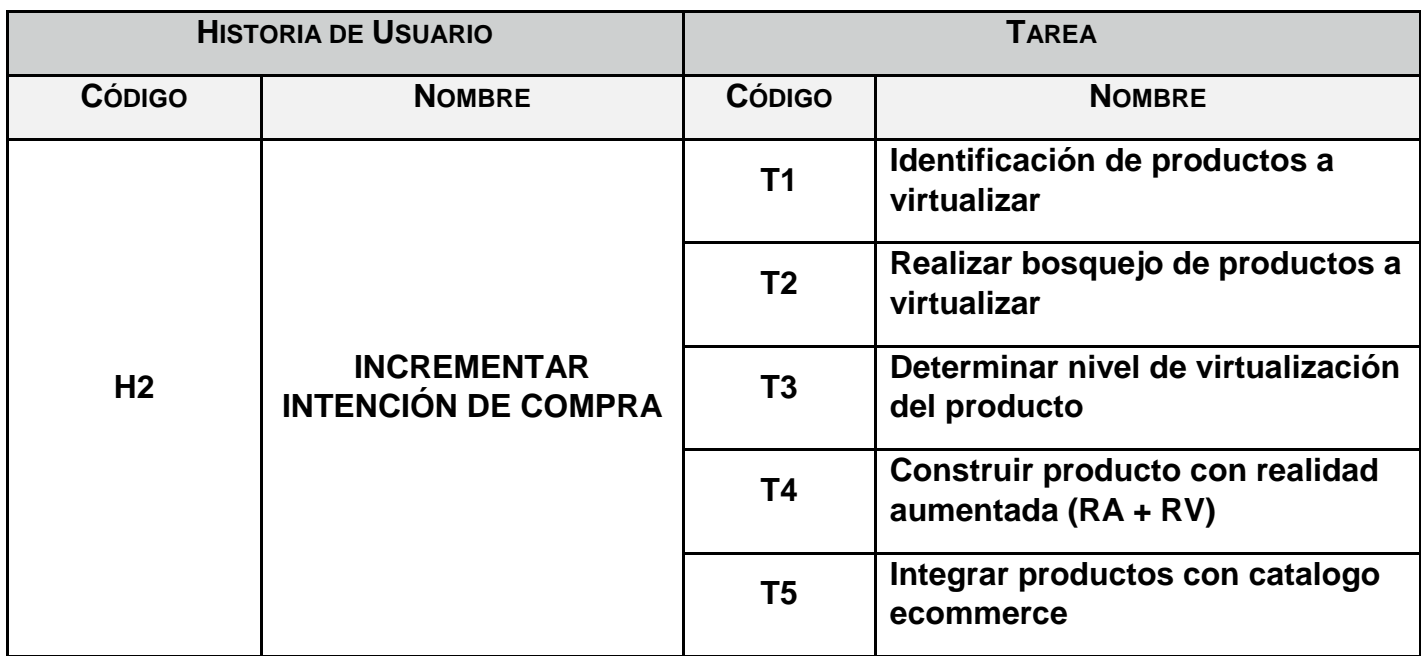

Fuente: Elaboración propia

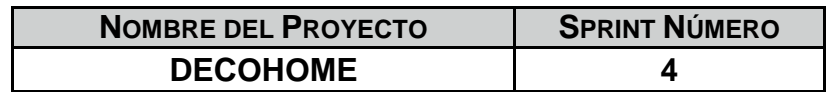

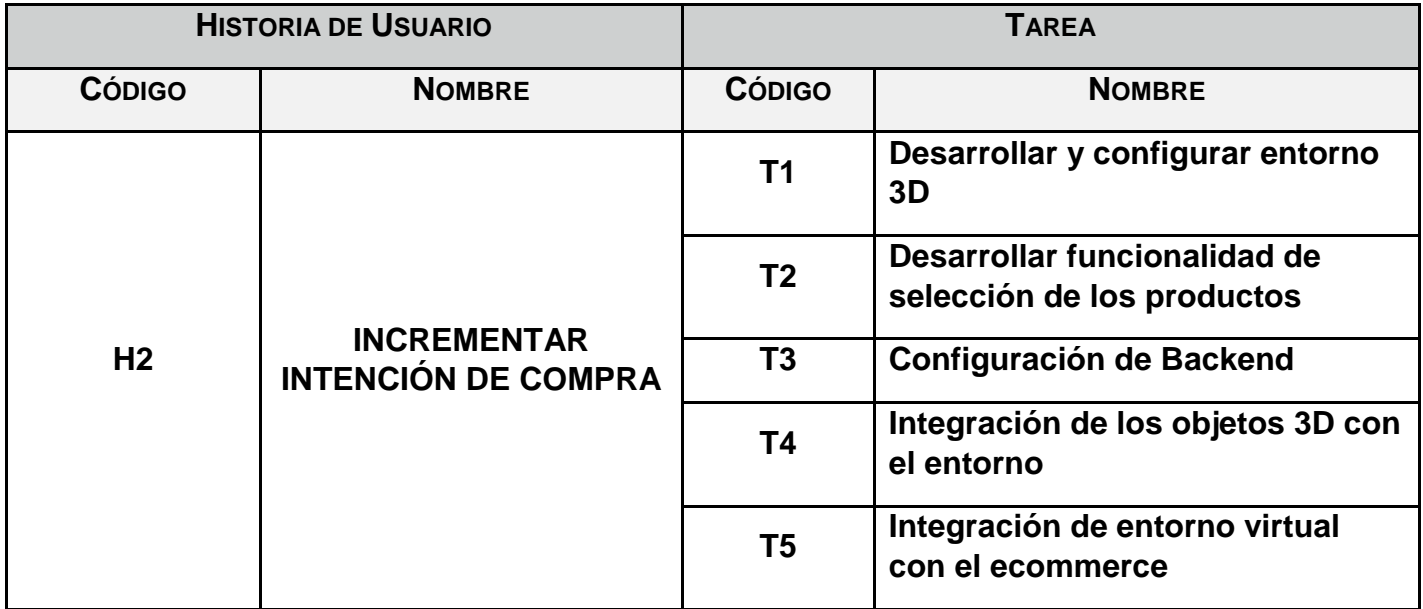

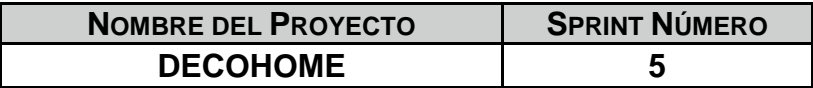

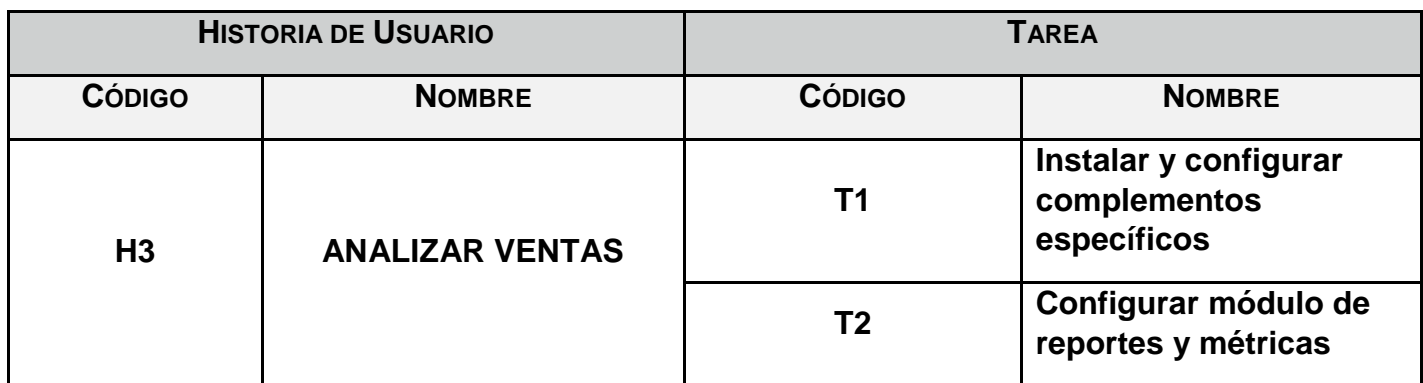

## *Anexo 9 Cronograma de Planificación de Lanzamiento* CRONOGRAMA DE PLANIFICACIÓN DE LANZAMIENTO

#### NOMBRE DEL PROYECTO

**DECOHOME** 

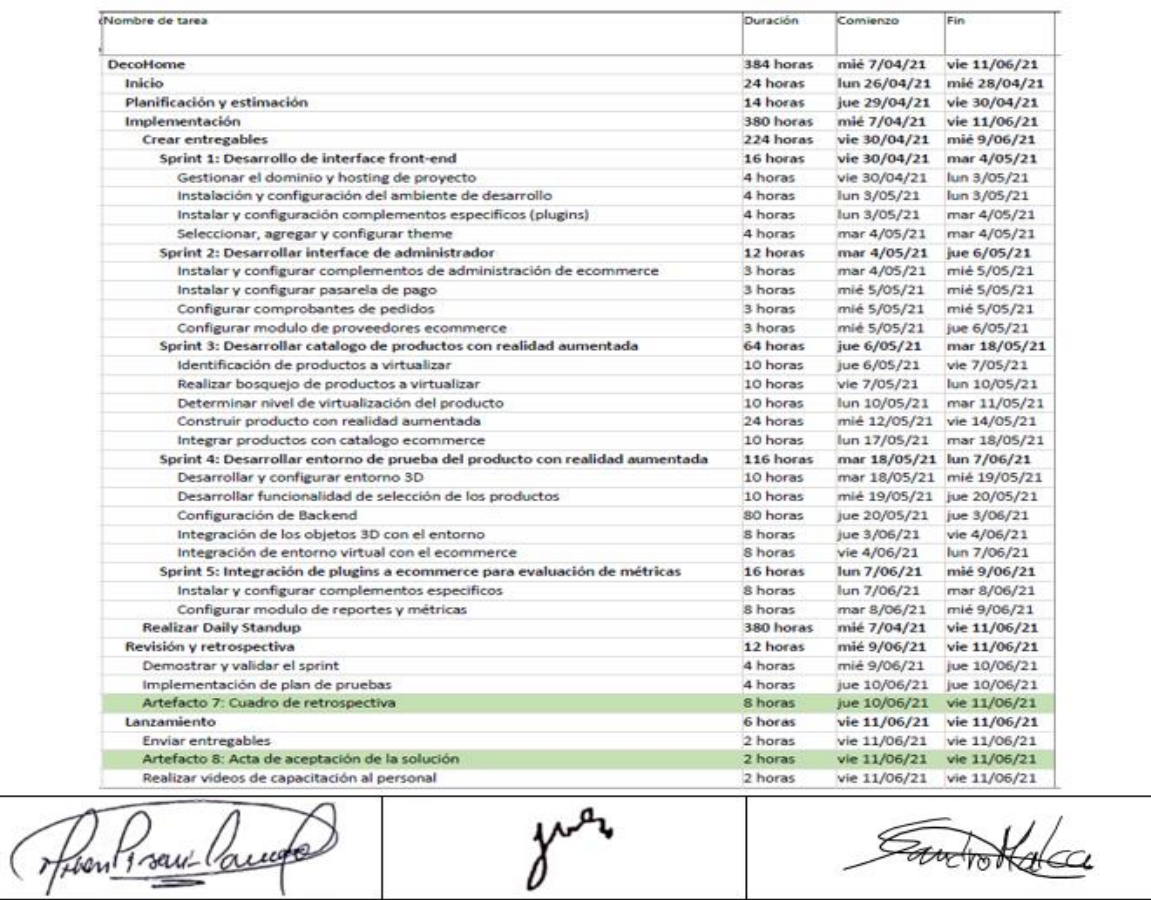

Fuente: Elaboración propia

Joe Garcia

Sandro Malca

Jhon Plasencia

## *Anexo 10 Cuadro de Retrospectiva*

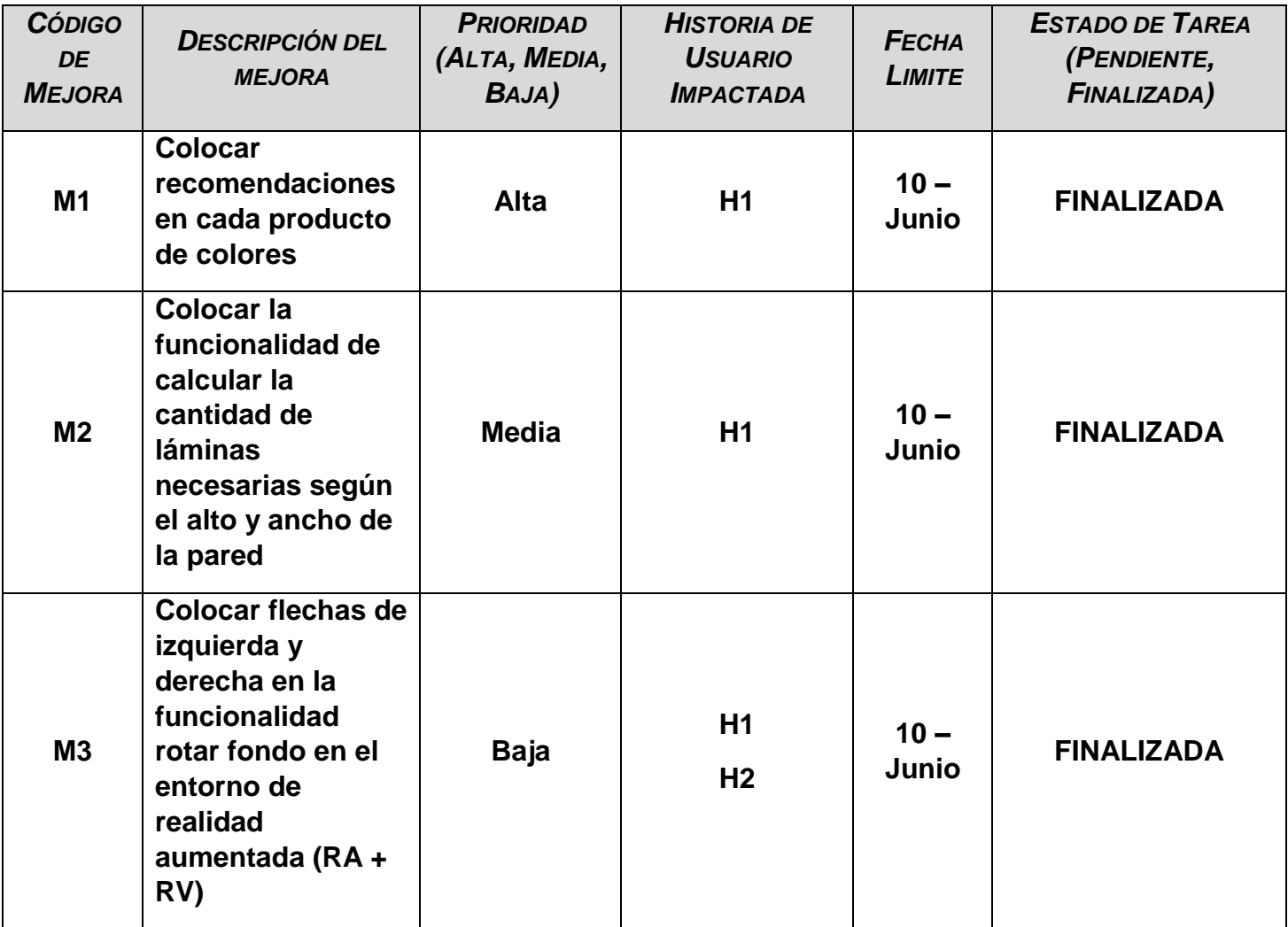

# *Anexo 11 Acta de aceptación de la solución*

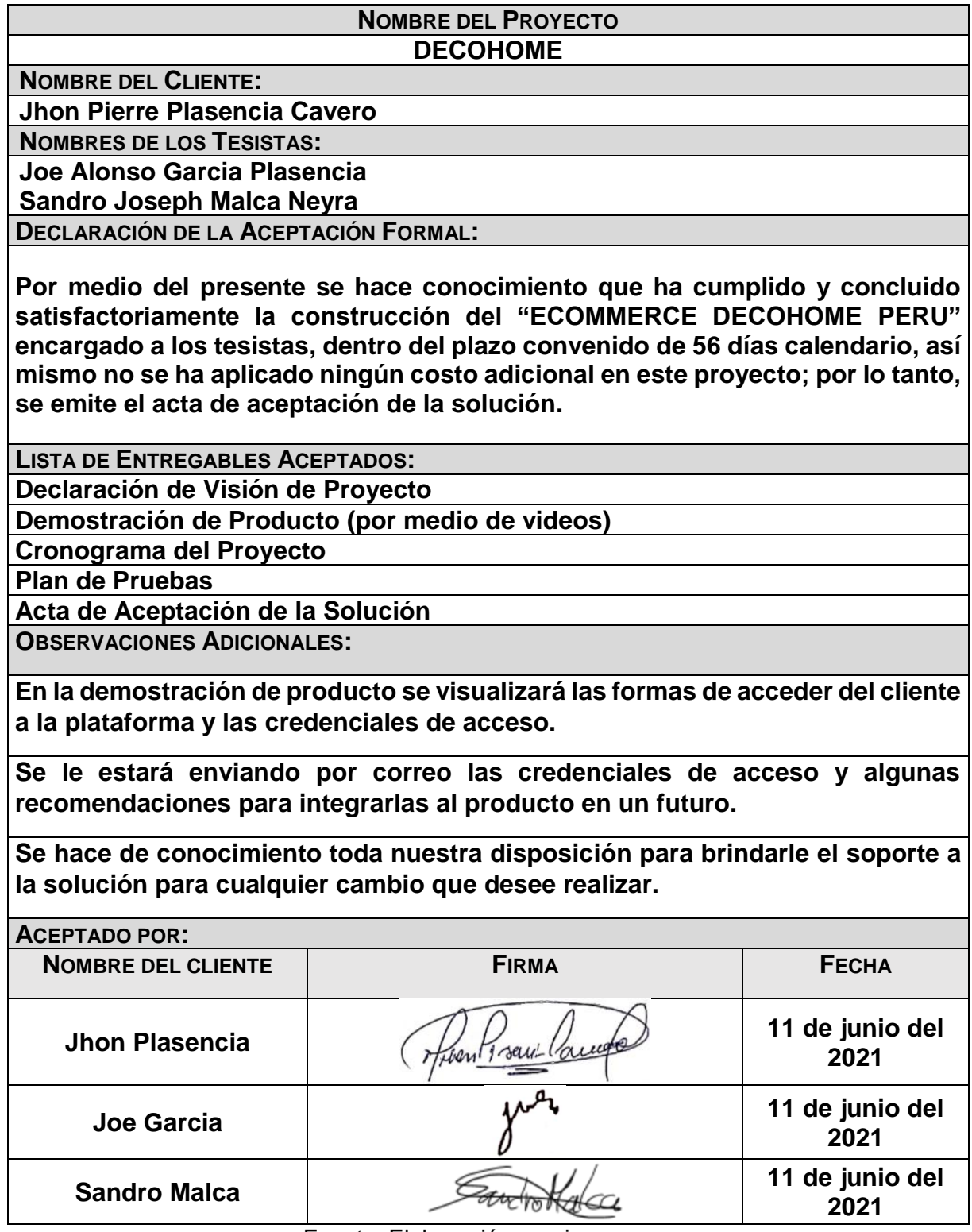

## *Anexo 12 Encuesta sobre Interfaces de Ecommerce con RV + RA*

ł

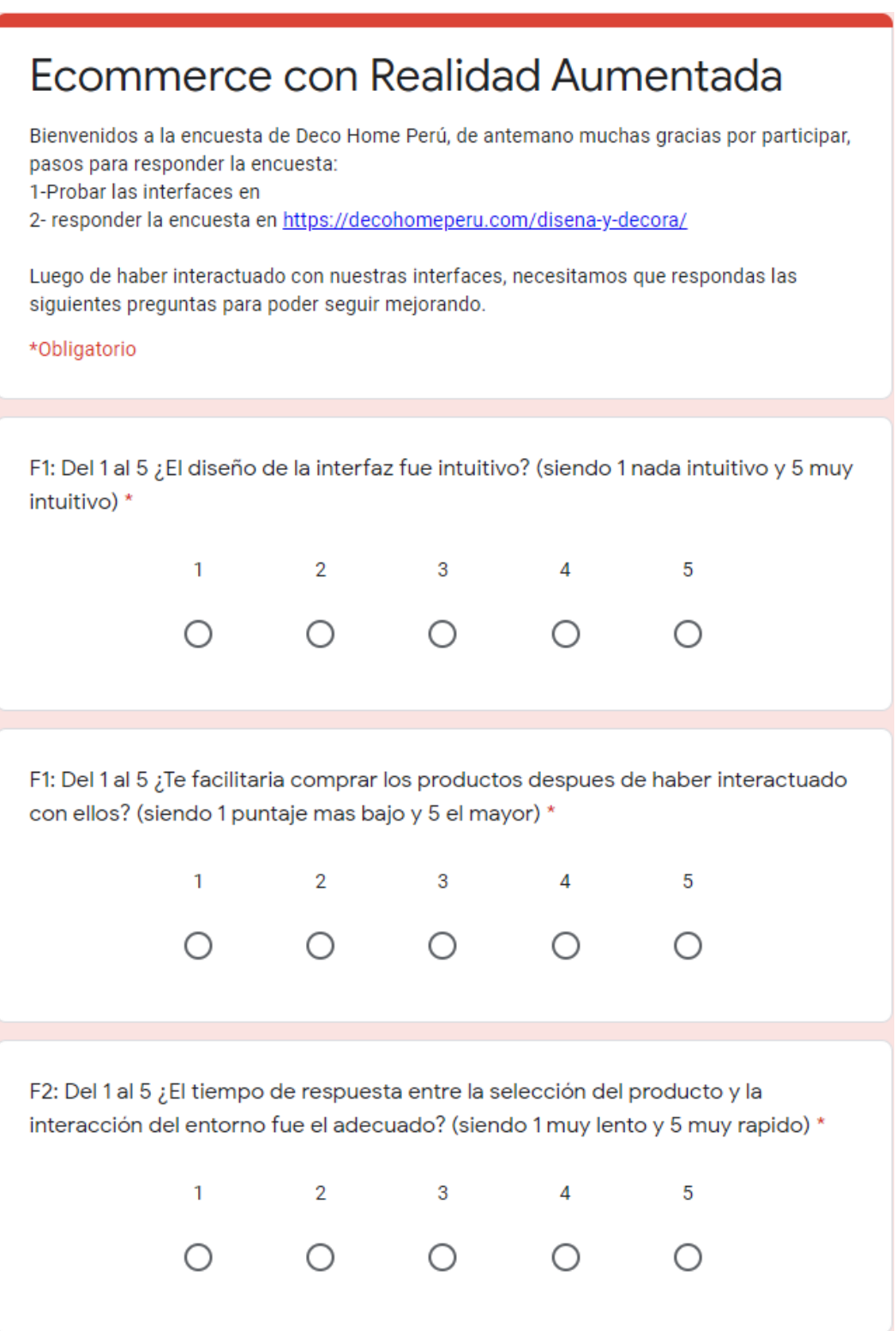

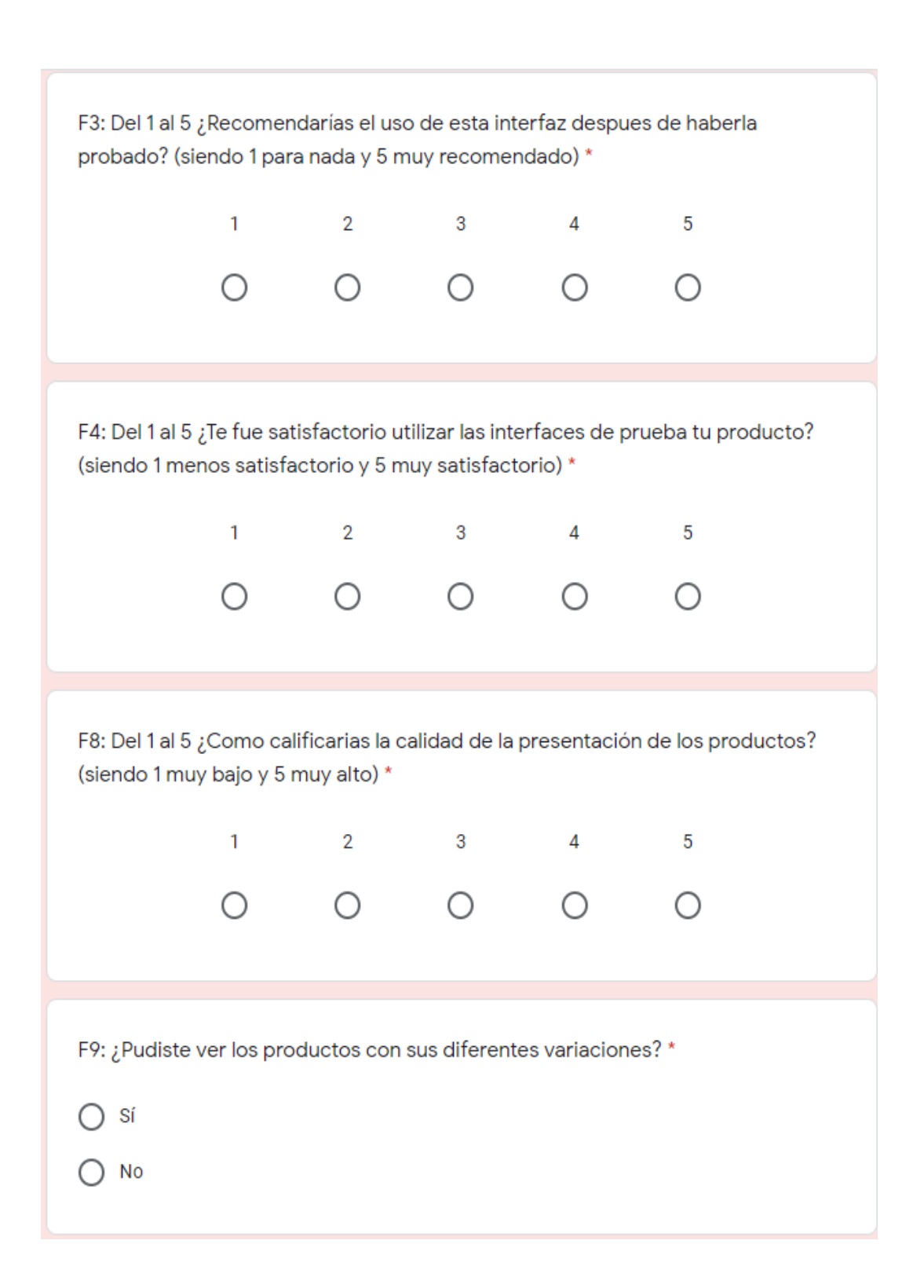

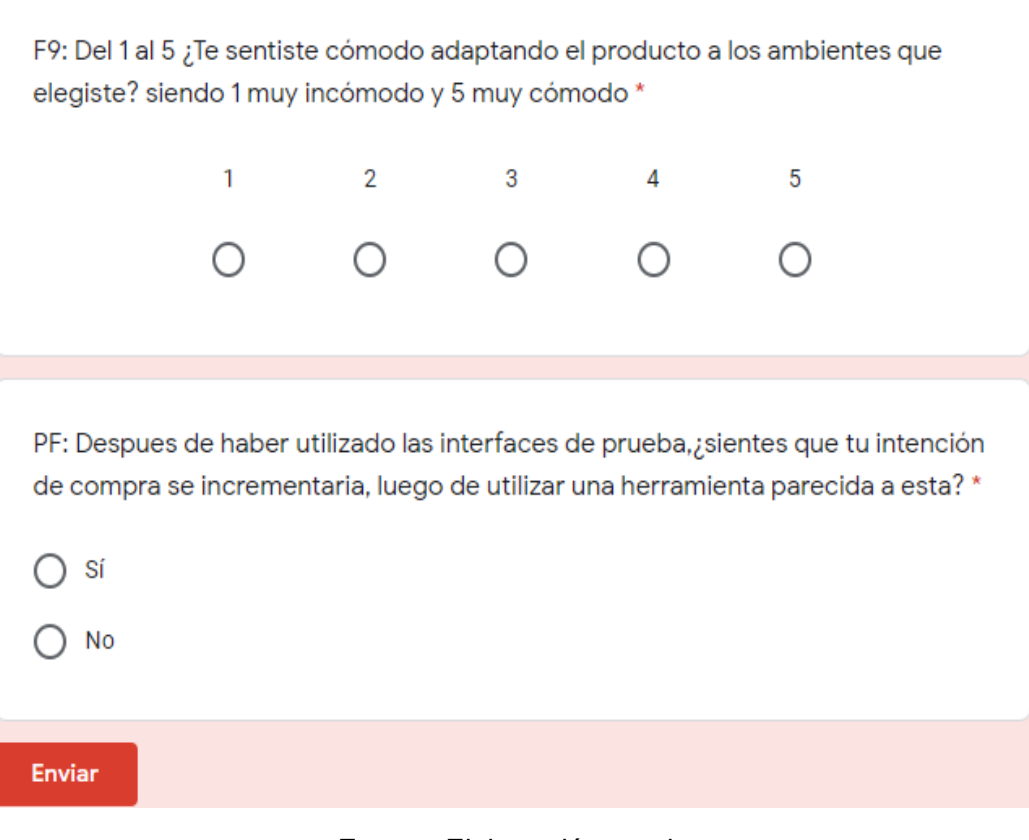

Fuente: Elaboración propia

## *Anexo 13 Declaración Jurada de Patrocinador*

#### **DECLARACIÓN JURADA** Escuela Profesional de Ingeniería de Computación y **Sistemas (EPICS)**

#### A. Proyecto de la asignatura de Proyecto:

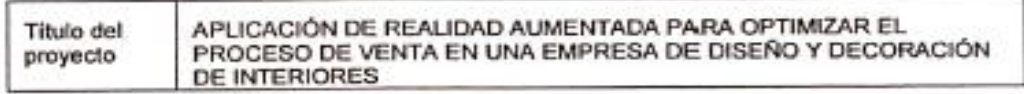

B. Datos de los estudiantes

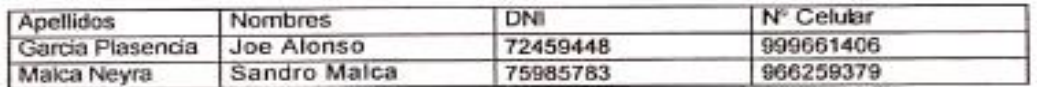

### C. Datos de la empresa donde realizará el proyecto

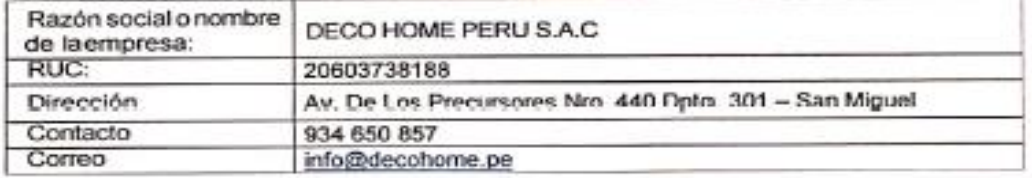

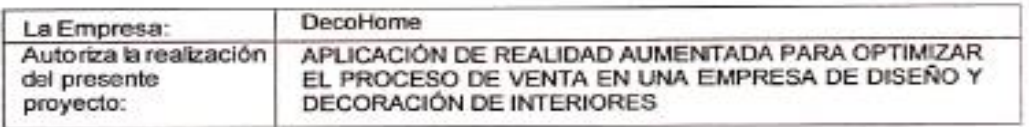

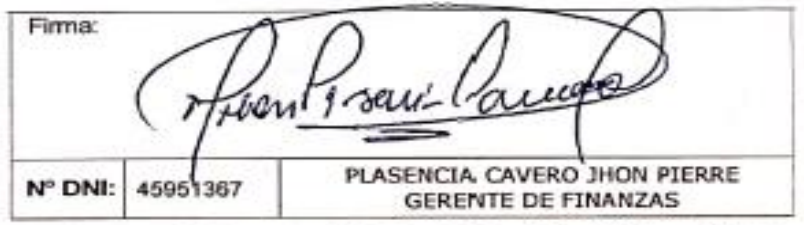

Nosotros, estudiantes de la asignatura de Proyecto 1 de la Escuela Profesional de Ingeniería de Computación y Sistemas (EPICS) de la Universidad de San Martín de Porres expresamos que la Empresa señalada, tiene conocimiento de la realización de nuestro proyecto y tenemos su V°EP. caso contrario nos sometemos a las medidas disciplinarias que estipule la Escuela Profesional, entre ellas lapérdidade matricula en la asignatura.

Fecha, 14 de abril del 2021

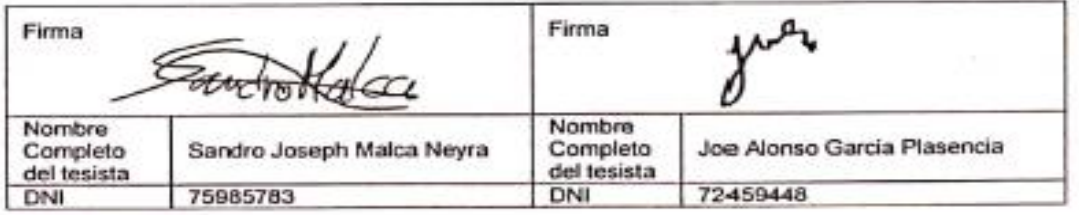

## *Anexo 14 Términos y Condiciones de Ecommerce* **TÉRMINOS Y CONDICIONES GENERALES.**

**Bienvenido a DecoHome Peru online y su página de E-commerce www.decohomeperu.com, constituida bajo las leyes peruanas, cuya actividad principal es permitir la exhibición y comercialización de productos en sus diferentes categorías. En decohomeperu.com nos preocupamos en ofrecerle una experiencia de compra que sea de su total expectativas y personalizada. El sitio web www.decohomeperu.com es controlado y operado por DECOHOME SAC. DecoHome establece los Términos y Condiciones del sitio web que a su vez incluyen las Políticas de Privacidad, Políticas de Seguridad y Políticas de Cambios y Devoluciones contenidas y descritas en legislación del sitio web. El uso y acceso a este sitio web se rige por estos Términos y Condiciones, así como a la vigente en la República del Perú. En consecuencia, todas las visitas y todos los contratos y transacciones que se realicen en este sitio, así como sus efectos jurídicos, quedarán regidos por estas reglas y sometidos a la legislación aplicable en Perú. Los Términos y Condiciones del sitio web www.decohomeperu.com comprendidos en este documento se aplicarán y se entenderá que forman parte de todos los actos y contratos que se ejecuten o celebren mediante los sistemas de oferta y comercialización comprendidos en este Ecommerce entre los usuarios de este sitio, compras de productos en general de DECOHOME. Por favor le pedimos a nuestros Usuarios debe leer, entender y aceptar todas las condiciones establecidas en los Términos y Condiciones Generales y en las Políticas de Privacidad de DECOHOME, así como en los demás documentos incorporados a los mismos por referencia, previo a su registro como Usuario de decohomeperu.com y/o a la adquisición de productos y/o entrega de cualquier dato, quedando sujetos a lo señalado y dispuesto en los Términos y Condiciones. Cuando usted** 

**visita decohomeperu.com se está comunicando con DECOHOME de manera electrónica. En ese sentido, usted brinda su consentimiento para recibir comunicaciones de DECOHOME por correo electrónico o mediante la publicación de avisos en su portal.**

## **1. CAPACIDAD LEGAL**

**Los Servicios sólo están disponibles para personas que tengan capacidad legal para contratar. No podrán utilizar los servicios las personas que no tengan esa capacidad entre estos los menores de edad. Los actos que los menores realicen en este sitio serán responsabilidad de sus padres, tutores, encargados o cuidadores, y por tanto se considerarán realizados por éstos en ejercicio de la representación legal con la que cuentan. Quien registre un Usuario como empresa afirmará que (i) cuenta con capacidad para contratar en representación de tal entidad y de obligar a la misma en los términos de este Acuerdo, (ii) la dirección señalada en el registro es el domicilio principal Legal y/o Fiscal de dicha entidad, y (iii) cualquier otra información presentada a DECOHOME es verdadera, precisa, actualizada, completa y oportuna.**

## **2. REGISTRO "USUARIO" DEL E-COMMERCE DECOHOME**

**Es obligatorio completar el formulario de registro en todos sus campos con datos válidos y verdaderos para convertirse en Usuario autorizado de DecoHome.com, de esta manera, podrá acceder a las promociones, y a la adquisición de productos y/o servicios ofrecidos en este sitio. El futuro Usuario de DECOHOME deberá completar el formulario de registro con su información personal de manera exacta, precisa y verdadera ("Datos Personales") y asume** 

**el compromiso de actualizar los Datos Personales conforme resulte necesario. DECOHOME podrá utilizar diversos medios para identificar a sus Usuarios, pero DECOHOME NO se responsabiliza por la certeza de los Datos Personales provistos por sus Usuarios. Los Usuarios garantizan y responden, en cualquier caso, de la exactitud, veracidad, vigencia y autenticidad de los Datos Personales ingresados. En ese sentido, la declaración realizada por los Usuarios al momento de registrarse se entenderá como una Declaración Jurada. Cada Usuario sólo podrá ser titular de una (1) cuenta en DECOHOME, no pudiendo acceder a más de una (1) con distintas direcciones de correo electrónico o falseando, modificando y/o alterando sus datos personales de cualquier manera posible. En caso se detecte esta infracción, DECOHOME se comunicará con el cliente informándole que todas sus cuentas serán agrupadas en una sola cuenta anulándose todas sus demás cuentas, ello se informara al usuario mediante correo electrónico indicado por él mismo o el último registrado en DECOHOME. Si se verifica o sospecha algún uso fraudulento y/o malintencionado y/o contrario a estos Términos y Condiciones y/o contrarios a la buena fe, DECOHOME tendrá el derecho inapelable de dar por terminados los créditos, no hacer efectiva las promociones, cancelar las transacciones en curso, dar de baja las cuentas y hasta de perseguir judicialmente a los infractores. DECOHOME podrá realizar los controles que crea convenientes para verificar la veracidad de la información dada por el Usuario. En ese sentido, se reserva el derecho de solicitar algún comprobante y/o dato adicional a efectos de corroborar los Datos Personales, así como de suspender temporal o definitivamente a aquellos Usuarios cuyos datos no hayan podido ser confirmados, DECOHOME podrá dar de baja la compra efectuada, sin que ello genere derecho alguno a resarcimiento, pago y/o indemnización. El Usuario, una vez** 

**registrado, dispondrá de su dirección de email y una clave secreta (en adelante la "Clave") que le permitirá el acceso personalizado, confidencial y seguro. En caso de poseer estos datos, el Usuario tendrá la posibilidad de cambiar la Clave de acceso para lo cual deberá sujetarse al procedimiento establecido en el sitio respectivo. El Usuario se obliga a mantener la confidencialidad de su Clave de acceso, asumiendo totalmente la responsabilidad por el mantenimiento de la confidencialidad de su Clave secreta registrada en este sitio web, la cual le permite efectuar compras, solicitar servicios y obtener información (la "Cuenta"). Dicha Clave es de uso personal, y su entrega a terceros no involucra responsabilidad de DECOHOME en caso de utilización indebida, negligente y/o incorrecta.**

## **3. CONSENTIMIENTO DE LOS PEDIDOS REALIZADOS A TRAVÉS DEL E-COMMERCE DECOHOME**

**A través de este sitio web la empresa realiza ofertas de bienes y servicios ("Productos"), que pueden ser aceptadas por vía electrónica, y utilizando los mecanismos que el mismo sitio ofrece para ello. Toda aceptación de oferta quedará sujeta a la condición suspensiva a que DECOHOME valide la transacción. En consecuencia, la recepción por parte de DECOHOME de la solicitud de orden de compra no implica que ella haya sido aceptada, para toda operación que se efectúe en este Sitio, la confirmación y/o validación o verificación por parte de la Empresa, será requisito para la formación del consentimiento. Para validar la transacción la empresa deberá verificar: a), b) Que valida y acepta el medio de pago ofrecido por el usuario, c) Que los datos registrados por el cliente en el sitio coinciden con los proporcionados al efectuar su aceptación de oferta, d) Que el pago es acreditado por el Usuario. Para considerar cumplidas las Condiciones de Compra** 

**DECOHOME verificará lo siguiente: a. Que exista stock disponible de los productos al momento en que se acepta la oferta b. Que el precio del producto del pedido es el correcto. c. Que valida y aprueba el medio de pago seleccionado por el usuario y el monto de compra de mínimo S/50.00. d. Que los datos registrados por el cliente en el sitio coinciden con los proporcionados al efectuar su solicitud de compra; y, que el pedido sea realizado por mayores de 18 años con DNI o CE vigente. e. Que, cuando se trate de ofertas y/o promociones, el pedido respete las condiciones detalladas en los términos legales. En atención a lo señalado en los párrafos anteriores, y como una medida de protección a la seguridad de las transacciones, DECOHOME podrá dejar sin efecto los pedidos cuando verifique que no se cumple con una o más de las Condiciones de Compra, en particular lo indicado en los literales a, b, c, d y e precedentes. En caso no se cumpla con alguna de las condiciones indicadas previamente, y como medida de seguridad para el usuario, DECOHOME anulará automáticamente el pedido realizado, procediendo a comunicar este hecho a la entidad financiera emisora de la tarjeta utilizada por el usuario en su solicitud de compra. Dicha entidad financiera será la única responsable de proceder con la liberación del importe retenido para la compra, de acuerdo con sus procedimientos y políticas correspondientes. DECOHOME podrá proceder a la anulación de cualquier pedido, así como a cancelar la orden de compra correspondiente, en los términos previstos en el presente párrafo en cualquier momento, incluso luego que el usuario reciba una confirmación de recepción de la orden. Aviso Legal: La venta y despacho de los productos está condicionada a su disponibilidad, y a las existencias de producto y/o a un claro error tipográfico. Cuando el producto no se encuentre disponible y/o haya tenido un** 

**error tipográfico, DECOHOME notificará de inmediato al cliente y devolverá el valor total del precio pagado.**

#### **4. STOCK EN EL E-COMMERCE DECOHOME**

**DECOHOME se encarga de la actualización del e-commerce DecoHome.com y la revisión constante de los productos y/o servicios que se exhiben en el sitio, no obstante, puede modificar y descontinuar los productos y/o servicios en cualquier momento sin contraer ninguna responsabilidad frente a El Usuario. DECOHOME en decohomeperu.com no garantiza un stock mayor al stock mínimo de 1 (una) unidad de sus productos durante el proceso de despacho de los productos. En virtud a ello, DECOHOME se reserva el derecho de no aprobar la solicitud de compra y en consecuencia de no despachar un producto si este no cuenta con el stock solicitado. Toda solicitud de compra que se realice a través de www.decohomeperu.com será validada según stock de producto, precio, datos del cliente y datos del medio de pago. En caso alguna de estas validaciones diera negativo, no se procederá a la atención de la solicitud de compra, notificándose al Cliente dicho rechazo vía correo electrónico (indicado por el Cliente durante el proceso de registro en el sitio) o vía telefónica si fuera necesario. En caso la falta de stock se presente únicamente respecto de algunos(s) producto(s), DECOHOME lo notificará vía correo electrónico con el comando final del pedido despachado.**

## **5. PRODUCTOS SUSTITUTOS**

**Pese a nuestros mejores esfuerzos, es posible que no dispongamos de alguno de los productos, en este caso el cliente tendrá la opción de elegir entre alguno de los criterios de sustitución durante el proceso de compra: · Misma marca del producto con otra presentación. · Mismo precio con otra marca · En caso no desee**  **que sustituyamos el producto, se devolverá el valor total del precio pagado.**

## **6. MEDIOS DE PAGO QUE SE PODRÁN UTILIZAR EN EL ECOMMERCE DECOHOME**

**Para poder completar un pedido es necesario que la compra esté valorizada en mínimo S/.50.00. Pago online con cualquier tarjeta de crédito o débito autorizada para compras por internet y confirmada por la plataforma o pasarela de pago de la empresa MERCADO DE PAGO. Pago en banco a través de VISA o MASTERCARD, ya sea a través de banca por internet o depósito en ventanilla en los bancos afiliados. Los productos y servicios ofrecidos en el Sitio, salvo que se señale una forma diferente para casos particulares u ofertas de determinados bienes o servicios, sólo pueden ser pagados con los medios que en cada caso específicamente se indiquen. El uso de tarjetas de créditos o débito se sujetará a lo establecido en estos Términos y Condiciones y, en relación con su emisor, y a lo pactado en los respectivos Contratos de Apertura y Reglamento de Uso. En caso de contradicción, predominará lo expresado en ese último instrumento. Tratándose de tarjetas bancarias aceptadas en el Sitio, los aspectos relativos a éstas, tales como la fecha de emisión, caducidad, cupo, bloqueos, cobros de comisiones, interés de compra en cuotas etc., se regirán por el respectivo Contrato de Apertura y Reglamento de Uso, de tal forma que las Empresas no tendrán responsabilidad por cualquiera de los aspectos señalados. El Sitio podrá indicar determinadas condiciones de compra según el medio de pago que se utilice por el usuario. Al utilizar una tarjeta de crédito o débito, el nombre del titular de dicha tarjeta debe coincidir con el nombre utilizado al registrarse en el portal de DECOHOME. De lo contrario, se podría anular la operación. Bajo cualquier sospecha y/o confirmación de compras no autorizadas** 

**DECOHOME cancelará la compra, efectuará el reverso a la tarjeta de forma automática y estará facultado para iniciar acciones judiciales en contra de la persona que haya llevado a cabo la transacción sospechosa. Así mismo, DECOHOME podrá en los términos de la ley, entregar la información personal de quien haya realizado la transacción sospechosa a los tarjetahabientes afectados. Los reembolsos por cualquier devolución, productos fuera de stock, pago parcial, y/o total siempre se realizarán a través del mismo medio de pago en el que fue contratado el servicio. En el caso de tarjetas de crédito, el plazo de devolución de dinero para compras efectuadas online dependerá de las políticas del banco emisor de la tarjeta del cliente.**

#### **7. PRECIO Y PROMOCIONES**

**Los precios de los productos y servicios disponibles en el Ecommerce DECOHOME, mientras aparezcan como disponibles, solo tendrán vigencia y aplicación en éste y no serán aplicables a otros canales de venta utilizados por las empresas, sitios de venta por vía electrónica, catálogos u otros. Los precios de los productos ofrecidos en el Sitio están expresados en Soles o su conversión en moneda extranjera si fuera el caso. Los precios ofrecidos corresponden exclusivamente al valor del bien ofrecido y no incluyen gastos de transporte, manejo, envío, accesorios que no se describan expresamente ni ningún otro ítem adicional o cobro de intereses bancarios por el método de pago utilizado. Los precios y/o promociones de los productos y servicios publicados en este sitio, se encuentran vigentes únicamente mientras aparezcan en él. DECOHOME podrá modificar cualquier información contenida en este sitio. No aplica para ventas al por mayor ni corporativas. Asimismo, para brindar oportunidad de compra a más clientes durante el Estado de Emergencia a raíz del Covid-19, la cantidad de** 

**unidades permitidas por producto podría variar según la disponibilidad de nuestras tiendas de reparto. Estos máximos aplican por cliente, por día, y por domicilio de entrega. En caso se exceda la cantidad de reparto permitida en alguno de pedidos, el pedido será anulado. Si éste fuere pagado con tarjeta de crédito, se efectuará el extorno dentro del plazo que estime la entidad bancaria correspondiente Los productos, colores, marcas y modelos están sujetos a disponibilidad de stock en la tienda online, no habrá lugar a reclamos por una elección errónea del color de un producto. En caso se exceda esta cantidad se procederá a extornar el dinero abonado por el excedente en caso. El plazo de validez de las promociones u oferta es aquel que coincide con la fecha de vigencia indicada en la promoción o en virtud del agotamiento de las cantidades de productos disponibles para esa promoción debidamente informados al Usuario, o mientras la oferta se mantenga disponible, el menor de estos plazos. Cuando quiera que en una promoción no se indique una fecha de terminación se entenderá que la actividad se extenderá hasta el agotamiento de los inventarios correspondientes. El uso del cupón de descuento es completamente gratuito. Cuando se ofrezcan cupones de descuento, se señalará en la publicidad, el valor del cupón, la suma mínima o máxima de compra para poder redimir el bono y las fechas válidas para su redención. El cupón de descuento aplica para compras realizada exclusivamente en la página www.decohome.com, asimismo, dichos cupones de descuento no podrán ser usados para la compra de productos distintos a los señalados y/o aplicarse en promociones distintas, las cuales se encuentren mencionados en la restricción del legal de la promoción. Podrá hacer uso del bono de descuento cualquier persona natural mayor de dieciocho (18) años, conforme a lo establecido en el punto 1. Capacidad Legal. El cupón de descuento** 

**no es válido para tarjetas de regalo ni ventas corporativas. Se entiende por ventas corporativas todas aquellas ventas realizadas a personas jurídicas. No es acumulable con otras promociones. El uso del bono solamente podrá ser usado una vez por cada cliente y una vez vencido no podrá volver ser usado o reactivado. DECOHOME solo considerará validos aquellos cupones de descuento que cumplan con las condiciones específicas de la promoción. Al hacer una compra con el cupón se entiende que el consumidor ha aceptado íntegramente tanto los Términos y Condiciones generales de la página así como estos Términos y Condiciones particulares de cada promoción. Dichas promociones y/o cupones no es válido ni aplica en las campañas de San Valentín (12, 13 y 14 febrero), Día de la Madre (en la segunda semana considerado desde viernes, sábado y domingo de mayo), Día del Padre (tercer domingo de junio), Navidad (24 y 25 de diciembre) y Año Nuevo (30 y 31 de diciembre); solo se venderán los productos del catálogo de dicha Campaña, asimismo algunos productos se incrementarán por la demanda que hay en el mercado y afecta los costos establecidos.**

### **8. SOBRE LA ENTREGA O DESPACHO DE LOS PRODUCTO**

**Los productos adquiridos a través de la página web se sujetarán a las condiciones de despacho y entrega elegidas por el cliente y disponibles en el Sitio. Si desea adquirirlo en el e-commerce DECOHOME solicitarlo con anticipación, de 24 horas a 48 horas, según el producto, contando con rangos establecidos y capacidad limitada. Los productos están sujetos al stock disponible (Máximo 40 unidades). Las imágenes o fotos son referenciales. El servicio de Despacho a Domicilio tiene costo adicional no está incluido en los precios de los productos. Adicionalmente por motivos de COVID-19, el cliente/receptor debe asegurarse que el colaborador de**  **despacho debe pasar por el protocolo de seguridad respectivo (desinfectar el producto(s) a entregar en el servicio, portar doble mascarilla, protector facial y uniforme respectivo). Si el receptor no cuenta con número de pedido se verifica en la cola de órdenes. Solicitar su documento de identificación, validar los datos. Cliente/receptor debe firmar el ticket de orden de entrega (nombre completo, DNI o Carnet de Extranjería y número de celular) De ser necesario pueden tomar foto del cliente o receptor para sustentar el recojo en tienda. Despacho a Domicilio: DECOHOME cuenta con cobertura de despachos a nivel nacional e internacional. En la ciudad de Lima es distritos: Barranco, Comas, Breña, Chorrillos, Jesús María, Independencia, Lince, Los Olivos, Magdalena del Mar, Miraflores, San Borja, San Isidro, San Juan de Lurigancho, San Luis, Pueblo Libre, Santiago de Surco y Surquillo. Las entregas se realizan de 3 a 5 días útiles durante el día, sin horario exacto de entrega. Consultar las zonas disponibles de cada Distrito al registrar tu ubicación durante el proceso. En caso la ubicación del domicilio del cliente no pueda atenderse porque está en una calle o zona de difícil acceso, DECOHOME se comunicará con el cliente para gestionar un cambio de domicilio y poder entregar el producto adquirido. Los productos disponibles para este servicio están limitados por dimensiones y pesos ya que son transportados en unidades de reparto como motos, móviles y apoyo de terceros Courier particulares. Si por alguna razón no se pudiera brindar el servicio en las condiciones indicadas, para no afectar el servicio que buscamos brindarles a nuestros clientes, este método podrá ser deshabilitado o el despacho podrá ser modificado previa coordinación con el cliente. Asimismo, el horario de entrega podría verse modificado extraordinariamente a raíz de disposiciones gubernamentales. Para recibir su pedido, el cliente o receptor (persona autorizada), deberá identificarse con su DNI. Cuando el** 

**cliente o receptor reciba su pedido deberá revisar el estado de sus productos. Si el cliente o receptor puede rechazar la entrega del pedido si considera que no está en las condiciones requeridas y comunicar DECOHOME. Si acepta su pedido, el encargado de despacho solicitará al cliente o receptor que firme el formato de aceptación, como señal de conformidad del despacho, DECOHOME no se responsabiliza por daños físicos del producto o faltante del mismo, sólo se atenderán reclamos por temas de garantía o cualquiera descrita dentro de la Política de Devolución y Cambios en los tiempos establecidos en estos Términos y Condiciones. El personal de despacho tiene prohibido recibir propinas, así como también solicitar implementos para realizar el envío. La información del lugar de envío es de exclusiva responsabilidad del cliente. Por lo que será de tu responsabilidad la exactitud de los datos indicados para realizar una correcta y oportuna entrega de los productos a tu domicilio o dirección de envío. Si hubiera algún error en la dirección, tu producto podría no llegar en la fecha indicada. Los plazos elegidos para el despacho y entrega se cuentan desde que DECOHOME valida la orden de compra y el medio de pago utilizado, considerándose como máximo 3 días hábiles para el cumplimiento de entrega del pedido. DECOHOME mantendrá informado a los clientes sobre el estado de su pedido, en la página de "Seguimiento de Pedido" en el ecommerce o solicitar información en nuestros canales de atención: WhatsApp 934 650 857, Chat, redes sociales o correo info@decohome.pe horario de oficina de lunes a sábados de 8:00am 6:00pm Domingos y Feriados de 9:00am a 5:00pm.**

**DECOHOME estamos trabajando para garantizar la disponibilidad y entrega de los Productos en el plazo ofrecido; sin embargo, debido a la situación que afrontamos por la propagación del COVID-19 y al** 

**incremento de las operaciones a través de nuestro canal de comercio electrónico, te informamos que nuestros plazos de entrega pueden sufrir eventuales retrasos. Recordamos a todos nuestros usuarios que nuestras actividades económicas se encuentran sujetas al cumplimiento de las disposiciones del Gobierno y pueden verse afectadas en cualquier momento por el Estado de Emergencia Nacional por lo que, ante supuestos de caso fortuito o fuerza mayor, para su beneficio, usted nos faculta a proceder con la anulación de la orden de compra y la devolución al medio de pago empleado.** 

## **9. POLÍTICA DE GARANTÍAS**

**Con el fin de ofrecer un mejor servicio; nosotros nos comprometemos a recibir todas sus solicitudes de incidencias en los productos adquiridos y le proporcionaremos solución a dicha solicitud de garantía La garantía DECOHOME o de algunos productos de otros proveedores, tienen las siguientes garantías: Muebles; tienen una garantía de 2 años después de recibir el producto.** 

## **10.COMPROBANTES DE PAGO**

**Según el reglamento de Comprobantes de Pago aprobado por la Resolución de Superintendencia N° 007-99 / SUNAT (RCP) y el Texto Único Ordenado de la Ley del Impuesto General a las Ventas e Impuesto Selectivo al Consumo, aprobado mediante Decreto Supremo N° 055-99-EF y normas modificatorias (TUO del IGV): "No existe ningún procedimiento vigente que permita el canje de boletas de venta por facturas, más aún las notas de crédito no se encuentran previstas para modificar al adquirente o usuario que figura en el comprobante de pago original". Teniendo en cuenta esta resolución, es obligación del consumidor decidir** 

**correctamente el documento que solicitará como comprobante al momento de su compra, ya que según los párrafos citados no procederá cambio alguno.**

#### **11.REEMBOLSOS**

**Luego que el reembolso es aprobado y ejecutado, el tiempo de procesamiento varía según el método de pago usado. Para una compra con tarjeta de crédito, débito o métodos que permitan la devolución del dinero a través de una cuenta asociada, se hará el reverso a la tarjeta o a la cuenta asociada por el total pagado. Para una compra a través de una transferencia, depósito bancario o pagos en efectivo, se hará una transferencia por el total pagado a cuenta bancaria del titular de la compra. Tiempos de ejecución: El tiempo de ejecución del reembolso es de hasta un (1) día hábil. Tiempos de procesamiento: Reverso a la tarjeta: El tiempo del reembolso a una tarjeta puede ser hasta quince (21) días hábiles, el tiempo de procesamiento es responsabilidad de la entidad financiera que emitió la tarjeta y es contado desde la ejecución del reembolso. Transferencia bancaria: Para recibir el dinero en una cuenta bancaria, el titular de la cuenta debe ser el mismo que realizó la compra en DECOHOME. El tiempo de procesamiento es de tres (3) días hábiles desde su ejecución. La información bancaria proporcionada por el cliente debe ser correcta para evitar retrasos en la atención. De no ser así los tiempos de ejecución y procesamiento se prolongarán. Los datos necesarios son: Nombre y apellido Documento de Identidad Número de orden Correo electrónico registrado en DECOHOME Datos de la cuenta bancaria \*Tomar en cuenta que algunas cajas rurales y municipales la transacción del depósito se concretará bajo disposición de la misma Entidad financiera. Para mayor información sobre la aceptación de depósitos externos a estas cuentas, deberá**  **contactar con dicha Entidad. Cabe precisar que DECOHOME no se responsabiliza por las demoras o dificultades que presente la Entidad Financiera para el cumplimiento del reembolso.**

### **12.RESPONSABILIDAD DE DECOHOME**

**DECOHOME hará lo posible dentro de sus capacidades para que la transmisión del Sitio sea ininterrumpida y libre de errores. Sin embargo, dada la naturaleza de la Internet, dichas condiciones no pueden ser garantizadas. En el mismo sentido, el acceso del Usuario a la Cuenta puede ser ocasionalmente restringido o suspendido con el objeto de efectuar reparaciones, mantenimiento o introducir nuevos Servicios. DECOHOME. no será responsable por pérdidas (i) que no hayan sido causadas por el incumplimiento de sus obligaciones; (ii) lucro cesante o pérdidas de oportunidades comerciales; (iii) cualquier daño indirecto.**

## **13.TÉRMINOS DE LEY**

**Este acuerdo será gobernado e interpretado de acuerdo con las leyes de Perú, sin dar efecto a cualquier principio de conflictos de ley. Si alguna disposición de estos Términos y Condiciones es declarada ilegal, o presenta un vacío, o por cualquier razón resulta inaplicable, la misma deberá ser interpretada dentro del marco de este y en cualquier caso no afectará la validez y la aplicabilidad de las provisiones restantes.**

## **14.NOTIFICACIONES**

**Cualquier comentario, inquietud o reclamación respecto de los anteriores Términos y Condiciones, la Política de Privacidad, o la ejecución de cualquiera de éstos, deberá ser notificada por escrito a DECOHOME PERU SAC. a la siguiente dirección: Av. De los**  **Precursores Nro. 440 Dto. 301, distrito de San Miguel, provincia y departamento de Lima.**

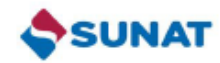

#### REPORTE DEFINITIVO

#### FORMULARIO 710 RENTA ANUAL 2020 **TERCERA CATEGORÍA - ITF**

## **Estado de Resultados**

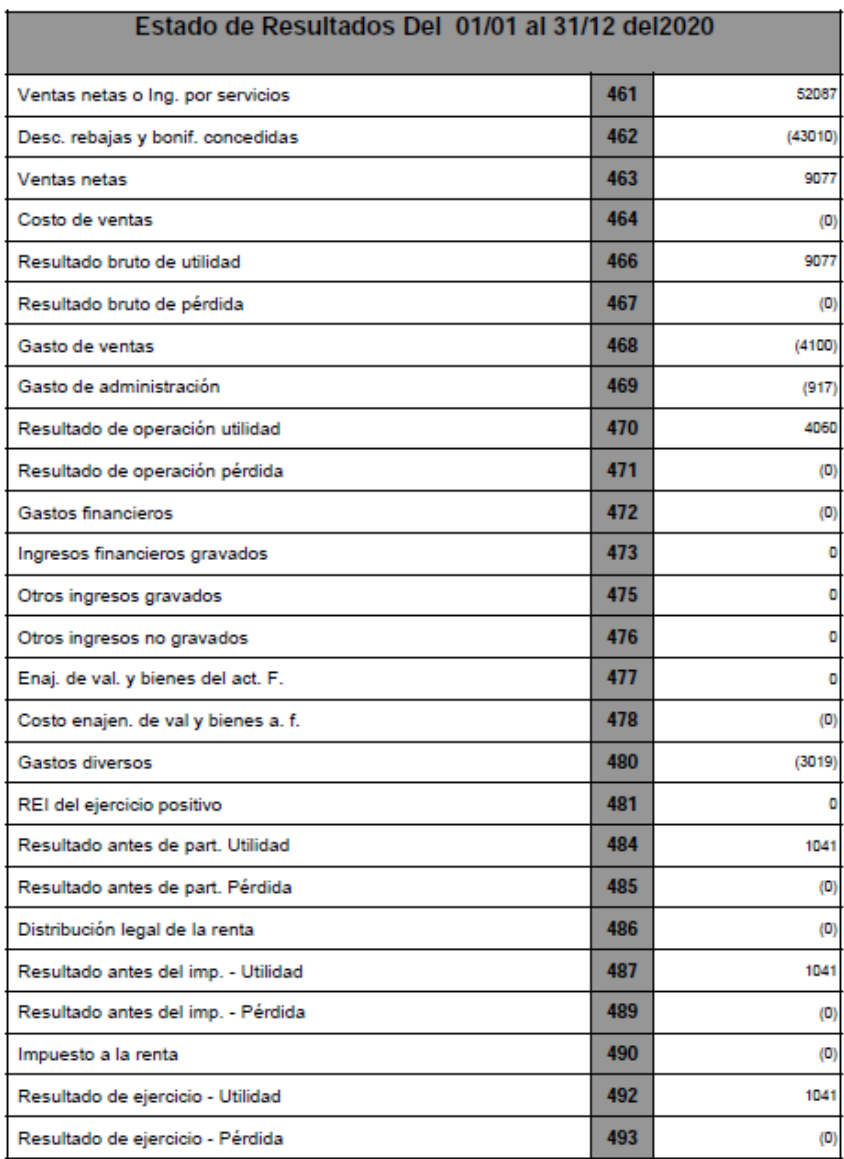

Fuente: (Decohome Peru,2021)

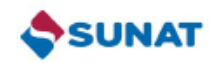

#### REPORTE DEFINITIVO

#### FORMULARIO 710 RENTA ANUAL 2019 **TERCERA CATEGORÍA - ITF**

#### **Estado de Resultados**

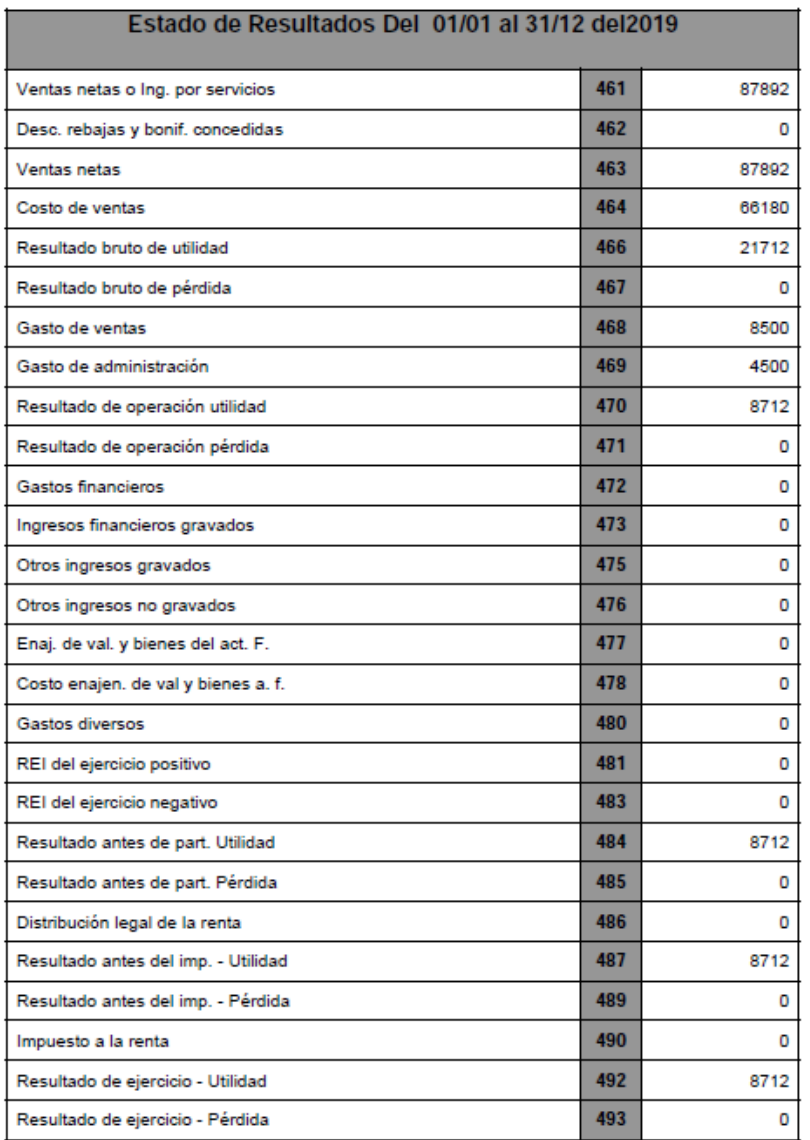

Fuente: (Decohome Peru,2021)

## *Anexo 17 Manual de Usuario*

**Ingresar al Escritorio de WordPress**

**1. Para ingresar a escritorio de WordPress debe hacer clic en el cuadrado ROJO.**

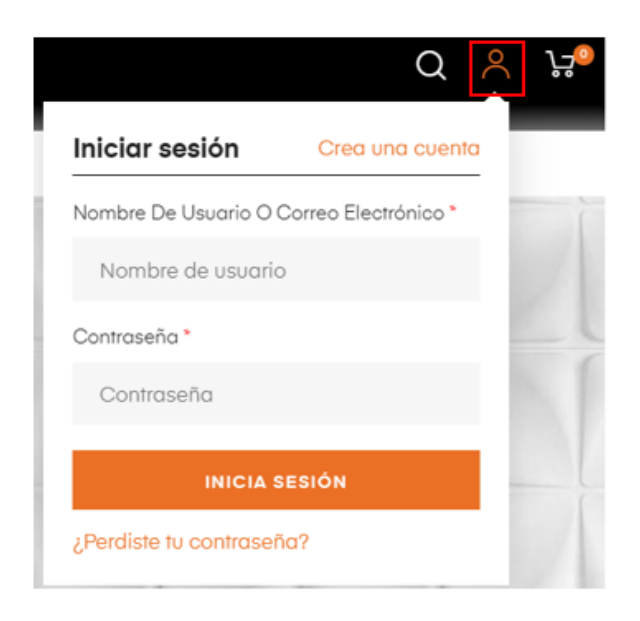

**2. Luego debe ingresar las siguientes credenciales de acceso:**

**Usuario: Jhon**

**Contraseña: decohome123**

**3. Finalmente, ya debe haber ingresado a su escritorio de WordPress**

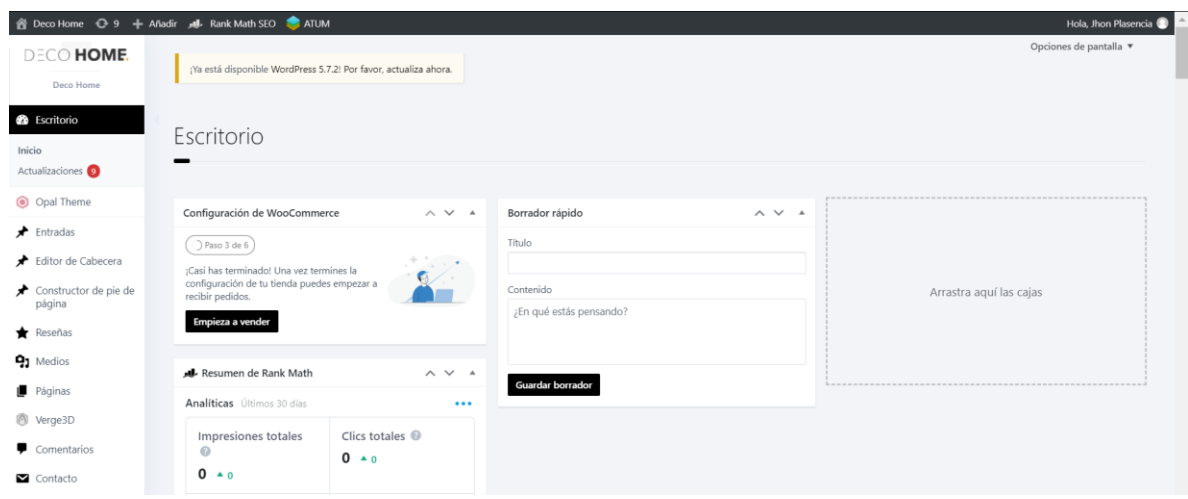

## **Agregar productos en WooCommerce**

**1. Para agregar productos debemos ir a Productos > Añadir Nuevo.** 

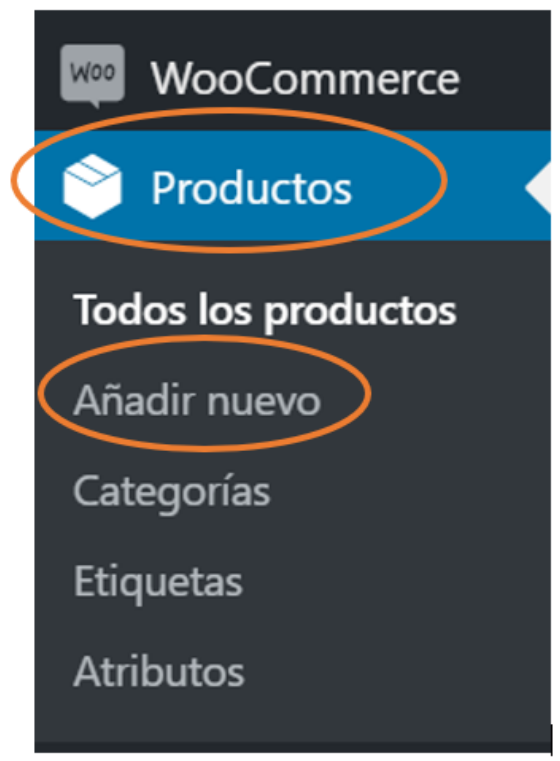

- **1.1. Ingrese un Título y Descripción del producto.**
- **1.2. Vaya al panel Datos del producto**

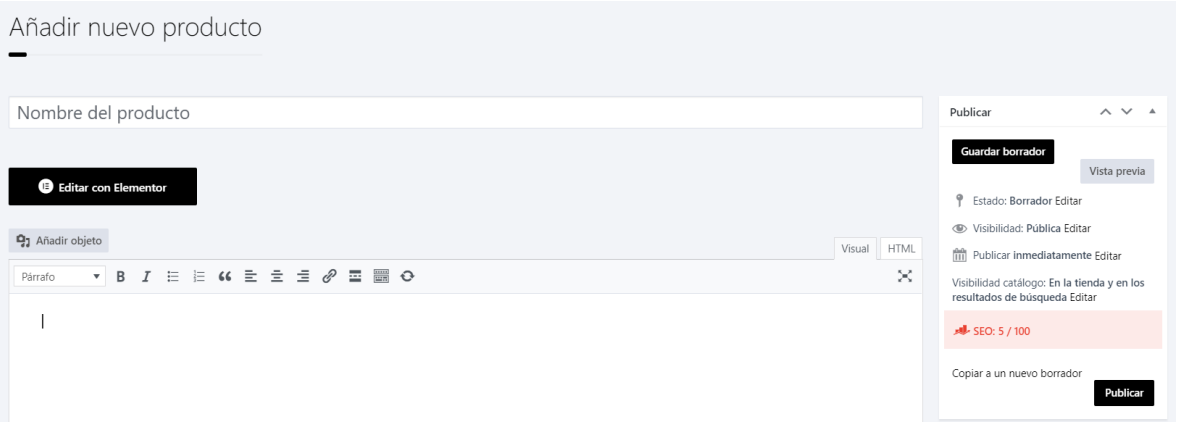

## **Datos del producto**

**El meta cuadro de Datos del producto es donde se agrega la mayoría de los datos importantes para sus productos.**

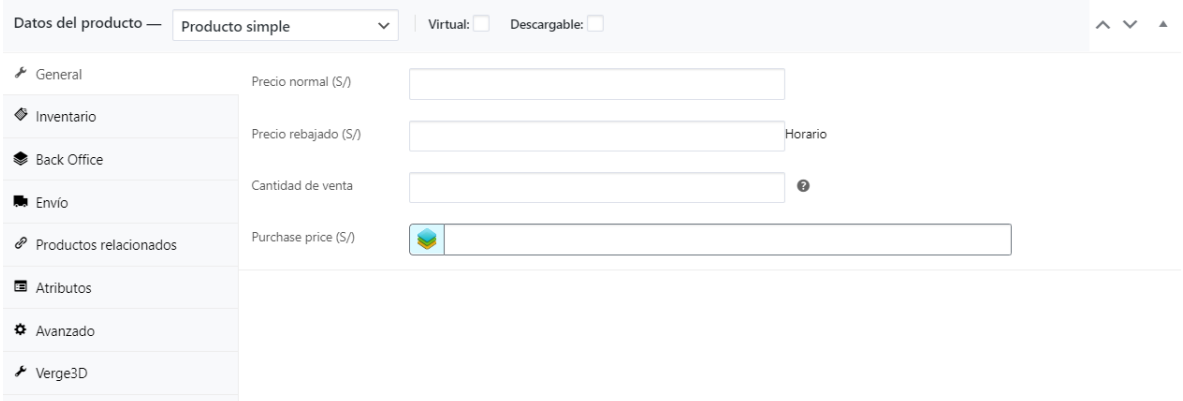

## **Sección general**

## **Precio**

- **Precio regular – Precio normal / regular del artículo**
- **Precio de rebajado: el precio con descuento del artículo que luego se puede programar para ciertos intervalos de fechas. La venta vence a las 11:59 p.m. de la fecha de finalización especificada**

**Impuesto**

- **Estado fiscal: imponible / solo envío / ninguno**
- **Clase de impuestos: elija qué clase de impuestos se debe aplicar**

## **Sección de inventario**

**La sección de inventario le permite administrar el stock del producto individualmente y definir si se permiten pedidos pendientes y más. Le permite vender productos y permite a los clientes agregarlos al carrito para comprar.**

**Habilitar la gestión de stock debe seleccionarse en la configuración de inventario de productos; de lo contrario, solo la opción 'Estado del stock' está visible en el cuadro Inventario de datos del producto.**

**Opciones cuando la gestión de existencias a nivel de producto está desactivada. Usted es responsable de actualizar el estado del stock.**
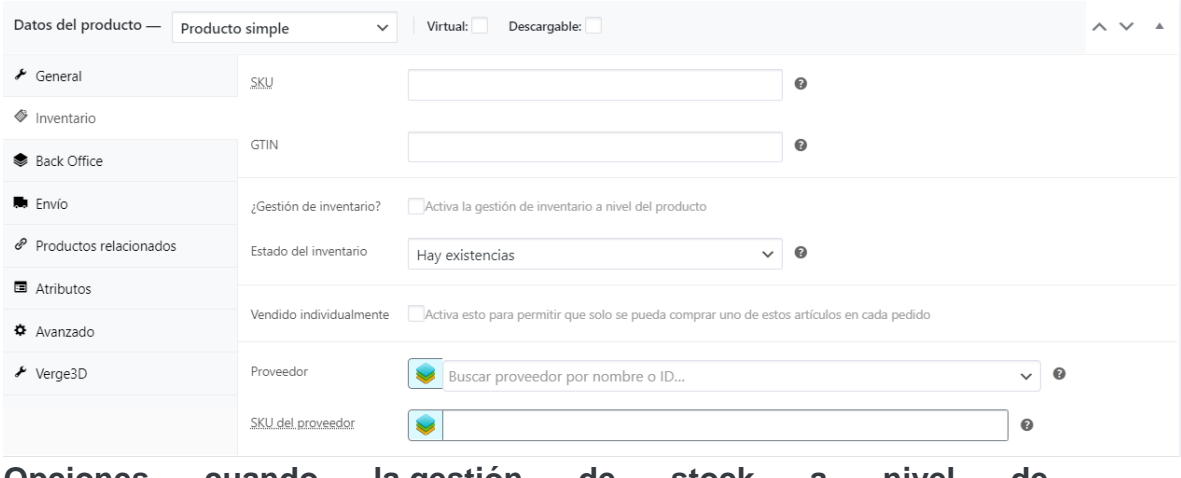

**Opciones cuando la gestión de stock a nivel de producto está habilitada.**

**Ingrese la Cantidad de stock, y WooCommerce gestiona automáticamente el inventario y actualiza automáticamente el estado del stock como Stock, Agotado o En espera.**

**Seleccione si Permitir pedidos pendientes.**

**Umbral bajo de existencias: ingrese un número sobre el cual se le notificará.**

**Marque la casilla Vendido individualmente para limitar el producto a uno por pedido.**

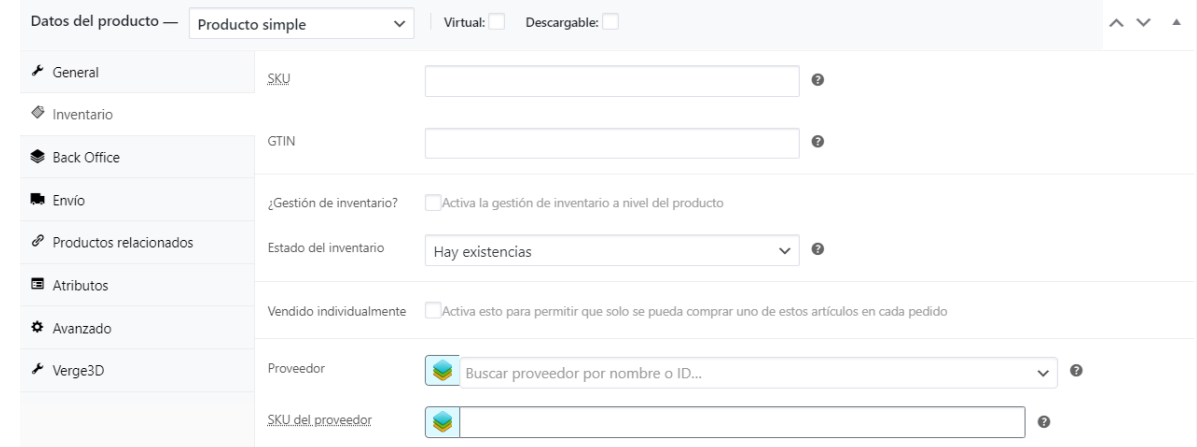

#### **Sección de envío**

**Peso: peso del artículo.**

**Dimensiones: largo, ancho y alto del artículo.**

**Clase de envío: ciertos [métodos de envío](https://rocketacademy.cibergenios.com/mod/url/view.php?id=172) utilizan las clases de envío para agrupar productos similares.**

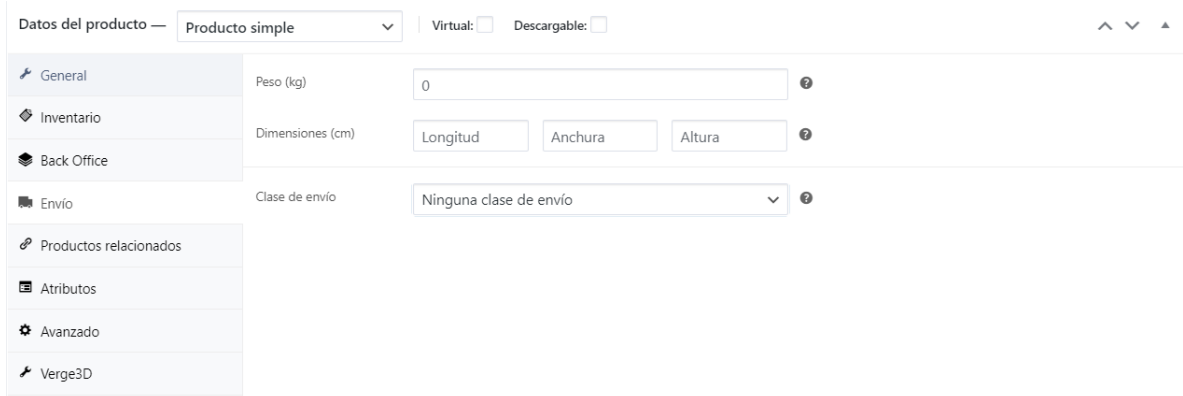

**1.3. Aquí puedes cargar y asignar la imagen del producto. Solo debe hacer clic en Establecer imagen del producto y elegir la imagen que desea para el producto.**

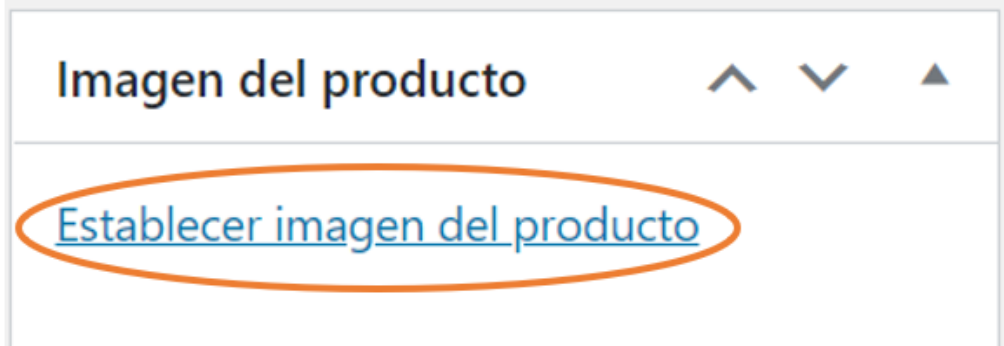

**Finalmente, luego de elegir la imagen solo debe hacer clic en Establecer imagen de producto.**

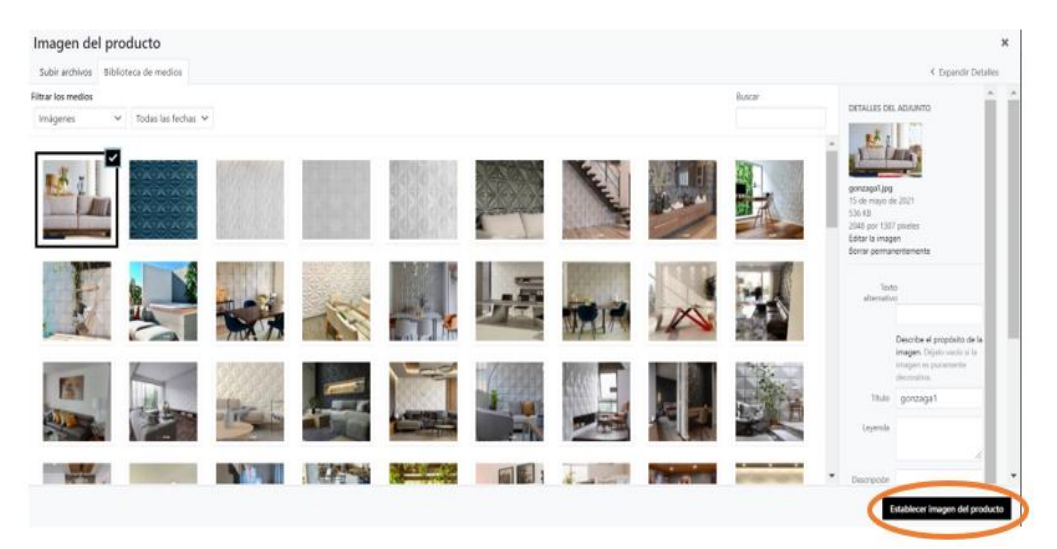

#### **Administrar los Pedidos**

**1. Para agregar productos debemos ir a WooCommerce > Pedidos.** 

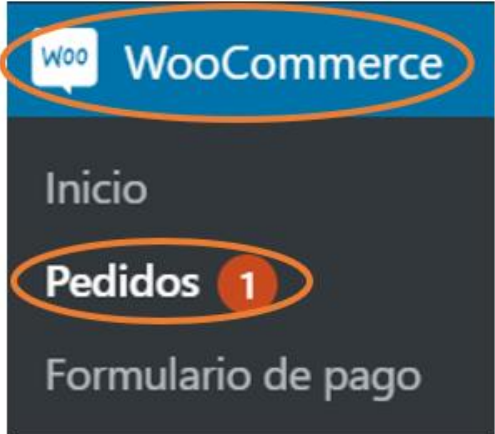

**2. En Pedidos, podemos observar los diferentes pedidos de los clientes que ha tenido y que estado esta su pedido, Fecha que realizó el pedido, el monto Total y cuando sería su Fecha de Envió.**

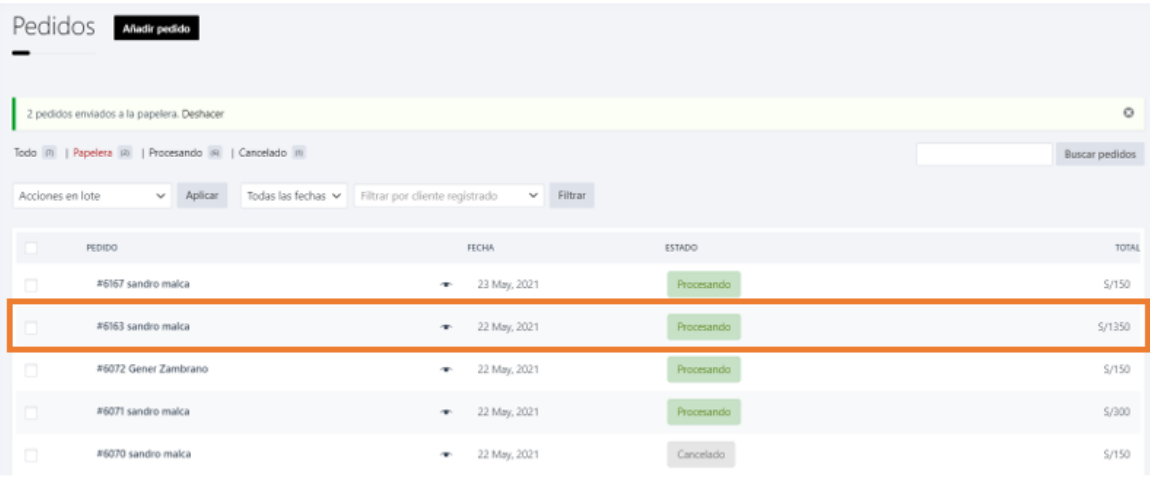

**3. Si le da clic en este símbolo podrá observar los datos del pedido detalladamente.** 

**Visualizar reportes de ventas**

**1. Para visualizar reportes y cuadros de ventas debemos ir a Análisis> Resumen**

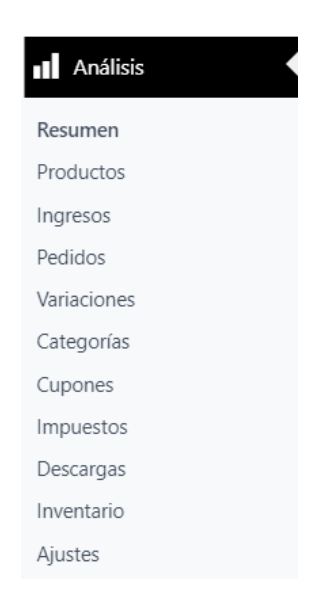

**2. Finalmente estará visualizando el rendimiento, gráficos y productos favoritos de los clientes.**

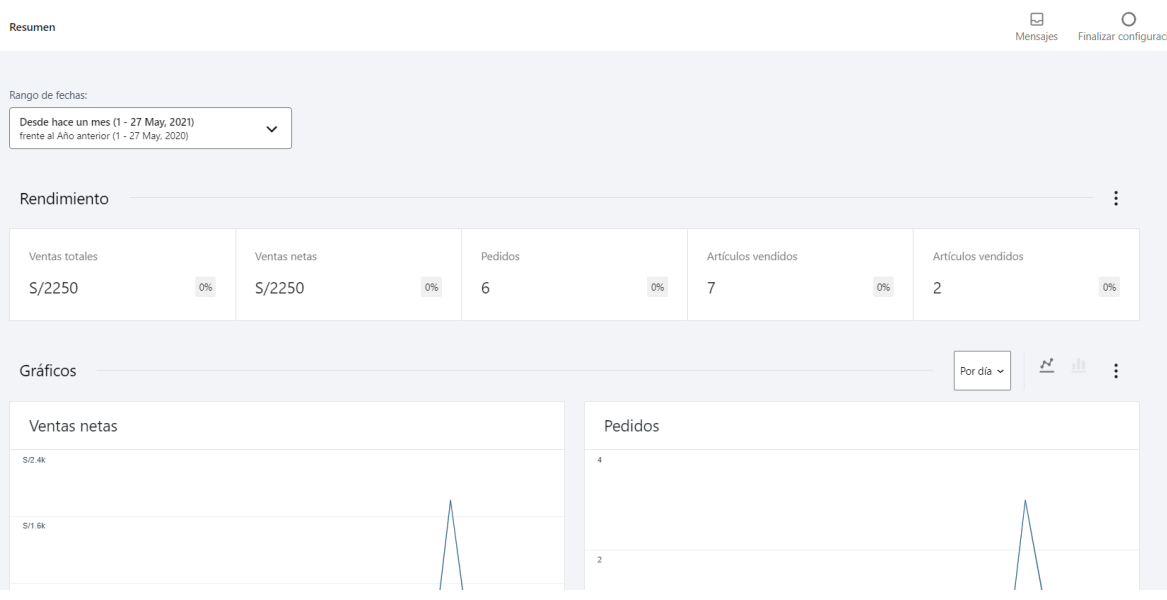

**Conceptos básicos de la calculadora**

**Unidades predeterminadas** 

**El primer paso para configurar el complemento es seleccionar las unidades predeterminadas de Dimensión, Peso, Área y / o Volumen en las que definirá el área y el volumen de sus productos. Esto se hace desde WooCommerce> Configuración> Productos> General.**

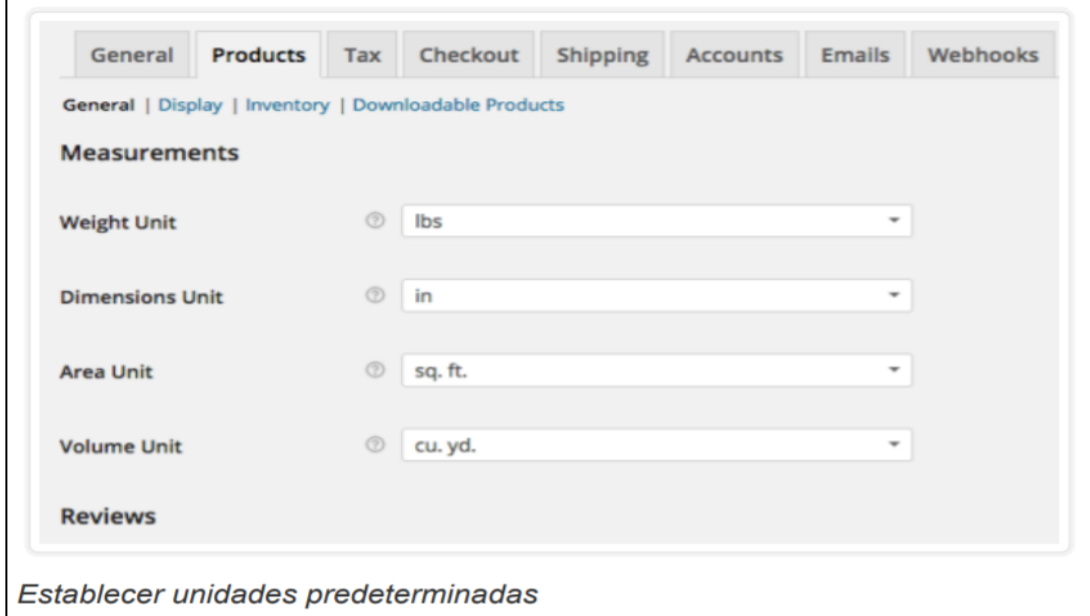

### **Configurar la calculadora**

**El complemento modifica la pestaña "Envío" y agrega una nueva pestaña llamada "Medición" al cuadro metadatos del producto en la página de administración de edición del producto. Es mejor comenzar con la pestaña Medición, ya que la forma en que utiliza las mediciones puede influir en la información de la pestaña Envío.** 

**En la pestaña Medición, puede seleccionar: Medida: la medida que se va a calcular, por ejemplo, "Área".** 

**Mostrar precio del producto por unidad: habilite esta opción para mostrar el precio del producto por unidad en la interfaz para facilitar las comparaciones (por ejemplo, \$ 1,68 pies cuadrados). Al habilitar "Precio calculado", el precio unitario será el que ingrese en el campo de precio del producto. Al deshabilitar esto (usando el modo basado en la cantidad), esto calculará el precio según el precio del producto y las medidas configuradas en la "pestaña Envío" (déjela deshabilitada para mostrar simplemente el precio del producto, por ejemplo, \$ 27.48, que puede representar un "preciopor caja").** 

**Etiqueta de precio: etiqueta para mostrar el precio del producto por unidad (el valor predeterminado es la "unidad de precio" si está en blanco). Por ejemplo, podría usar "por m2" para anular "m2"** 

**Unidad de precio: unidad para mostrar con el precio** 

**Precio calculado: si lo deja deshabilitado, se usa el modo de cantidad para la calculadora; habilitarlo habilita el modo definido por el usuario, y se utilizará el precio por unidad en lugar del precio por cantidad. También tendrá campos adicionales para completar, que corresponderán a la medida seleccionada: La etiqueta que se mostrará junto a los campos de entrada (es decir, "Ingrese los pies cuadrados necesarios").**

**La unidad del campo de entrada para mostrar en la interfaz Para las calculadoras de Dimensiones, Área, Volumen y Peso puede elegir si el usuario puede ingresar una cantidad deseada, que actualizará automáticamente la cantidad y el precio seleccionados, o si el valor será un valor de visualización informativo que es actualizado dinámicamente a medida que se cambia la cantidad de producto.**

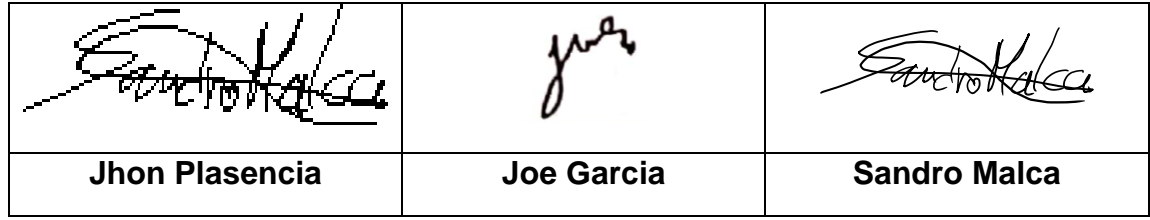

#### *Anexo 18 Plan de Pruebas*

**En la gestión del proyecto, para poder asegurar la viabilidad de la solución, se ha definido la fase 4 de Revisión y Retrospectiva, la cual validará la información y funcionamiento de la aplicación de la realidad aumentada (RA + RV) integrada a un ecommerce para la optimización del proceso de venta de la empresa Deco Home Perú S.AC.**

**Hitos de Pruebas**

**Durante el desarrollo del proyecto se establecieron 5 Sprints los cuales nos han proporcionado la capacidad de poder lograr los objetivos del proyecto, en ellos se estableció la planificación del proceso de plan pruebas como hito, luego de terminada cada funcionalidad, el cual se detalla a continuación**

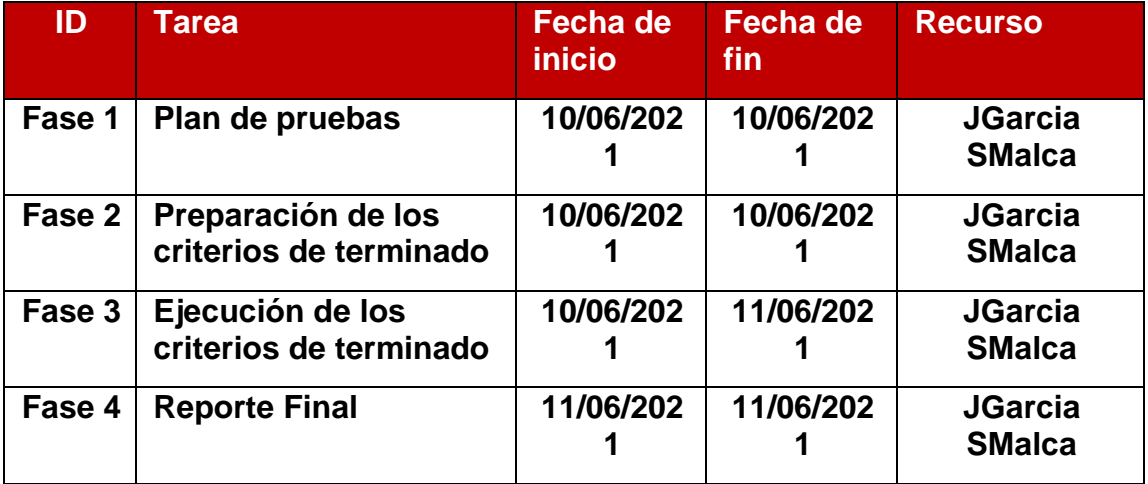

#### **Recursos**

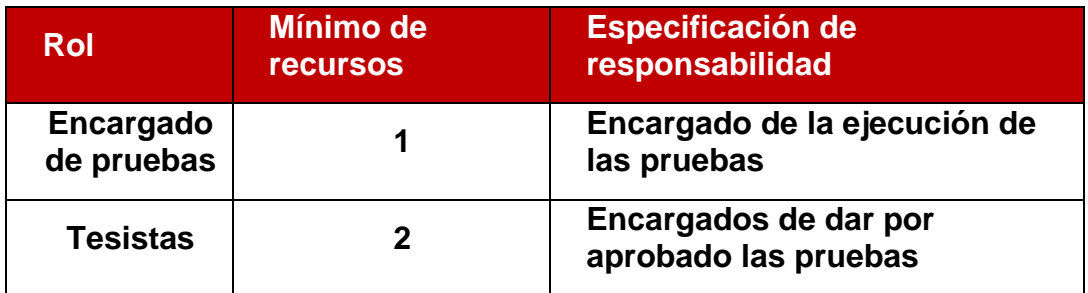

**Para realizar las pruebas se utilizará los siguientes criterios de terminado que se detallan a continuación:**

**Criterios de Entrada y Salida**

- **Criterios de Entrada:**
	- **Plataforma web – Perfil Cliente**
	- **Plataforma web – Perfil Administrador**
- **Criterios de Salida:**
	- **Resultado de las pruebas**
	- **Informe de conformidad**

### **Alcance**

• **Se realizarán pruebas validando los módulos más importantes del ecommerce (Tienda, Diseña y Decora, Contáctanos y Seguimiento de Pedido)**

**Se realizarán los siguientes tipos de pruebas:**

- ➢ **Pruebas de funcionalidad**
- ➢ **Pruebas de interfaz de usuario**
- ➢ **Pruebas de seguridad y acceso**
- ➢ **Prueba de rendimiento**
- **Se realizará la validación todos los criterios de terminado contemplados en cada historia de usuario.**

**Restricciones y Supuestos**

• **Las validaciones necesarias del proceso de pruebas para alcanzar los objetivos del proyecto se realizan llevan a cabo** 

**bajo los siguientes supuestos:**

**Restricciones**

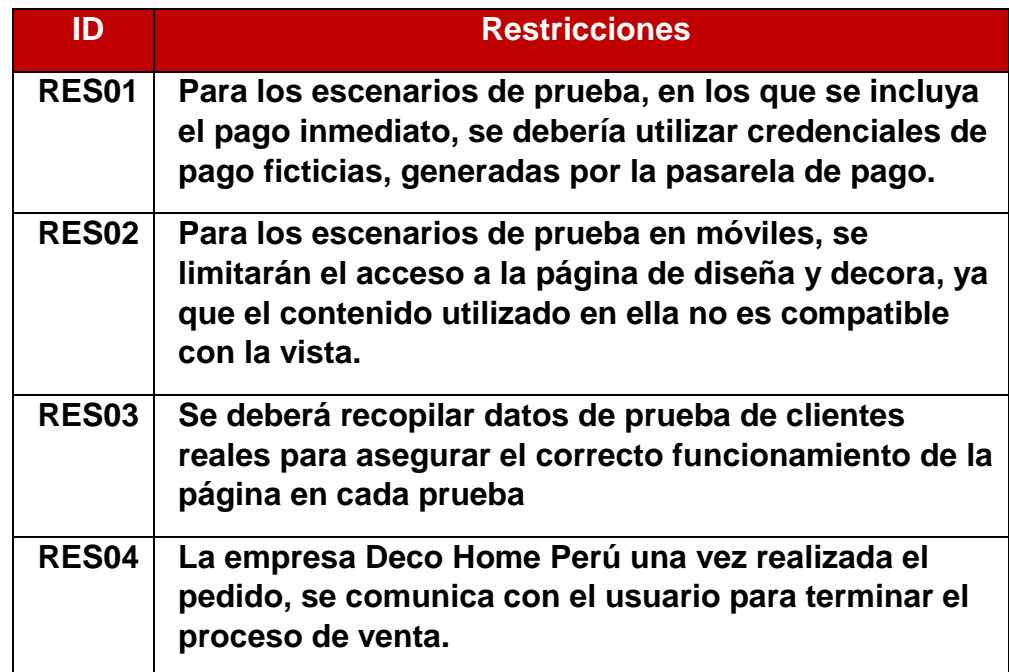

# **Supuestos**

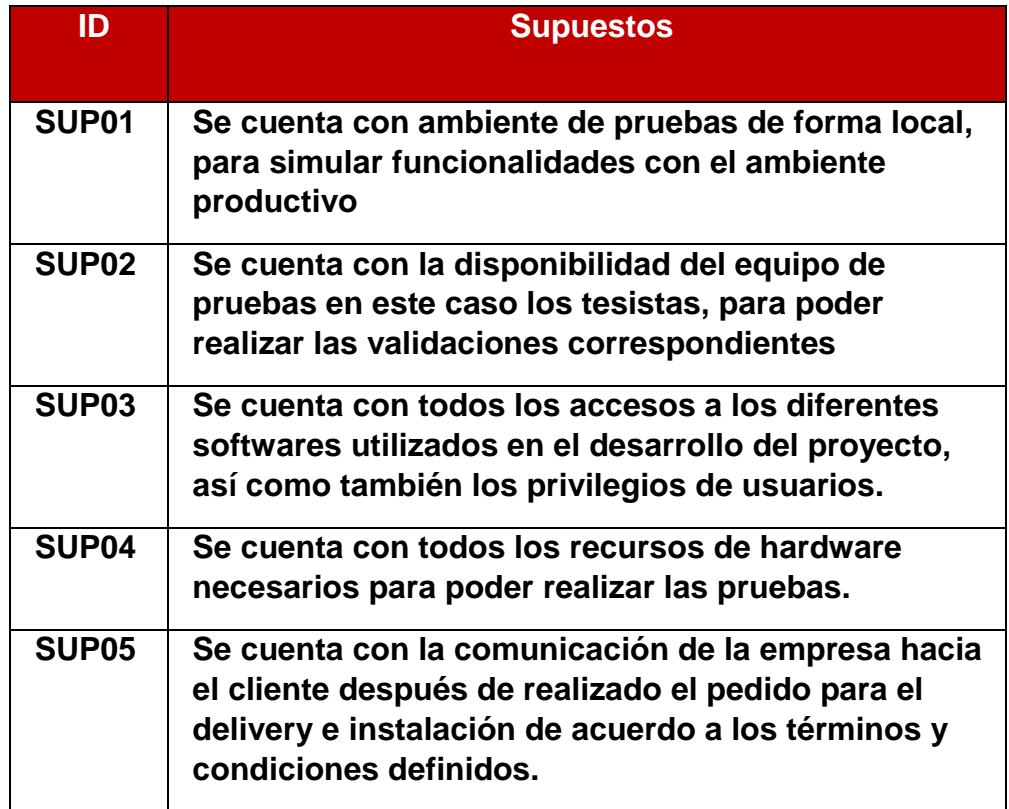

# **Evaluación de riesgos de pruebas**

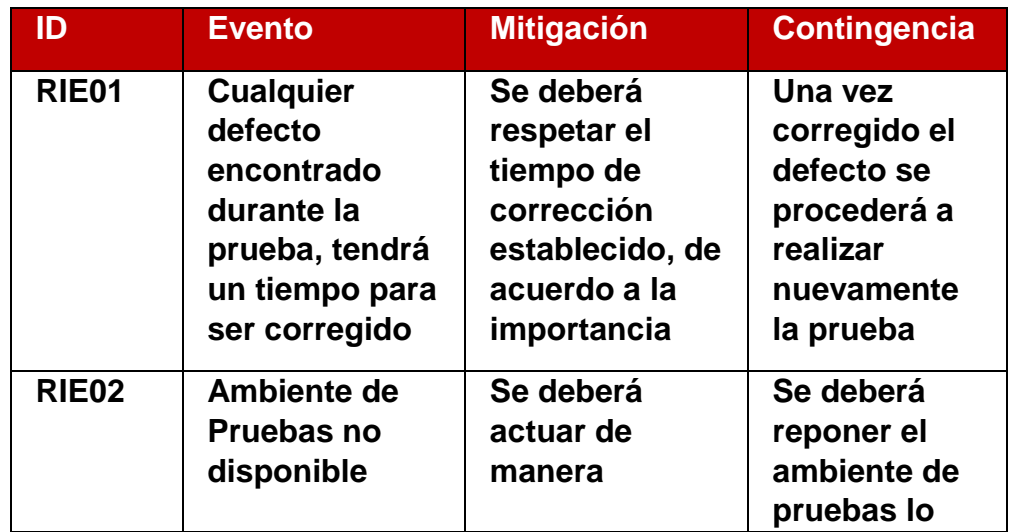

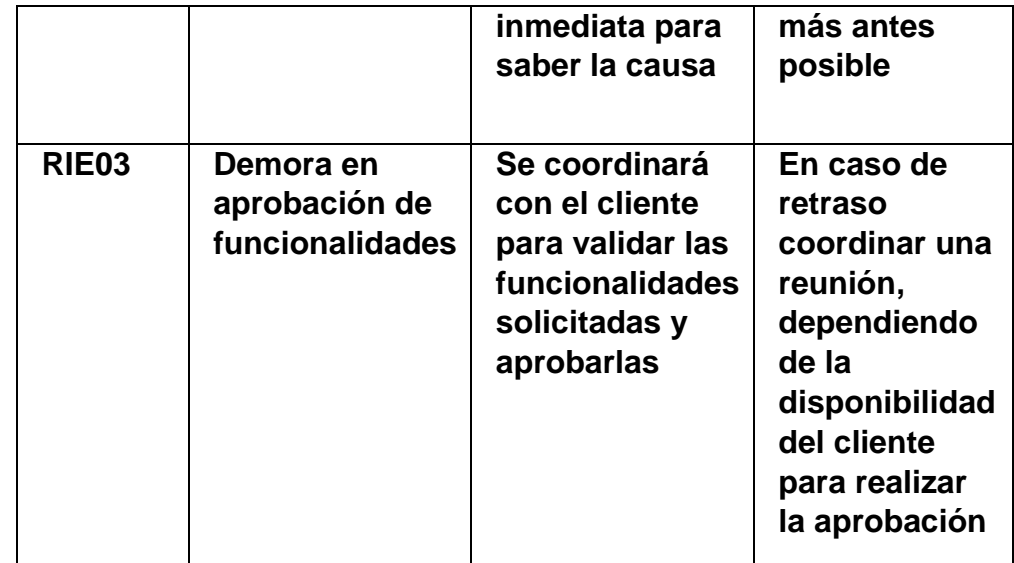

# **Tipos de pruebas**

# **Pruebas de funcionalidad**

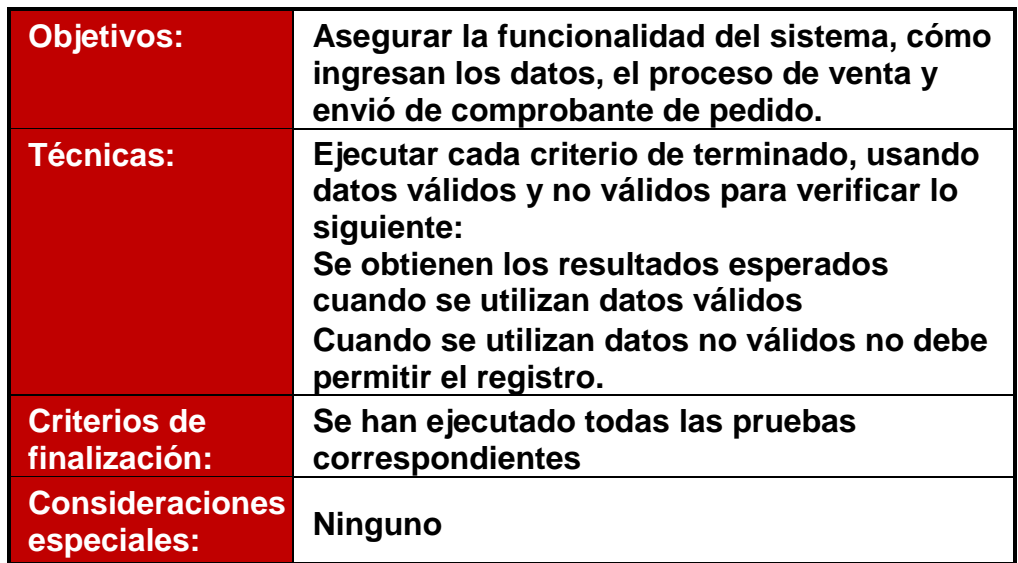

# **Pruebas de interfaz de usuario**

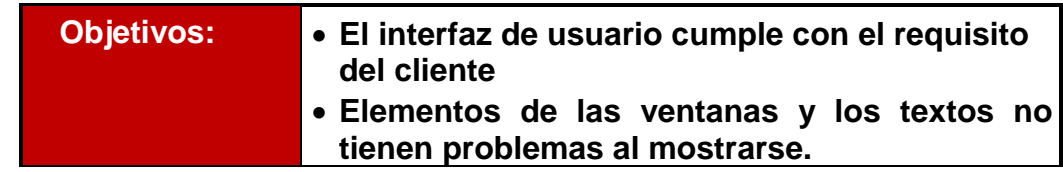

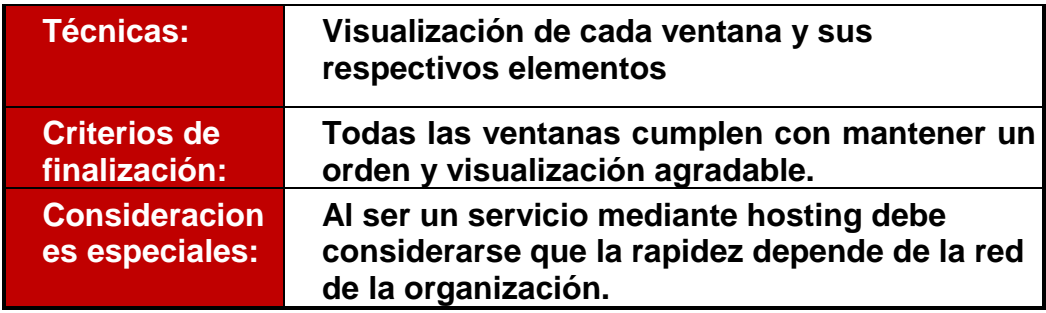

# **Prueba de seguridad y control de acceso**

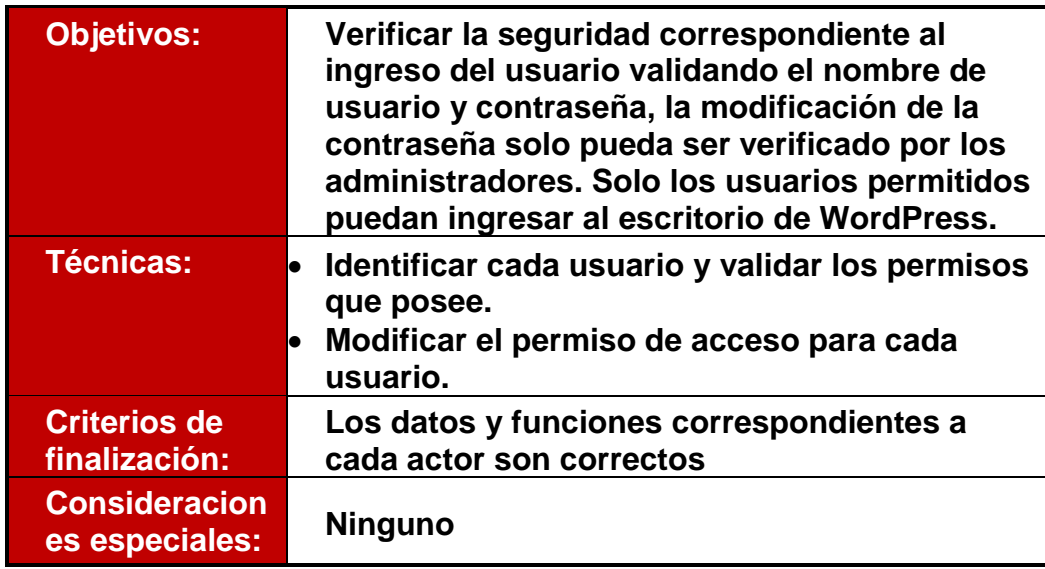

Fuente: Elaboración Propia

**Resultados**

**Se obtuvieron los siguientes resultados para las siguientes pruebas:**

**Pruebas de funcionalidad**

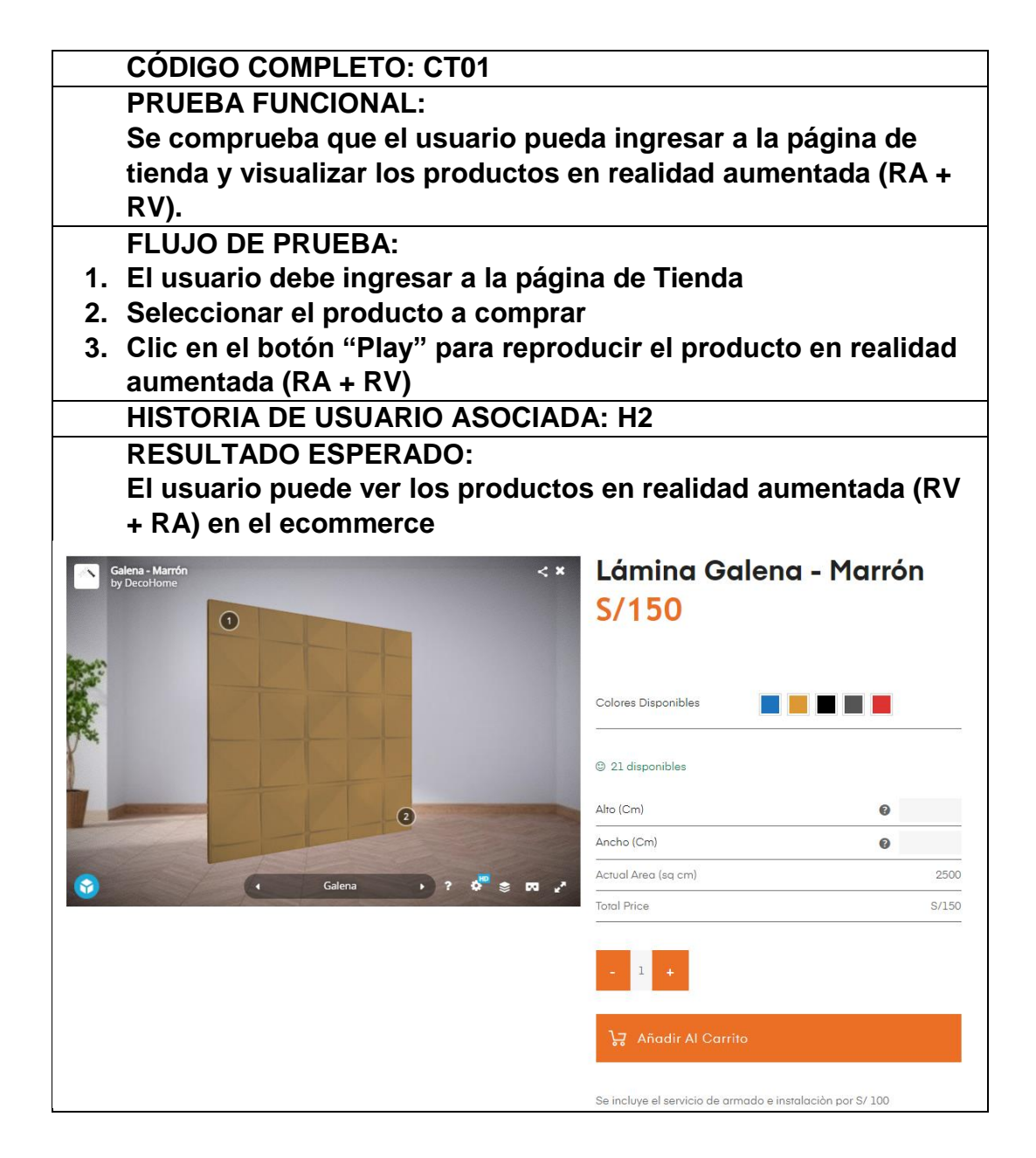

Fuente: Elaboración Propia

|                                      | <b>CÓDIGO COMPLETO: CT02</b>                                                                                                    |             |                                             |            |
|--------------------------------------|----------------------------------------------------------------------------------------------------|-------------|---------------------------------------------|------------|
|                                      | <b>PRUEBA FUNCIONAL:</b>                                                                                                    |             |                                             |            |
|                                      | Se comprueba que el usuario puede acceder a la página del                                                                                                    |             |                                             |            |
|                                      | producto y ver la información detallada del producto de interés.                                                                                                    |             |                                             |            |
|                                      |                                                                                                    |             |                                             |            |
|                                      | <b>FLUJO DE PRUEBA:</b>                                                                                                    |             |                                             |            |
|                                      | 1. El usuario debe ingresar a la página de Tienda<br>2. Seleccionar el producto a comprar<br>3. Selecciona la pestaña "Información adicional"<br>4. El usuario visualiza el detalle del producto y característica |             |                                             |            |
|                                      |                                                                                                    |             |                                             |            |
|                                      |                                                                                                    |             |                                             |            |
|                                      |                                                                                                    |             |                                             |            |
|                                      | técnicas                                                                                                    |             |                                             |            |
|                                      | HISTORIA DE USUARIO ASOCIADA: H1, H2                                                                                                    |             |                                             |            |
|                                      | <b>RESULTADO ESPERADO:</b>                                                                                                    |             |                                             |            |
|                                      | El usuario puede ver los productos la información más                                                                                                    |             |                                             |            |
| relevante del producto seleccionado. |                                                                                                    |             |                                             |            |
|                                      |                                                                                                    | Descripción | Información adicional                       | Reseña (1) |
|                                      |                                                                                                    |             |                                             |            |
|                                      | Peso                                                                                                    |             | 250 kg                                      |            |
|                                      | <b>Dimensiones</b>                                                                                                    |             | $50 \times 50$ cm                           |            |
|                                      | Profundidad                                                                                                    |             | $2.5 \text{ cm}$                            |            |
|                                      | Altura                                                                                                    |             | 50 cm                                       |            |
|                                      | Ancho                                                                                                    |             | 50 cm                                       |            |
|                                      | Garantia                                                                                                    |             | $2q$ ños                                    |            |
|                                      | Durabilidad                                                                                                    |             | 3a5años                                     |            |
|                                      | Tipo                                                                                                    |             | 1 Pieza                                     |            |
|                                      | Manual de Armado                                                                                                    |             | Si                                          |            |
|                                      | Color                                                                                                    |             | Azul, Marrón, Negro, Plomo, Rojo            |            |
|                                      | Ambiente                                                                                                    |             | Comedor, Estudio, Habitación, Sala, Terraza |            |
|                                      | Color de paredes ambiente                                                                                                    |             | Blanco, Marrón, Negro                       |            |

Fuente: Elaboración Propia

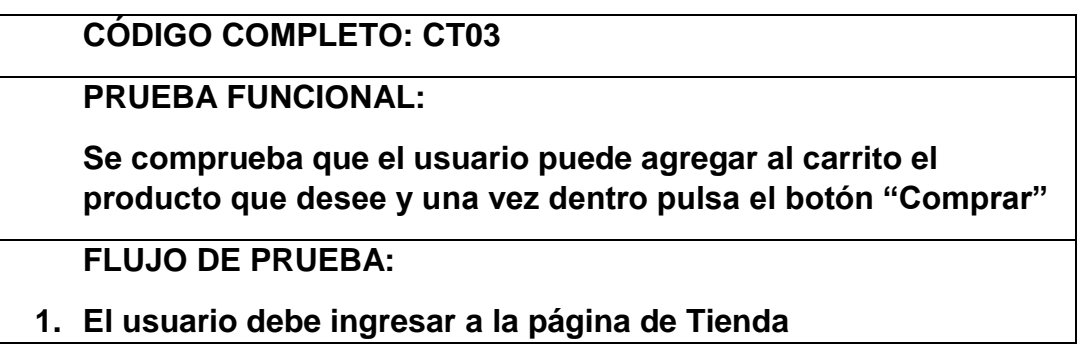

**2. Seleccionar el producto a comprar 3. Se agrega el producto al carrito 4. Se muestra el siguiente mensaje:** VER CARRITO - "Lámina Cristal - Blanco" se ha añadido a tu carrito. **5. El usuario le da clic en la opción "Ver Carrito" 6. En la página Carrito de compras visualiza la información del producto seleccionado. HISTORIA DE USUARIO ASOCIADA: H1 RESULTADO ESPERADO: El usuario puede acceder al carrito y comprobar que se añadió correctamente.DECO HOME.** ctos Diseña Y Decora Inicio Seguimi nto De Pedido Con  $\Omega$ Pro **Carrito de Compras** Total del carrito  $-1$  +  $S/150$  $S/150$  $\frac{\text{S}}{\text{150}}$ Subtotal: Cupón: Código de cupón > Actualizar Carrito  $S/150$ 

Fuente: Elaboración Propia

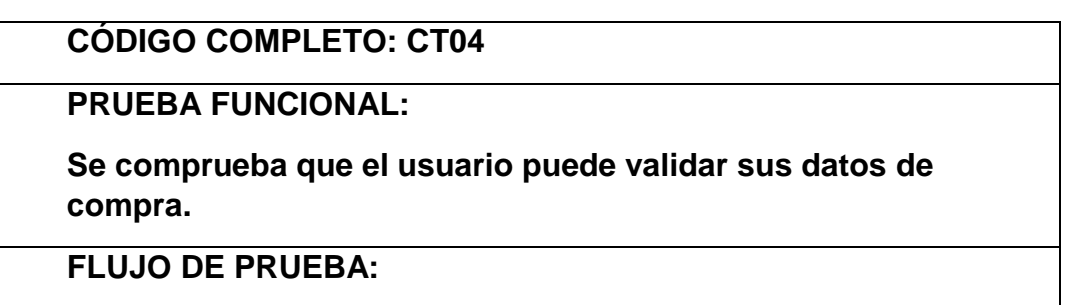

- **1. En la página de Carrito de Compras, el usuario debe seleccionar la opción "Finalizar Compra"**
- **2. En la página Completar el Pago, el usuario debe completar los siguientes datos de facturación.**
- **Nombre**
- **Apellido**
- **Distrito**
- **Teléfono**
- **Dirección de correo**
- **Método de pago**
- **Aceptar Términos y Condiciones de la web**
- **3. Finalmente, dar clic en la opción Realizar el Pedido**

**HISTORIA DE USUARIO ASOCIADA: H1**

**RESULTADO ESPERADO:**

**Escenario 1**

**El usuario puede validar toda la información y finaliza la compra.**

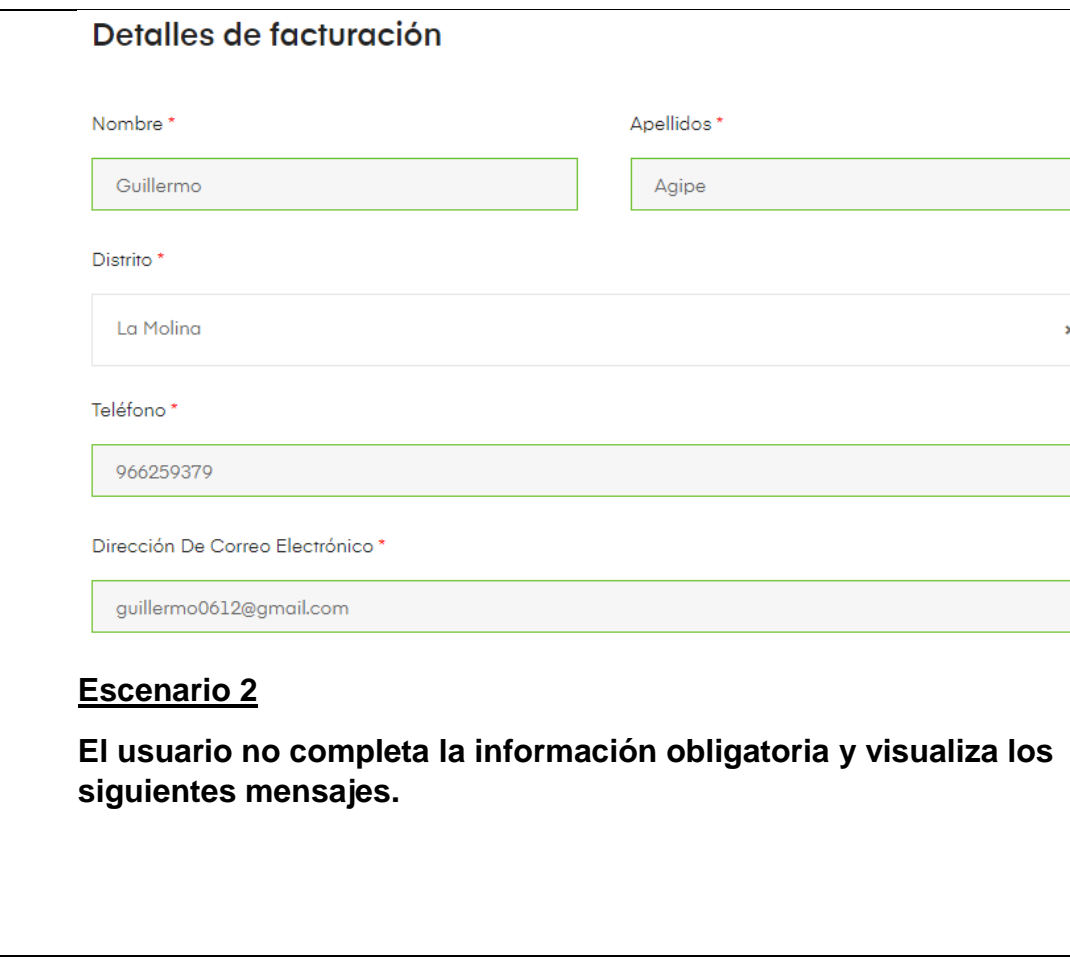

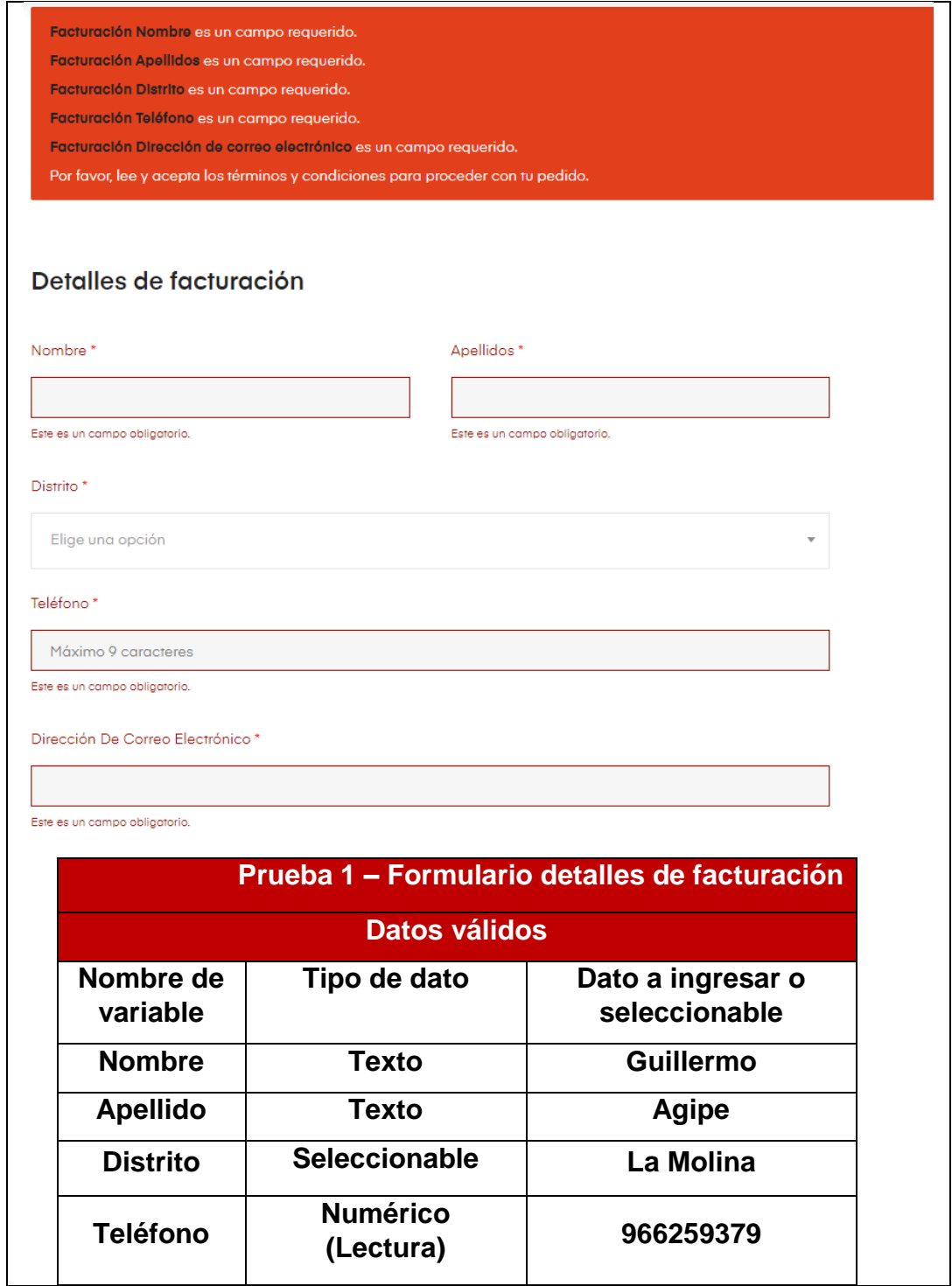

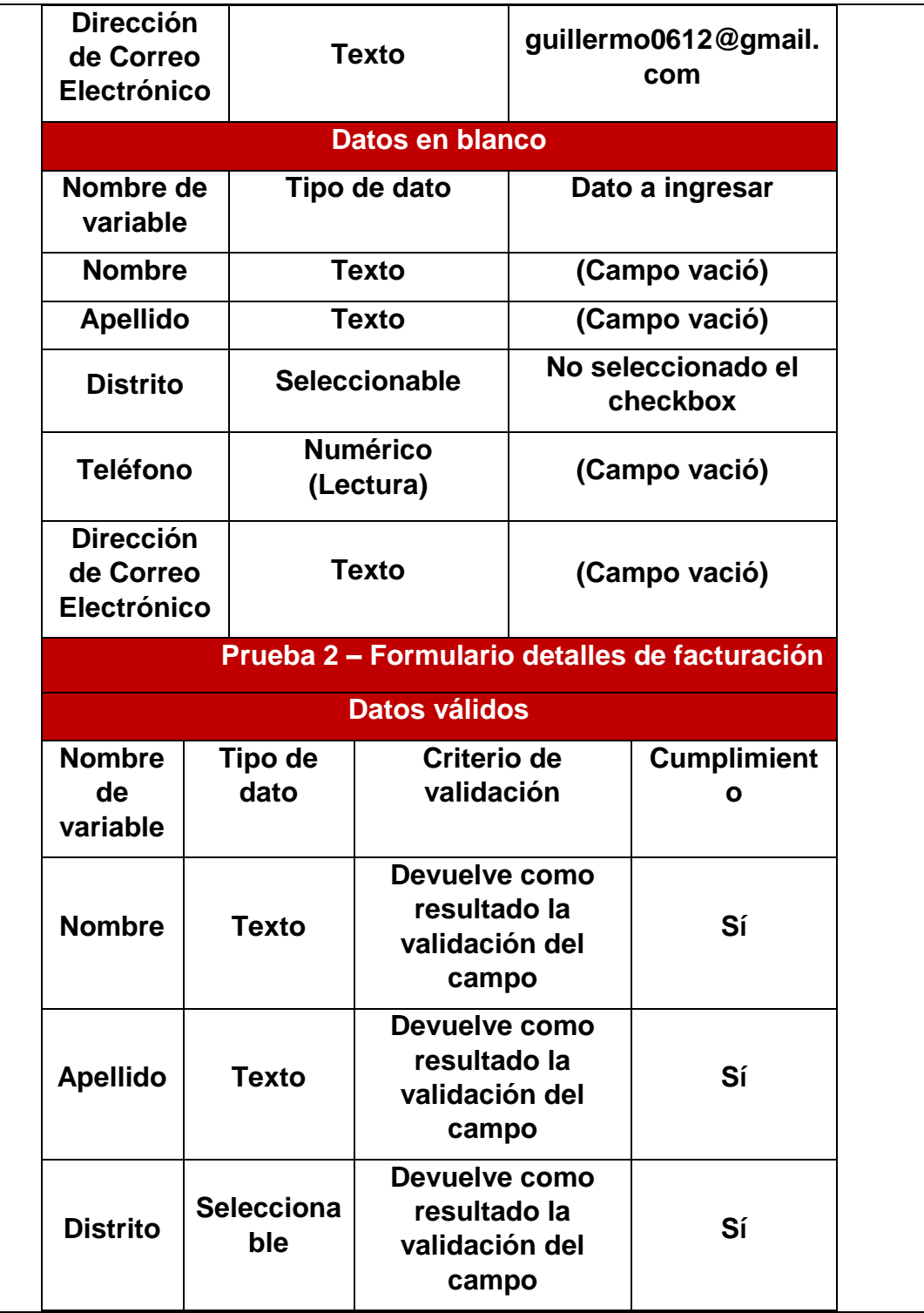

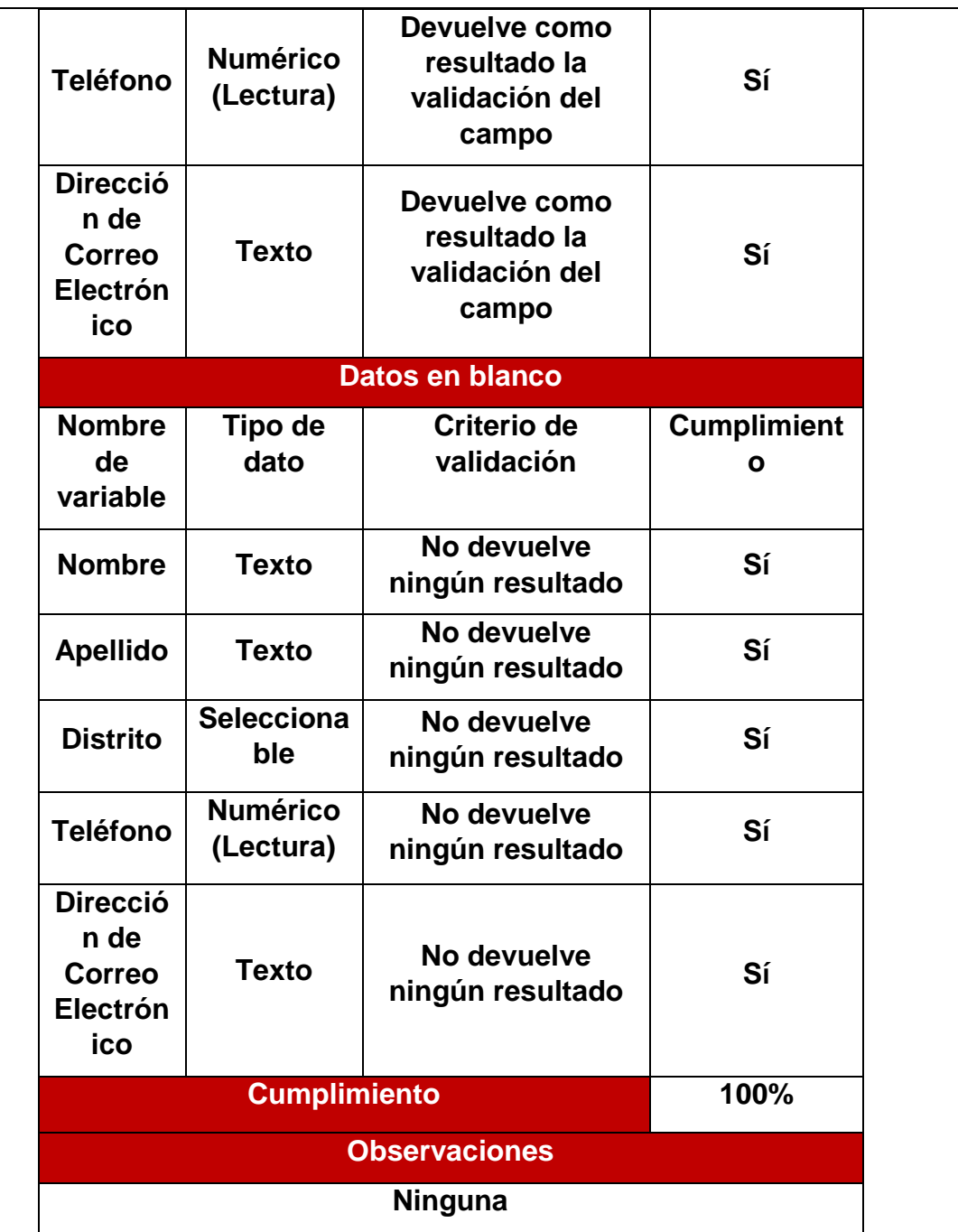

Fuente: Elaboración Propia

### **PRUEBA FUNCIONAL:**

**Se comprueba que el usuario realiza de manera correcta todos los pasos de la compra.**

**FLUJO DE PRUEBA:** 

- **1. Una vez que el usuario haya completado adecuadamente los campos requeridos.**
- **2. El usuario selecciona la opción "Realiza el pedido"**
- **3. El usuario visualiza el detalle del pedido y el mensaje de agradecimiento**

**HISTORIA DE USUARIO ASOCIADA: H1**

**RESULTADO ESPERADO:**

**El usuario realiza el proceso de compra de manera sencilla y clara.**

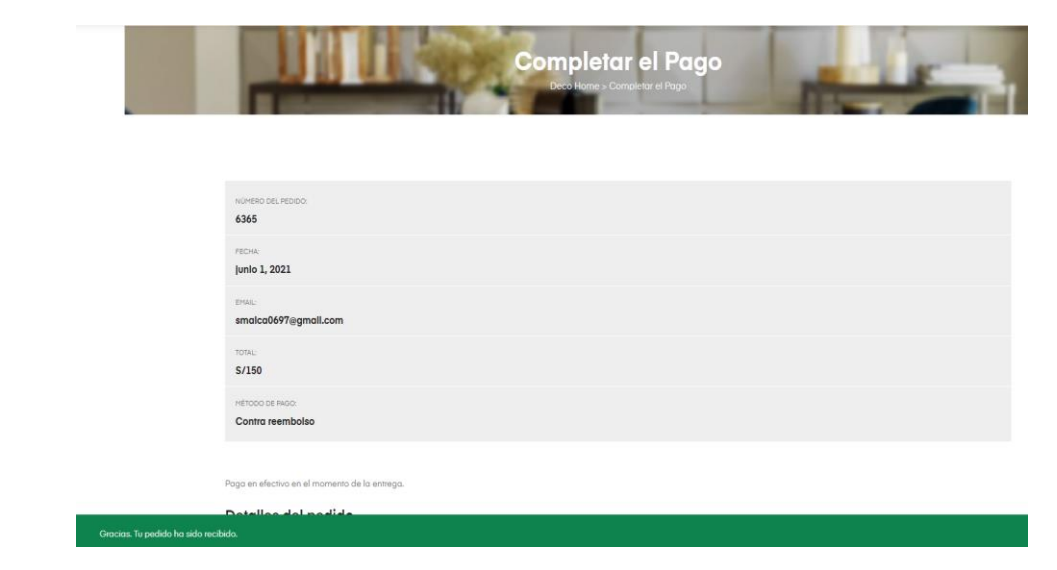

Fuente: Elaboración Propia

**PRUEBA FUNCIONAL:** 

**Se comprueba que el usuario recibe un email personalizado con el detalle del pedido una vez realizada la compra.**

**FLUJO DE PRUEBA:**

- **1. Una vez que el usuario haya completado adecuadamente los campos requeridos.**
- **2. El usuario selecciona la opción "Realiza el pedido"**
- **3. El usuario visualiza el detalle del pedido y el mensaje de agradecimiento**
- **4. El usuario debe visualizar en su bandeja de su correo que haya recibido el email personalizado con el detalle del pedido**

**HISTORIA DE USUARIO ASOCIADA: H1**

**RESULTADO ESPERADO:**

**El usuario puede ver en su correo el mail de compra que ha sido recibido.**

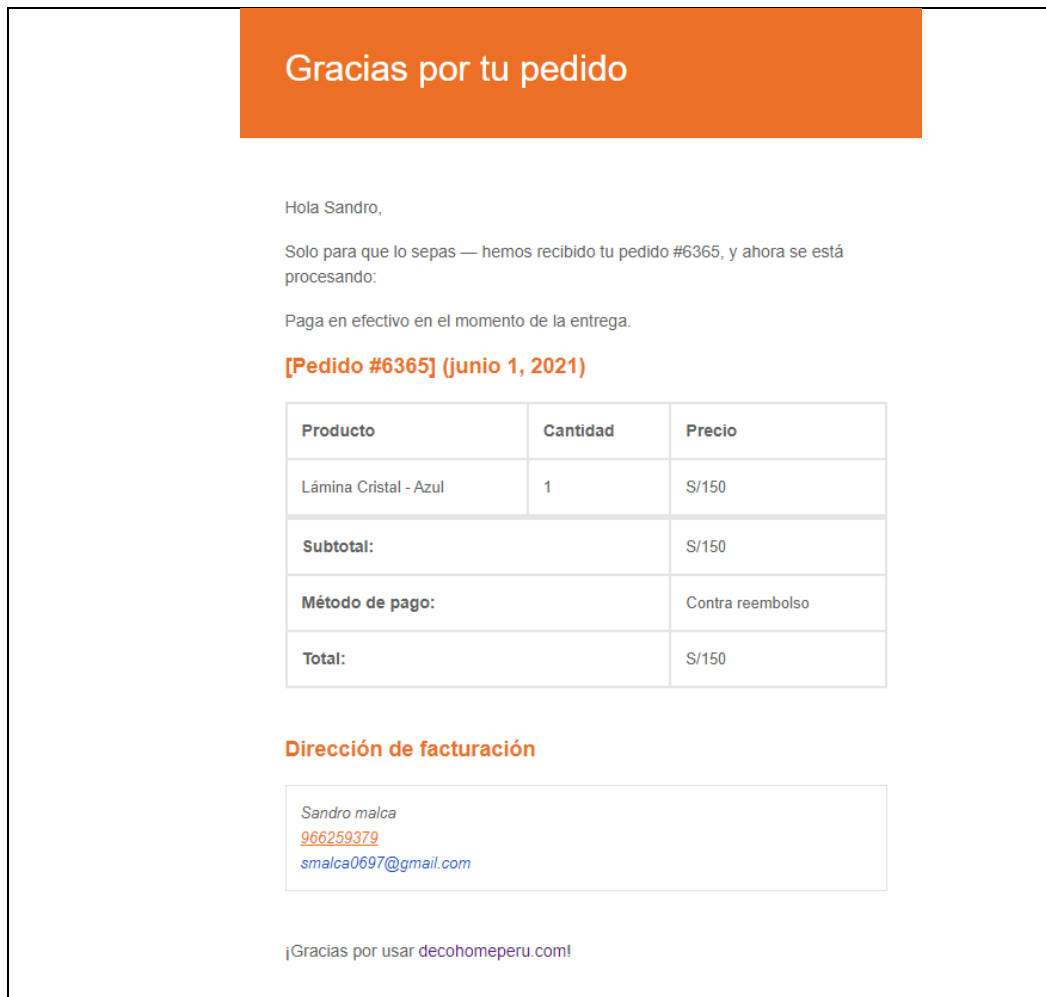

# Fuente: Elaboración Propia

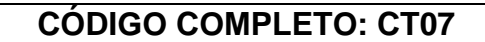

### **PRUEBA FUNCIONAL:**

**Se comprueba que el administrador recibe un email con la notificación para reabastecer el stock del producto.**

## **FLUJO DE PRUEBA:**

- **1. Una vez que el stock llega a un mínimo de 5 productos**
- **2. El administrador debe revisar su bandeja del correo de la empresa.**
- **3. El administrador debe visualizar un correo recordatorio que debe realizar el pedido a sus proveedores.**

### **HISTORIA DE USUARIO ASOCIADA: H1**

## **RESULTADO ESPERADO:**

**El administrador puede ver en su correo el mail de notificación que ha sido enviado por poco stock.**

[Deco Home] Producto con pocas existencias Recibidos x

Deco Home <noreply@decohomeperu.com> para mí -

Sofa Mantiqueira (dh40) tiene pocas existencias. Quedan 5.

#### **PRUEBA FUNCIONAL:**

**Se comprueba que el administrador puede editar un proveedor en el módulo Proveedores**

**FLUJO DE PRUEBA:**

- **1. El administrador debe iniciar sesión**
- **2. Una vez iniciado la sesión debe ir a la opción "ATUM"**
- **3. Seleccionar la opción "Proveedores"**
- **4. El administrador tendrá la opción de modificar la información de un proveedor o agregar uno nuevo.**
- **5. El administrador modifica o completa la información del proveedor.**

**HISTORIA DE USUARIO ASOCIADA: H3**

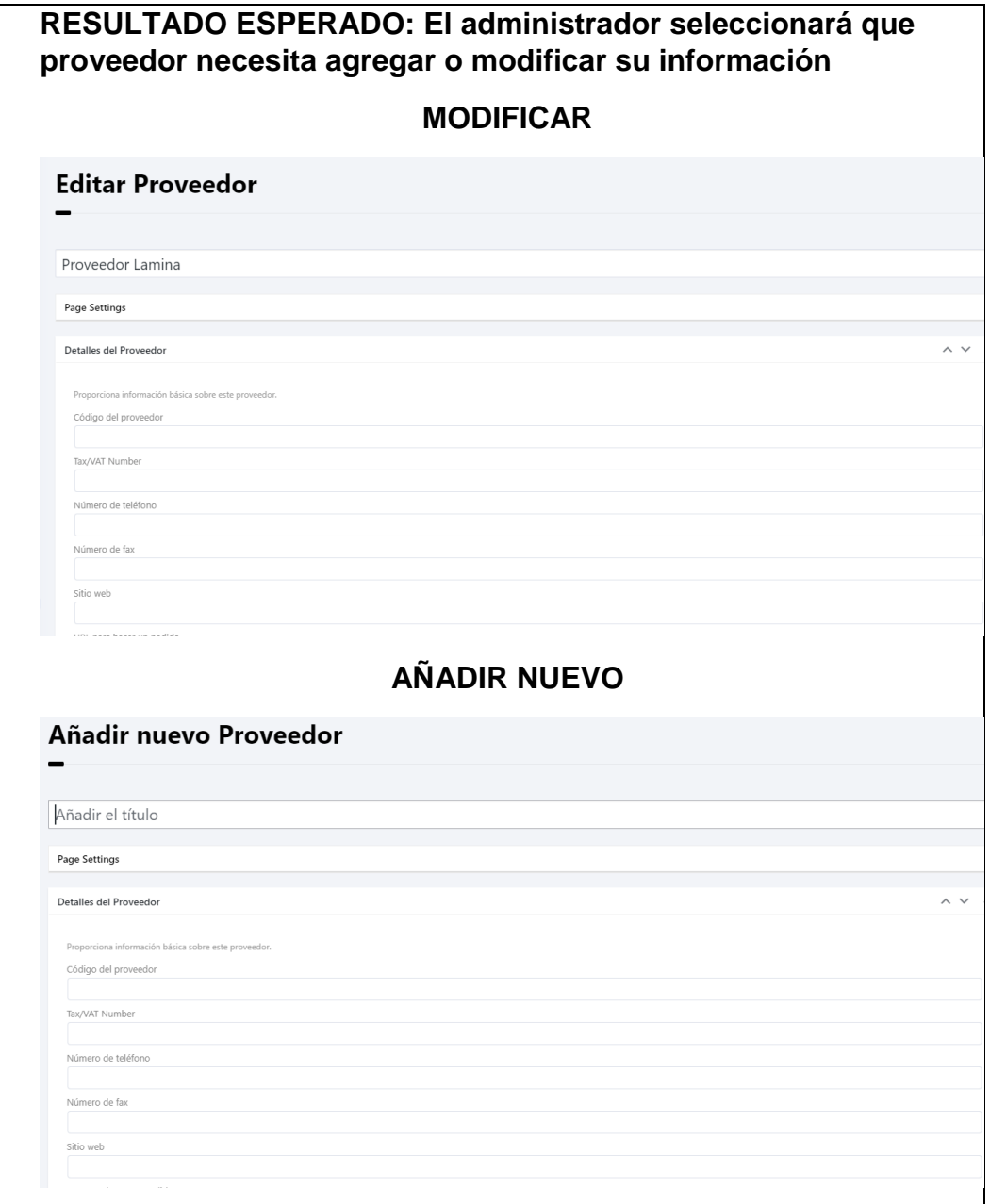

Fuente: Elaboración Propia

#### **PRUEBA FUNCIONAL:**

**Se comprueba que el administrador puede visualizar correctamente a sus clientes** 

## **FLUJO DE PRUEBA:**

- **1. El administrador debe iniciar sesión**
- **2. El administrador debe seleccionar la opción "WooCommerce"**
- **3. Selecciona la pestaña "Clientes"**
- **4. Visualiza una lista de clientes que han realizado un pedido.**

## **HISTORIA DE USUARIO ASOCIADA: H1**

### **RESULTADO ESPERADO:**

**El administrador visualiza correctamente a sus clientes que realizaron su pedido.**

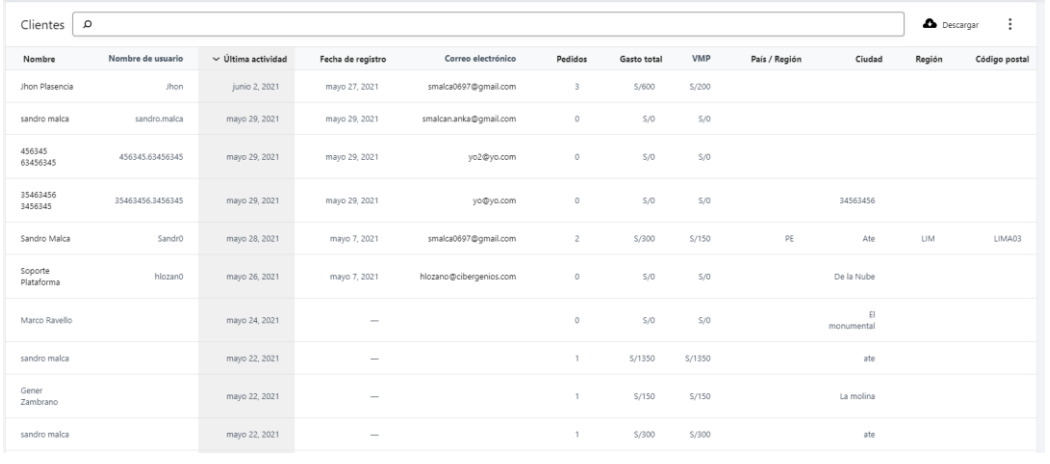

Fuente: Elaboración Propia

**PRUEBA FUNCIONAL:**

**Se comprueba que el usuario debe poder mover los productos en el entorno en realidad aumentada (RA + RV)**

# **FLUJO DE PRUEBA:**

- **1. El usuario debe seleccionar la pestaña diseña y decora**
- **2. El usuario debe seleccionar un producto del menú del entorno**
- **3. El usuario debe mover el producto con apoyo del joystick dentro del entorno**

**HISTORIA DE USUARIO ASOCIADA:**

**H2**

## **RESULTADO ESPERADO:**

**El usuario puede mover de un lado a otro el objeto en el entorno en realidad aumentada (RA + RV).**

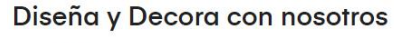

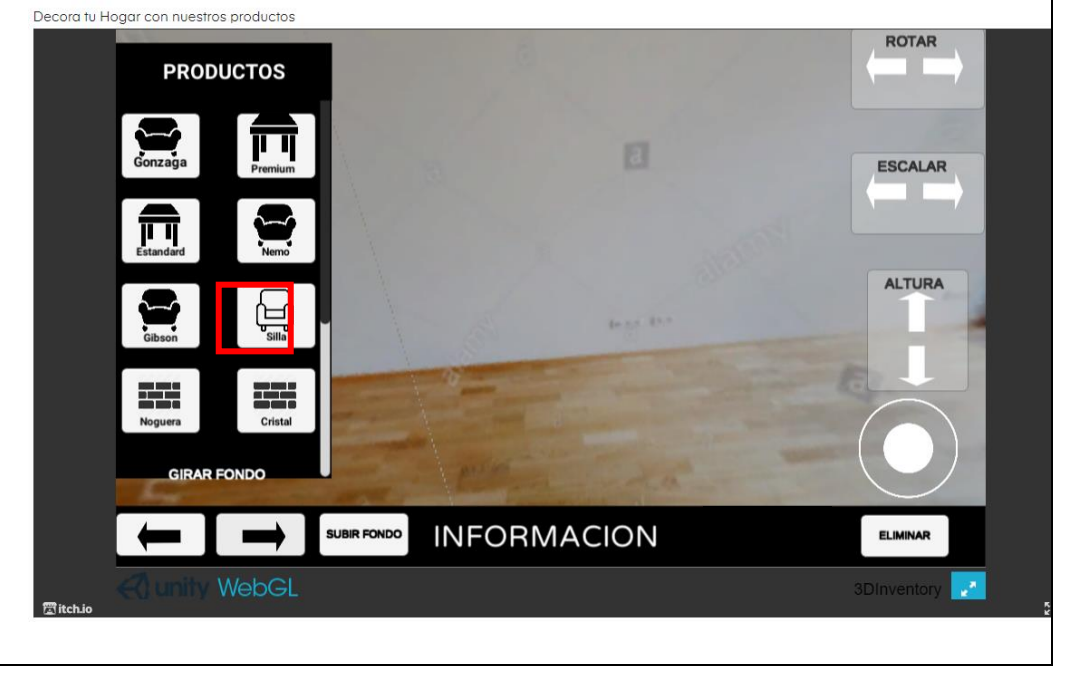

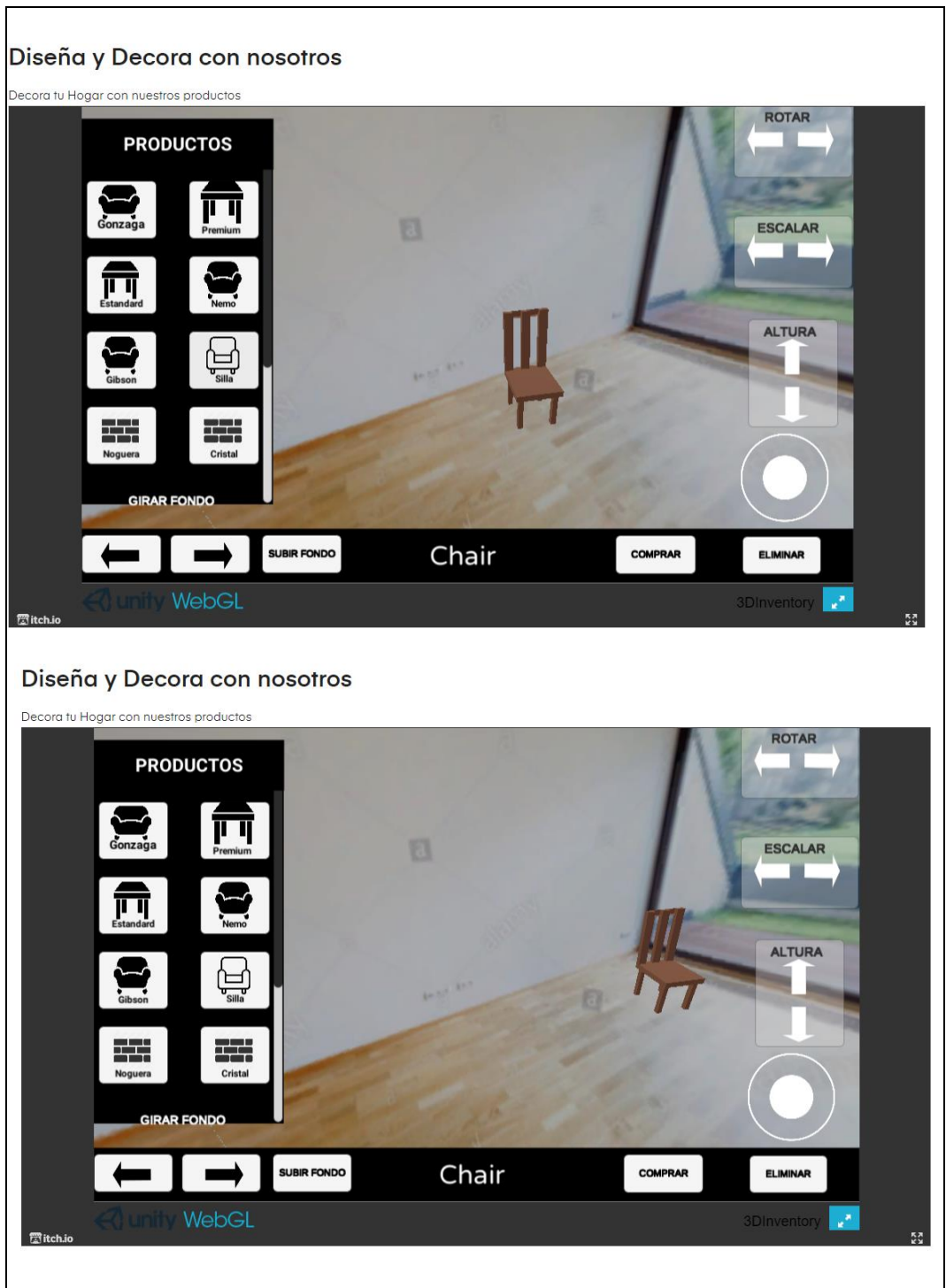

Fuente: Elaboración Propia

## **PRUEBA FUNCIONAL:**

**Se comprueba que el usuario puede cargar su imagen 360 de su hogar en el entorno en realidad aumentada (RA + RV)**

**FLUJO DE PRUEBA:**

- **1. El usuario debe seleccionar la pestaña diseña y decora**
- **2. El usuario debe seleccionar la opción "Subir fondo"**
- **3. El usuario debe visualizar una ventana**
- **4. El usuario selecciona la opción "Cargar la imagen 360" de su ambiente**

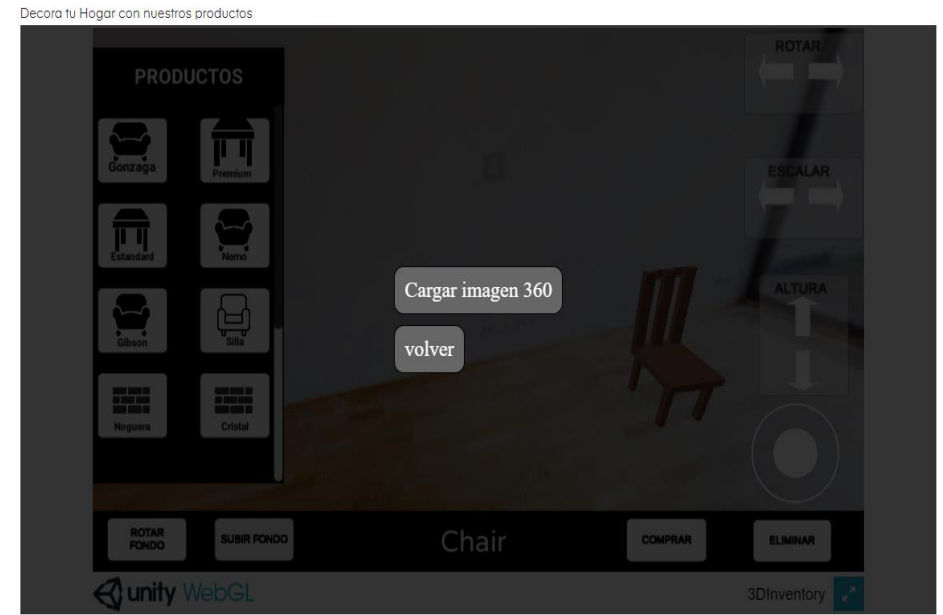

- **5. Selecciona la foto a subir de su directorio.**
- **6. Selecciona la opción "Abrir"**
- **7. El usuario visualiza el fondo en el entorno**

**HISTORIA DE USUARIO ASOCIADA:**

**H2**

# **RESULTADO ESPERADO:**

**El usuario carga correctamente su imagen 360 de su hogar en el entorno en realidad aumentada (RA + RV)**

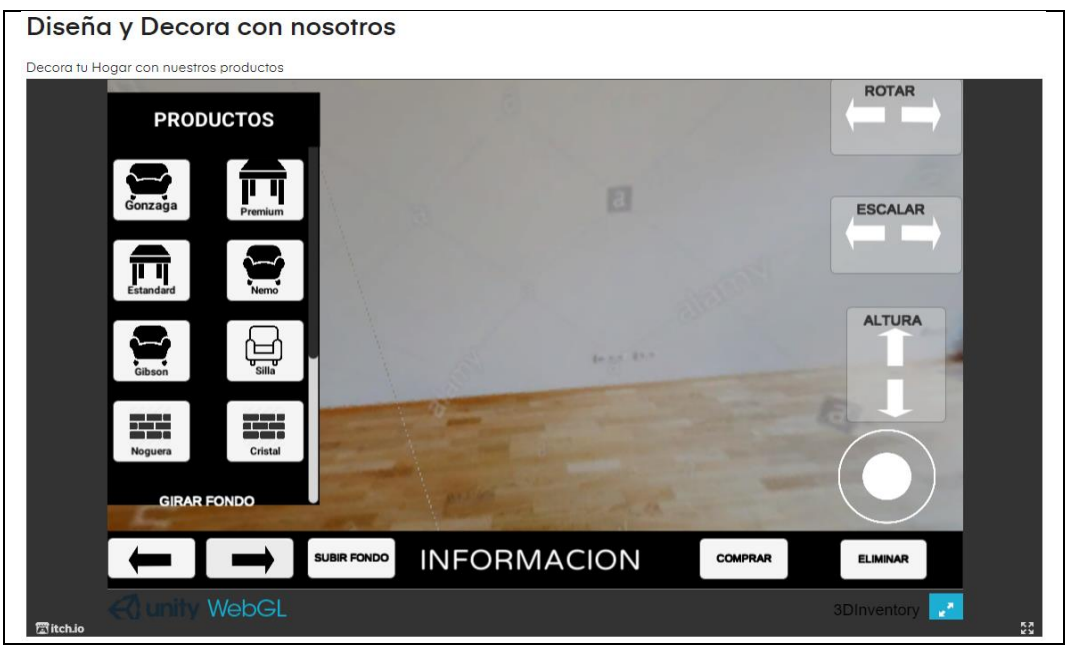

Fuente: Elaboración Propia

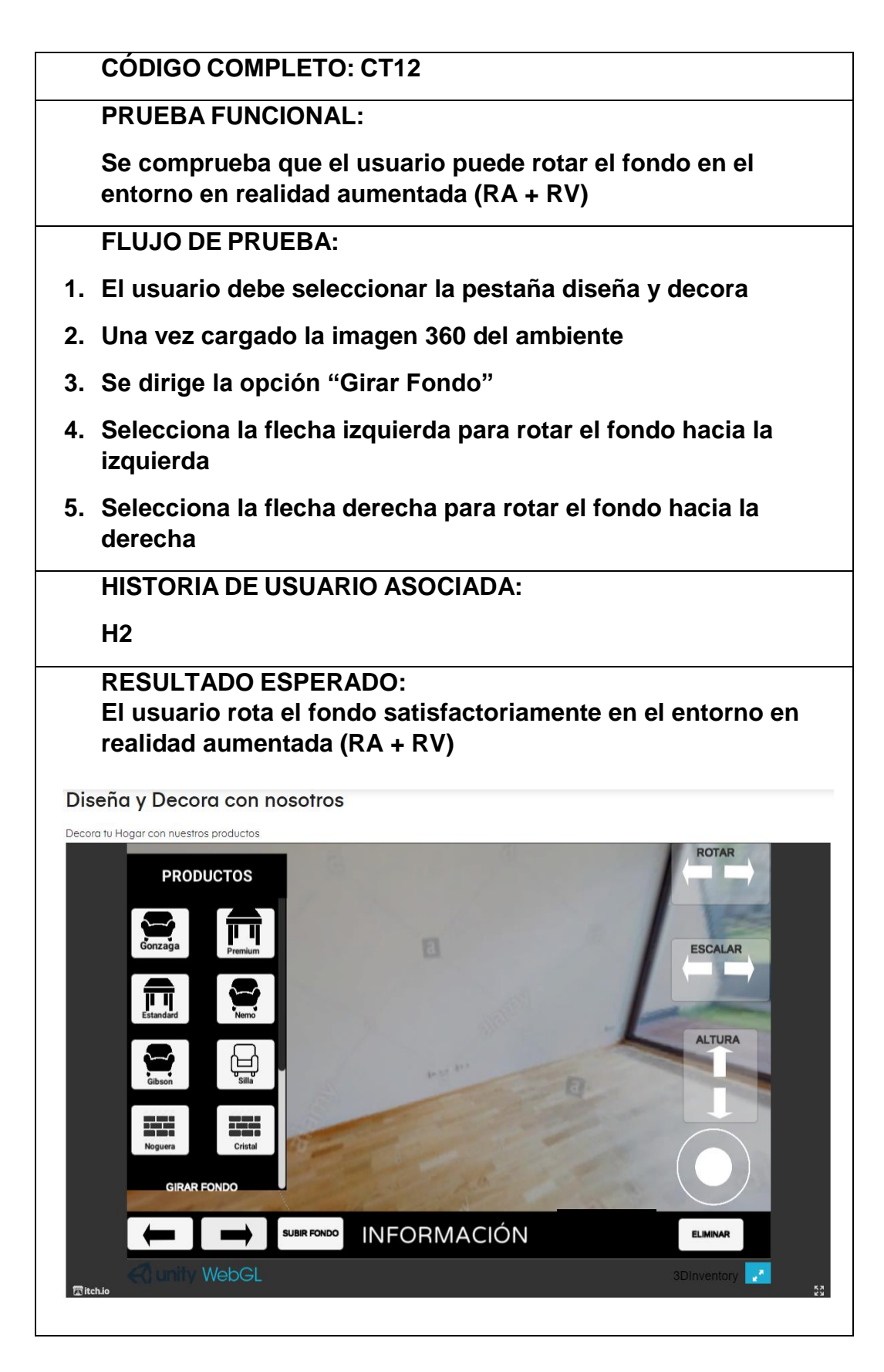

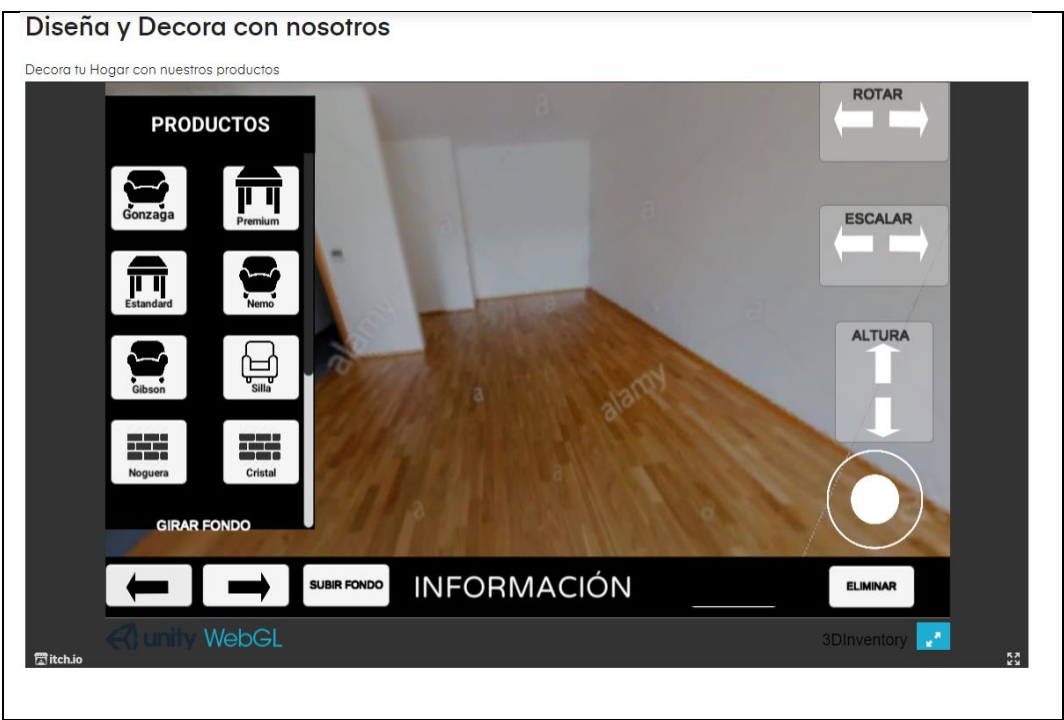

Fuente: Elaboración Propia

### **PRUEBA FUNCIONAL:**

**Se comprueba que el usuario puede escalar el objeto dentro del entorno de realidad aumentada (RA + RV)**

## **FLUJO DE LA PRUEBA:**

- **1. El usuario debe seleccionar la pestaña diseña y decora**
- **2. Selecciona un producto del menú dentro del entorno**
- **3. Se dirige a la opción "Escalar"**
- **4. Selecciona la flecha hacia la derecha para aumentar la escala del producto**
- **5. Selecciona la flecha hacia la izquierda para reducir la escala del producto**

**DATOS DE PRUEBA: Lamina Cristal**

**HISTORIA DE USUARIO ASOCIADA: H2**

**RESULTADO ESPERADO:**

**El usuario escalo un objeto según sus preferencias en el entorno de realidad aumentada (RA + RV)**

Diseña y Decora con nosotros

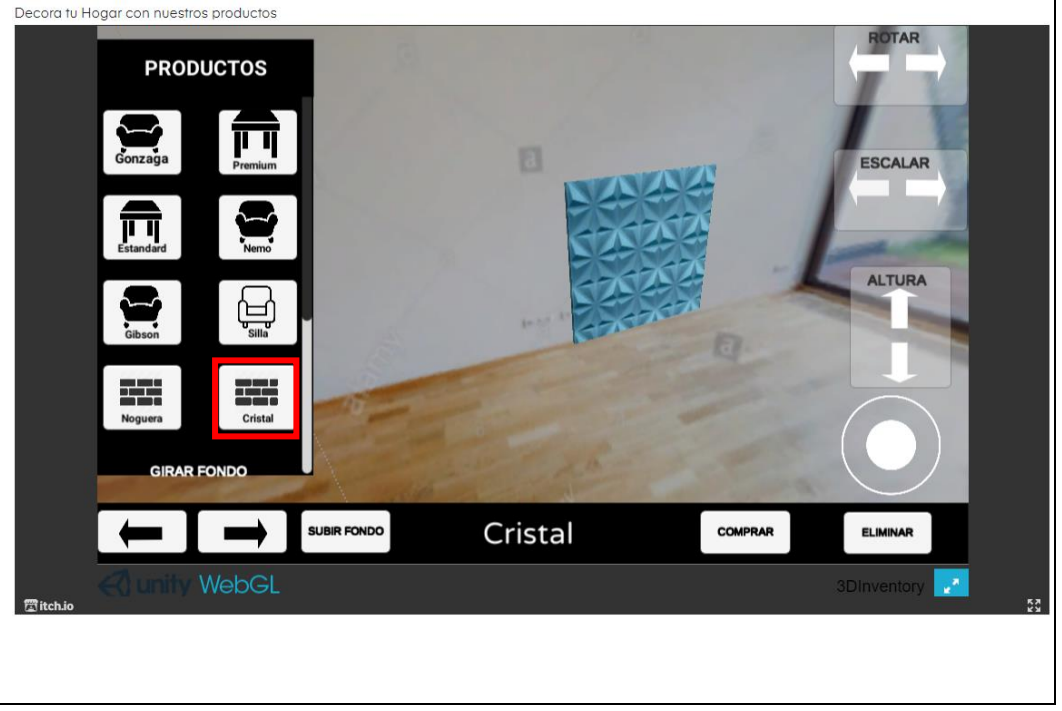

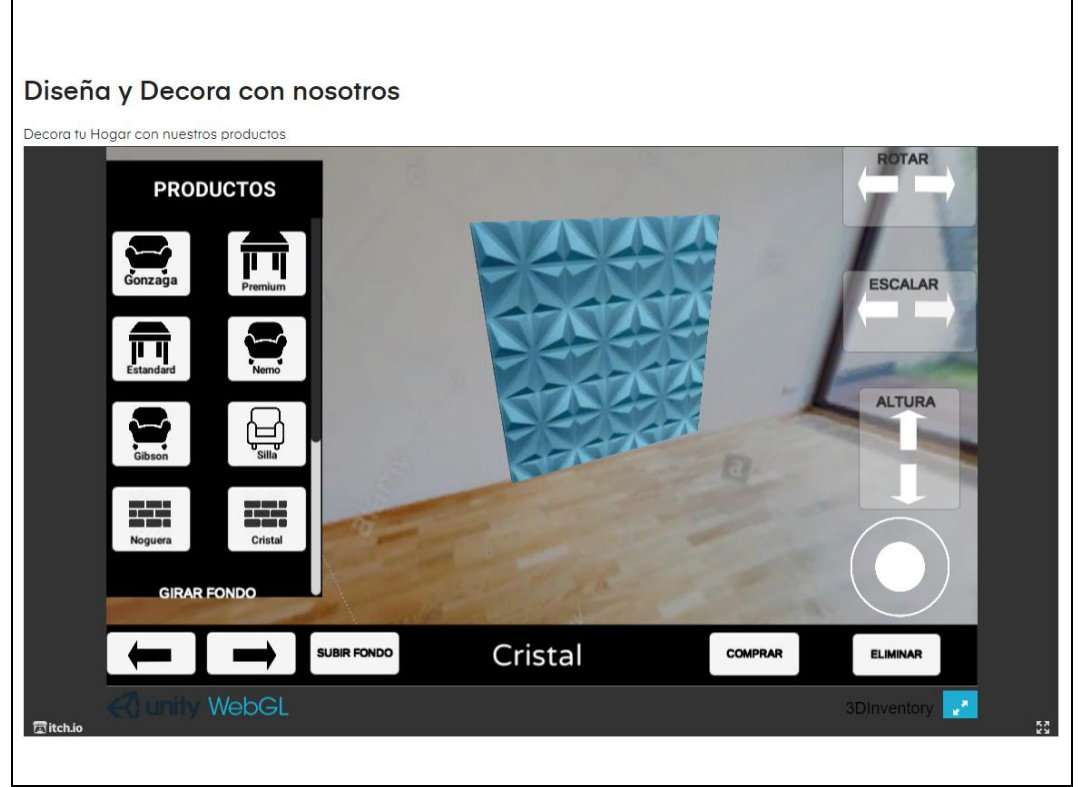

Fuente: Elaboración Propia

#### **PRUEBA FUNCIONAL:**

**Se comprueba que el usuario manejar la altura que tenga el objeto en el entorno en realidad aumentada (RA + RV)**

## **FLUJO DE LA PRUEBA:**

- **1. El usuario debe seleccionar la pestaña diseña y decora**
- **2. Selecciona un producto del menú dentro del entorno**
- **3. Se dirige a la opción "Altura"**
- **4. Selecciona la flecha hacia la arriba para aumentar la altura del producto**
- **5. Selecciona la flecha hacia la abajo para reducir la altura del producto**

**DATOS DE PRUEBA: Lamina Cristal**

**HISTORIA DE USUARIO ASOCIADA: H2**

### **RESULTADO ESPERADO:**

**El usuario ajusta la altura que requiera el objeto de manera satisfactoria.**

Diseña y Decora con nosotros

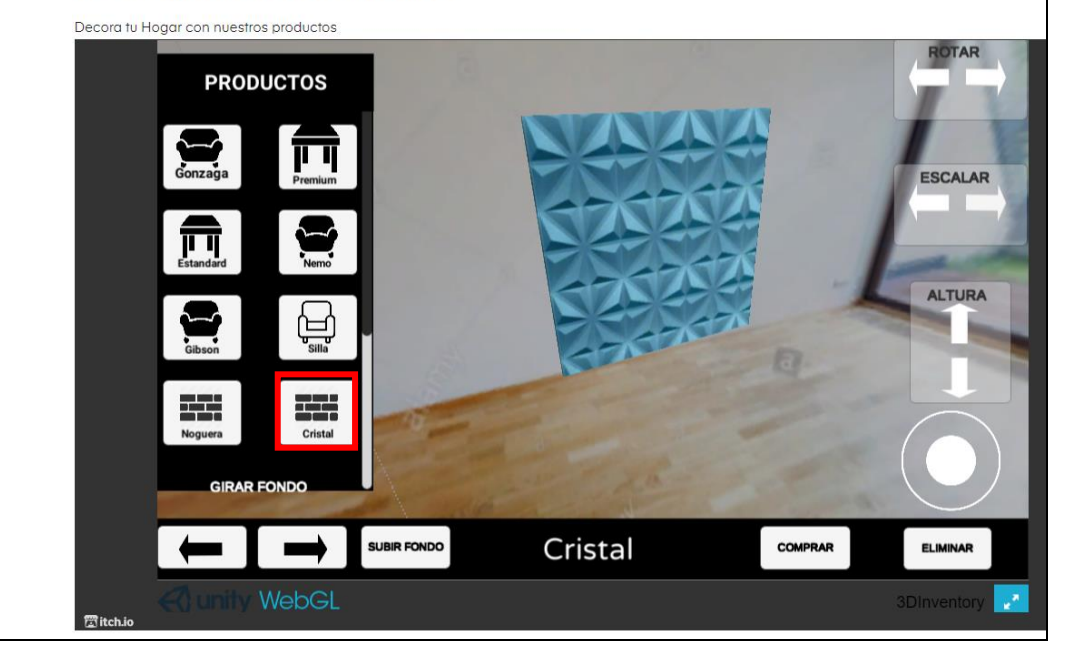
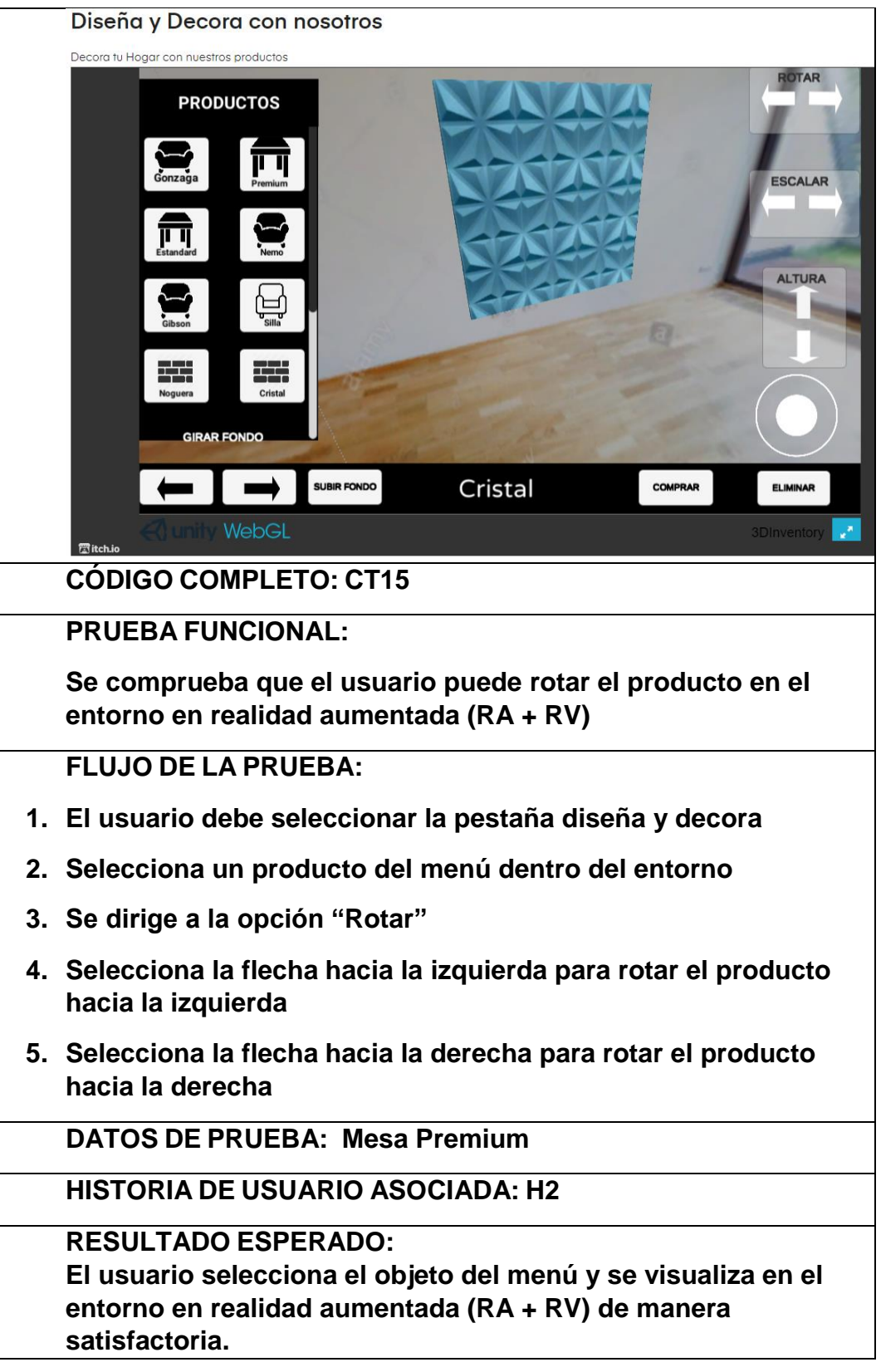

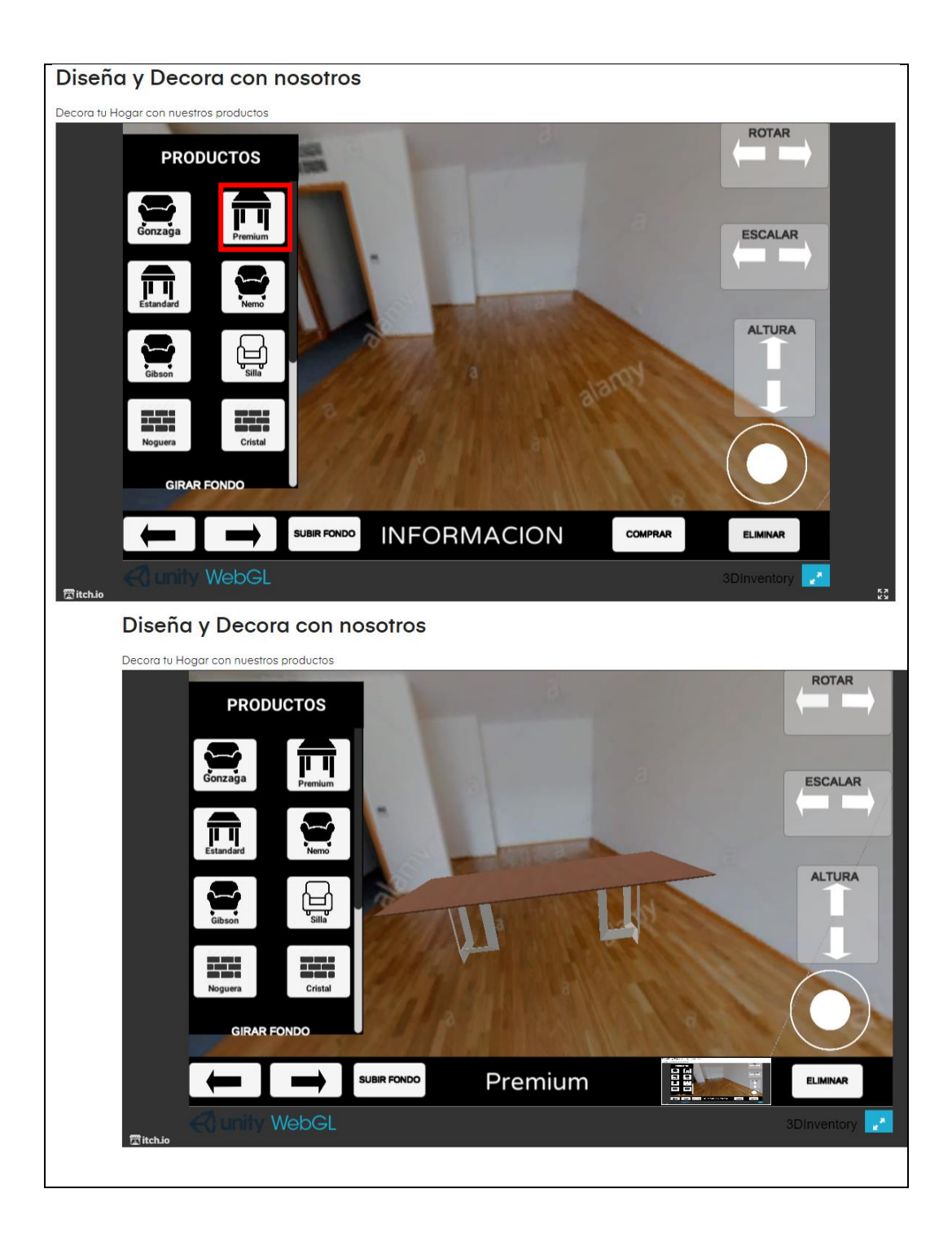

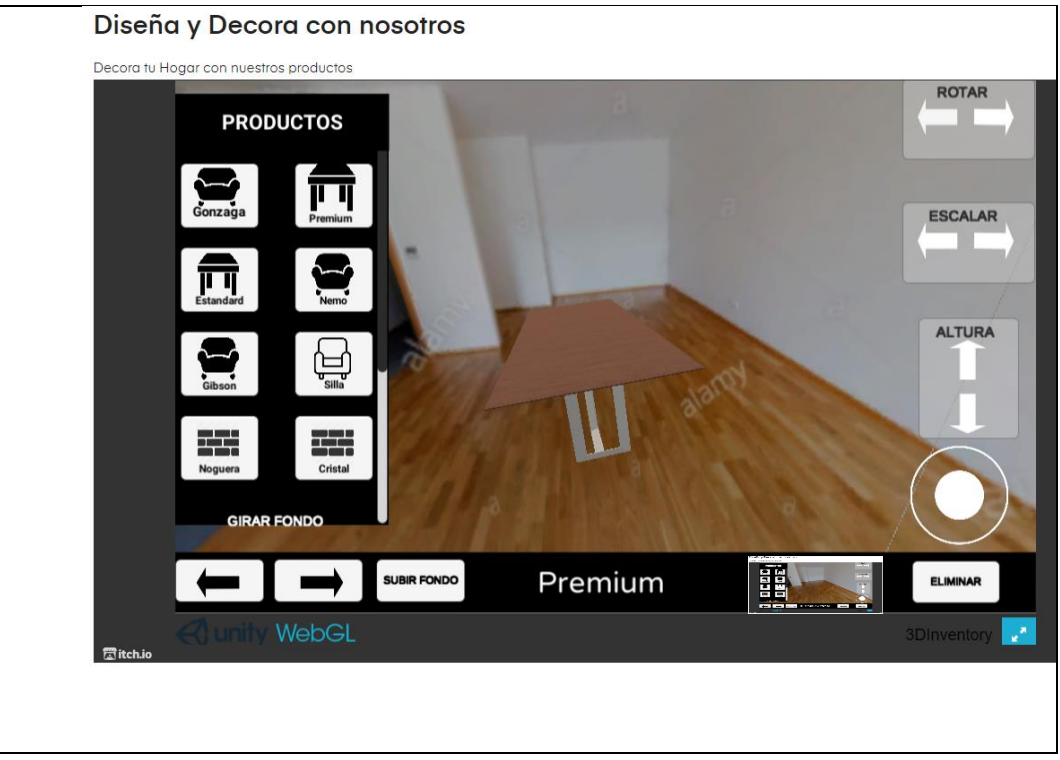

Fuente: Elaboración Propia

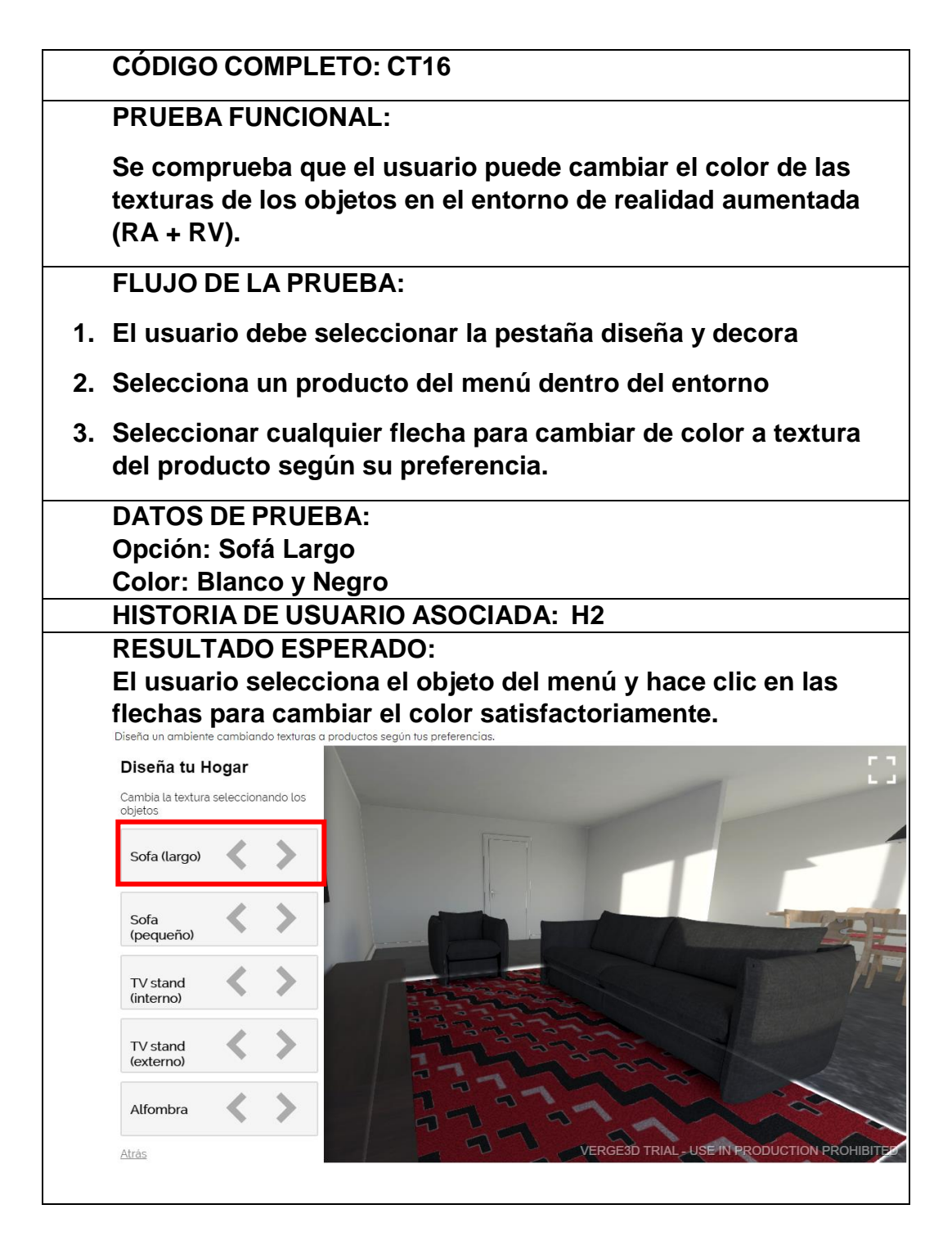

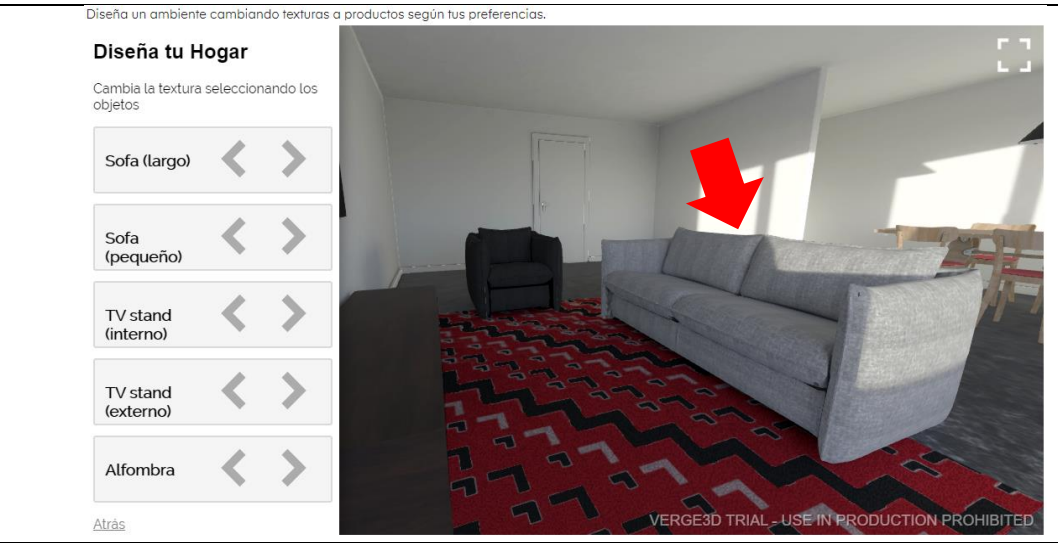

Fuente: Elaboración Propia

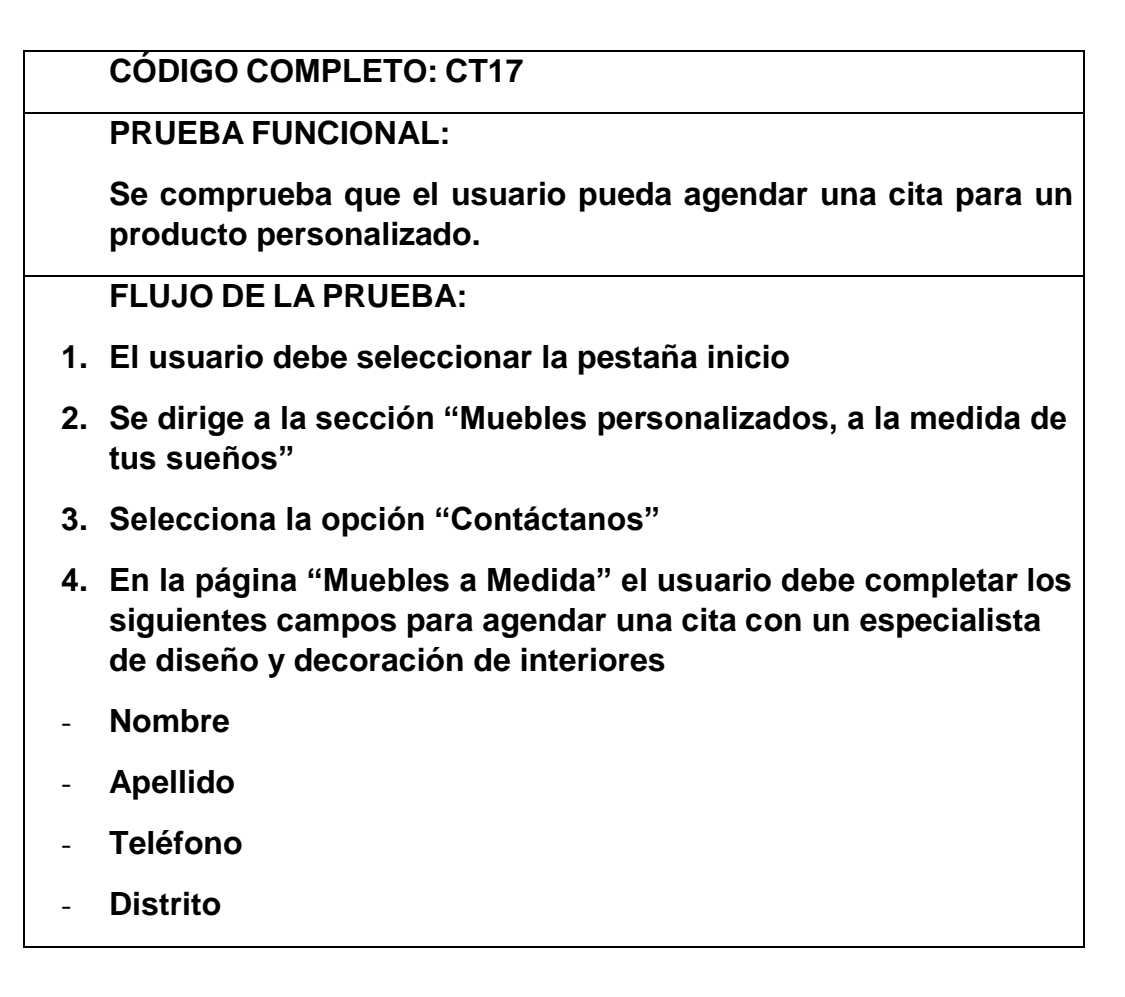

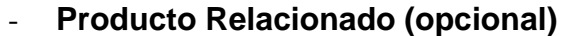

- **Descripción del producto (opcional)**
- **5. Selecciona la opción "Enviar"**

**HISTORIA DE USUARIO ASOCIADA: H1**

#### **RESULTADO ESPERADO: Escenario 1**

## **El usuario ingresa los datos correctamente y se agenda la cita con el especialista.**

# **Agenda una Cita**

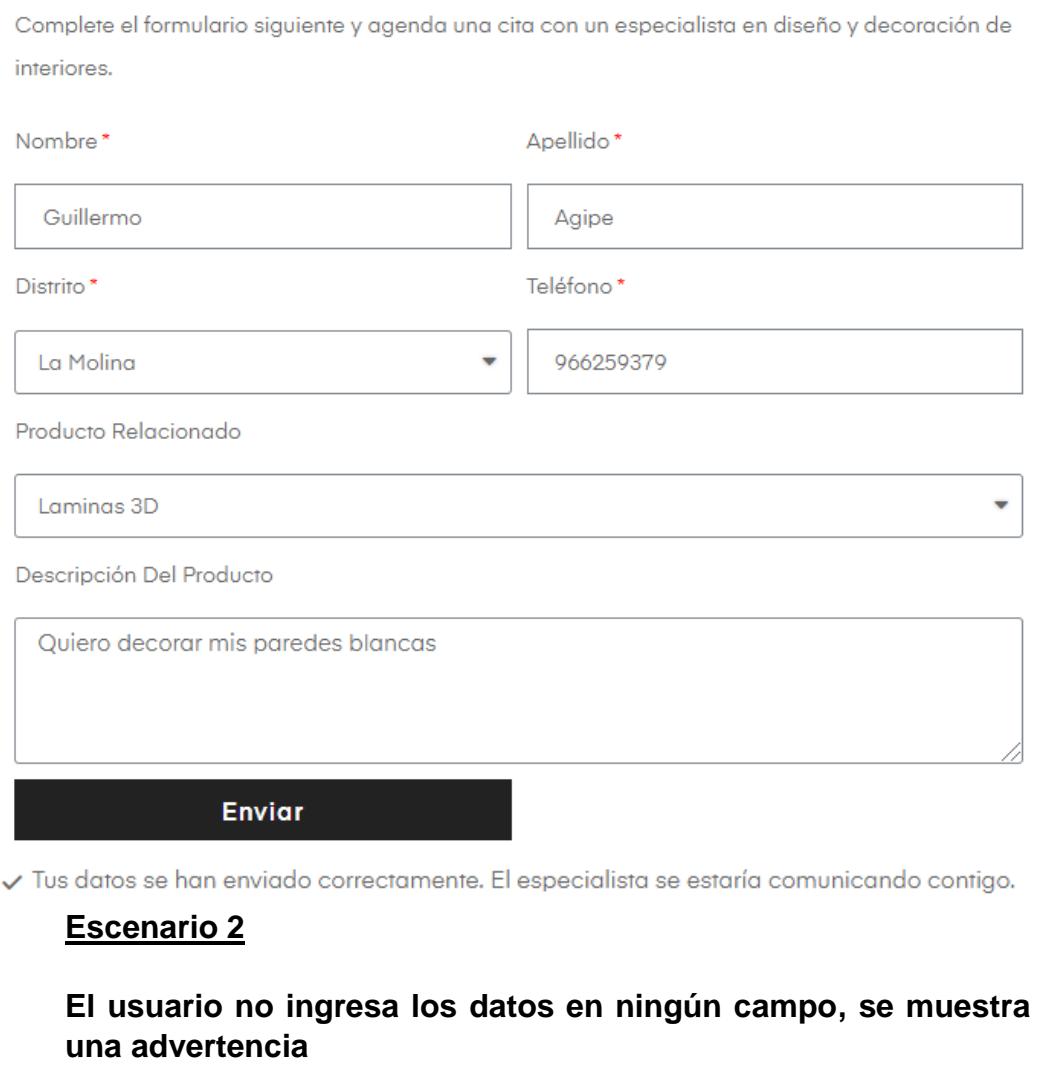

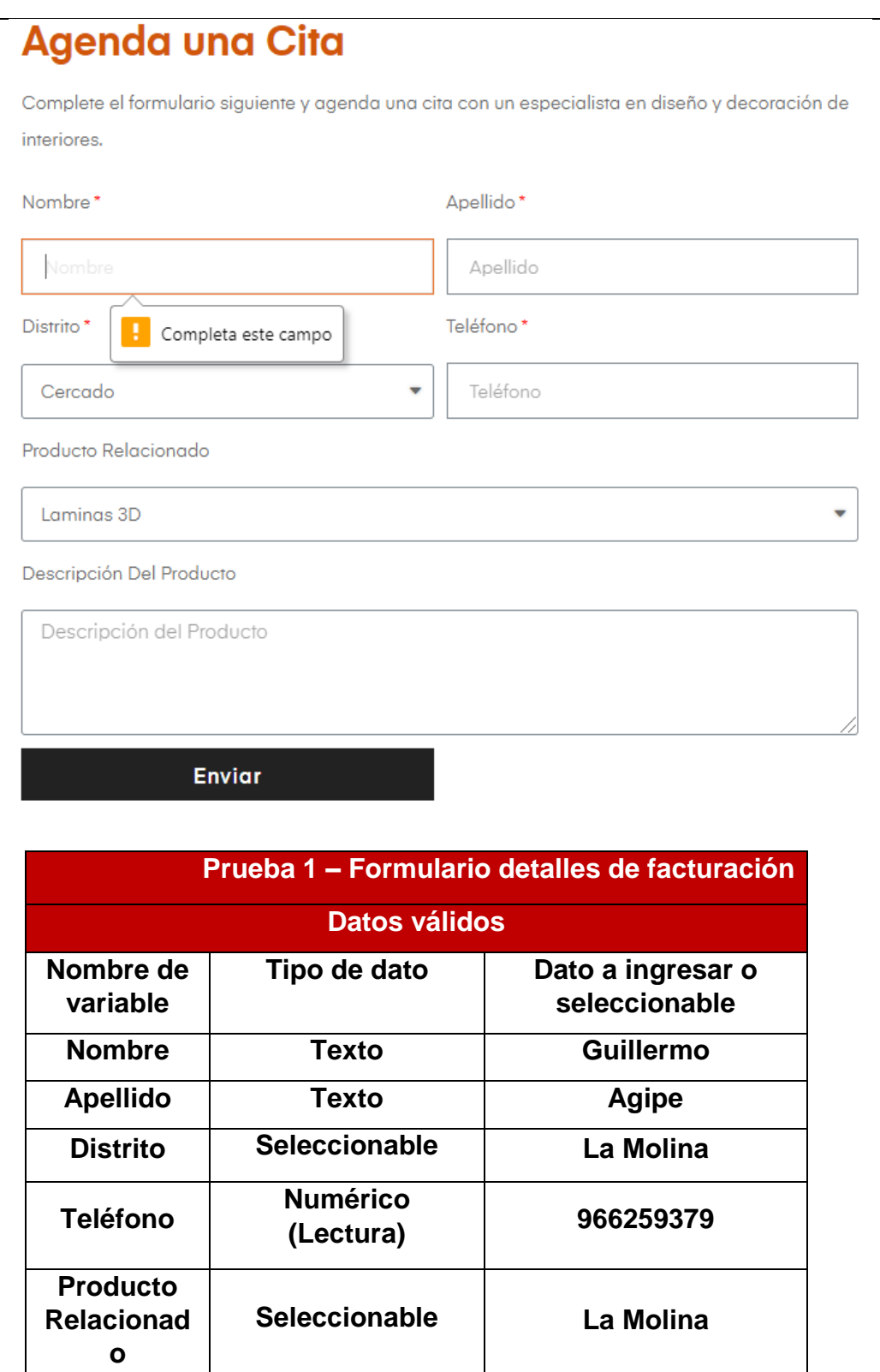

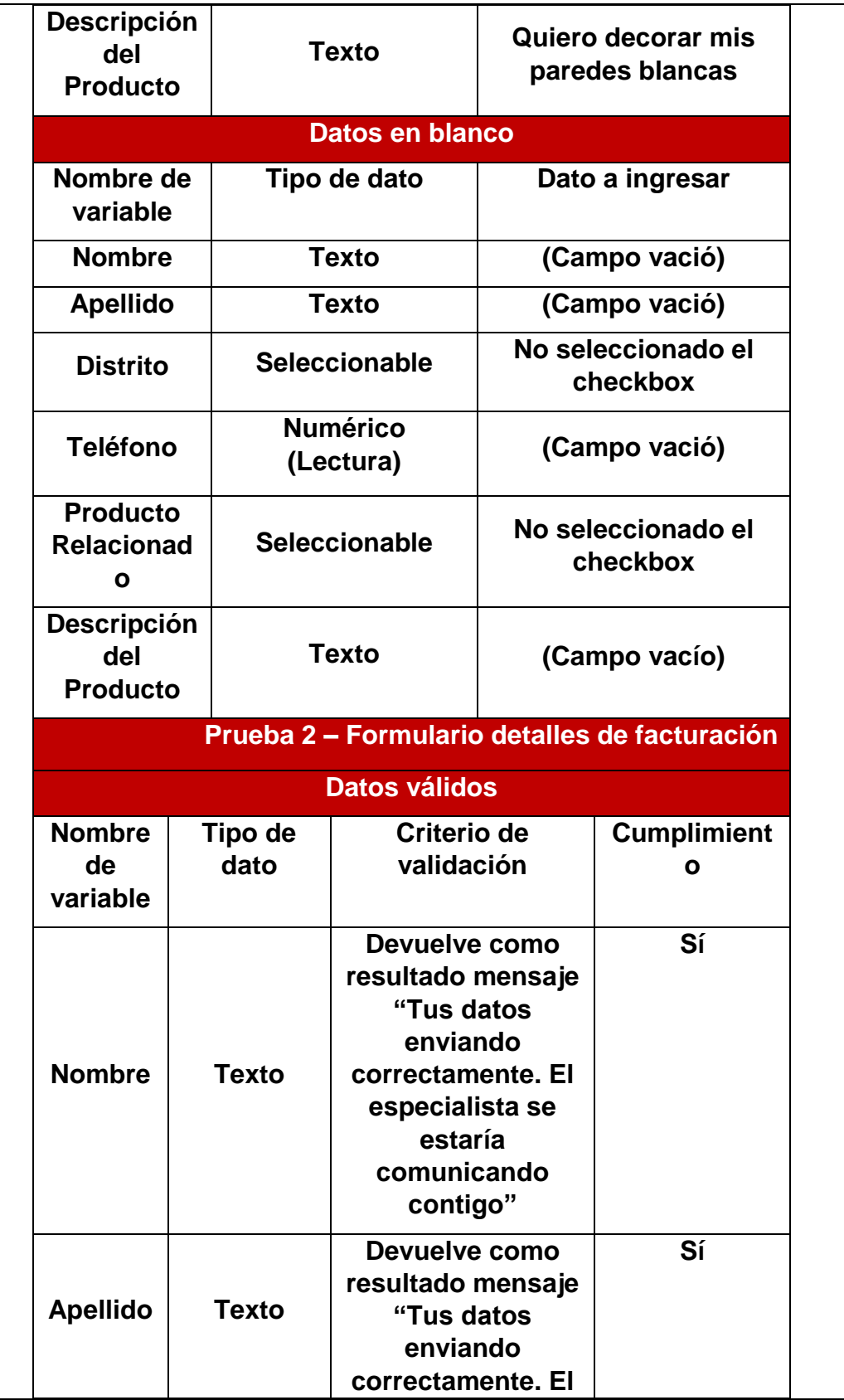

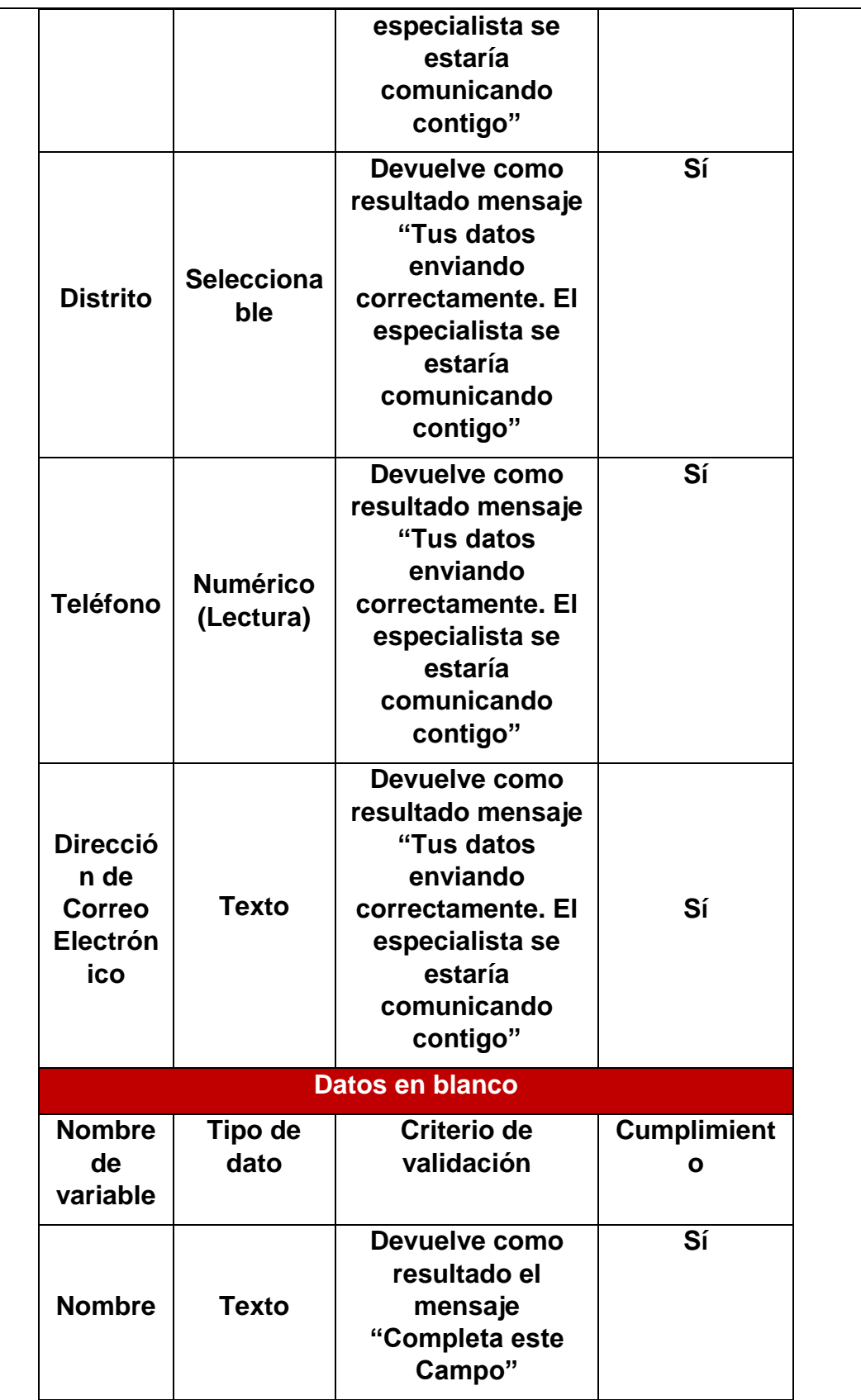

| <b>Apellido</b>                                   | <b>Texto</b>                 | No devuelve<br>ningún resultado | Sí |  |  |
|---------------------------------------------------|------------------------------|---------------------------------|----|--|--|
| <b>Distrito</b>                                   | <b>Selecciona</b><br>ble     | No devuelve<br>ningún resultado | Sí |  |  |
| <b>Teléfono</b>                                   | <b>Numérico</b><br>(Lectura) | No devuelve<br>ningún resultado | Sí |  |  |
| <b>Product</b><br>C<br><b>Relacion</b><br>ado     | <b>Selecciona</b><br>ble     | No devuelve<br>ningún resultado | Sí |  |  |
| <b>Descrip</b><br>ción del<br><b>Product</b><br>ο | <b>Texto</b>                 | No devuelve<br>ningún resultado | Sí |  |  |
|                                                   | 100%                         |                                 |    |  |  |
|                                                   |                              | <b>Observaciones</b>            |    |  |  |
| <b>Ninguna</b>                                    |                              |                                 |    |  |  |
|                                                   |                              |                                 |    |  |  |

Fuente: Elaboración Propia

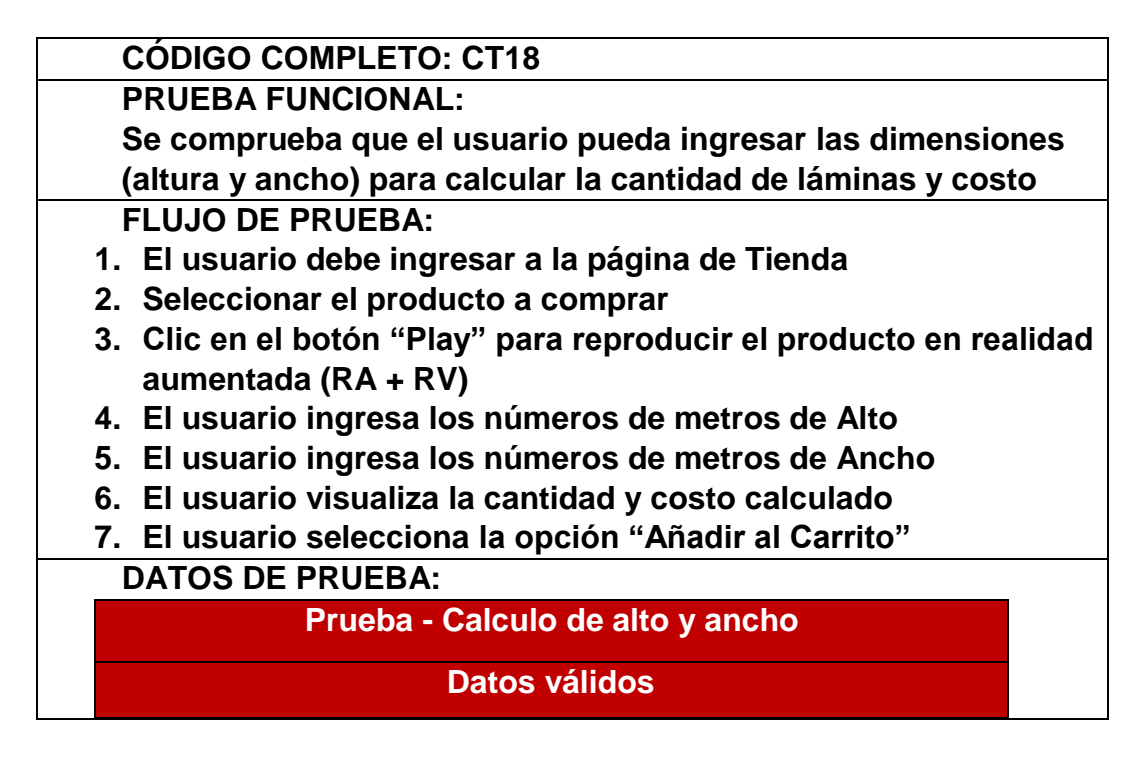

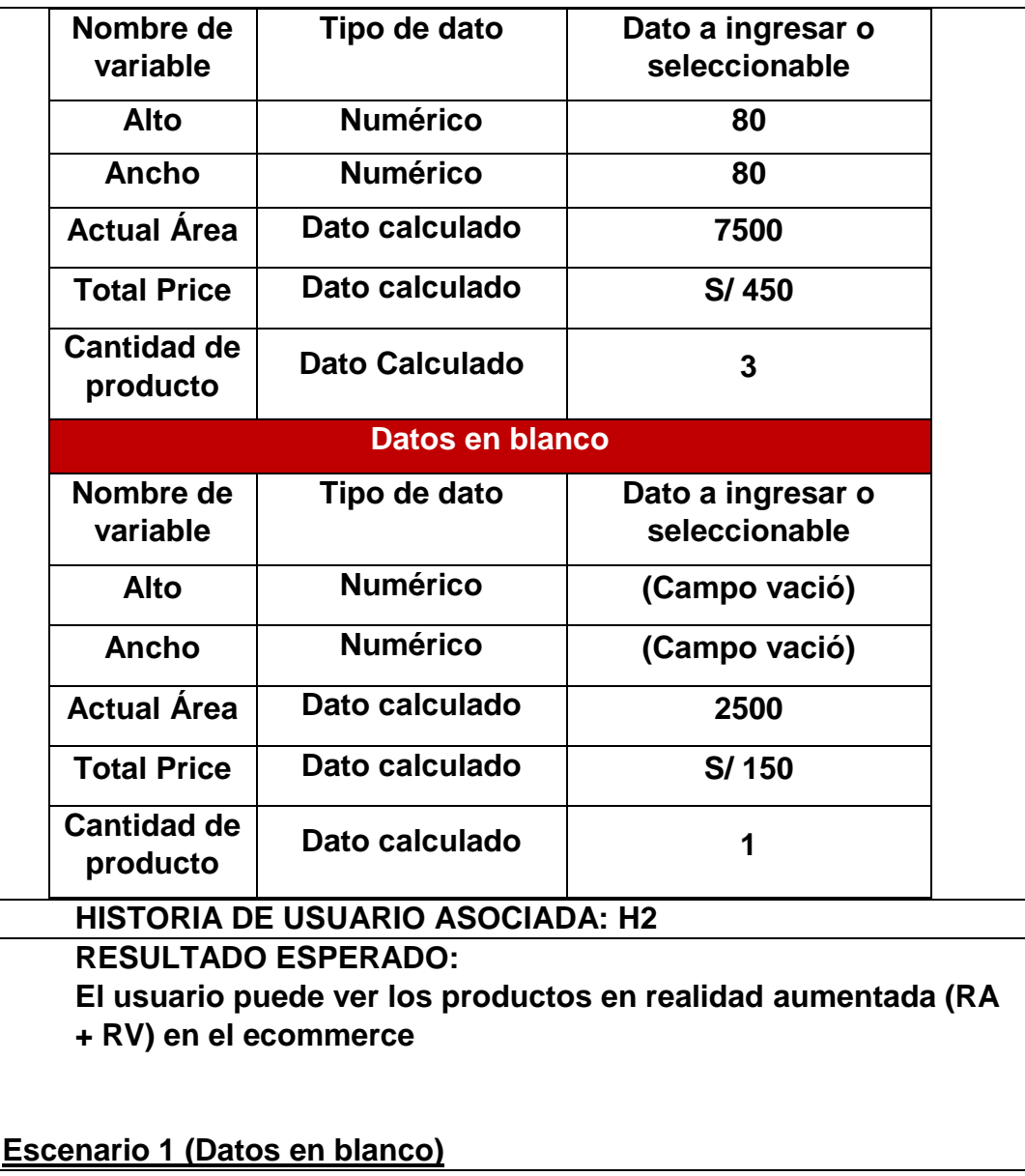

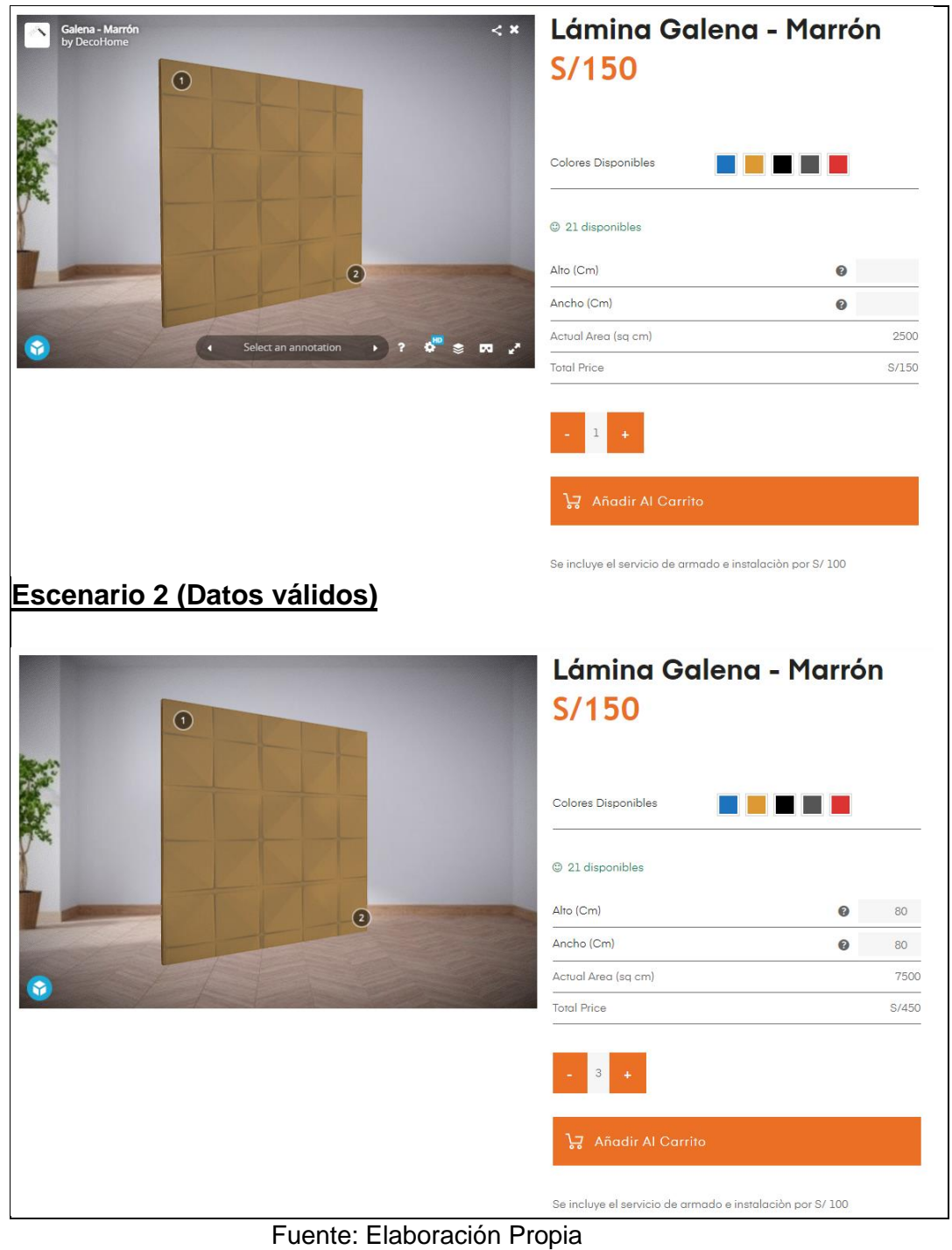

**Pruebas de interfaz de usuario**

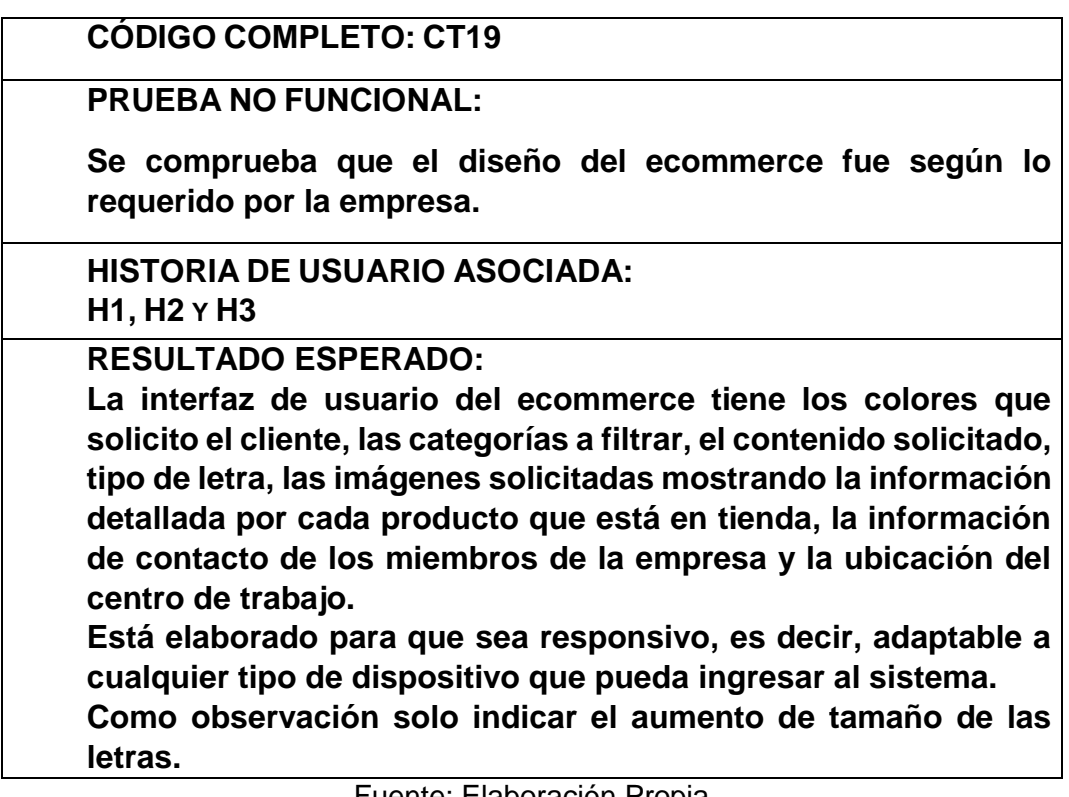

Fuente: Elaboración Propia

**Pruebas de seguridad y acceso**

#### **CÓDIGO COMPLETO: CT20**

**PRUEBA NO FUNCIONAL:**

**Se comprueba que el administrador puede acceder al escritorio de WordPress.**

## **FLUJO DE LA PRUEBA:**

- **1. El administrador debe iniciar sesión en la página Mi cuenta**
- **2. Selecciona el siguiente símbolo**

# $\lambda$

- **3. En la página "Mi cuenta" completa con el usuario y contraseña brindadas**
- **4. El administrador visualiza las opciones de WordPress.**

**HISTORIA DE USUARIO ASOCIADA: H1**

**RESULTADO ESPERADO:**

**Escenario 1 El administrador accede con sus accesos satisfactoriamente. Usuario: Jhon Contraseña: decohome123**

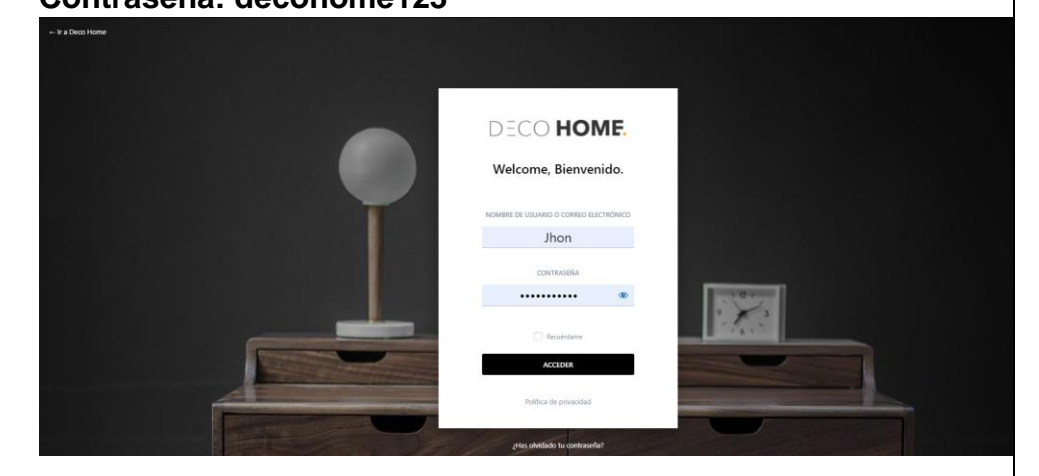

**Escenario 2**

**El administrador ingresa los datos incorrectos.**

**Usuario: Jhon**

**Contraseña: Decohome1234**

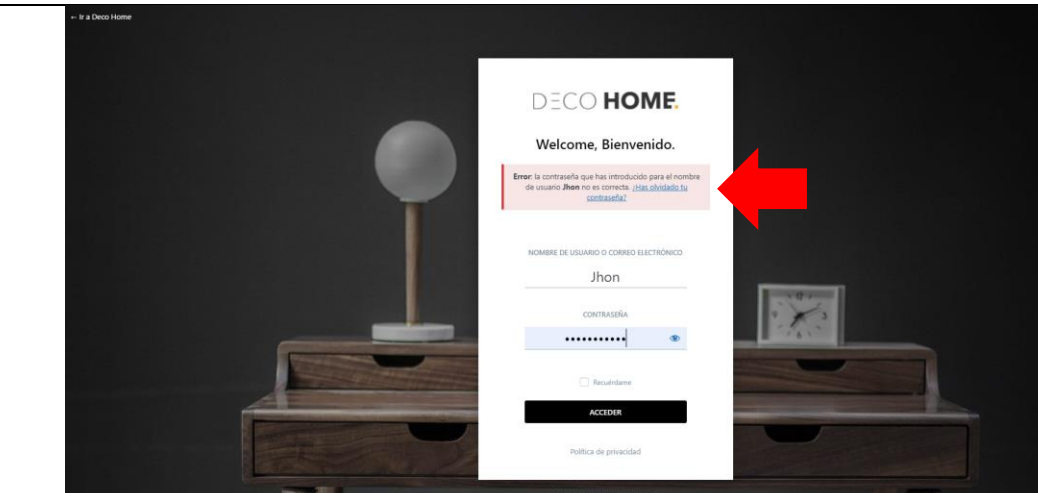

# **Escenario 3**

**El administrador no ingresa los datos.**

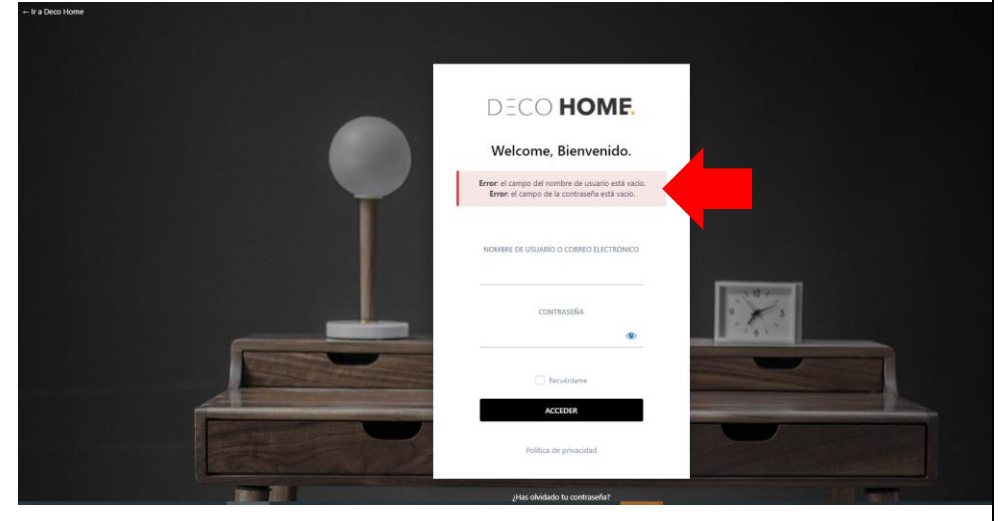

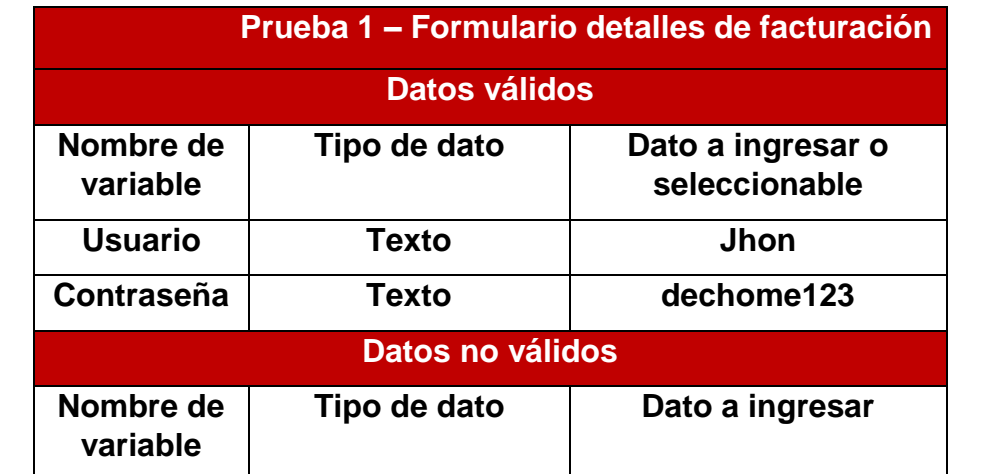

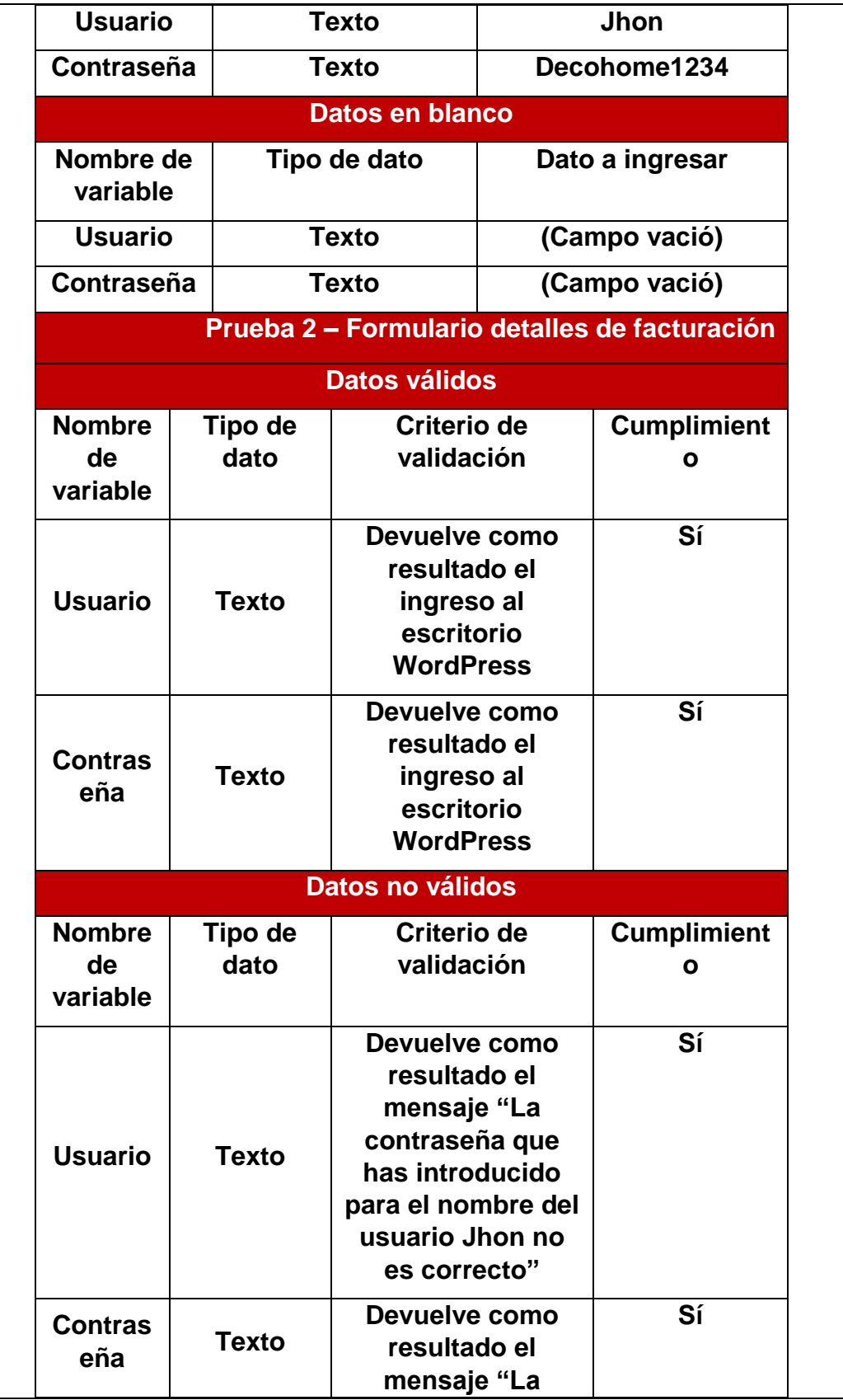

|                                 |                        | contraseña que<br>has introducido<br>para el nombre del<br>usuario Jhon no<br>es correcto" |                         |  |
|---------------------------------|------------------------|--------------------------------------------------------------------------------------------|-------------------------|--|
|                                 |                        | <b>Datos en blanco</b>                                                                     |                         |  |
| <b>Nombre</b><br>de<br>variable | <b>Tipo de</b><br>dato | Criterio de<br>validación                                                                  | <b>Cumplimient</b><br>n |  |
| <b>Usuario</b>                  | <b>Texto</b>           | Devuelve como<br>resultado el<br>mensaje "El<br>campo de usuario<br>esta vació"            | Sí                      |  |
| <b>Contras</b><br>eña           | <b>Texto</b>           | Devuelve como<br>resultado el<br>mensaje "El<br>campo de<br>contraseña esta<br>vació"      | Sí                      |  |
| <b>Cumplimiento</b>             |                        |                                                                                            | 100%                    |  |
| <b>Observaciones</b>            |                        |                                                                                            |                         |  |
|                                 |                        | <b>Ninguna</b>                                                                             |                         |  |

Fuente: Elaboración Propia

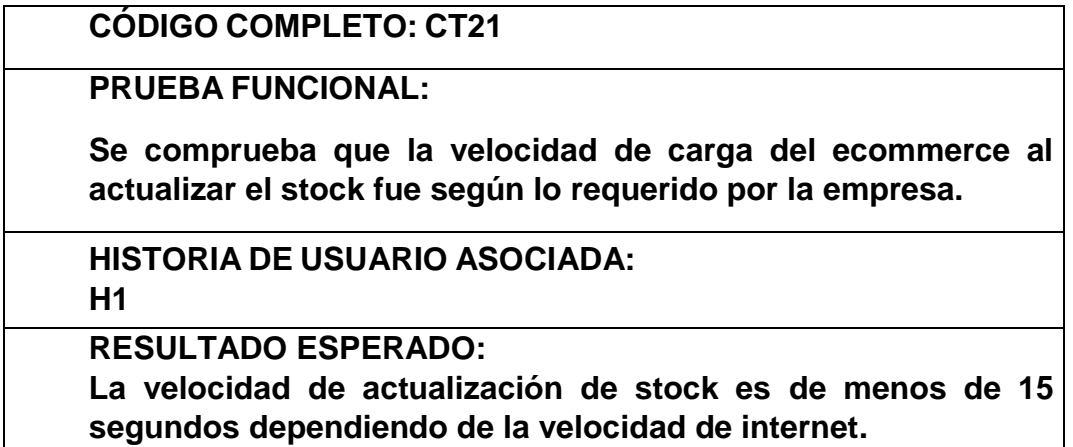

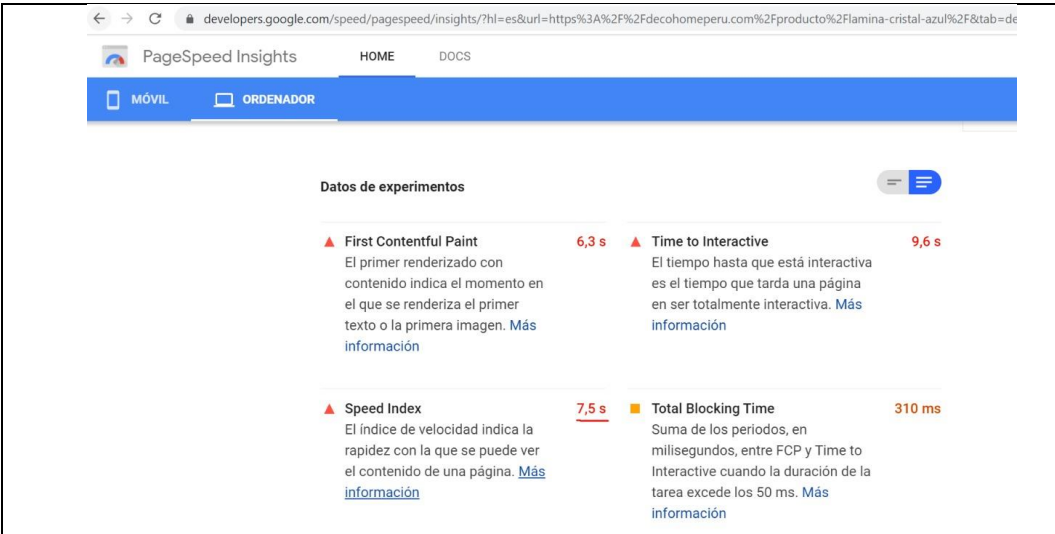

Fuente: Elaboración Propia

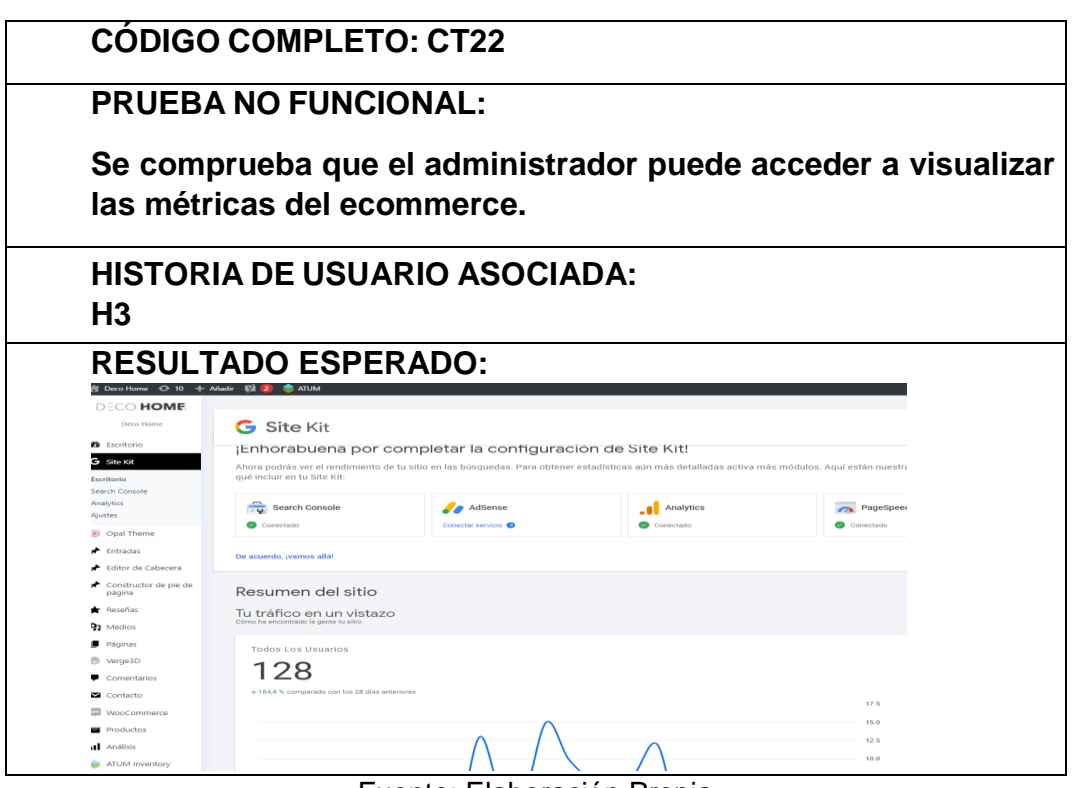

Fuente: Elaboración Propia

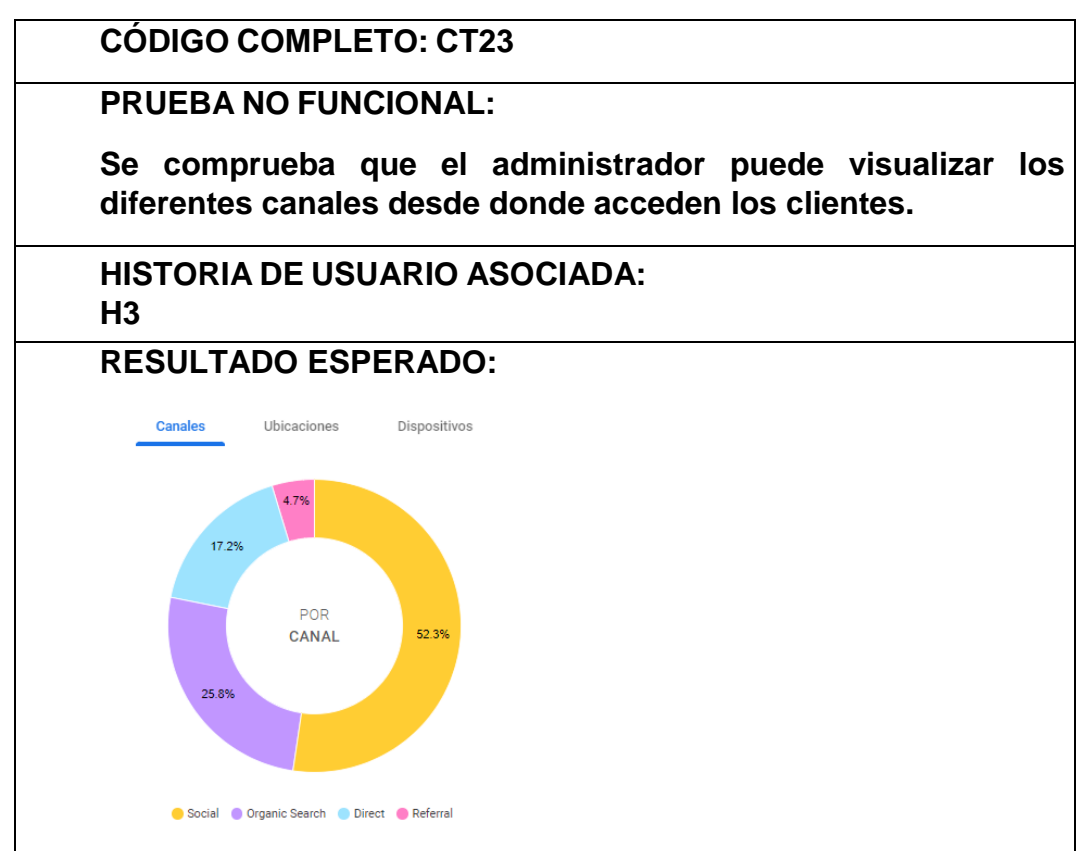

Fuente: Elaboración Propia

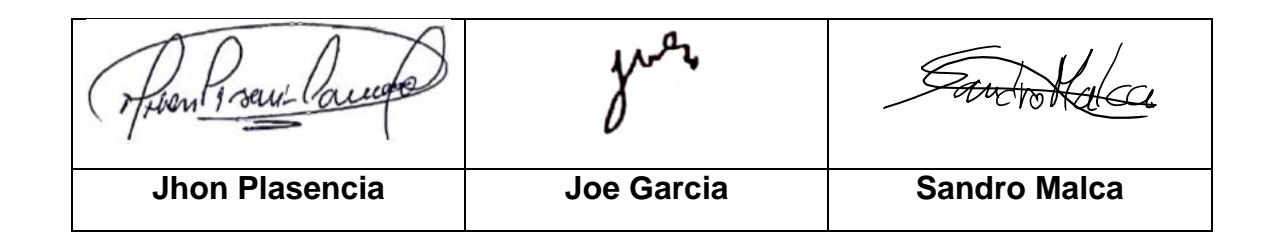

#### *Anexo 19 Programas de Declaración Telemática*

## **AÑO 2021**

• **MAYO**

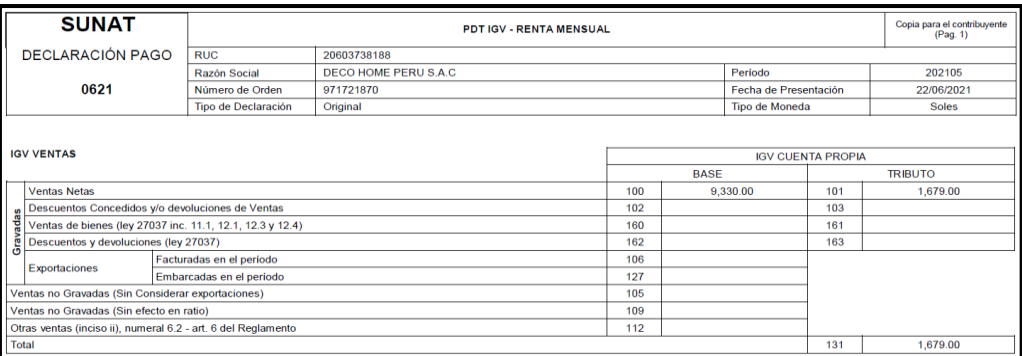

Fuente: (DecoHome Peru,2021)

## • **JUNIO**

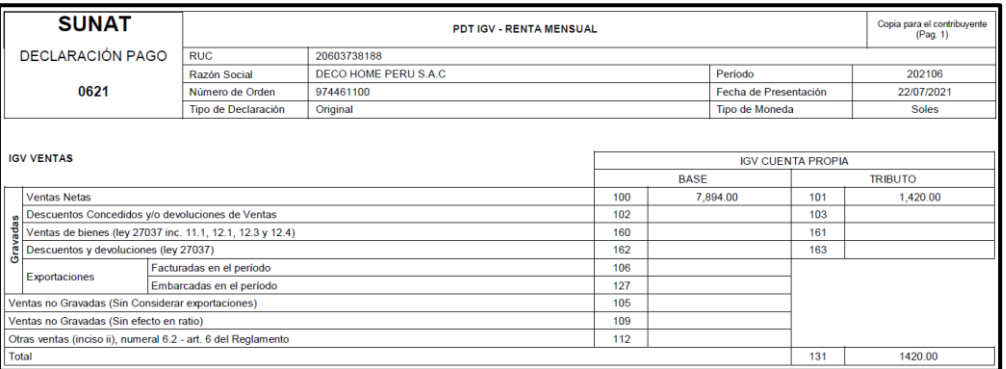

Fuente: (DecoHome Peru,2021)

## • **JULIO**

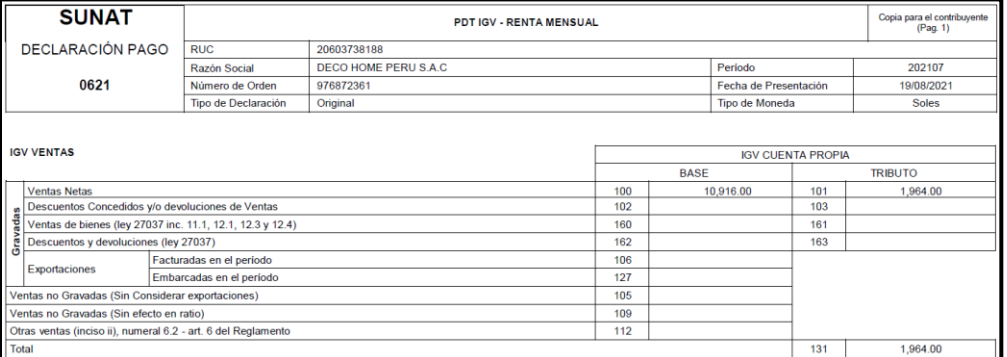

Fuente: (DecoHome Peru,2021)

## • **AGOSTO 2019**

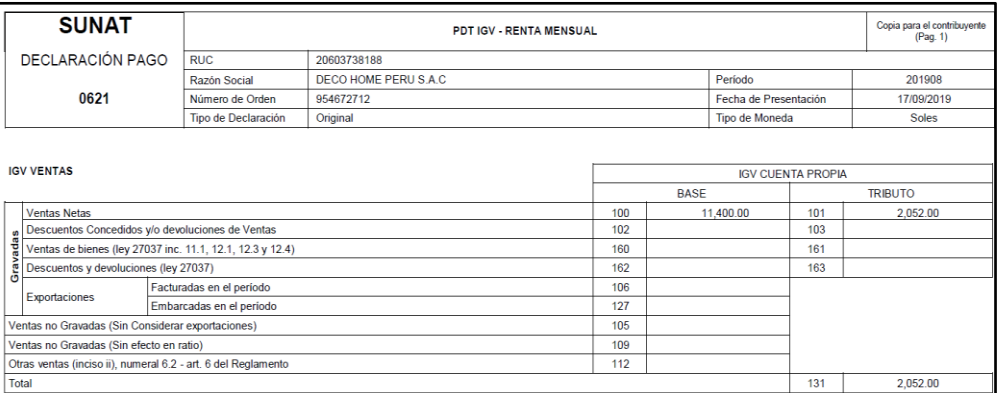

## Fuente: (DecoHome Peru,2021)

## • **AGOSTO 2020**

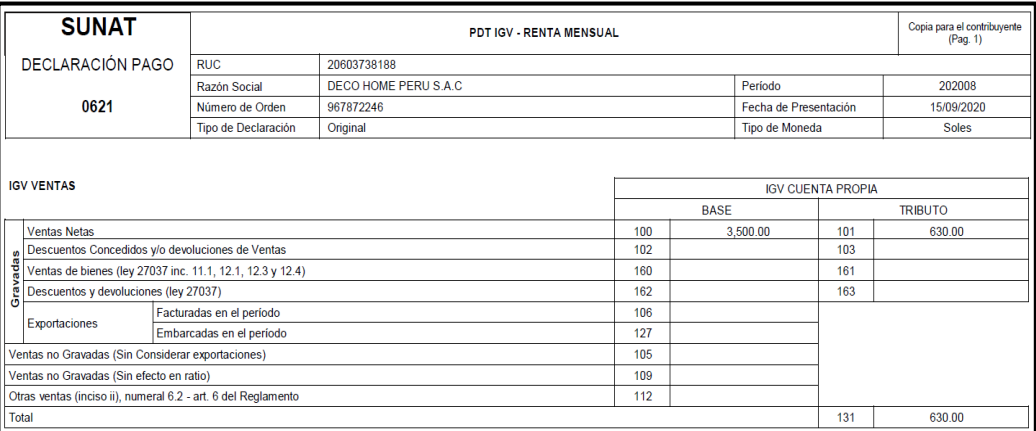

## Fuente: (DecoHome Peru,2021)

#### • **SEPTIEMBRE 2019**

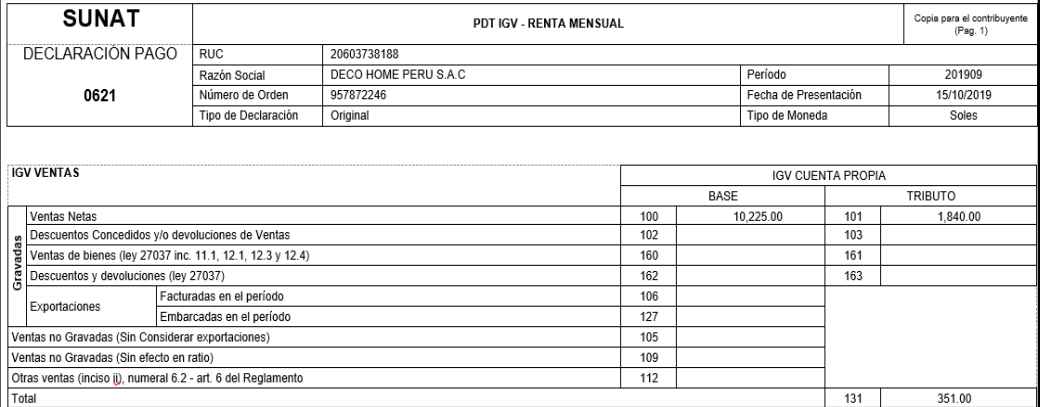

Fuente: (DecoHome Peru,2021)

## • **SEPTIEMBRE 2020**

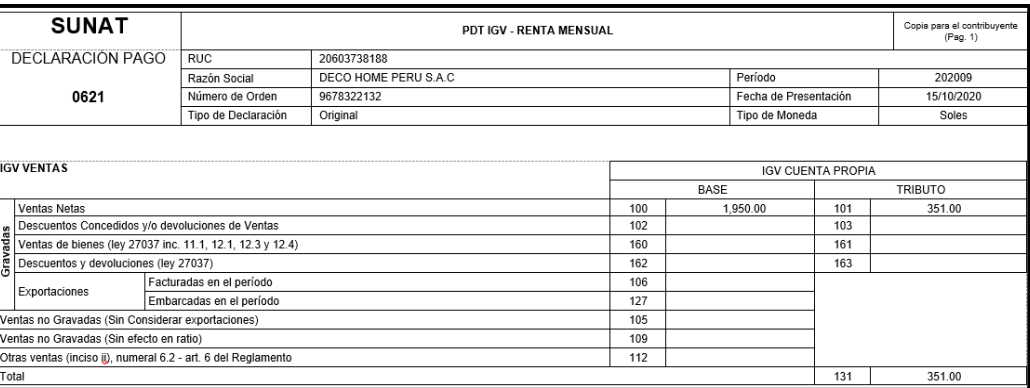

## Fuente: (DecoHome Peru,2021)

#### • **OCTUBRE 2019**

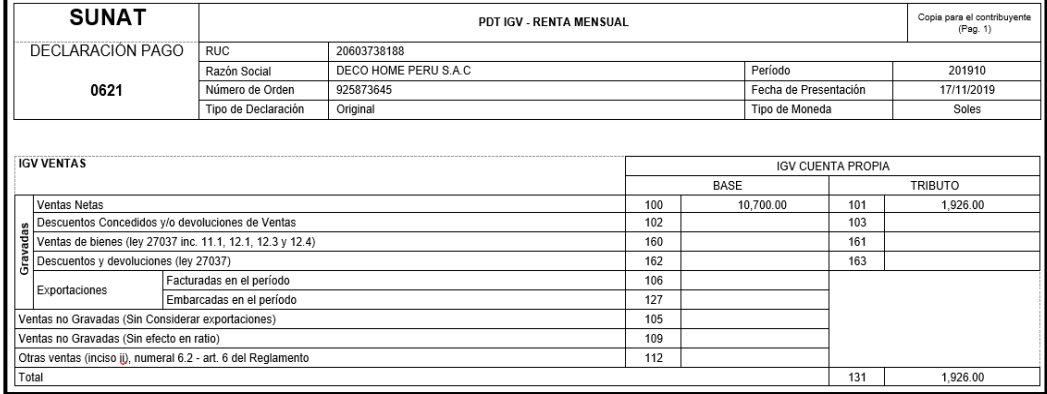

#### Fuente: (DecoHome Peru,2021)

#### • **OCTUBRE 2020**

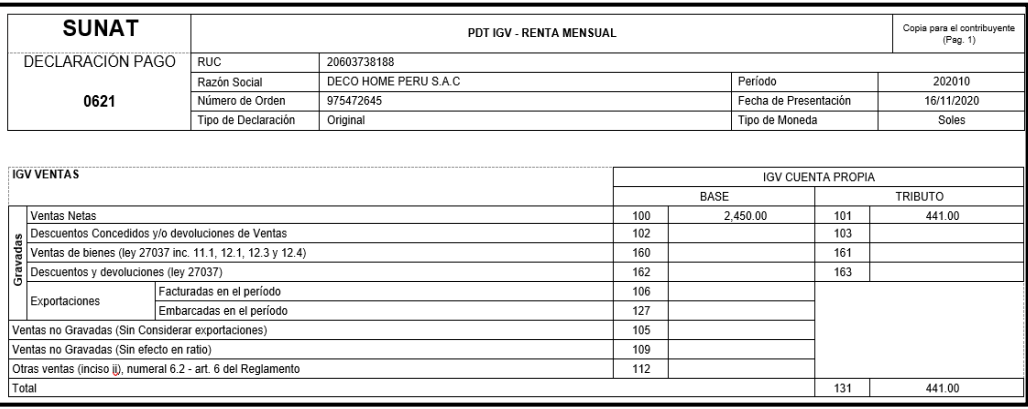

Fuente: (DecoHome Peru,2021)

## *Anexo 20 Reporte del Software anti-plagio TURNITIN*

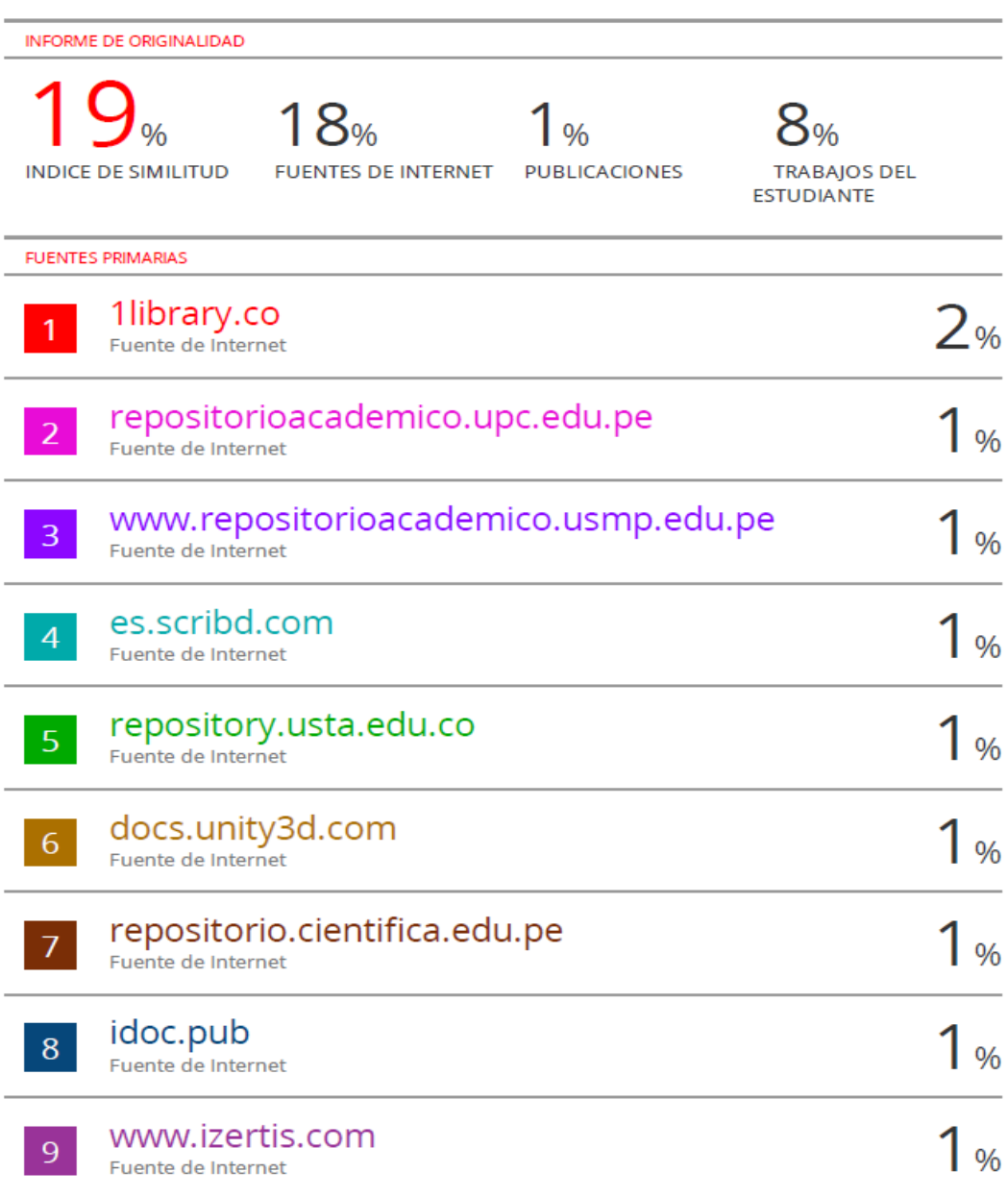

#### **FUENTES DE INFORMACIÓN**

- Acosta Veliz, M., Salas Narváez, L., Jiménez Cercado, M., & Guerra Tejada, A. (2018). *La Administración de la ventas. Conceptos calve en el siglo XXI.* Área de Innovación y Desarrollo, S.L. Obtenido de https://www.3ciencias.com/wp-content/uploads/2018/02/Laadministracion-de-ventas.pdf
- Agudo Peregrina, Á. (2014). *Análisis de los factores de adopción de comercio electrónico en segmentos de consumidores finales.* Obtenido de http://oa.upm.es/29489/1/ANGEL\_FRANCISCO\_AGUDO\_PEREGRINA. pdf
- Altamirano Díaz, D. (Junio de 2018). *Bits de inteligencia empleando realidad aumentada orientada a la enseñanza del lenguaje infantil.* Obtenido de https://repositorio.uta.edu.ec/jspui/bitstream/123456789/28111/3/Tesis\_t1 422ec.pdf
- Altamirano Fernández, J. (17 de Diciembre de 2017). *Desarrollo de un sistema de información haciendo uso de la metodologia XP para gestión de ventas, compras y almacen de la empresa agro market peru S.A.C.* Obtenido de https://repositorio.unprg.edu.pe/bitstream/handle/20.500.12893/1948/BC-TES-TMP-803.pdf?sequence=1&isAllowed=y
- Asmat Terrones, C., & Valdivia Marquina, P. (2018). *Realidad aumentada aplicada al proceso de gestión de la venta de la empresa Shock MKT.* Obtenido de http://repositorio.usil.edu.pe/bitstream/USIL/9011/1/2018\_Asmat-Terreros.pdf
- Asociación Americana de Mercadeo. (21 de Abril de 2021). Augmented reality is an effective technology that marketers can use to improve sales. Obtenido de www.sciencedaily.com/releases/2021/04/210421082928.htm
- Asociación de empresas inmobilirias del perú. (2019). Obtenido de https://www.asei.com.pe/el-35-de-hogares-alista-obras-remodelacion-ydecoracion-en-casa/
- Atieh Poushneh, A. (06 de Octubre de 2016). *Discernible impact of augmented reality on retail customer's experience, satisfaction and willingness to buy.* Obtenido de https://doi.org/10.1016/j.jretconser.2016.10.005
- Barceló Pérez, C., & Gonzáles Sánchez, Y. (04 de Mayo de 2020). *Vivienda saludable. Medioambiente y salud.* Obtenido de https://books.google.com.pe/books?id=576kDwAAQBAJ&lpg=PT354&dq

=dise%C3%B1o%20de%20interiores&pg=PT354#v=onepage&q=dise%C 3%B1o%20de%20interiores&f=false

- Borycki, D. (2018). *Programming for Mixed Reality with Windows 10, Unity, Vuforia, and UrhoSharp.* Obtenido de https://books.google.com.pe/books?id=5iBqDwAAQBAJ&lpg=PT24&dq= Windows%20Mixed%20Reality&pg=PT24#v=onepage&q=Windows%20 Mixed%20Reality&f=false
- Bravo, T., & Valenzuela, S. (10 de Agosto de 2019). *Desarrollo de instrumentos de evaluación: cuestionarios.* Obtenido de https://www.inee.edu.mx/wpcontent/uploads/2019/08/P2A355.pdf
- Campuzano, G., & Vega, C. (25 de Julio de 2017). *Desarrollo de una aplicación con realidad aumentada para aprender las características y el comportamiento de las especies emblemáticas del Ecuador orientado a niños de educación inicial.* Obtenido de http://www.dspace.uce.edu.ec/handle/25000/11795
- CAPECE. (2021). *Reporte Oficial de la Industria Ecommerce en Perú.* Lima: Observatorio Ecommerce. Obtenido de https://www.capece.org.pe/gracias-observatorio-ecommerce/
- Cárdenas Espinoza, C., & Reyna Gargurevich, D. L. (2019). *Factores determinantes de la intención de compra a través del ecommerce.* Lima. Obtenido de https://repositorioacademico.upc.edu.pe/bitstream/handle/10757/625789/ Cardenas\_EC.pdf?sequence=1&isAllowed=y
- Chisaba Pereira, H. S. (2020). *Análisis de la realidad aumentada como generadora de valor para las empresas del sector retail en la categoría moda (ropa y calzado).* Obtenido de https://repository.javeriana.edu.co/bitstream/handle/10554/50116/Realida d%20aumentada%20en%20retail.pdf?sequence=1&isAllowed=y
- Craig, A. (2013). *Understanding Augmented Reality.* Obtenido de https://www.sciencedirect.com/science/article/pii/B978024082408600019 9
- Dorado Ceballos, C., & Velasco Quemac, L. (2021). *Aplicación móvil con tecnología de realidad aumentada para mejorar la gestión de ventas del almacén "Calzado Mundial" de la Ciudad de Tulcán.* Obtenido de https://dspace.uniandes.edu.ec/handle/123456789/12261
- Equipo Editorial. (2019). *E-Commerce.* Obtenido de https://books.google.com.pe/books?id=68jlDwAAQBAJ&lpg=PA1&dq=qu

e%20es%20un%20ecommerce%20ecommerce&pg=PA17#v=onepage& q=Ecommerce&f=false

Euromonitor International. (2019). REPORTE DE INDUSTRIA: EL E-COMMERCE EN PERÚ 2019. Obtenido de https://asep.pe/wpcontent/uploads/2019/08/Reporte-de-industria-del-eCommerce-Peru-2019-eBook.pdf

Fernandez, C. (2018). *Patrimonio cultural y Marketing Digital.* Madrid. Obtenido de https://books.google.com.pe/books?id=vruPDwAAQBAJ&lpg=PA101&dq =que%20es%20sketchfab&pg=PA101#v=onepage&q=sketchfab&f=false

- Fernandez, E., & Fernández, L. (2017). *Comunicación empresarial y atención al cliente 2.ª edición.* Ediciones Paraninfo, S.A. Obtenido de https://books.google.com.pe/books?id=kAMoDwAAQBAJ&lpg=PP1&hl=e s&pg=PP1#v=onepage&q&f=false
- Fischer, L., & Espejo, J. (2012). *Mercadotécnia.* Obtenido de https://drive.google.com/file/d/0B4WZ4s-JRCyRQmE5VTVxSHkyc1k/view?resourcekey=0- MvFUCA1Okt1V3q2dsqL5OA
- Gestión. (2020). Economía peruana cierra segundo trimestre con caída de 30.2%, tras el golpe de la pandemia. Obtenido de https://gestion.pe/economia/economia-peruana-cierra-segundo-trimestrecon-caida-de-302-tras-el-golpe-de-la-pandemia-pbi-nndc-noticia/
- Herrera Díaz, A. (Junio de 2019). *Modelado mediante el programa gráfico Sketchup de una planta industrial.* Obtenido de http://riull.ull.es/xmlui/handle/915/14740
- Larico Uchumaco, G., Gamboa Cruzado, J., Maraza Ni, J., Rojas Huaripata, M., Navarro Depaz, C., & Gamarra Moreno, J. (28 de 12 de 2019). *APLICATIVO MÓVIL CON REALIDAD AUMENTADA PARA LA PROMOCIÓN DE PELÍCULAS A LOS VISITANTES CINE.* Obtenido de https://www.journal.ceprosimad.com/index.php/ceprosimad/article/view/1 04
- Linio Perú. (Agosto de 2019). *Peru Retail.* Obtenido de https://www.peruretail.com/e-commerce-peruanos-gastan-en-productos-para-el-hogar/

Ministerio de la Producción. (2021). Desempeño del Sector Comercio Interno, Abril- 2021. Obtenido de https://ogeiee.produce.gob.pe/index.php/en/shortcode/estadisticaoee/estadisticas-comercio-interno

- Miranda, A. (2017). *Actas del Octavo Encuentro EDUSOL: Ciencia, Datos y Prácticas Abiertas.* Obtenido de https://books.google.com.pe/books?id=XeRFDwAAQBAJ&lpg=PA104&d q=que%20es%20blender&pg=PA104#v=onepage&q=que%20es%20blen der&f=false
- MOTIVA S.A. (11 de 2019). Aplicación de las técnicas de Realidad Aumentada. Obtenido de http://www.motiva.com.pe/articulos/Aplicacion\_Tecnicas\_Realidad\_Virtua l\_y\_Aumentada.pdf
- Navarro, F., Martínez, A., & Martínez, José M. (2019). *Realidad virtual y realidad aumentada: desarrollo de aplicaciones.* Ediciones de la U. Obtenido de https://elibro.net/es/lc/bibliotecafmh/titulos/127127
- Observatorio eCommerce y Tranformación Digital. (2017). *El Gran Libro del Comercio Electrónico.* Editorial Bubok Publishing. Obtenido de https://es.scribd.com/book/340512795/El-gran-libro-del-comercioelectronico
- Olarte, C., Sierra, Y., & Alba Garcia, M. (2020). *A-TIENDA.* ESIC. Obtenido de https://books.google.com.pe/books?id=LQEAEAAAQBAJ&lpg=PP1&hl=e s&pg=PP1#v=onepage&q&f=false
- Otegui Castillo, J. (30 de Diciembre de 2017). *La realidad virtual y la realidad aumentada en el proceso de marketing.* Obtenido de http://hdl.handle.net/10810/24910
- Panorama Hogar. (Abril de 2019). *Millenails peruanos gastan hasta 20 mil soles para decorar sus espacios.* Obtenido de https://infomercado.pe/millenailsperuanos-gastan-hasta-20-mil-soles-para-decorar-sus-espacios/
- Perú Retail. (2020). Perú: Sector retail muestra signos de recuperación. Obtenido de https://www.peru-retail.com/peru-sector-retail-muestrasignos-de-recuperacion/
- proyectos agiles.org. (2021). Obtenido de https://proyectosagiles.org/que-esscrum/
- Puentes Valencia, A. D. (2019). Modelo de gestión para mejorar la productividad de la fuerza de ventas de una empresa del sector retail. Obtenido de http://hdl.handle.net/11634/18386
- Ramos, J. (2017). *E-Commerce 2.0.* XinXii. Obtenido de https://books.google.com.pe/books?id=RZE2DgAAQBAJ&lpg=PP1&dq=q ue%20es%20ecommerce&pg=PT5#v=onepage&q=que%20es%20ecom merce&f=false
- Reinoso, J. (Febrero de 2020). *Realidad Aumentada aplicada a la enseñanza de la Física de Primero de Bachillerato.* Obtenido de https://reunir.unir.net/handle/123456789/9955
- Richter, T., & Raška, K. (2017). *Influence of Augmented Reality on Purchase Intention: The IKEA Case.* Obtenido de http://hj.divaportal.org/smash/get/diva2:1115470/FULLTEXT01.pdf
- Robles, M., & Valverde, M. (2021). *Sistema de predicción para incrementar las ventas de accesorios y repuestos automotrices en la empresa GGP Automotriz.* Obtenido de https://hdl.handle.net/20.500.12727/7424
- S. Fonseca, A. (2014). *Fundamentos del E-commerce.* Obtenido de https://es.scribd.com/book/216428537/Fundamentos-del-eCommerce
- Saboya, K., & Zavaleta, K. (2020). Obtenido de https://repositorio.ucv.edu.pe/bitstream/handle/20.500.12692/53974/Sabo ya\_CKN-Zavaleta\_RKJ-SD.pdf?sequence=1&isAllowed=y
- Saucedo Garcia, E. F. (2015). *Creación de una aplicación de realidad aumentada para mejorar las ventas en la empresa Importaciones Laban SAC.* Huancabamba. Obtenido de http://repositorio.unp.edu.pe/handle/UNP/693
- SCRUMstudy. (2017). *Una guía para el Cuerpo de Conocimiento de Scrum (Guía SBOK™).* Avondale, Arizona 85392 USA: SCRUMstudy. Obtenido de https://static1.squarespace.com/static/5f875c515c1eac3201030241/t/5f95 097bfe16511c019640b7/1603603063781/SCRUMstudy-SBOK-Guide-3rd-edition-Spanish.pdf
- Torres, J. L. (17 de Junio de 2020). *La Biblia del E-Commerce.* Barcelona: Redbook Ediciones, s. l. Obtenido de https://es.scribd.com/book/493046747/La-biblia-del-e-commerce-Lossecretos-de-la-venta-online-Mas-de-mil-ideas-para-vender-por-internet
- Trimble. (2020). Obtenido de https://help.sketchup.com/es/sketchup/creating-3dmodel
- Unity. (2018). Obtenido de https://docs.unity3d.com/es/2018.4/Manual/webglgettingstarted.html
- Valderrama, M. (2021). *Influencia de la realidad aumentada en las decisiones de compra de prendas de vestir en comercios electrónicos.* Obtenido de http://hdl.handle.net/10784/26531
- Vega Córdoba, É. (2021). *Gratificación 2021: ¿Cómo calcular cuánto me tocará recibir de acuerdo a mi remuneración?* Lima: El Comercio. Obtenido de

https://elcomercio.pe/respuestas/gratificacion-de-julio-como-calcularcuanto-deben-pagarme-este-mes-gratificacion-fiestas-patriasbonificacion-peru-nnda-nnlt-noticia/

- Venkatesh, V., Y.L. Thong, J., & Xu, X. (2012). *Consumer Acceptance and Use of Information Technology: Extending the Unified Theory of Acceptance and Use of Technology.* Obtenido de https://papers.ssrn.com/sol3/papers.cfm?abstract\_id=2002388
- Verge 3D. (2018). Obtenido de https://www.soft8soft.com/verge3d/